$\frac{\text{aws}}{\text{s}}$ 

개발자 가이드

Amazon Simple Workflow Service

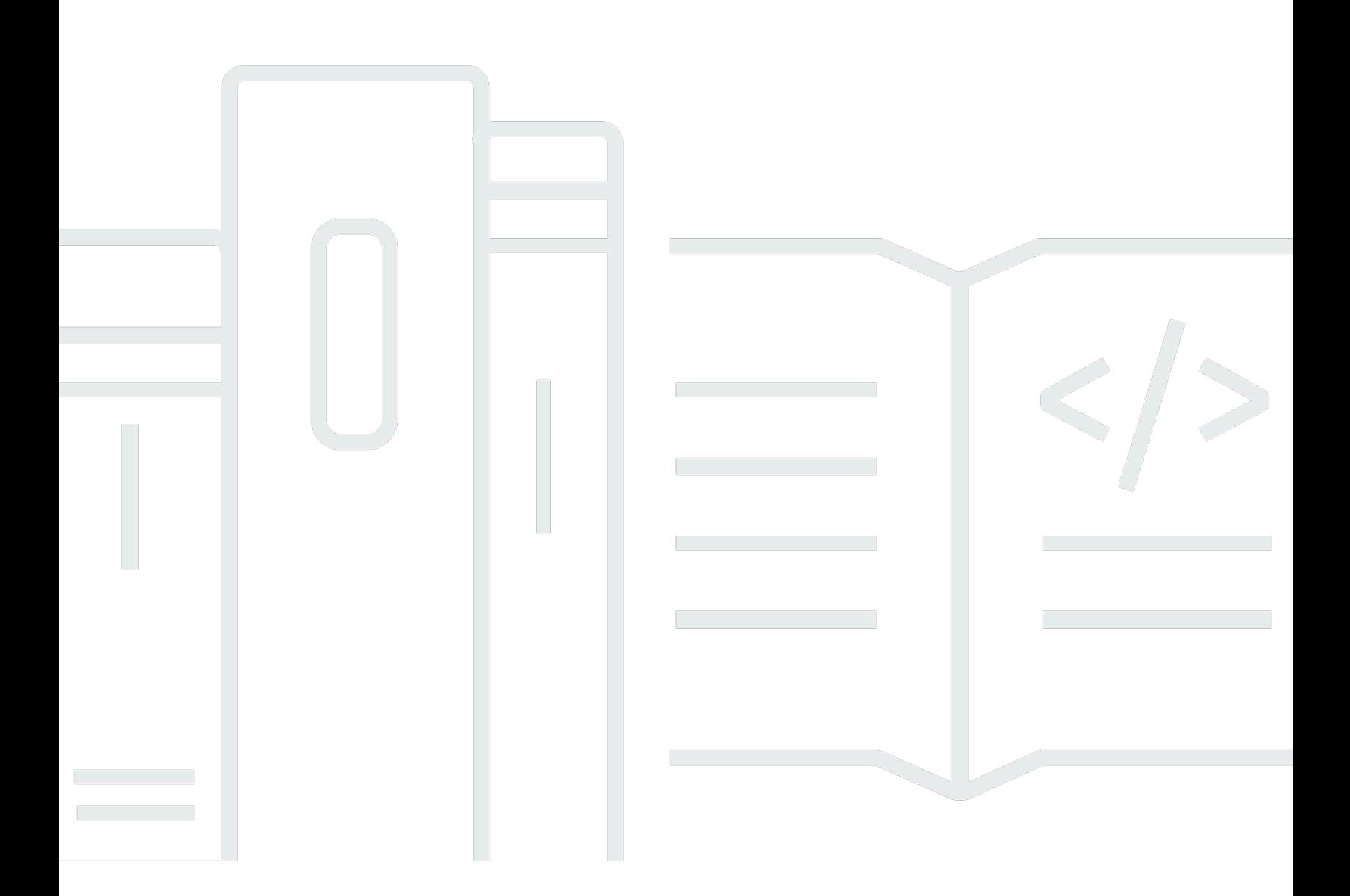

### API 버전 2012-01-25

Copyright © 2024 Amazon Web Services, Inc. and/or its affiliates. All rights reserved.

### Amazon Simple Workflow Service: 개발자 가이드

Copyright © 2024 Amazon Web Services, Inc. and/or its affiliates. All rights reserved.

Amazon 상표 및 트레이드 드레스는 Amazon 외 제품 또는 서비스와 함께 사용되어서는 안되며, 고객 에게 혼동을 일으키거나 Amazon 브랜드 이미지를 떨어뜨리고 폄하하는 방식으로 이용할 수 없습니다. Amazon이 소유하지 않은 기타 모든 상표는 Amazon 계열사, 관련 업체 또는 Amazon의 지원 업체 여 부에 상관없이 해당 소유자의 자산입니다.

## **Table of Contents**

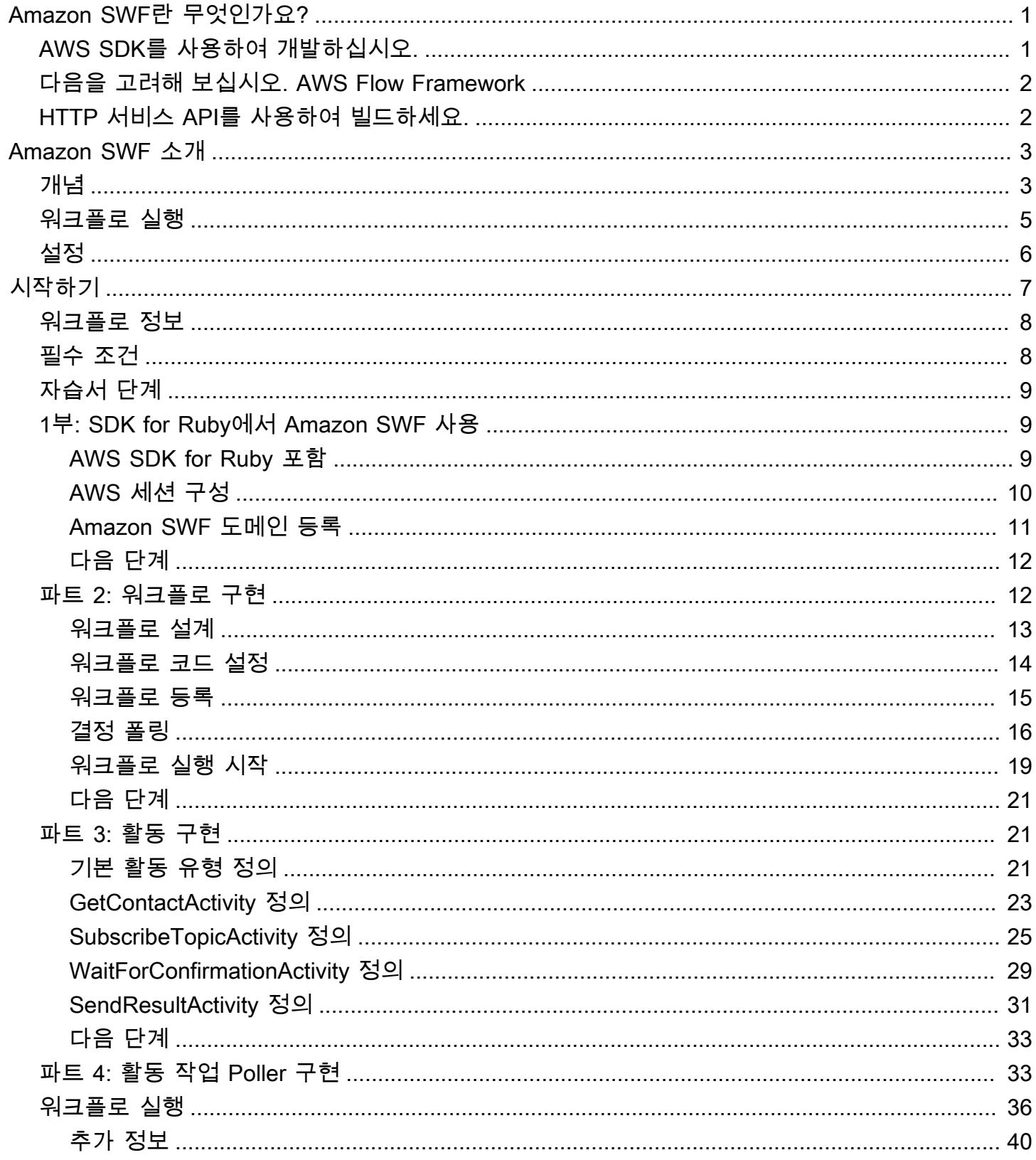

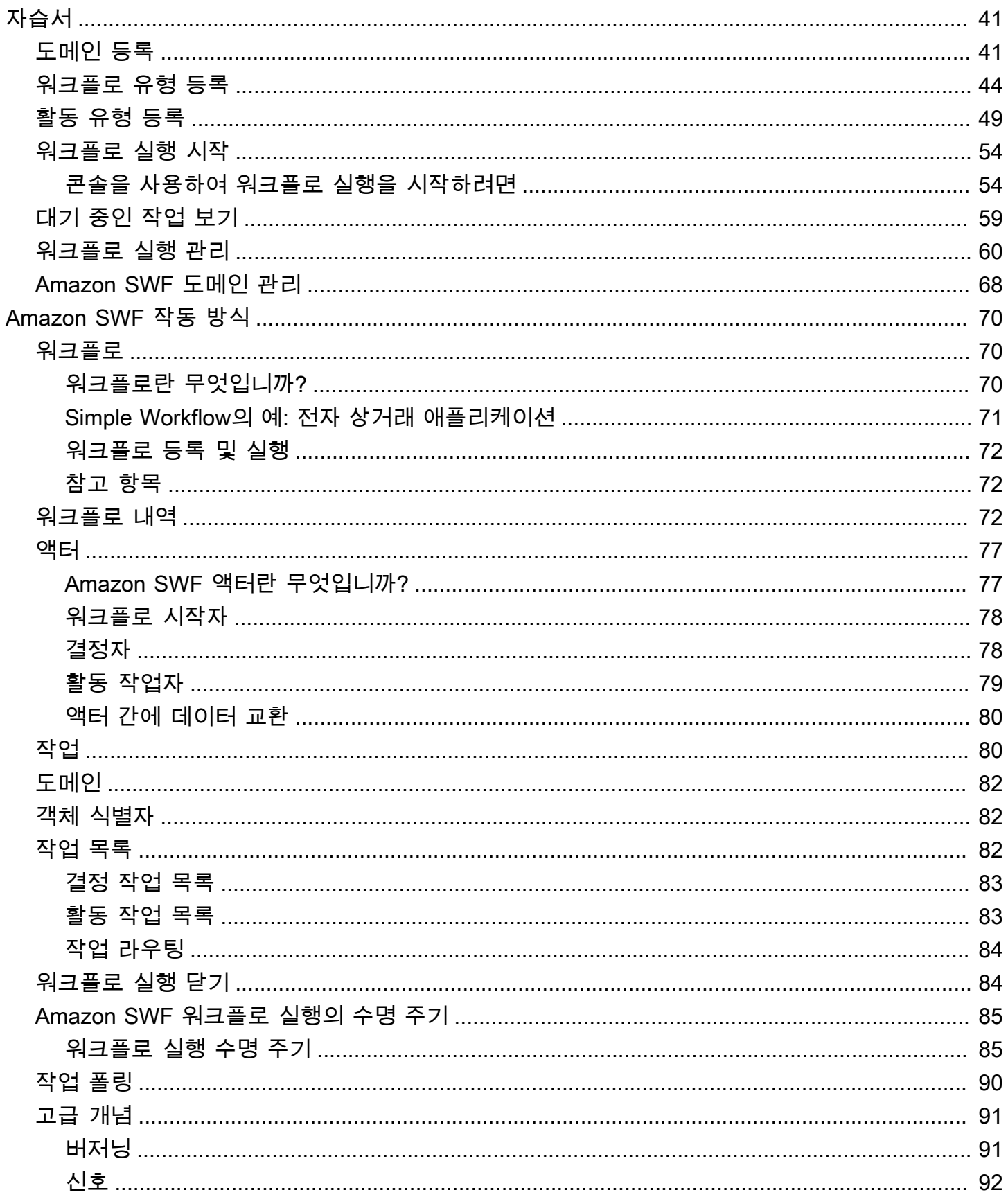

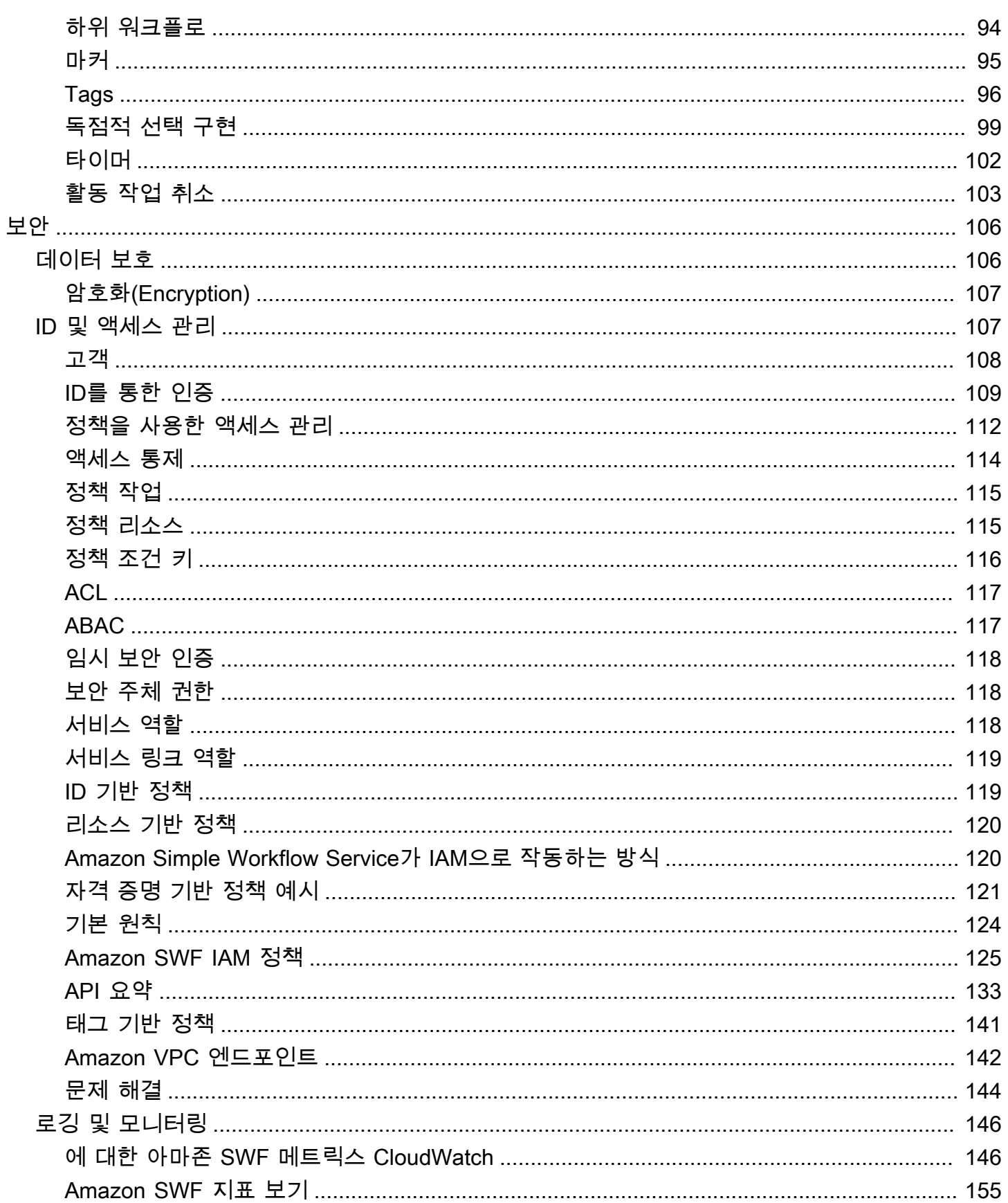

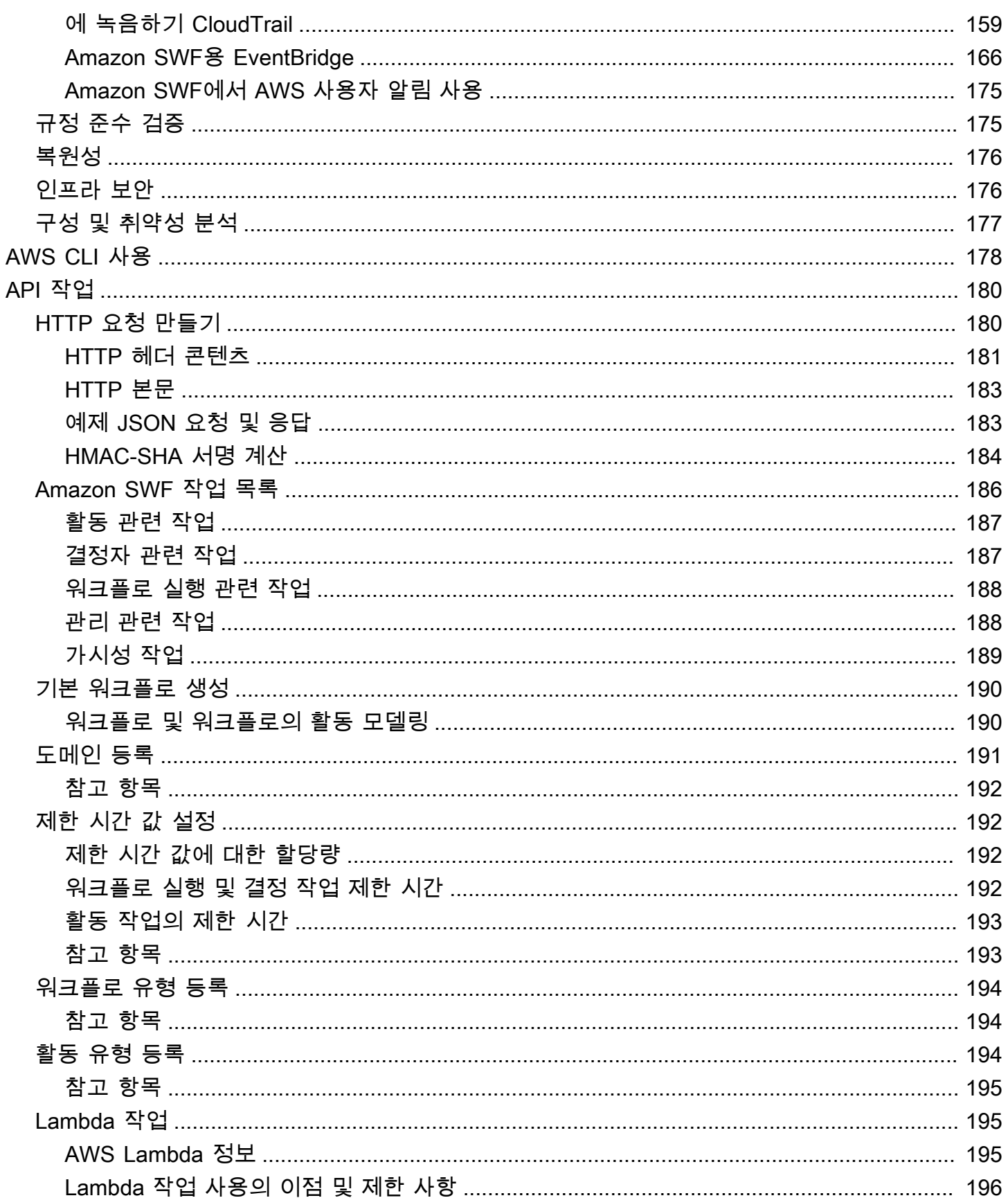

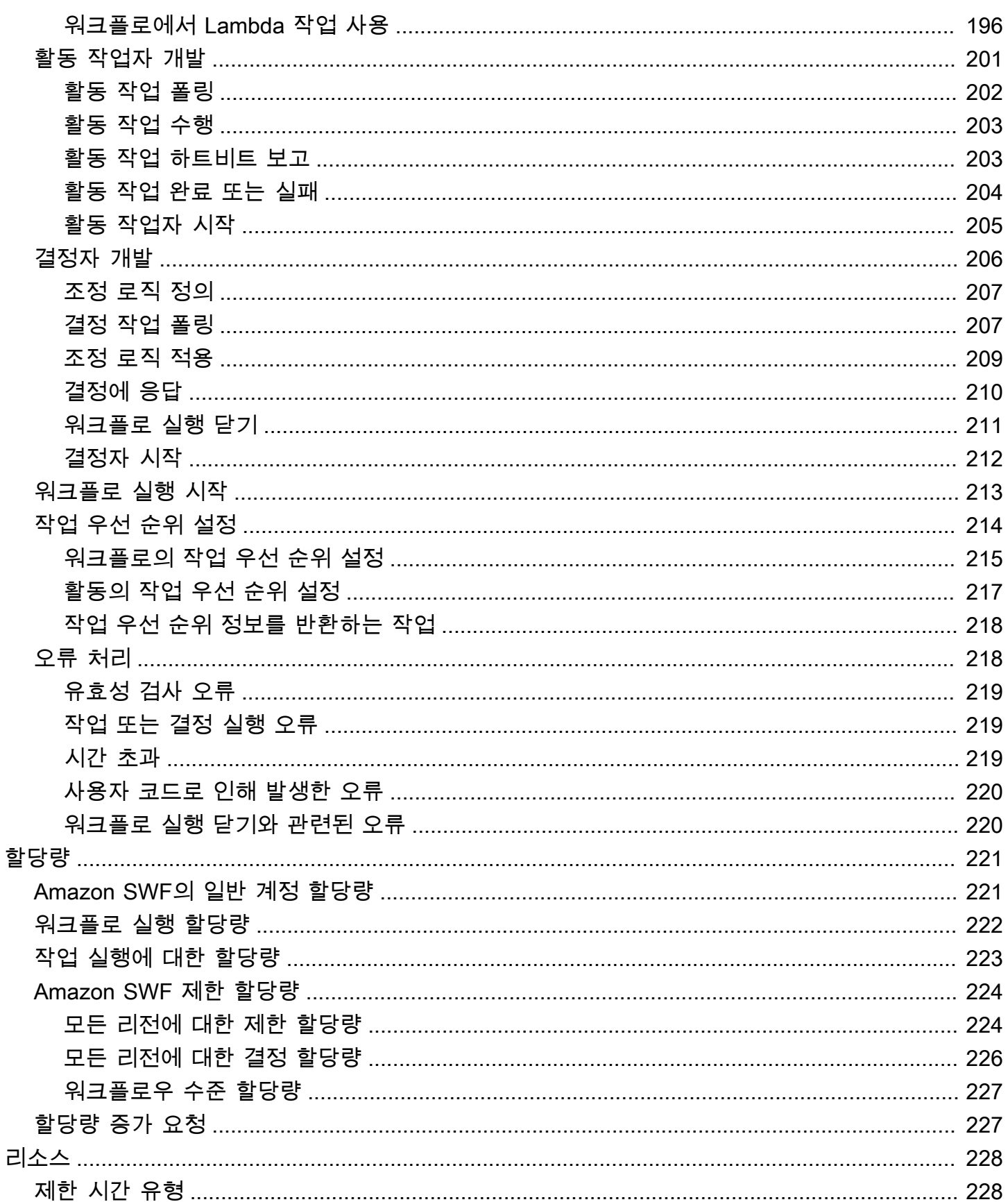

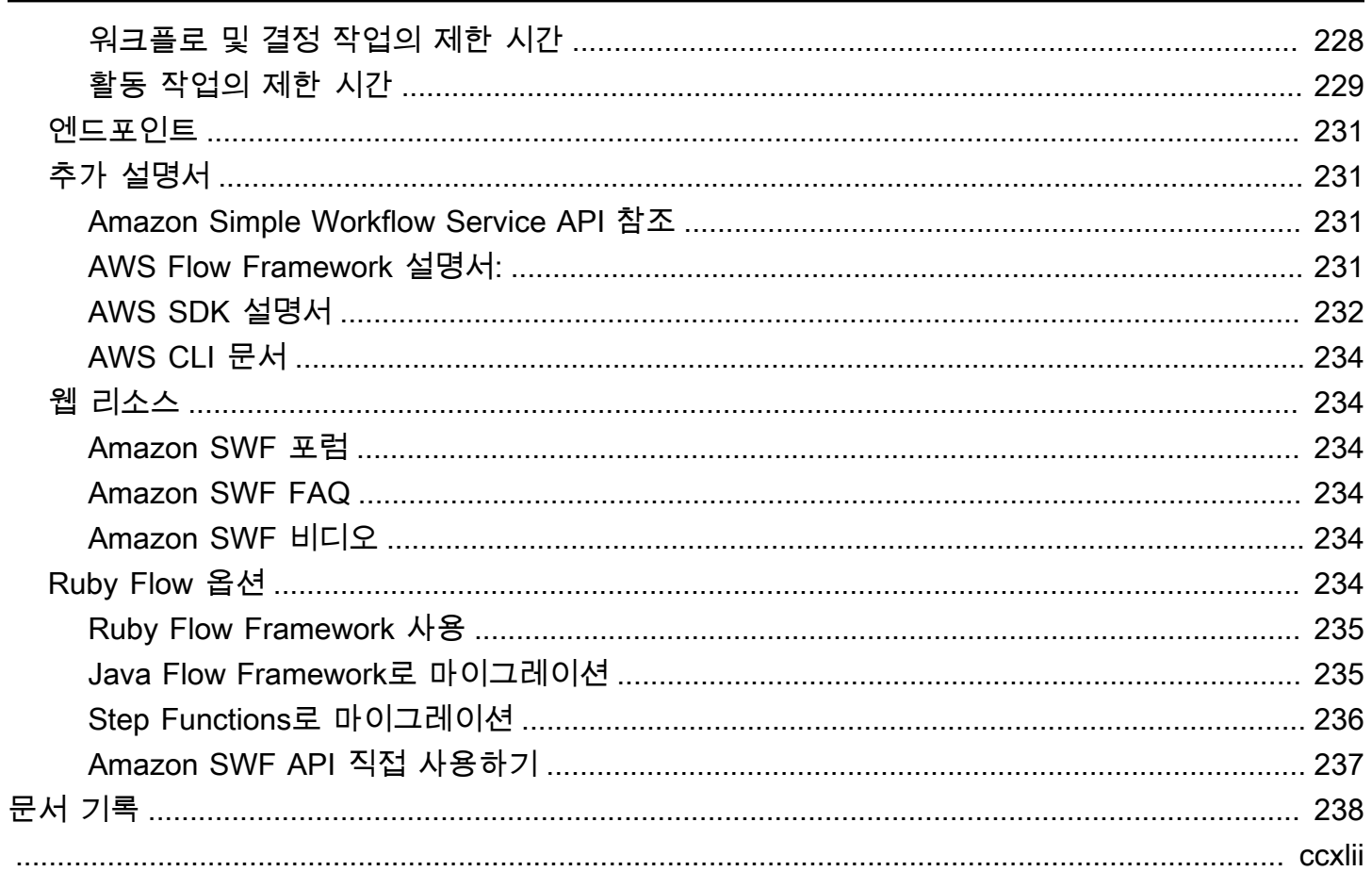

## <span id="page-8-0"></span>Amazon Simple Workflow Service란 무엇인가요?

Amazon Simple Workflow Service (Amazon SWF) 는 병렬 또는 순차 단계가 있는 백그라운드 작업을 구축, 실행 및 확장할 수 있는 방법을 제공합니다. Amazon SWF를 사용하면 분산된 구성 요소 간에 작 업을 조정하여 작업 상태를 추적할 수 있습니다.

Amazon SWF에서 작업은 애플리케이션의 구성 요소가 수행하는 논리적 작업 단위를 나타냅니다. 애 플리케이션 전반에서 작업을 조정하려면 애플리케이션의 논리적 흐름에서 작업 간 종속성, 일정 관리 및 동시성을 관리해야 합니다. Amazon SWF를 사용하면 진행 상황 추적 및 상태 유지 같은 근본적인 복잡성에 대한 걱정 없이 작업 구현과 조정을 제어할 수 있습니다.

Amazon SWF를 사용하는 경우 작업을 수행할 작업자를 구현합니다. 작업자는 Amazon Elastic Compute Cloud (Amazon EC2) 와 같은 클라우드 인프라 또는 자체 온프레미스에서 업무를 수행할 수 있습니다. 오래 실행되거나, 실패하거나, 제한 시간이 초과되거나, 재시작이 필요할 수 있는 작업 또는 다양한 처리량과 대기 시간을 통해 완료될 수 있는 작업을 생성할 수 있습니다. Amazon SWF는 작업 을 저장하고 작업자가 준비가 되면 작업을 할당하고, 진행 상황을 추적하며 완료 세부 정보를 포함하여 작업 상태를 유지합니다.

작업을 조정하려면 Amazon SWF로부터 최신 작업 상태를 가져오고 이 상태를 사용하여 후속 작업을 시작하는 프로그램을 작성합니다. Amazon SWF는 애플리케이션의 실행 상태를 안정적으로 유지하므 로 애플리케이션은 개별 구성 요소 장애에 대해 복원력을 유지할 수 있습니다. Amazon SWF를 사용하 면 애플리케이션 구성 요소를 독립적으로 구축, 배포, 확장 및 수정할 수 있습니다.

Amazon SWF는 미디어 처리, 웹 애플리케이션 백엔드, 비즈니스 프로세스 워크플로, 분석 파이프라인 등 작업 조정이 필요한 사용 사례에 적합합니다.

### <span id="page-8-1"></span>AWS SDK를 사용하여 개발하십시오.

Amazon SWF는 자바, .NET, Node.js, PHP, Python 및 Ruby용 AWS SDK에서 지원되므로 원하는 프 로그래밍 언어로 Amazon SWF HTTP API를 편리하게 사용할 수 있습니다.

이러한 라이브러리에서 제공하는 API를 사용하여 디사이더, 액티비티 워커 또는 워크플로 스타터를 개발할 수 있습니다. 또한 이러한 라이브러리를 통해 가시성 작업을 사용할 수 있으므로 자체 Amazon SWF 모니터링 및 보고 도구를 개발할 수 있습니다.

SDK를 포함하여 애플리케이션을 개발하고 관리하기 위한 도구를 다운로드하려면 [개발자](https://aws.amazon.com/developer/tools) 센터로 이동 하십시오. AWS

각 SDK의 Amazon SWF 메서드에 대한 자세한 내용은 SDK의 언어별 참조 설명서를 참조하십시오.

# <span id="page-9-0"></span>다음을 고려해 보십시오. AWS Flow Framework

Amazon AWS Flow Framework SWF에서 워크플로로 실행되는 분산 비동기 프로그램을 작성하기 위 한 향상된 SDK입니다. 프레임워크는 Java 프로그래밍 언어로 사용할 수 있으며 복잡한 분산 프로그램 을 작성하기 위한 클래스를 제공합니다.

에서는 AWS Flow Framework 사전 구성된 형식을 사용하여 워크플로의 정의를 프로그램의 메서 드에 직접 매핑할 수 있습니다. 는 예외 기반 오류 처리와 같은 표준 객체 지향 개념을 AWS Flow Framework 지원하므로 복잡한 워크플로를 보다 쉽게 구현할 수 있습니다. 로 작성된 프로그램은 AWS Flow Framework 원하는 편집기 또는 IDE 내에서 완전히 작성, 실행 및 디버깅할 수 있습니다. 자세한 내용은 [AWS Flow Framework웹](https://aws.amazon.com/swf/flow/) 사이트 및 [Java 개발자 안내서를](https://docs.aws.amazon.com/amazonswf/latest/awsflowguide/) 참조하십시오AWS Flow Framework .

## <span id="page-9-1"></span>HTTP 서비스 API를 사용하여 빌드하세요.

Amazon SWF는 HTTP 요청을 통해 액세스할 수 있는 서비스 작업을 제공합니다. 이러한 작업을 사용 하면 Amazon SWF와 직접 통신하고 HTTP를 통해 Amazon SWF와 통신할 수 있는 언어로 자신만의 라이브러리를 개발할 수 있습니다.

서비스 API를 사용하여 디사이더, 액티비티 워커 또는 워크플로 스타터를 개발할 수 있습니다. API를 통한 가시성 작업을 사용하여 자체 모니터링 및 보고 도구를 개발할 수도 있습니다.

API 사용 방법에 대한 자세한 내용은 [Amazon SWF에 대한 HTTP 요청 만들기](#page-187-1) 단원을 참조하십시오.

# <span id="page-10-0"></span>Amazon SWF 소개

점점 더 많은 수의 애플리케이션이 비동기식 분산 처리를 사용하고 있습니다. 이러한 애플리케이션의 확장성은 이와 같은 접근 방식을 사용하는 중요한 동기입니다. 개발자는 자율 분산 구성 요소를 설계 해 애플리케이션에 대한 로드가 증가하면 애플리케이션의 일부를 독립적으로 유연하게 배포 및 확장 할 수 있습니다. 또 다른 동기로는 클라우드 서비스의 가용성을 꼽을 수 있습니다. 애플리케이션 개발 자가 클라우드 컴퓨팅을 활용하기 시작하면서 기존의 온-프레미스 자산을 클라우드 기반의 추가 자산 과 결합해야 할 필요가 생겼습니다. 비동기식 분산 접근 방식으로 이전하는 또 다른 동기는 애플리케이 션이 모델링하는 프로세스의 고유한 분산 특성입니다. 다수의 시스템과 사용자 작업을 아우르는 주문 처리 비즈니스 프로세스의 자동화를 예로 들 수 있습니다.

이러한 애플리케이션은 개발하기가 복잡할 수 있습니다. 분산된 여러 구성 요소의 실행을 조정하고, 원 격 통신에서 본질적으로 늘어날 수 밖에 없는 기본 지연 시간 및 비신뢰성 문제를 처리해야 합니다. 이 를 위해서는 일반적으로 메시지 대기열 및 데이터베이스를 포함하는 복잡한 인프라를 구축하고, 복잡 한 로직을 작성하여 이를 동기화해야 합니다.

Amazon Simple Workflow Service(SWF)는 분산 구성 요소 조정을 위한 프로그래밍 모델 및 인프라를 제공하고 신뢰할 수 있는 방식으로 모델 및 인프라의 실행 상태를 기록해 비동기식 분산 애플리케이션 을 보다 쉽게 개발할 수 있도록 합니다. Amazon SWF를 사용하면 차별화되는 애플리케이션 측면을 구 축하는 데 마음껏 집중할 수 있습니다.

### <span id="page-10-1"></span>Simple Workflow의 개념

Amazon SWF 워크플로를 이해하는 데 필수적인 이 기본 개념을 아래에서 소개하고, 이 가이드의 후속 단원에서 자세히 다룹니다. 다음 내용은 워크플로의 구조 및 구성 요소에 대한 대략적인 개요입니다.

Amazon SWF의 기본 개념은 워크플로입니다. 워크플로는 활동을 조정하는 논리와 함께 목적을 수행 하는 활동 세트입니다. 예를 들어, 고객 주문을 받고 주문 이행에 필요한 조치를 무엇이든 취하는 워크 플로가 있을 수 있습니다. 각 워크플로는 워크플로의 범위를 제어하는 도메인이라는 AWS 리소스에서 실행됩니다. AWS 계정에는 여러 도메인이 있을 수 있고 각 도메인에는 여러 워크플로가 있을 수 있지 만 다른 도메인의 워크플로는 상호 작용할 수 없습니다.

Amazon SWF 워크플로를 설계할 때 필요한 각 활동을 정확하게 정의합니다. 그런 다음 Amazon SWF 에 각 활동을 활동 유형으로 등록합니다. 활동을 등록하면 해당 활동에 대해 기대하는 실행 시간을 기 반으로 제한 시간 값과 이름 및 버전 등의 정보를 제공합니다. 예를 들어, 고객은 24시간 이내에 주문이 배송될 것이라고 기대할 수 있습니다. 이러한 기대치는 활동 등록 시 지정하는 제한 시간 값을 알릴 수 있습니다.

워크플로를 수행하는 과정에서 일부 활동은 입력을 변경하며 한 번 이상 수행해야 할 수 있습니다. 예 를 들어, 고객 주문 워크플로에서 구매 품목을 처리하는 활동이 있을 수 있습니다. 고객이 여러 품목을 구매하는 경우 이 활동을 여러 번 실행해야 합니다. Amazon SWF에는 활동의 간접 호출을 나타내는 활동 작업이라는 개념이 있습니다. 이 예에서는 각 품목의 처리를 활동 작업 하나로 표현합니다.

활동 작업자는 활동 작업을 수신해 수행하고 결과를 다시 제공하는 프로그램입니다. 작업 자체는 실제 로 사람이 수행할 수 있지만 이러한 경우 사람은 작업의 수신 및 배치에 활동 작업자 소프트웨어를 사 용합니다. 데이터 세트를 수신해 분석한 다음 분석 결과를 다시 보내는 통계 분석가를 예로 들 수 있습 니다.

활동 작업과 이를 수행하는 활동 작업자는 동기적 또는 비동기적으로 실행할 수 있습니다. 활동 작업과 활동 작업자는 서로 다른 지리적 위치의 여러 컴퓨터에 분산되어 있거나 모두 동일한 컴퓨터에서 실행 될 수 있습니다. 여러 활동 작업자는 각기 다른 프로그래밍 언어로 작성되어 다른 운영 체제에서 실행 될 수 있습니다. 예를 들어 활동 작업자 하나는 아시아에 있는 데스크톱 컴퓨터에서 실행 중이고, 다른 활동 작업자는 북미 지역에 있는 휴대용 컴퓨터 디바이스에서 실행 중일 수 있습니다.

워크플로의 조정 로직은 결정자라고 하는 소프트웨어 프로그램에 들어 있습니다. 결정자는 활동 작업 을 예약하고, 활동 작업자에게 입력 데이터를 제공하고, 워크플로 진행 중 도착한 이벤트를 처리하고, 궁극적으로 목표를 달성하면 워크플로를 종료합니다(또는 닫습니다).

Amazon SWF 서비스의 역할은 결정자, 활동 작업자 및 기타 관련 엔터티(예: 워크플로 관리자) 간에 데 이터가 교환되는 신뢰할 수 있는 중앙 허브의 기능을 하는 것입니다. 또한 Amazon SWF는 각 워크플 로 실행 상태를 기록하므로 애플리케이션이 상태를 오래도록 안전하게 저장할 필요가 없습니다.

결정자는 Amazon SWF로부터 결정 작업을 수신한 다음 결정과 함께 다시 Amazon SWF에 응답해 워 크플로에 지시합니다. 결정은 워크플로의 다음 단계에 포함된 작업 또는 작업 세트를 나타냅니다. 일반 적인 결정은 활동 작업을 예약합니다. 또한 결정은 활동 작업의 실행을 지연하는 타이머를 설정하거나, 이미 실행 중인 활동 작업의 취소를 요청하거나 워크플로를 완료 또는 닫는 데 사용할 수도 있습니다.

활동 작업자와 결정자가 작업(각기 활동 작업 및 결정 작업)을 수신하는 메커니즘은 Amazon SWF 서 비스를 폴링하는 것입니다.

Amazon SWF는 각 결정 작업과 함께 현재 워크플로 실행 내역을 포함해 워크플로의 상태를 결정자에 게 알립니다. 워크플로 실행 내역은 이벤트로 구성되어 있는데, 여기서 이벤트는 워크플로 실행 상태의 중요한 변경을 나타냅니다. 이벤트의 예로는 작업 완료, 작업이 시간 초과되었음을 알리는 알림 또는 워크플로 실행 초반에 설정된 타이머 만료 등을 들 수 있습니다. 내역은 워크플로 진행 상황의 완벽하 고 일관되며 신뢰할 수 있는 기록입니다.

Amazon SWF 액세스 제어는 통제되고 제한된 방식으로 AWS 리소스에 대한 액세스를 제공할 수 있는 IAM AWS Identity and Access Management (액세스 제어) 을 사용합니다. 예를 들어, 사용자가 여러분 의 계정에 액세스하도록 허용하지만 특정 도메인에 있는 특정 워크플로만 실행하도록 할 수 있습니다.

### <span id="page-12-0"></span>워크플로 실행

앞선 단원에서 설명한 아이디어를 종합해 여기서는 Amazon SWF에서 워크플로를 개발 및 실행하는 단계에 대해 개략적으로 설명합니다.

- 1. 워크플로의 처리 단계를 구현하는 활동 작업자를 작성합니다.
- 2. 워크플로의 조정 로직을 구현하는 결정자를 작성합니다.
- 3. Amazon SWF에 활동 및 워크플로를 등록합니다.

이 단계는 프로그래밍 방식으로 또는 를 사용하여 수행할 수 있습니다. AWS Management Console 4. 활동 작업자와 결정자를 시작합니다.

이러한 액터는 Amazon SWF 엔드포인트에 액세스할 수 있는 컴퓨팅 디바이스에서 실행할 수 있 습니다. 예를 들어, 클라우드에서 컴퓨팅 인스턴스[예: 데이터 센터의 Amazon Elastic Compute Cloud(Amazon EC2); 서버 또는 모바일 디바이스]를 사용해 결정자 또는 활동 작업자를 호스팅할 수 있습니다. 시작하면 결정자 및 활동 작업자는 작업을 위해 Amazon SWF 폴링을 시작해야 합니다.

5. 하나 이상의 워크플로 실행을 시작합니다.

실행은 프로그래밍 방식으로 또는 AWS Management Console을 통해 시작할 수 있습니다.

각 실행은 독립적으로 실행되며 각 실행에 고유한 입력 데이터 세트를 제공할 수 있습니다. 실행이 시작되면 Amazon SWF에서 최초의 결정 작업을 예약합니다. 이에 대한 응답으로 결정자는 활동 작 업을 시작하는 결정을 생성하기 시작합니다. 결정자가 실행을 닫는 결정을 생성할 때까지 계속해서 실행됩니다.

6. 를 사용하여 워크플로우 실행을 볼 수 있습니다. AWS Management Console

실행 중인 실행과 완료된 실행의 전체 세부 정보를 필터링해 확인할 수 있습니다. 예를 들어 열린 실 행을 선택해 완료된 작업과 해당 작업의 결과를 확인할 수 있습니다.

## <span id="page-13-0"></span>설정

에서 지원하는 모든 프로그래밍 언어로 Amazon SWF를 개발할 수 있습니다. AWS Java 개발자도 사 용할 수 있습니다. AWS Flow Framework 자세한 내용은 [AWS Flow Framework웹](https://aws.amazon.com/swf/flow/) 사이트 및 [Java 개](https://docs.aws.amazon.com/amazonswf/latest/awsflowguide/) [발자 안내서를](https://docs.aws.amazon.com/amazonswf/latest/awsflowguide/) 참조하십시오AWS Flow Framework .

지연 시간을 줄이고 요구 사항을 충족하는 위치에 데이터를 저장하기 위해 Amazon SWF는 다양한 지 역에 엔드포인트를 제공합니다.

Amazon SWF의 각 엔드포인트는 완전히 독립적입니다. 한 지역에 등록한 도메인, 워크플로 및 활동은 다른 지역의 도메인, 워크플로 및 활동과 데이터나 속성을 공유하지 않습니다.

Amazon SWF 도메인, 워크플로 또는 활동을 등록하면 해당 도메인은 등록한 지역 내에서만 존재합니 다. 예를 들어, 서로 다른 두 리전에 SWF-Flows-1라는 도메인을 등록하더라도 서로 데이터나 속성을 공유하지 않으므로 각 도메인은 완전히 독립적인 도메인으로 작동합니다.

Amazon SWF 엔드포인트 목록은 [리전 및 엔드포인트를](https://docs.aws.amazon.com/general/latest/gr/rande.html) 참조하십시오.

# <span id="page-14-0"></span>Amazon SWF 및 Amazon SNS를 사용한 구독 워크플로 자습 서

이 단원에서는 순차적으로 작동하는 4가지 활동 세트로 구성된 Amazon SWF 워크플로 애플리케이션 을 생성하는 방법을 설명하는 자습서를 제공합니다. 이 자습서에서는 다음 내용에 대해서도 다룹니다.

- 기본 및 execution-time 워크플로 및 활동 옵션 설정
- 결정 및 활동 작업을 위해 Amazon SWF 폴링
- Amazon SWF를 사용해 활동과 워크플로 간에 데이터 전달
- 사용자의 작업을 대기하고 활동 작업으로부터 하트비트를 Amazon SWF에 보고
- Amazon SNS를 사용하여 주제를 생성하고, 해당 주제를 구독하도록 사용자를 가입하고, 구독 엔드 포인트에 메시지 게시

[Amazon Simple Workflow Service\(SWF\)](https://aws.amazon.com/swf/) 및 [Amazon Simple Notification Service\(SNS\)를](https://aws.amazon.com/sns/) 함께 사용하 여 작업자가 일부 작업을 수행한 다음 Amazon SWF와 통신하여 워크플로의 다음 활동을 시작하는 "사 용자의 작업" 워크플로를 에뮬레이션할 수 있습니다.

Amazon SWF는 클라우드 기반 웹 서비스이기 때문에 Amazon SWF와의 통신은 인터넷 연결이 가능 한 곳이면 어디서든 시작할 수 있습니다. 이러한 경우 Amazon SNS를 사용하여 이메일, SMS 문자 메 시지 또는 둘 다를 통해 사용자와 통신합니다.

이 자습서에서는 [AWS SDK for Ruby를](https://aws.amazon.com/sdkforruby/) 사용하여 Amazon SWF와 Amazon SNS에 액세스하지만 Amazon SWF와 보다 쉽게 조정하고 통신할 수 있는 AWS Flow Framework Ruby용 옵션을 포함하여 다양한 개발 옵션을 사용할 수 있습니다.

**a** Note

[이 AWS SDK for Ruby 자습서에서는 를 사용하지만 Java에서는 를 사용하는 것이 좋습니다.](https://docs.aws.amazon.com/amazonswf/latest/awsflowguide/)  [AWS Flow Framework](https://docs.aws.amazon.com/amazonswf/latest/awsflowguide/)

주제

- [워크플로 정보](#page-15-0)
- [필수 조건](#page-15-1)
- [자습서 단계](#page-16-0)
- [구독 워크플로 자습서 파트 1: AWS SDK for Ruby에서 Amazon SWF 사용](#page-16-1)
- [구독 워크플로 자습서 파트 2: 워크플로 구현](#page-19-1)
- [구독 워크플로 자습서 파트 3: 활동 구현](#page-28-1)
- [구독 워크플로 자습서 파트 4: 활동 작업 Poller 구현](#page-40-1)
- [구독 워크플로 자습서: 워크플로 실행](#page-43-0)

### <span id="page-15-0"></span>워크플로 정보

개발할 워크플로는 다음 4가지 단계로 구성됩니다.

- 1. 사용자로부터 구독 주소(이메일 또는 SMS)를 얻습니다.
- 2. SNS 주제를 생성하고 해당 주제에 대해 제공된 엔드포인트를 구독합니다.
- 3. 사용자가 구독을 확인할 때까지 기다립니다.
- 4. 사용자가 확인하면 주제에 축하 메시지를 게시합니다.

이러한 단계에는 완전히 자동화된 활동(2 및 4단계)과 워크플로가 진행되기 전에 사용자가 활동에 일 부 데이터를 제공할 때까지 워크플로가 대기해야 하는 활동(1 및 3단계)이 포함되어 있습니다.

각 단계에서는 이전 단계에서 생성된 데이터를 사용합니다. 즉, 주제를 구독하려면 엔드포인트가 있어 야 하고, 확인을 대기하려면 주제 구독이 있어야 합니다. 이 자습서에서는 완료 시 활동 결과를 제공하 는 방법과 예약 중인 작업에 입력을 전달하는 방법도 다룹니다. Amazon SWF는 활동과 워크플로 간의 조정 및 정보 전달을 처리하며, 그 반대의 경우도 처리합니다.

또한 키보드 입력 및 Amazon SNS를 둘 다 사용하여 Amazon SWF와 워크플로에 데이터를 제공하는 사람 간의 통신을 처리합니다. 실제로, 여러 가지 다양한 기법을 사용해 인간 사용자와 통신할 수 있지 만 Amazon SNS에서는 이메일 또는 문자 메시지를 사용해 워크플로의 이벤트에 대해 사용자에게 알 리는 아주 간단한 방법을 제공합니다.

### <span id="page-15-1"></span>필수 조건

이 자습서를 따라 수행하려면 다음이 필요합니다.

- [Amazon Web Services 계정](https://portal.aws.amazon.com/gp/aws/developer/registration/index.html)
- [Ruby 인터프리터](https://www.ruby-lang.org/en/downloads/)
- [AWS SDK for Ruby](https://aws.amazon.com/sdkforruby/)

이미 설정한 경우에는 계속할 준비가 된 것입니다. 예제를 실행하지 않으려는 경우에도 자습서를 따를 수 있습니다. 이 자습서의 내용 대부분은 선택한 개발 옵션에 관계없이 Amazon SWF 및 Amazon SNS 사용에 적용됩니다.

### <span id="page-16-0"></span>자습서 단계

이 자습서는 다음 단계로 나뉩니다.

- 1. [구독 워크플로 자습서 파트 1: AWS SDK for Ruby에서 Amazon SWF 사용](#page-16-1)
- 2. [구독 워크플로 자습서 파트 2: 워크플로 구현](#page-19-1)
- 3. [구독 워크플로 자습서 파트 3: 활동 구현](#page-28-1)
- 4. [구독 워크플로 자습서 파트 4: 활동 작업 Poller 구현](#page-40-1)
- 5. [구독 워크플로 자습서: 워크플로 실행](#page-43-0)

## <span id="page-16-1"></span>구독 워크플로 자습서 파트 1: AWS SDK for Ruby에서 Amazon SWF 사용

주제

- [AWS SDK for Ruby 포함](#page-16-2)
- [AWS 세션 구성](#page-17-0)
- [Amazon SWF 도메인 등록](#page-18-0)
- [다음 단계](#page-19-0)

#### <span id="page-16-2"></span>AWS SDK for Ruby 포함

utils.rb라는 파일을 생성하여 시작합니다. 이 파일의 코드는 필요한 경우 워크플로 및 활동 코드 둘 다에서 사용하는 Amazon SWF 도메인을 얻거나 생성하고 모든 클래스에 공통적인 코드를 삽입할 위 치를 제공합니다.

먼저, SDK for Ruby에서 제공한 기능을 사용할 수 있도록 코드에 aws-sdk-v1 라이브러리를 포함해 야 합니다.

require 'aws-sdk-v1'

그러면 AWS 네임스페이스에 대한 액세스가 제공됩니다. AWS 네임스페이스는 AWS 보안 인증 및 리 전과 같은 전역 세션 관련 값을 설정하는 기능을 제공하고 AWS 서비스 API에 대한 액세스를 제공합니 다.

<span id="page-17-0"></span>AWS 세션 구성

사용할 AWS 보안 인증(AWS 서비스에 액세스하는 데 필요함) 및 AWS 리전을 설정하여 AWS 세션을 구성합니다.

[AWS SDK for Ruby에서 AWS 보안 인증을 설정하](https://docs.aws.amazon.com/AWSRubySDK/latest/index.html#Basic_Configuration)는 방법에는 여러 가지가 있습니다. 환경 변 수(AWS\_ACCESS\_KEY\_ID and AWS\_SECRET\_ACCESS\_KEY)에서 보안 인증을 설정하거나 [AWS.config](https://docs.aws.amazon.com/AWSRubySDK/latest/AWS.html#config-class_method)를 사용하여 설정하는 방법이 있습니다. 여기서는 후자의 방법을 사용하여 다음과 같은 YAML 구성 파일(aws-config.txt)에서 로드합니다.

:access\_key\_id: REPLACE\_WITH\_ACCESS\_KEY\_ID :secret\_access\_key: REPLACE\_WITH\_SECRET\_ACCESS\_KEY

REPLACE\_WITH\_로 시작하는 문자열을 AWS 액세스 키 ID 및 비밀 액세스 키로 바꿔 지금 이 파일을 생성합니다. AWS 액세스 키에 대한 자세한 내용은 Amazon Web Services 일반 참조에서 [보안 인증 정](https://docs.aws.amazon.com/general/latest/gr/getting-aws-sec-creds.html) [보를 얻는 방법을](https://docs.aws.amazon.com/general/latest/gr/getting-aws-sec-creds.html) 참조하십시오.

또한 사용할 AWS 리전을 설정해야 합니다. Amazon SNS를 통해 [SMS\(문자 서비스\)](http://en.wikipedia.org/wiki/Short_Message_Service)를 사용하여 사용 자 휴대폰으로 문자 메시지를 보낼 예정이므로 Amazon SNS가 지원하는 리전을 사용하고 있는지 확 인해야 합니다. Amazon Simple Notification Service 개발자 안내서의 [지원 리전 및 국가를](https://docs.aws.amazon.com/sns/latest/dg/sms_supported-countries.html) 참조하십시 오.

**a** Note

---

us-east-1에 액세스할 수 없거나 SMS 메시징이 지원되는 데모를 실행해도 괜찮은 경우 원하는 모든 리전을 자유롭게 사용할 수 있습니다. 샘플에서 SMS 기능을 제거하고 이메일을 단독 엔 드포인트로 사용하여 Amazon SNS 주제를 구독할 수 있습니다. SMS 메시지 전송에 대한 자세한 내용은 Amazon Simple Notification Service 개발자 안내서의 [Amazon SNS를 사용한 SMS 알림 전송 및 수신을](https://docs.aws.amazon.com/sns/latest/dg/SMSMessages.html) 참조하십시오.

이제 utils.rb에 일부 코드를 추가하여 구성 파일을 로드하고 사용자의 보안 인증을 가져온 다음 보 안 인증과 리전을 [AWS.config](https://docs.aws.amazon.com/AWSRubySDK/latest/AWS.html#config-class_method)에 제공합니다.

```
require 'yaml'
# Load the user's credentials from a file, if it exists.
begin 
  config file = File.open('aws-config.txt') \{ |f| f.read \}rescue 
   puts "No config file! Hope you set your AWS credentials in the environment..."
end
if config_file.nil? 
  options = \{ \}else 
   options = YAML.load(config_file)
end
# SMS Messaging (which can be used by Amazon SNS) is available only in the
# `us-east-1` region.
$SMS_REGION = 'us-east-1'
options[:region] = $SMS_REGION
# Now, set the options
AWS.config = options
```
### <span id="page-18-0"></span>Amazon SWF 도메인 등록

Amazon SWF를 사용하려면 도메인을 설정해야 합니다. 도메인은 워크플로 및 활동을 보관하는 명명 된 엔터티입니다. Amazon SWF 도메인을 여러 개 등록할 수 있지만 도메인은 AWS 계정 내에서 모두 고유한 이름을 가지고 있어야 하며, 워크플로는 도메인 간에 상호 작용할 수 없습니다. 애플리케이션에 대한 모든 워크플로 및 활동이 서로 상호 작용하기 위해서는 동일한 도메인에 있어야 합니다.

애플리케이션 전체에서 동일한 도메인을 사용할 것이기 때문에 init\_domain라는 utils.rb에서 Amazon SWF 도메인 SWFSampleDomain을 검색하는 함수를 생성합니다.

도메인을 등록하면 여러 워크플로 실행에 재사용할 수 있습니다. 그러나 이미 있는 도메인을 등록하려 고 하면 오류가 발생하기 때문에 이 코드에서는 먼저 도메인이 있는지 확인한 다음 있는 경우 기존 도 메인을 사용합니다. 도메인이 없으면 생성합니다.

SDK for Ruby에서 Amazon SWF 도메인을 사용하려면 도메인을 열거하고 등록하는 데 사용할 수 있 는 [DomainCollection](https://docs.aws.amazon.com/AWSRubySDK/latest/AWS/SimpleWorkflow/DomainCollection.html)을 반환하는 [AWS::SimpleWorkflow.domains를](https://docs.aws.amazon.com/AWSRubySDK/latest/AWS/SimpleWorkflow.html#domains-instance_method) 사용합니다.

• 도메인이 이미 등록되어 있는지 확인하려면 [AWS::Simpleworkflow.domains.registered](https://docs.aws.amazon.com/AWSRubySDK/latest/AWS/SimpleWorkflow/DomainCollection.html#registered-instance_method)에서 제공하 는 목록을 살펴봅니다.

• 새 도메인을 등록하려면 [AWS::Simpleworkflow.domains.register](https://docs.aws.amazon.com/AWSRubySDK/latest/AWS/SimpleWorkflow/DomainCollection.html#register-instance_method)를 사용합니다.

다음은 utils.rb의 init\_domain에 대한 코드입니다.

```
# Registers the domain that the workflow will run in.
def init_domain 
   domain_name = 'SWFSampleDomain' 
   domain = nil 
   swf = AWS::SimpleWorkflow.new 
   # First, check to see if the domain already exists and is registered. 
   swf.domains.registered.each do | d | 
    if(d.name == domain_name) domain = d 
       break 
     end 
   end 
   if domain.nil? 
     # Register the domain for one day. 
     domain = swf.domains.create( 
       domain_name, 1, { :description => "#{domain_name} domain" }) 
   end 
   return domain
end
```
### <span id="page-19-0"></span>다음 단계

<span id="page-19-1"></span>다음으로, [구독 워크플로 자습서 파트 2: 워크플로 구현](#page-19-1) 단원에서 워크플로 및 시작 코드를 생성합니다.

## 구독 워크플로 자습서 파트 2: 워크플로 구현

지금까지 예로 든 코드는 매우 일반적이었습니다. 워크플로가 수행하는 작업과 워크플로를 구현하는 데 필요한 활동을 정의하기 위해 시작할 부분입니다.

#### 주제

- [워크플로 설계](#page-20-0)
- [워크플로 코드 설정](#page-21-0)
- [워크플로 등록](#page-22-0)
- [결정 폴링](#page-23-0)
- [워크플로 실행 시작](#page-26-0)
- [다음 단계](#page-28-0)

### <span id="page-20-0"></span>워크플로 설계

기억해 보면 워크플로에 대한 최초 아이디어는 다음 단계로 구성되어 있습니다.

- 1. 사용자로부터 구독 주소(이메일 또는 SMS)를 얻습니다.
- 2. SNS 주제를 생성하고 해당 주제에 대해 제공된 엔드포인트를 구독합니다.
- 3. 사용자가 구독을 확인할 때까지 기다립니다.
- 4. 사용자가 확인하면 주제에 축하 메시지를 게시합니다.

워크플로의 각 단계를 수행해야 하는 활동이라고 생각할 수 있습니다. 워크플로는 적절한 시점에 각 활 동 예약과 활동 간 데이터 전송을 담당합니다.

이 워크플로의 경우 각 단계에 대해 개별 활동을 생성하고 자세한 이름을 지정합니다.

- 1. get\_contact\_activity
- 2. subscribe\_topic\_activity
- 3. wait\_for\_confirmation\_activity
- 4. send result activity

이러한 활동은 순서대로 실행되며 각 단계의 데이터는 후속 단계에 사용됩니다.

모든 코드가 소스 파일 하나에 포함되어 있도록 애플리케이션을 설계할 수 있지만 이는 Amazon SWF 가 설계된 방식과 반대로 실행됩니다. 워크플로의 경우 범위가 전체 인터넷에 걸쳐 있을 수 있기 때문 에 애플리케이션을 개별 실행 파일 2개로 분할해 보겠습니다.

- swf\_sns\_workflow.rb 워크플로와 워크플로 시작자를 포함합니다.
- swf\_sns\_activities.rb 활동과 활동 시작자를 포함합니다.

워크플로와 활동 구현은 별도의 창, 별도의 컴퓨터 또는 전 세계의 여러 지역에서 실행할 수 있습니다. Amazon SWF는 워크플로 및 활동의 세부 정보를 추적하기 때문에 워크플로는 활동이 실행되는 위치 와 상관 없이 활동 예약 및 활동의 데이터 전송을 조정할 수 있습니다.

### <span id="page-21-0"></span>워크플로 코드 설정

swf\_sns\_workflow.rb라는 파일을 생성하여 시작합니다. 이 파일에서 SampleWorkflow라는 클래 스를 선언합니다. 다음은 클래스 선언 및 해당 클래스의 생성자인 initialize 메서드입니다.

```
require_relative 'utils.rb'
# SampleWorkflow - the main workflow for the SWF/SNS Sample
#
# See the file called `README.md` for a description of what this file does.
class SampleWorkflow 
   attr_accessor :name 
   def initialize(workflowId) 
     # the domain to look for decision tasks in. 
     @domain = init_domain 
     # the task list is used to poll for decision tasks. 
     @workflowId = workflowId 
     # The list of activities to run, in order. These name/version hashes can be 
     # passed directly to AWS::SimpleWorkflow::DecisionTask#schedule_activity_task. 
     @activity_list = [ 
      \{ :name => 'get_contact_activity', :version => 'v1' \}, { :name => 'subscribe_topic_activity', :version => 'v1' }, 
       { :name => 'wait_for_confirmation_activity', :version => 'v1' }, 
      \{ :name => 'send_result_activity', :version => 'v1' \}, ].reverse! # reverse the order... we're treating this like a stack. 
     register_workflow 
   end
```
보시다시피 여기서는 다음 클래스 인스턴스 데이터를 기록합니다.

- domain utils.rb의 init\_domain에서 검색한 도메인 이름
- workflowId initialize로 전달된 작업 목록
- activity\_list 실행할 활동의 이름 및 버전이 포함된 활동 목록

Amazon SWF는 도메인 이름, 활동 이름 및 활동 버전만 있으면 활동 유형을 충분히 식별할 수 있으므 로 활동을 예약하기 위해 활동에 대해 이러한 데이터만 기록하면 됩니다.

작업 목록은 워크플로의 결정자 코드에서 결정 작업을 폴링하고 활동을 예약하는 데 사용합니다.

이 함수의 마지막에서는 아직 정의하지 않은 메서드인 register\_workflow를 호출합니다. 이어서 이 메서드를 정의하겠습니다.

#### <span id="page-22-0"></span>워크플로 등록

워크플로 유형을 사용하려면 먼저 등록해야 합니다. 활동 유형과 마찬가지로, 워크플로 유형은 도메인, 이름 및 버전별로 식별됩니다. 또한 도메인 및 활동 유형처럼 기존 워크플로 유형은 다시 등록할 수 없 습니다. 워크플로 유형에 대한 일부 정보를 변경해야 하는 경우 워크플로에 새 버전을 제공해야 하는데 즉, 기본적으로 새로운 유형을 만들어야 합니다.

다음은 register\_workflow에 대한 코드로, 이전 실행에서 등록한 기존 워크플로 유형을 검색하거 나 아직 등록되지 않은 워크플로를 등록하는 데 사용됩니다.

```
 # Registers the workflow 
  def register_workflow 
    workflow_name = 'swf-sns-workflow' 
    @workflow_type = nil 
    # a default value... 
    workflow_version = '1' 
    # Check to see if this workflow type already exists. If so, use it. 
    @domain.workflow_types.each do | a | 
      if (a.name == workflow_name) && (a.version == workflow_version) 
        @workflow_type = a 
      end 
    end 
    if @workflow_type.nil? 
      options = { 
        :default_child_policy => :terminate, 
        :default_task_start_to_close_timeout => 3600, 
        :default_execution_start_to_close_timeout => 24 * 3600 } 
      puts "registering workflow: #{workflow_name}, #{workflow_version}, 
 #{options.inspect}" 
      @workflow_type = @domain.workflow_types.register(workflow_name, workflow_version, 
 options)
```
end

```
puts "** registered workflow: #{workflow name}"
 end
```
먼저 도메인의 [workflow\\_types](https://docs.aws.amazon.com/AWSRubySDK/latest/AWS/SimpleWorkflow/Domain.html#workflow_types-instance_method) 모음을 반복해 워크플로우의 이름과 버전이 이미 등록되어 있는지 확인 합니다. 일치하는 항목을 찾으면 이미 등록되어 있는 그 워크플로 유형을 사용합니다.

일치하는 항목을 찾지 못하면 워크플로를 검색하던 동일한 workflow\_types 컬렉션에서 [register를](https://docs.aws.amazon.com/AWSRubySDK/latest/AWS/SimpleWorkflow/WorkflowTypeCollection.html#register-instance_method) 호출하여 'swf-sns-workflow', 버전 '1' 및 다음 옵션을 사용한 새로운 워크플로 유형이 등록됩니다.

```
 options = { 
   :default_child_policy => :terminate, 
   :default_task_start_to_close_timeout => 3600, 
   :default_execution_start_to_close_timeout => 24 * 3600 }
```
등록 중 전달된 옵션을 사용하여 해당 워크플로 유형의 기본 동작을 설정하며, 따라서 새 워크플로 실 행을 시작할 때마다 이러한 값을 설정할 필요는 없습니다.

여기서는 작업 시작 시점부터 작업이 닫힌 시점까지 걸릴 수 있는 최대 시간(1시간), 워크플로 실행을 완료하는 데 걸릴 수 있는 최대 시간(24시간) 등 제한 시간 값 몇 개를 설정합니다. 이러한 시간 중 하나 가 초과되면 작업 또는 워크플로가 시간 초과됩니다.

<span id="page-23-0"></span>제한 시간 값에 대한 자세한 내용은 [Amazon SWF 제한 시간 유형](#page-235-1) 단원을 참조하십시오.

#### 결정 폴링

모든 워크플로 실행의 핵심은 결정자입니다. 결정자는 워크플로 자체의 실행 관리를 담당합니다. 결정 자는 결정 작업을 수신한 다음 새 활동을 예약해 활동을 다시 시작하거나 워크플로 실행 상태를 완료, 취소됨 또는 실패로 설정해 결정 작업에 응답합니다.

결정자는 워크플로 실행의 작업 목록 이름을 사용해 응답할 결정 작업을 수신합니다. 결정 작업을 폴링 하려면 도메인의 [decision\\_tasks](https://docs.aws.amazon.com/AWSRubySDK/latest/AWS/SimpleWorkflow/Domain.html#decision_tasks-instance_method) 컬렉션에 대해 [폴링을](https://docs.aws.amazon.com/AWSRubySDK/latest/AWS/SimpleWorkflow/DecisionTaskCollection.html#poll-instance_method) 직접적으로 호출하여 사용 가능한 결정 작업을 반복합니다. 그런 다음 결정 작업의 [new\\_events](https://docs.aws.amazon.com/AWSRubySDK/latest/AWS/SimpleWorkflow/DecisionTask.html#new_events-instance_method) 모음에 대해 반복해 결정 작업에 새 이벤트가 있는지 확인할 수 있습니다.

반환된 이벤트는 [AWS::SimpleWorkflow::HistoryEvent](https://docs.aws.amazon.com/AWSRubySDK/latest/AWS/SimpleWorkflow/HistoryEvent.html) 객체이고 반환된 이벤트의 [event\\_type](https://docs.aws.amazon.com/AWSRubySDK/latest/AWS/SimpleWorkflow/HistoryEvent.html#event_type-instance_method) 멤버 를 사용해 이벤트 유형을 가져올 수 있습니다. 기록 이벤트 유형의 목록 및 설명은 Amazon Simple Workflow Service API 참조의 [HistoryEvent를](https://docs.aws.amazon.com/amazonswf/latest/apireference/API_HistoryEvent.html) 참조하십시오.

다음은 결정 작업 Poller 로직의 시작 부분으로, 워크플로 클래스 poll\_for\_decisions의 새 메서드 입니다.

```
 def poll_for_decisions 
   # first, poll for decision tasks... 
   @domain.decision_tasks.poll(@workflowId) do | task | 
     task.new_events.each do | event | 
       case event.event_type
```
이제, 수신된 event\_type을 기반으로 결정자의 실행을 분기합니다. 처음 수신할 수 있는 이벤트 유형 은 WorkflowExecutionStarted입니다. 이 이벤트가 수신되면 Amazon SWF에서 결정자에게 워크플로 실행을 시작해야 한다는 신호를 보낸 것입니다. 폴링 중 수신한 작업에 대해 [schedule\\_activity\\_task를](https://docs.aws.amazon.com/AWSRubySDK/latest/AWS/SimpleWorkflow/DecisionTask.html#schedule_activity_task-instance_method) 호출해 첫 번째 활동을 예약하는 것부터 시작합니다.

활동 목록에서 선언한 첫 번째 활동을 결정자에게 전달합니다. 활동 목록을 스택처럼 사용할 수 있도록 활동 목록을 반전시켰으므로 첫 번째 활동이 목록의 last 위치를 차지합니다. 정의한 "활동"은 이름 및 버전 번호로 구성된 맵인데, 활동이 이미 등록되어 있다고 가정하면 이러한 맵이 Amazon SWF에서 예 약을 위해 활동을 식별하는 데 필요한 정보로 충분합니다.

```
 when 'WorkflowExecutionStarted' 
   # schedule the last activity on the (reversed, remember?) list to 
   # begin the workflow. 
   puts "** scheduling activity task: #{@activity_list.last[:name]}" 
   task.schedule_activity_task( @activity_list.last, 
     { :workflowId => "#{@workflowId}-activities" } )
```
활동을 예약하면 Amazon SWF는 활동 예약 중 전달한 활동 작업 목록으로 활동 작업을 보내 해당 작 업을 시작하라고 신호를 보냅니다. [구독 워크플로 자습서 파트 3: 활동 구현](#page-28-1) 단원의 활동 작업을 처리할 예정이지만 여기서는 이 작업을 실행하지는 않습니다. 여기서는 Amazon SWF에 해당 작업을 예약해 야 한다고 알리기만 합니다.

처리해야 하는 다음 활동은 ActivityTaskCompleted 이벤트로, Amazon SWF에서 활동 작업의 활동 완 료 응답을 수신한 경우 발생합니다.

```
 when 'ActivityTaskCompleted' 
   # we are running the activities in strict sequential order, and 
   # using the results of the previous activity as input for the next 
   # activity. 
   last_activity = @activity_list.pop
```

```
 if(@activity_list.empty?) 
  puts "!! All activities complete! Sending complete workflow execution..."
  task.complete workflow execution
   return true; 
 else 
   # schedule the next activity, passing any results from the 
   # previous activity. Results will be received in the activity 
   # task. 
   puts "** scheduling activity task: #{@activity_list.last[:name]}" 
   if event.attributes.has_key?('result') 
     task.schedule_activity_task( 
       @activity_list.last, 
       { :input => event.attributes[:result], 
         :workflowId => "#{@workflowId}-activities" } ) 
   else 
     task.schedule_activity_task( 
       @activity_list.last, { :workflowId => "#{@workflowId}-activities" } ) 
   end 
 end
```
작업을 선형으로 실행하고 활동은 한 번에 하나만 실행되므로 이 기회에 activity\_list 스택에서 완료된 작업이 표시되도록 합니다. 그러면 목록이 비게 되고 워크플로가 완료되었음을 알게 됩니다. 이 경우에는 작업에 대해 [complete\\_workflow\\_execution을](https://docs.aws.amazon.com/AWSRubySDK/latest/AWS/SimpleWorkflow/DecisionTask.html#complete_workflow_execution-instance_method) 호출하여 워크플로가 완료되었음을 Amazon SWF에 알립니다.

목록에 아직 항목이 있는 경우 목록의 (마지막 위치에 있는) 다음 활동을 예약합니다. 그러나 이 경우에 는 완료 시 이전 활동에서 Amazon SWF에 결과 데이터를 반환했는지 살펴볼 것입니다. 이러한 데이터 는 이벤트 속성의 선택적 result 키에서 워크플로에 제공됩니다. 활동이 결과를 생성하면 활동 작업 목록과 함께 이러한 결과를 다음 예약된 활동에 input 옵션으로 전달합니다.

완료된 활동의 result 값을 검색하고 예약된 활동의 input 값을 설정하여 하나의 활동에서 다음 활 동으로 데이터를 전달하거나 한 활동의 데이터를 사용해 활동의 결과를 바탕으로 결정자의 동작을 변 경할 수 있습니다.

이 자습서의 용도에 맞춰 워크플로 동작을 정의할 때 이러한 두 가지 이벤트 유형이 가장 중요합니다. 그러나 활동이 ActivityTaskCompleted 이외의 이벤트를 생성할 수 있습니다. ActivityTaskTimedOut 및 ActivityTaskFailed 이벤트와 실행할 활동이 부족할 때 Amazon SWF가 complete\_workflow\_execution 직접 호출을 처리할 때 생성되는 WorkflowExecutionCompleted 이벤트에 대한 데모 핸들러 코드를 제공하여 결정자 코드를 마무리합니다.

```
 when 'ActivityTaskTimedOut'
```

```
 puts "!! Failing workflow execution! (timed out activity)" 
            task.fail_workflow_execution 
            return false 
         when 'ActivityTaskFailed' 
            puts "!! Failing workflow execution! (failed activity)" 
            task.fail_workflow_execution 
            return false 
         when 'WorkflowExecutionCompleted' 
            puts "## Yesss, workflow execution completed!" 
            task.workflow_execution.terminate 
            return false 
       end 
     end 
   end 
 end
```
### <span id="page-26-0"></span>워크플로 실행 시작

워크플로에서 폴링할 결정 작업이 생성되기 전에 워크플로 실행을 시작해야 합니다.

워크플로 실행을 시작하려면 등록된 워크플로 유형([AWS::SimpleWorkflow::WorkflowType](https://docs.aws.amazon.com/AWSRubySDK/latest/AWS/SimpleWorkflow/WorkflowType.html))에서 [start\\_execution을](https://docs.aws.amazon.com/AWSRubySDK/latest/AWS/SimpleWorkflow/WorkflowType.html#start_execution-instance_method) 직접적으로 호출하십시오. 클래스 생성자에서 검색한 workflow\_type 인스턴스 멤버를 사용하기 위해 이러한 호출과 관련된 작은 래퍼를 정의할 것입니다.

```
 def start_execution 
     workflow_execution = @workflow_type.start_execution( { 
       :workflowId => @workflowId } ) 
     poll_for_decisions 
   end
end
```
워크플로우가 실행되면 결정 이벤트가 시작되어 워크플로우의 작업 목록에 나타나는데, 결정 이벤트 는 [start\\_execution에](https://docs.aws.amazon.com/AWSRubySDK/latest/AWS/SimpleWorkflow/WorkflowType.html#start_execution-instance_method)서 워크플로우 실행 옵션으로 전달됩니다.

워크플로 유형 등록 시 제공된 옵션과 달리 start\_execution에 전달된 옵션은 워크플로 유형의 일 부로 간주되지 않습니다. 이러한 옵션은 워크플로 버전을 변경하지 않고 워크플로 실행당 자유롭게 변 경할 수 있습니다.

파일을 실행할 때 워크플로가 실행을 시작하도록 하려고 클래스를 인스턴스화한 다음 방금 정의한 start\_execution 메서드를 호출하는 코드를 추가합니다.

```
if \_FILE == $0
   require 'securerandom' 
   # Use a different task list name every time we start a new workflow execution. 
 # 
   # This avoids issues if our pollers re-start before SWF considers them closed, 
   # causing the pollers to get events from previously-run executions. 
   workflowId = SecureRandom.uuid 
   # Let the user start the activity worker first... 
   puts "" 
   puts "Amazon SWF Example" 
   puts "------------------" 
   puts "" 
   puts "Start the activity worker, preferably in a separate command-line window, with" 
   puts "the following command:" 
   puts "" 
   puts "> ruby swf_sns_activities.rb #{workflowId}-activities" 
   puts "" 
   puts "You can copy & paste it if you like, just don't copy the '>' character." 
   puts "" 
   puts "Press return when you're ready..." 
  i = qets # Now, start the workflow. 
   puts "Starting workflow execution." 
  sample workflow = SampleWorkflow.new(workflowId)
  sample workflow.start execution
end
```
작업 목록 이름이 충돌하지 않도록 SecureRandom.uuid를 사용해 작업 목록 이름으로 사용할 수 있 는 랜덤 UUID를 생성하여 워크플로 실행마다 다른 작업 목록 이름이 사용되도록 할 것입니다.

**a** Note

작업 목록은 워크플로 실행에 대한 이벤트를 기록하는 데 사용됩니다. 따라서 같은 워크플로 유형의 여러 실행에 대해 동일한 작업 목록을 사용하면 이전 실행 중 생성된 이벤트를 수신할 수 있습니다. 워크플로 유형을 거의 연속으로 실행하는 경우에는 특히 더 그렇고, 새 코드를 시 험해 보거나 테스트를 실행하는 경우가 종종 여기에 해당합니다.

이전 실행의 결과물을 처리해야 하는 문제를 방지하기 위해 각 실행마다 새 작업 목록을 사용할 수 있 습니다. 워크플로 실행을 시작할 때 새 작업 목록을 지정하면 됩니다.

또한 여기에는 워크플로를 실행하는 사람(아마도 여러분)에게 지침을 제공하고 작업 목록의 "활동" 버 전을 제공하는 코드도 있습니다. 결정자는 작업 목록 이름을 사용해 워크플로에 대한 활동을 예약하고 활동 구현 시 해당 작업 목록 이름에 대한 활동 이벤트를 수신해 예약된 활동이 시작된 시점과 활동 실 행에 대한 업데이트가 제공된 시점을 파악합니다.

또한 코드는 자신이 워크플로 실행을 시작하기 전에 사용자가 활동 시작자를 실행하도록 대기합니다. 그러면 활동 시작자는 제공된 작업 목록에 나타나는 활동 작업이 시작할 때 응답할 준비가 됩니다.

#### <span id="page-28-0"></span>다음 단계

이제 워크플로를 구현했습니다. 다음으로 [구독 워크플로 자습서 파트 3: 활동 구현](#page-28-1) 단원에서 활동과 활 동 시작자를 정의해 보겠습니다.

### <span id="page-28-1"></span>구독 워크플로 자습서 파트 3: 활동 구현

활동 코드에 일반적인 몇 가지 기능을 제공하는 기본 클래스부터 시작해 워크플로의 각 활동을 구현하 려고 합니다.

#### 주제

- [기본 활동 유형 정의](#page-28-2)
- [GetContactActivity 정의](#page-30-0)
- [SubscribeTopicActivity 정의](#page-32-0)
- [WaitForConfirmationActivity 정의](#page-36-0)
- [SendResultActivity 정의](#page-38-0)
- [다음 단계](#page-40-0)

### <span id="page-28-2"></span>기본 활동 유형 정의

워크플로를 설계할 때 다음 활동을 식별했습니다.

- get contact activity
- subscribe\_topic\_activity
- wait\_for\_confirmation\_activity
- send\_result\_activity

이제 이러한 각 활동을 구현합니다. 활동은 몇 가지 특징을 공유하기 때문에 약간의 기초 작업을 수행 한 다음 활동이 공유할 수 있는 공통 코드를 생성해 보겠습니다. 이러한 공통 코드를 BasicActivity라고 하고 basic\_activity.rb라는 새 파일에 정의해 보겠습니다.

다른 소스 파일에서처럼 utils.rb를 포함해 샘플 도메인을 설정하는 init\_domain 함수에 액세스 합니다.

require\_relative 'utils.rb'

다음으로, 기본 활동 클래스와 각 활동에서 관심을 둘 몇 가지 공통 데이터를 선언합니다. 클래스의 속 성에 활동의 [AWS::SimpleWorkflow::ActivityType](https://docs.aws.amazon.com/AWSRubySDK/latest/AWS/SimpleWorkflow/ActivityType.html) 인스턴스, 이름 및 결과를 저장합니다.

class BasicActivity

```
 attr_accessor :activity_type 
 attr_accessor :name 
 attr_accessor :results
```
이러한 속성은 활동 이름과 Amazon SWF에 활동을 등록할 때 사용할 선택 버전 및 옵션 맵을 사용하 는 클래스의 initialize 메서드에 정의된 인스턴스 데이터에 액세스합니다.

```
 def initialize(name, version = 'v1', options = nil) 
   @activity_type = nil 
   @name = name 
   @results = nil 
   # get the domain to use for activity tasks. 
   @domain = init_domain 
   # Check to see if this activity type already exists. 
   @domain.activity_types.each do | a | 
     if (a.name == @name) && (a.version == version) 
       @activity_type = a 
     end
```

```
 end 
  if @activity type.nil?
     # If no options were specified, use some reasonable defaults. 
     if options.nil? 
      options = {
         # All timeouts are in seconds. 
        :default task heartbeat timeout => 900,
        :default task schedule to start timeout => 120,
        :default task schedule to close timeout => 3800,
         :default_task_start_to_close_timeout => 3600 } 
     end 
     @activity_type = @domain.activity_types.register(@name, version, options) 
   end 
 end
```
워크플로우 유형을 등록할 때처럼 활동 유형이 이미 등록된 경우에는 도메인의 [activity\\_types](https://docs.aws.amazon.com/AWSRubySDK/latest/AWS/SimpleWorkflow/Domain.html#activity_types-instance_method) 컬렉션을 살펴보고 활동 유형을 검색할 수 있습니다. 활동을 찾을 수 없는 경우에는 등록합니다.

또한 워크플로 유형처럼 등록 시 활동 유형과 함께 저장될 기본 옵션을 설정할 수 있습니다.

기본 활동으로 가져올 마지막 항목은 일관된 실행 방식입니다. 활동 작업을 가져오는 do\_activity 메서드를 정의합니다. 표시된 것처럼 전달된 활동 작업을 사용해 input 인스턴스 속성을 통해 데이터 를 수신할 수 있습니다.

```
 def do_activity(task) 
     @results = task.input # may be nil 
     return true 
   end 
 end
```
이 코드는 BasicActivity 클래스를 마무리합니다. 이제 이 코드를 사용해 활동 정의를 더욱 간단하고 일 관되게 합니다.

<span id="page-30-0"></span>GetContactActivity 정의

워크플로 실행 중 가장 먼저 실행되는 활동은 get\_contact\_activity로, 사용자의 Amazon SNS 주제 구독 정보를 검색합니다.

get\_contact\_activity.rb라는 새 파일을 생성하고 Amazon SWF에 전달할 문자열을 준비하는 데 사용할 yaml과 이 GetContactActivity 클래스의 기초로 사용할 basic\_activity.rb가 모두 필요 합니다.

```
 require 'yaml' 
 require_relative 'basic_activity.rb' 
 # **GetContactActivity** provides a prompt for the user to enter contact 
 # information. When the user successfully enters contact information, the 
 # activity is complete. 
 class GetContactActivity < BasicActivity
```
BasicActivity에 활동 등록 코드를 넣었으므로 GetContactActivity의 initialize 메서드는 매우 간단 합니다. 활동 이름 get\_contact\_activity를 사용해 기본 클래스 생성자를 호출하기만 하면 됩니 다. 활동을 등록하는 데 이렇게 하기만 하면 됩니다.

```
 # initialize the activity 
 def initialize 
   super('get_contact_activity') 
 end
```
이제 사용자의 이메일 및/또는 전화번호를 입력하라고 표시하는 do\_activity 메서드를 정의합니다.

```
 def do_activity(task) 
       puts "" 
       puts "Please enter either an email address or SMS message (mobile phone) number 
 to" 
       puts "receive SNS notifications. You can also enter both to use both address 
 types." 
       puts "" 
       puts "If you enter a phone number, it must be able to receive SMS messages, and 
 must" 
       puts "be 11 digits (such as 12065550101 to represent the number 
 1-206-555-0101)." 
       input_confirmed = false 
       while !input_confirmed 
         puts "" 
         print "Email: " 
         email = $stdin.gets.strip 
         print "Phone: " 
         phone = $stdin.gets.strip 
         puts "" 
         if (email == '') && (phone == '')
```

```
 print "You provided no subscription information. Quit? (y/n)" 
           confirmation = $stdin.gets.strip.downcase 
          if confirmation == 'y' 
             return false 
          end 
       else 
          puts "You entered:" 
          puts " email: #{email}" 
          puts " phone: #{phone}" 
          print "\nIs this correct? (y/n): " 
           confirmation = $stdin.gets.strip.downcase 
          if confirmation == 'y' 
             input_confirmed = true 
          end 
       end 
     end 
     # make sure that @results is a single string. YAML makes this easy. 
    Qresults = { :email => email, :sms => phone }.to_yaml
     return true 
   end 
 end
```
do\_activity 끝에서는 사용자로부터 검색한 이메일 및 전화번호를 가져와 맵에 배치한 다음 to\_yaml을 사용해 전체 맵을 YAML 문자열로 변환합니다. 이렇게 변환하는 데에는 중요한 이유가 있 는데, 활동 완료 시 Amazon SWF에 전달하는 모든 결과는 문자열 데이터여야 하기 때문입니다. 객체 를 YAML 문자열로 변환한 다음 다시 객체로 쉽게 변환하는 Ruby의 기능은 다행스럽게도 이러한 용도 에 잘 맞습니다.

get\_contact\_activity 구현을 마칩니다. 이러한 데이터는 다음에 subscribe\_topic\_activity 구현 시 사용됩니다.

#### <span id="page-32-0"></span>SubscribeTopicActivity 정의

이제 Amazon SNS에 대해 좀 더 자세히 알아보고 get\_contact\_activity가 생성한 정보를 사용해 Amazon SNS 주제를 구독하도록 사용자를 등록하는 활동을 생성합니다.

subscribe\_topic\_activity.rb라는 새 파일을 생성하고, get\_contact\_activity에 사용한 것과 동일한 요구 사항을 추가하고, 클래스를 선언한 다음 initialize 메서드를 제공합니다.

```
 require 'yaml'
```

```
 require_relative 'basic_activity.rb' 
 # **SubscribeTopicActivity** sends an SMS / email message to the user, asking for 
 # confirmation. When this action has been taken, the activity is complete. 
 class SubscribeTopicActivity < BasicActivity 
   def initialize 
     super('subscribe_topic_activity') 
   end
```
지금까지 활동을 설정 및 등록하는 코드를 준비했으므로 일부 코드를 추가하여 Amazon SNS 주제를 생성할 차례입니다. 주제를 생성하려면 [AWS::SNS::Client](https://docs.aws.amazon.com/AWSRubySDK/latest/AWS/SNS/Client.html) 객체의 [create\\_topic](https://docs.aws.amazon.com/AWSRubySDK/latest/AWS/SNS/Client.html#create_topic-instance_method) 메서드를 사용합니다.

전달된 Amazon SNS 클라이언트 객체를 가져오는 create\_topic 메서드를 클래스에 추가합니다.

```
 def create_topic(sns_client) 
   topic_arn = sns_client.create_topic(:name => 'SWF_Sample_Topic')[:topic_arn] 
   if topic_arn != nil 
     # For an SMS notification, setting `DisplayName` is *required*. Note that 
     # only the *first 10 characters* of the DisplayName will be shown on the 
     # SMS message sent to the user, so choose your DisplayName wisely! 
     sns_client.set_topic_attributes( { 
       :topic_arn => topic_arn, 
       :attribute_name => 'DisplayName', 
       :attribute_value => 'SWFSample' } ) 
   else 
     @results = { 
       :reason => "Couldn't create SNS topic", :detail => "" }.to_yaml 
     return nil 
   end 
   return topic_arn 
 end
```
주제의 Amazon 리소스 이름(ARN)이 있으면 클라이언트의 [set\\_topic\\_attributes](https://docs.aws.amazon.com/AWSRubySDK/latest/AWS/SNS/Client.html#set_topic_attributes-instance_method) 메서드에 이 이름을 사 용해 주제의 DisplayName을 설정합니다. 이 이름은 Amazon SNS에서 SMS 메시지를 전송하는 데 필 요합니다.

마지막으로 do\_activity 메서드를 정의합니다. 활동을 예약할 때 input 옵션을 통해 전달한 데이터 를 모두 수집해 시작합니다. 앞서 언급한 것처럼 데이터는 to\_yaml을 사용해 생성한 문자열로 전달해 야 합니다. 데이터를 검색하면 YAML.load를 사용해 데이터를 Ruby 객체로 전환합니다.

다음은 입력 데이터를 검색하는 do\_activity의 시작 부분입니다.

```
 def do_activity(task) 
  \arctivity_data = \{ :topic_arn => nil, 
     :email => { :endpoint => nil, :subscription_arn => nil }, 
    :sms => \{ :endpoint => nil, :subscription_arn => nil \}, } 
   if task.input != nil 
     input = YAML.load(task.input) 
     activity_data[:email][:endpoint] = input[:email] 
     activity_data[:sms][:endpoint] = input[:sms] 
   else 
     @results = { :reason => "Didn't receive any input!", :detail => "" }.to_yaml 
     puts(" #{@results.inspect}") 
     return false 
   end 
   # Create an SNS client. This is used to interact with the service. Set the 
   # region to $SMS_REGION, which is a region that supports SMS notifications 
   # (defined in the file `utils.rb`). 
   sns_client = AWS::SNS::Client.new( 
     :config => AWS.config.with(:region => $SMS_REGION))
```
입력 데이터를 검색하지 못한 경우 수행할 작업이 별로 없으므로 활동을 실패로 처리합니다.

그러나 아무 문제가 없다고 가정하고 계속해서 do\_activity 메서드를 채우고, AWS SDK for Ruby 를 사용하여 Amazon SNS 클라이언트를 불러오고, 데이터를 create\_topic 메서드에 전달해 Amazon SNS 주제를 생성합니다.

```
 # Create the topic and get the ARN 
 activity_data[:topic_arn] = create_topic(sns_client) 
 if activity_data[:topic_arn].nil? 
   return false 
 end
```
여기서 짚고 넘어가야 할 부분이 몇 가지 있습니다.

• Amazon SNS 클라이언트의 리전을 설정하는 데 [AWS.config.with](https://docs.aws.amazon.com/AWSRubySDK/latest/AWS/Core/Configuration.html#with-instance_method)를 사용합니다. SMS 메시지를 전송해야 하기 때문에 utils.rb에 선언한 SMS 지원 리전을 사용합니다.

• activity\_data 맵에 주제의 ARN을 저장합니다. ARN은 워크플로 내 다음 활동으로 전달될 데이 터의 일부입니다.

마지막으로, 이 활동은 전달된 엔드포인트(이메일 및 SMS)를 사용해 Amazon SNS 주제를 구독하도록 사용자를 가입합니다. 사용자가 엔드포인트를 둘 다 입력할 필요는 없지만 둘 중 하나는 필요합니다.

```
 # Subscribe the user to the topic, using either or both endpoints. 
 [:email, :sms].each do | x | 
   ep = activity_data[x][:endpoint] 
   # don't try to subscribe an empty endpoint 
   if (ep != nil && ep != "") 
     response = sns_client.subscribe( { 
       :topic_arn => activity_data[:topic_arn], 
      :protocol => x.to_s, :endpoint => ep ))
     activity_data[x][:subscription_arn] = response[:subscription_arn] 
   end 
 end
```
[AWS::SNS::Client.subscribe는](https://docs.aws.amazon.com/AWSRubySDK/latest/AWS/SNS/Client.html#subscribe-instance_method) 주제 ARN과 프로토콜(해당 엔드포인트에 대한 activity\_data 맵 키로 지능적으로 위장함)을 가져옵니다.

마지막으로 다음 활동에 대한 정보를 YAML 형식으로 다시 패키징합니다. 그러면 해당 정보를 Amazon SWF로 다시 보낼 수 있습니다.

```
 # if at least one subscription arn is set, consider this a success. 
        if (activity_data[:email][:subscription_arn] != nil) or (activity_data[:sms]
[:subscription_arn] != nil) 
          @results = activity_data.to_yaml 
        else 
          @results = { :reason => "Couldn't subscribe to SNS topic", :detail => 
  "" }.to_yaml 
          puts(" #{@results.inspect}") 
          return false 
        end 
        return true 
      end 
    end
```

```
이것으로 subscribe_topic_activity 구현을 마칩니다. 다음으로,
wait_for_confirmation_activity를 정의합니다.
```
### WaitForConfirmationActivity 정의

사용자가 Amazon SNS 주제를 구독하도록 가입되면 사용자는 구독 요청을 확인해야 합니다. 이 경우 사용자가 이메일 또는 SMS 메시지로 확인할 때까지 대기합니다.

사용자가 구독을 확인하도록 대기하는 활동을 wait\_for\_confirmation\_activity라고 하고 여기 서 이 활동을 정의합니다. 시작하려면 wait\_for\_confirmation\_activity.rb라는 새 파일을 생 성해 이전 활동을 설정한 것처럼 설정합니다.

```
 require 'yaml' 
 require_relative 'basic_activity.rb' 
 # **WaitForConfirmationActivity** waits for the user to confirm the SNS 
 # subscription. When this action has been taken, the activity is complete. It 
 # might also time out... 
 class WaitForConfirmationActivity < BasicActivity 
   # Initialize the class 
   def initialize 
     super('wait_for_confirmation_activity') 
   end
```
다음으로, do\_activity 메서드 정의를 시작하고 subscription\_data라는 로컬 변수로 입력 데이 터를 가져옵니다.

```
 def do_activity(task) 
   if task.input.nil? 
     @results = { :reason => "Didn't receive any input!", :detail => "" }.to_yaml 
     return false 
   end
```

```
 subscription_data = YAML.load(task.input)
```
이제 주제 ARN이 있으므로 [AWS::SNS::Topic](https://docs.aws.amazon.com/AWSRubySDK/latest/AWS/SNS/Topic.html)의 새 인스턴스를 생성해 주제를 검색하여 해당 주제에 ARN을 전달합니다.

```
 topic = AWS::SNS::Topic.new(subscription_data[:topic_arn]) 
 if topic.nil? 
   @results = { 
     :reason => "Couldn't get SWF topic ARN",
```

```
 :detail => "Topic ARN: #{topic.arn}" }.to_yaml 
   return false 
 end
```
이제, 엔드포인트 중 하나를 사용해 사용자가 구독을 확인했는지 살펴보기 위해 주제를 확인합니다. 활 동을 성공으로 간주하기 위해서는 엔드포인트 하나만 확인되면 됩니다.

Amazon SNS 주제는 해당 주제에 대한 [구독](https://docs.aws.amazon.com/AWSRubySDK/latest/AWS/SNS/Topic.html#subscriptions-instance_method) 목록을 유지하고, 구독의 ARN이 PendingConfirmation 외의 다른 값으로 설정되어 있는지 확인하여 사용자가 특정 구독을 확인했 는지 여부를 알아볼 수 있습니다.

```
 # loop until we get some indication that a subscription was confirmed. 
       subscription_confirmed = false 
       while(!subscription_confirmed) 
         topic.subscriptions.each do | sub | 
           if subscription_data[sub.protocol.to_sym][:endpoint] == sub.endpoint 
             # this is one of the endpoints we're interested in. Is it subscribed? 
             if sub.arn != 'PendingConfirmation' 
              subscription_data[sub.protocol.to_sym][:subscription_arn] = sub.arn
               puts "Topic subscription confirmed for (#{sub.protocol}: 
 #{sub.endpoint})" 
               @results = subscription_data.to_yaml 
               return true 
             else 
               puts "Topic subscription still pending for (#{sub.protocol}: 
 #{sub.endpoint})" 
             end 
           end 
         end
```
구독에 대한 ARN을 얻을 경우 활동의 결과 데이터에 저장해 YAML로 변환하고 do\_activity에서 true를 반환합니다. 그러면 활동이 성공적으로 완료되었다는 신호를 보냅니다.

구독이 확인될 때까지 대기하는 데 시간이 약간 걸릴 수 있으므로 경우에 따라 해당 활동 작업에 대해 record\_heartbeat를 호출합니다. 그러면 Amazon SWF에 활동이 계속 처리 중이고 해당 활동을 사 용해 활동 진행 상황에 대한 업데이트를 제공할 수 있음을 알리는 신호를 보냅니다(진행 상황을 보고할 수 있는 파일 처리와 같은 작업을 수행하는 경우).

```
 task.record_heartbeat!( 
           { :details => "#{topic.num_subscriptions_confirmed} confirmed, 
 #{topic.num_subscriptions_pending} pending" })
```

```
 # sleep a bit. 
   sleep(4.0) 
 end
```
이것으로 while 루프를 마칩니다. 성공 없이 while 루프에서 빠져나오면 실패를 보고하고 do\_activity 메서드를 마칩니다.

```
 if (subscription_confirmed == false) 
        Qresults = {
            :reason => "No subscriptions could be confirmed", 
            :detail => "#{topic.num_subscriptions_confirmed} confirmed, 
 #{topic.num_subscriptions_pending} pending" }.to_yaml 
         return false 
       end 
     end 
   end
```
이것으로 wait\_for\_confirmation\_activity 구현을 마칩니다. 정의할 활동이 send\_result\_activity 하나만 남았습니다.

### SendResultActivity 정의

워크플로를 여기까지 진행했으면 Amazon SNS 주제를 구독하도록 사용자를 성공적으로 가입했고 사 용자는 구독을 확인한 것입니다.

마지막 활동 send\_result\_activity는 사용자가 구독한 주제와 구독을 확인한 엔드포인트를 사용 해 사용자에게 성공적인 주제 구독 확인을 보냅니다.

send\_result\_activity.rb라는 새 파일을 생성해 지금까지 모든 활동을 설정한 것처럼 설정합니 다.

```
 require 'yaml' 
 require_relative 'basic_activity.rb' 
 # **SendResultActivity** sends the result of the activity to the screen, and, if 
 # the user successfully registered using SNS, to the user using the SNS contact 
 # information collected. 
 class SendResultActivity < BasicActivity 
   def initialize 
     super('send_result_activity')
```
end

do\_activity 메서드 역시 유사하게 시작되어 워크플로우에서 입력 데이터를 가져와 YAML에서 변 환한 다음 주제 ARN을 사용해 [AWS::SNS::Topic](https://docs.aws.amazon.com/AWSRubySDK/latest/AWS/SNS/Topic.html) 인스턴스를 생성합니다.

```
 def do_activity(task) 
   if task.input.nil? 
    Qresults = \{ :reason => "Didn't receive any input!", :detail => "" \} return false 
   end 
   input = YAML.load(task.input) 
   # get the topic, so we publish a message to it. 
   topic = AWS::SNS::Topic.new(input[:topic_arn]) 
   if topic.nil? 
    Qresults = {
       :reason => "Couldn't get SWF topic", 
       :detail => "Topic ARN: #{topic.arn}" } 
     return false 
   end
```
주제가 있으면 그 주제에 메시지를 [게시합니다\(](https://docs.aws.amazon.com/AWSRubySDK/latest/AWS/SNS/Topic.html#publish-instance_method)화면에도 동일하게 반영).

```
 @results = "Thanks, you've successfully confirmed registration, and your 
 workflow is complete!" 
       # send the message via SNS, and also print it on the screen. 
       topic.publish(@results) 
       puts(@results) 
       return true 
     end 
   end
```
Amazon SNS 주제에 게시하면 해당 주제에 대해 존재하는 모든 구독 및 확인 엔드포인트에 제공한 메 시지가 전송됩니다. 따라서 사용자가 이메일 및 SMS 번호 둘 다로 확인한 경우 사용자는 각 엔드포인 트에 대해 하나씩 확인 메시지 2개를 수신합니다.

### 다음 단계

이것으로 send\_result\_activity 구현을 마칩니다. 이제, 활동 작업을 처리해 [구독 워크플로 자습](#page-40-0) [서 파트 4: 활동 작업 Poller 구현](#page-40-0) 단원에서의 응답으로 활동을 시작할 수 있는 활동 애플리케이션에서 이러한 모든 활동을 함께 연결합니다.

## <span id="page-40-0"></span>구독 워크플로 자습서 파트 4: 활동 작업 Poller 구현

Amazon SWF에서는 실행 중인 워크플로 실행의 활동 작업이 워크플로의 활동을 예약할 때 제공되는 활동 작업 목록에 나타납니다.

여기서는 이러한 워크플로 작업을 처리하는 기본 활동 폴러를 구현하고, Amazon SWF가 활동을 시작 하기 위해 활동 작업 목록에 작업을 배치하면 이 폴러를 사용해 그 활동을 시작합니다.

시작하려면 swf\_sns\_activities.rb라는 새 파일을 생성합니다. 이 파일을 사용해 다음 작업을 수 행합니다.

- 생성한 활동 클래스를 인스턴스화합니다.
- Amazon SWF에 각 활동을 등록합니다.
- 활동을 폴링하고, 활동 작업 목록에 활동 이름이 나타나면 각 활동에 대해 do\_activity를 호출합 니다.

swf\_sns\_activities.rb에서 다음 명령문을 추가하여 정의한 각 활동 클래스를 요구합니다.

```
require_relative 'get_contact_activity.rb'
require_relative 'subscribe_topic_activity.rb'
require_relative 'wait_for_confirmation_activity.rb'
require_relative 'send_result_activity.rb'
```
이제 클래스를 생성하고 초기화 코드 몇 개를 제공하겠습니다.

```
class ActivitiesPoller 
   def initialize(domain, workflowId) 
     @domain = domain 
     @workflowId = workflowId 
     @activities = {} 
     # These are the activities we'll run
```

```
 activity_list = [ 
     GetContactActivity, 
     SubscribeTopicActivity, 
     WaitForConfirmationActivity, 
     SendResultActivity ] 
   activity_list.each do | activity_class | 
     activity_obj = activity_class.new 
     puts "** initialized and registered activity: #{activity_obj.name}" 
     # add it to the hash 
     @activities[activity_obj.name.to_sym] = activity_obj 
   end 
 end
```
전달된 도메인 및 작업 목록을 저장하는 것 이외에도 이 코드는 생성한 각 활동 클래스를 인스턴스화합 니다. 연결된 활동을 클래스별로 등록하기 때문에(코드를 검토해야 하는 경우 basic\_activity.rb 참조), 이렇게 하면 실행할 모든 활동을 Amazon SWF에 알려 주기에 충분합니다.

인스턴스화된 각 활동의 경우 활동 이름(예: get\_contact\_activity)을 키로 사용해 활동을 맵에 저 장합니다. 따라서 다음에 정의할 활동 Poller 코드에서 해당 활동을 쉽게 찾을 수 있습니다.

poll\_for\_activities라는 새 메서드를 만들고 도메인이 보유하는 [activity\\_tasks](https://docs.aws.amazon.com/AWSRubySDK/latest/AWS/SimpleWorkflow/Domain.html#activity_tasks-instance_method)에 대해 [폴링](https://docs.aws.amazon.com/AWSRubySDK/latest/AWS/SimpleWorkflow/ActivityTaskCollection.html#poll-instance_method)을 직 접적으로 호출하여 활동 작업을 가져옵니다.

```
 def poll_for_activities 
   @domain.activity_tasks.poll(@workflowId) do | task | 
     activity_name = task.activity_type.name
```
작업의 [activity\\_type](https://docs.aws.amazon.com/AWSRubySDK/latest/AWS/SimpleWorkflow/ActivityTask.html#activity_type-instance_method) 멤버에서 활동 이름을 가져올 수 있습니다. 다음으로, 이 작업과 연결된 활동 이름 을 사용해 do\_activity를 실행할 클래스를 조회해 작업에 전달합니다(이 클래스에는 활동으로 전송 해야 하는 입력 데이터가 포함되어 있음).

```
 # find the task on the activities list, and run it. 
 if @activities.key?(activity_name.to_sym) 
   activity = @activities[activity_name.to_sym] 
   puts "** Starting activity task: #{activity_name}" 
   if activity.do_activity(task) 
     puts "++ Activity task completed: #{activity_name}" 
     task.complete!({ :result => activity.results }) 
     # if this is the final activity, stop polling. 
     if activity_name == 'send_result_activity' 
        return true
```

```
 end 
          else 
            puts "-- Activity task failed: #{activity_name}" 
            task.fail!( 
              { :reason => activity.results[:reason], 
                 :details => activity.results[:detail] } ) 
          end 
       else 
          puts "couldn't find key in @activities list: #{activity_name}" 
          puts "contents: #{@activities.keys}" 
       end 
     end 
   end
end
```
이 코드는 do\_activity가 완료될 때까지 기다린 후 반환 코드에 따라 작업에 대해 [complete!](https://docs.aws.amazon.com/AWSRubySDK/latest/AWS/SimpleWorkflow/ActivityTask.html#complete!-instance_method) 또는 [fail!을](https://docs.aws.amazon.com/AWSRubySDK/latest/AWS/SimpleWorkflow/ActivityTask.html#fail!-instance_method) 호출합니다.

**a** Note

이 코드는 미션을 완료했고 모든 활동을 시작했으므로 최종 활동이 시작되면 Poller에서 종료 됩니다. 자체 Amazon SWF 코드에서 활동을 다시 실행할 수 있는 경우 활동 Poller를 무기한으 로 실행하도록 할 수 있습니다.

ActivitiesPoller 클래스에 대한 코드의 끝입니다. 하지만 사용자가 명령줄에서 이 코드를 실행할 수 있 도록 하기 위해 파일 끝에서 코드를 조금 더 추가할 것입니다.

```
if \_FILE == $0
   if ARGV.count < 1 
     puts "You must supply a task-list name to use!" 
     exit 
   end 
   poller = ActivitiesPoller.new(init_domain, ARGV[0]) 
   poller.poll_for_activities 
   puts "All done!"
end
```
사용자가 명령줄에서 이 파일을 실행하면(이 파일을 작업 목록에 첫 번째 인수로 전달) 이 코드는 Poller 클래스를 인스턴스화하고 활동 폴링을 시작합니다. (Poller가 최종 활동을 시작한 후) Poller가 완 료되면 메시지를 인쇄한 다음 종료합니다.

여기까지가 활동 Poller에 대한 내용입니다. 이제는 코드를 실행하고 [구독 워크플로 자습서: 워크플로](#page-43-0)  [실행](#page-43-0)에서 코드가 어떻게 작동하는지 관찰하기만 하면 됩니다.

### <span id="page-43-0"></span>구독 워크플로 자습서: 워크플로 실행

지금까지 워크플로, 활동과 워크플로 및 활동 Poller 구현을 완료했으므로 워크플로를 실행할 준비가 되었습니다.

아직 수행하지 않은 경우 자습서 파트 1의 [AWS 세션 구성](#page-17-0) 단원에서처럼 aws-config.txt 파일에서 AWS 액세스 키를 제공해야 합니다.

이제, 명령줄로 이동해 자습서 소스 파일이 있는 디렉터리로 변경합니다. 다음 파일이 필요합니다.

```
|-- aws-config.txt
```
.

- |-- basic\_activity.rb
- |-- get\_contact\_activity.rb
- |-- send\_result\_activity.rb
- |-- subscribe\_topic\_activity.rb
- |-- swf\_sns\_activities.rb
- |-- swf\_sns\_workflow.rb
- |-- utils.rb
- `-- wait\_for\_confirmation\_activity.rb

이제, 다음 명령을 사용해 워크플로를 시작합니다.

ruby swf\_sns\_workflow.rb

이 명령은 워크플로를 시작하고 복사해 별도의 명령줄 창에 붙여 넣을 수 있는 한 줄짜리 메시지를 출 력해야 합니다(자습서 소스 파일을 복사한 경우에는 다른 컴퓨터에도 붙여 넣을 수 있음).

```
Amazon SWF Example
------------------
Start the activity worker, preferably in a separate command-line window, with
the following command:
> ruby swf_sns_activities.rb 87097e76-7c0c-41c7-817b-92527bb0ea85-activities
You can copy & paste it if you like, just don't copy the '>' character.
```
Press return when you're ready...

이 워크플로 코드는 별도의 창에서 활동 Poller를 시작할 때까지 대기합니다.

새 명령줄 창을 열고 소스 파일이 있는 디렉터리로 다시 변경한 다음 swf\_sns\_workflow.rb 파일에 서 제공한 명령을 사용해 활동 Poller를 시작합니다. 예를 들어, 앞선 출력을 수신한 경우 다음과 같이 입력(또는 붙여넣기)합니다.

ruby swf\_sns\_activities.rb *87097e76-7c0c-41c7-817b-92527bb0ea85-activities*

활동 Poller 실행을 시작하면 활동 Poller가 활동 등록에 대한 정보를 출력하기 시작합니다.

- \*\* initialized and registered activity: get\_contact\_activity
- \*\* initialized and registered activity: subscribe\_topic\_activity
- \*\* initialized and registered activity: wait\_for\_confirmation\_activity
- \*\* initialized and registered activity: send\_result\_activity

이제 원래 명령줄 창으로 돌아가 Return을 눌러 워크플로 실행을 시작할 수 있습니다. 그러면 워크플로 를 등록하고 첫 번째 활동을 예약합니다.

Starting workflow execution.

- \*\* registered workflow: swf-sns-workflow
- \*\* scheduling activity task: get contact activity

활동 Poller가 실행 중인 다른 창으로 돌아갑니다. 실행 중인 첫 번째 활동의 결과가 표시되어 이메일 및 SMS 전화번호를 입력할 수 있는 프롬프트를 제공합니다. 이러한 데이터 중 하나 또는 둘 다를 입력한 다음 텍스트 입력을 확인합니다.

activity task received: <AWS::SimpleWorkflow::ActivityTask> \*\* Starting activity task: get\_contact\_activity

Please enter either an email address or SMS message (mobile phone) number to receive Amazon SNS notifications. You can also enter both to use both address types.

If you enter a phone number, it must be able to receive SMS messages, and must be 11 digits (such as 12065550101 to represent the number 1-206-555-0101).

Email: me@example.com Phone: 12065550101

You entered:

 email: me@example.com phone: 12065550101

Is this correct? (y/n): y

**a** Note

여기 제공된 전화번호를 가상의 번호로, 설명을 위해서만 사용됩니다. 실제로는 각자의 전화번 호 및 이메일 주소를 사용하십시오!

이 정보를 입력하자마자 Amazon SNS로부터 주제 구독을 확인하라는 이메일 또는 문자 메시지가 도 착해야 합니다. SMS 번호를 입력한 경우에는 휴대폰에 다음과 같은 메시지가 표시됩니다.

Would you like to receive messages from **SWFSAMPLE? Reply YES SWFSAMPLE to receive** messages. Reply HELP or STOP. Msg&data rates may apply.

3:39 PM

이 메시지에 YES라고 회신하면 send\_result\_activity로 제공한 응답을 받게 됩니다.

SWFSAMPLE>Thanks, you've successfully confirmed registration, and your workflow is complete!

3:39 PM

이러한 과정이 진행되는 동안 명령줄 창에서는 어떻게 진행되고 있는지 봤습니까? 워크플로 및 활동 Poller 둘 다 열심히 작업 중이었습니다.

워크플로 Poller에서는 다음과 같이 출력됩니다.

- \*\* scheduling activity task: subscribe\_topic\_activity
- \*\* scheduling activity task: wait\_for\_confirmation\_activity
- \*\* scheduling activity task: send\_result\_activity
- !! All activities complete! Sending complete\_workflow\_execution...

활동 Poller에서는 다음과 같이 출력되는데, 다른 명령줄 창에서 동시에 출력됩니다.

```
++ Activity task completed: get_contact_activity
** Starting activity task: subscribe_topic_activity
++ Activity task completed: subscribe_topic_activity
** Starting activity task: wait_for_confirmation_activity
Topic subscription still pending for (email: me@example.com)
Topic subscription confirmed for (sms: 12065550101)
++ Activity task completed: wait_for_confirmation_activity
** Starting activity task: send_result_activity
Thanks, you've successfully confirmed registration, and your workflow is complete!
++ Activity task completed: send_result_activity
All done!
```
#### 축하합니다. 워크플로를 완료했고 이 자습서도 마치셨습니다!

제한 시간이 작동하는 방식을 보거나 다른 데이터를 입력하기 위해 이 워크플로를 다시 실행하고 싶을 수 있습니다. 토픽을 구독하면 구독을 해제할 때까지 계속 구독된 상태임을 명심하십시오. 주제 구독을 해제하기 전에 워크플로를 다시 실행하면 wait\_for\_confirmation\_activity가 구독이 이미 확 인되었음을 확인할 것이기 때문에 자동 성공으로 이어질 것입니다.

Amazon SNS 주제에서 구독을 해지하려면

- 문자 메시지에 부정적으로 응답합니다(STOP 보내기).
- 이메일에서 수신한 구독 해제 링크를 선택합니다.

이제 주제를 다시 구독할 준비가 되었습니다.

# 추가 정보

이 자습서에서는 기본적인 내용에 대해 많은 부분을 다뤘지만 AWS SDK for Ruby, Amazon SWF 또는 Amazon SNS에 대해 배워야 할 부분은 아직도 많습니다. 자세한 내용 및 더 많은 예를 보려면 각 항목 에 해당하는 공식 문서를 참조하십시오.

- [AWS SDK for Ruby 설명서](https://aws.amazon.com/documentation/sdkforruby/)
- [Amazon Simple Notification Service 설명서](https://aws.amazon.com/documentation/sns/)
- [Amazon Simple Workflow Service 설명서](https://aws.amazon.com/documentation/swf/)

# 자습서

Amazon Simple Workflow Service(SWF) 콘솔에서는 다른 방법으로 워크플로 실행을 구성, 시작 및 관 리할 수 있습니다.

Amazon SWF 콘솔을 사용하여 다음을 수행할 수 있습니다.

- 워크플로 도메인을 등록합니다.
- 워크플로 유형을 등록합니다.
- 활동 유형을 등록합니다.
- 워크플로 실행을 시작합니다.
- 보류 중인 작업에 대한 정보를 봅니다.
- 실행 중인 워크플로 실행을 봅니다.
- 실행 중인 워크플로 실행을 취소 및 종료하고 이러한 워크플로 실행에 신호를 보냅니다.
- 닫힌 워크플로 실행을 다시 시작합니다.

Amazon SWF 콘솔은 대규모 AWS Management Console 환경의 한 부분으로, [https://](https://aws.amazon.com/) [aws.amazon.com/에](https://aws.amazon.com/)서 로그인하여 액세스할 수 있습니다. 로그인 링크는 페이지 상단 오른쪽 구석에 있습니다.

#### 주제

- [Amazon SWF 도메인 등록](#page-48-0)
- [워크플로 유형 등록](#page-51-0)
- [활동 유형 등록](#page-56-0)
- [워크플로 실행 시작](#page-61-0)
- [대기 중인 작업 보기](#page-66-0)
- [워크플로 실행 관리](#page-67-0)
- [Amazon SWF 도메인 관리](#page-75-0)

### <span id="page-48-0"></span>Amazon SWF 도메인 등록

도메인이 하나 이상 등록될 때까지 콘솔에서는 도메인 등록 기능만 사용할 수 있습니다.

#### New console

#### 콘솔을 사용하여 Amazon SWF 도메인을 등록하려면

- 1. 등록된 도메인이 없는 경우 기본 창 중앙에서 [Register domain]을 선택합니다.
- 2. 도메인 등록 페이지에서 이름, 보존 기간, 도메인 설명(선택)을 입력합니다.

이러한 값은 Register Domain 작업의 이름이 유사한 파라미터에 해당합니다.

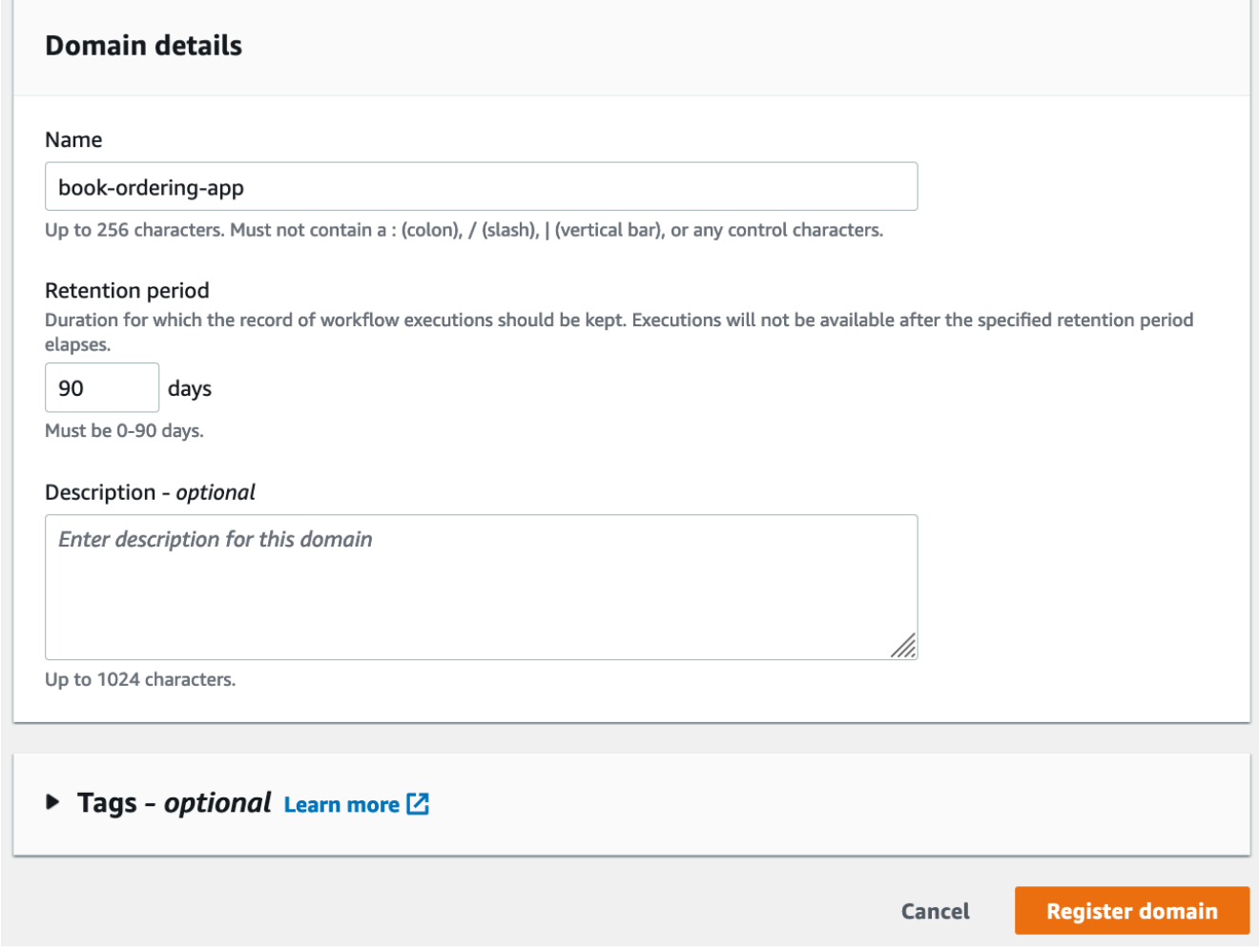

- 3. [도메인 등록]을 선택합니다.
- 4. 도메인이 등록되면 콘솔에 도메인 이름이 적힌 페이지가 표시됩니다. 이 페이지에서 다음 작업 을 수행할 수 있습니다.
	- [도메인에 워크플로 등록](#page-51-0)
	- [도메인에 활동 등록](#page-56-0)
	- [워크플로 실행 시작](#page-61-0)
- [워크플로 실행 관리](#page-67-0)
- [도메인 사용 중단 또는 사용 중단 취소](#page-75-0)

#### Old console

#### 콘솔을 사용하여 Amazon SWF 도메인을 등록하려면

1. 등록된 도메인이 없는 경우 기본 창 중앙에서 [Register domain]을 선택합니다.

도메인이 하나 이상 등록된 경우 대시보드 보기에서 [Manage Domains] 버튼을 선택하고 [Manage Domains] 대화 상자에서 [Register New]를 선택합니다.

2. [Register Domain] 대화 상자에 이름, 보유 기간 및 설명을 입력합니다. 이러한 값은 RegisterDomain 작업의 이름이 유사한 파라미터에 해당합니다.

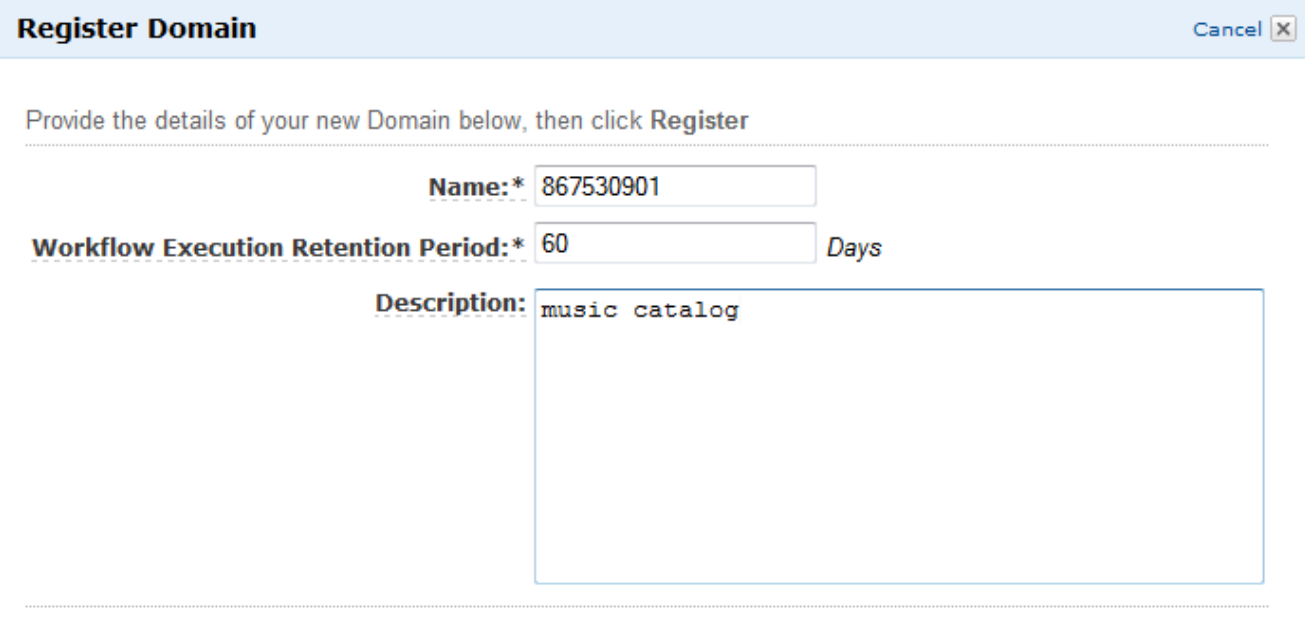

Register

- 3. 등록(Register)을 선택합니다.
- 4. 도메인을 등록하면 콘솔에 [Manage Domains] 대화 상자가 표시됩니다.

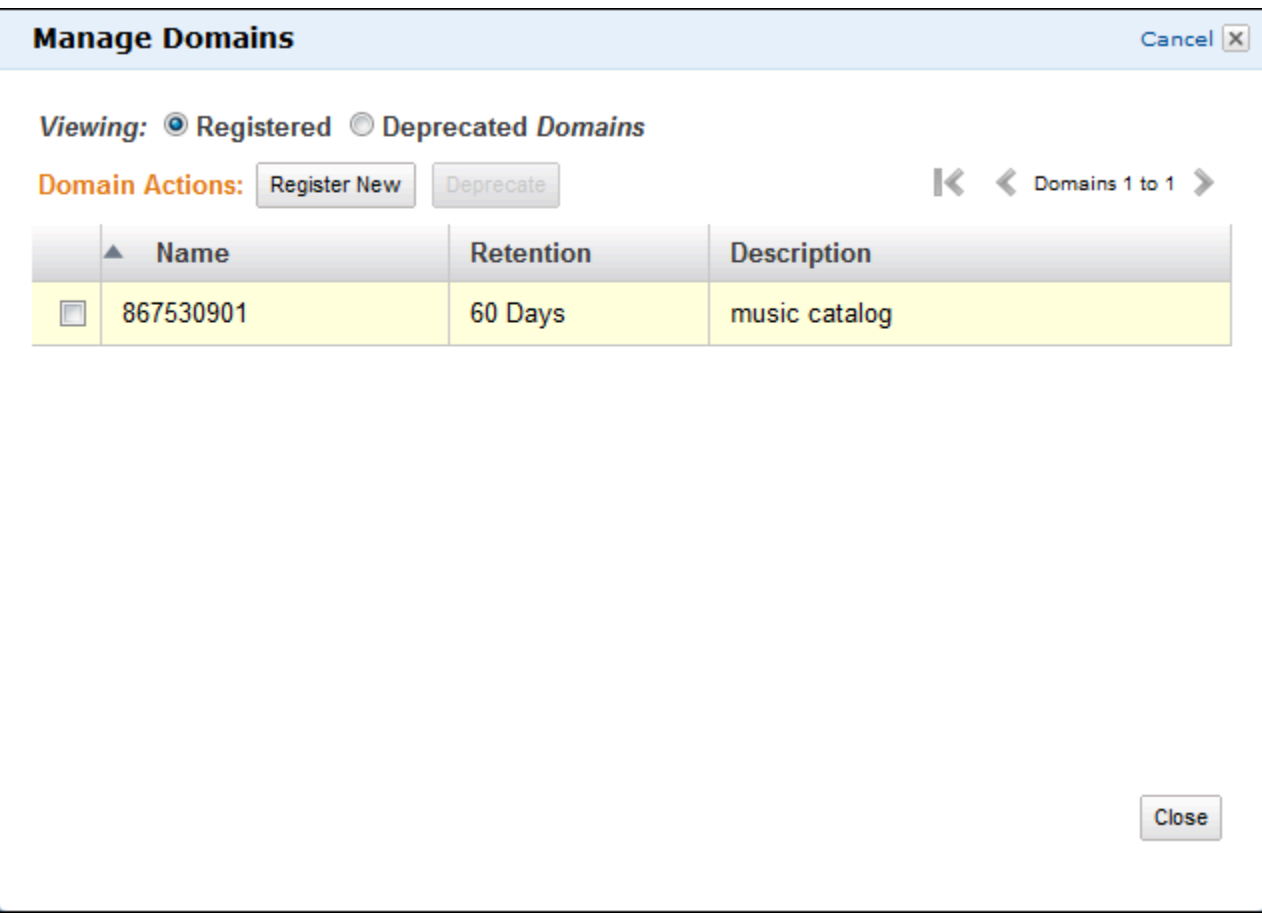

# <span id="page-51-0"></span>워크플로 유형 등록

Amazon SWF 콘솔을 사용하여 워크플로 유형을 등록할 수 있습니다. 도메인이 하나 이상 등록되어 있 어야 워크플로를 등록할 수 있습니다.

New console

콘솔을 사용하여 Amazon SWF 워크플로를 등록하려면

- 1. 워크플로를 등록하려는 도메인을 엽니다.
- 2. 등록, 워크플로 등록을 차례로 선택합니다.
- 3. 워크플로 등록 페이지에서 워크플로 이름 및 워크플로 버전을 입력합니다. 선택적으로 이 워크 플로의 실행을 위한 결정 작업을 예약하는 데 사용할 [기본 작업 목록](https://docs.aws.amazon.com/amazonswf/latest/apireference/API_RegisterWorkflowType.html#SWF-RegisterWorkflowType-request-defaultTaskList)을 지정할 수도 있습니다.

#### Register workflow Learn more E

A workflow is a set of activities that carry out an objective and contains the logic that coordinates the activities. Workflows coordinate and manage the execution of activities that can be run asynchronously across multiple computing devices and feature both sequential and parallel processing methods.

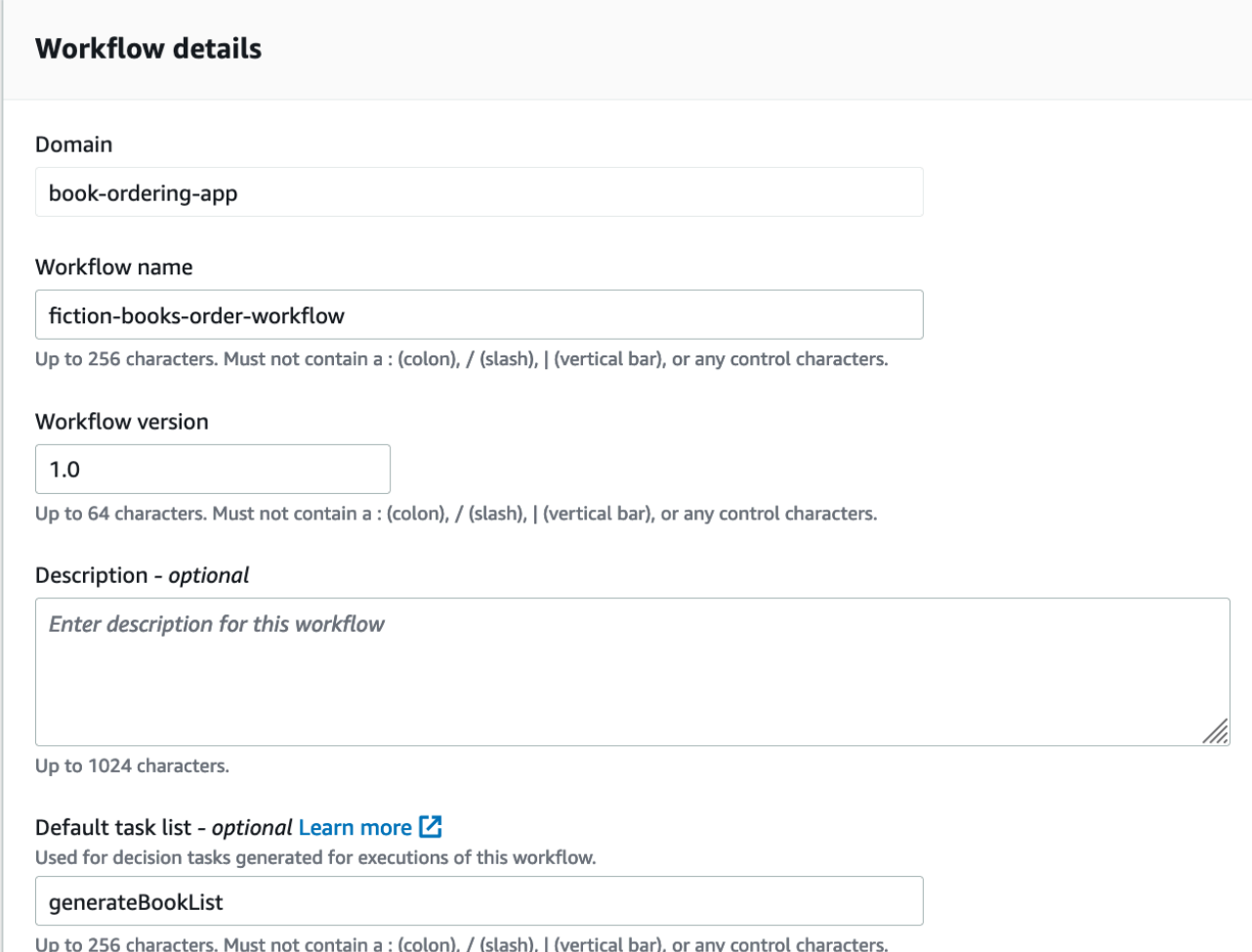

- 4. (선택)고급 옵션을 선택하여 워크플로에 대한 다음 세부 정보를 지정합니다.
	- [기본 작업 우선 순위](https://docs.aws.amazon.com/amazonswf/latest/apireference/API_RegisterWorkflowType.html#SWF-RegisterWorkflowType-request-defaultTaskPriority) 워크플로에 할당할 기본 작업 우선 순위입니다.
	- [기본 작업 우선 순위](https://docs.aws.amazon.com/amazonswf/latest/apireference/API_RegisterWorkflowType.html#SWF-RegisterWorkflowType-request-defaultTaskPriority) 워크플로에 할당할 기본 작업 우선 순위입니다.
	- [기본 실행 시작-닫기 제한 시간](https://docs.aws.amazon.com/amazonswf/latest/apireference/API_RegisterWorkflowType.html#SWF-RegisterWorkflowType-request-defaultExecutionStartToCloseTimeout) 이 워크플로의 기본 최대 실행 기간입니다.
	- [기본 작업 시작-닫기 제한 시간](https://docs.aws.amazon.com/amazonswf/latest/apireference/API_RegisterWorkflowType.html#SWF-RegisterWorkflowType-request-defaultTaskStartToCloseTimeout) 이 워크플로에 대한 결정 작업의 기본 최대 기간입니다.
	- [기본 하위 정책](https://docs.aws.amazon.com/amazonswf/latest/apireference/API_RegisterWorkflowType.html#SWF-RegisterWorkflowType-request-defaultChildPolicy) 하위 워크플로 실행에 사용할 기본 정책입니다.
	- [기본 Lambda 역할](https://docs.aws.amazon.com/amazonswf/latest/apireference/API_RegisterWorkflowType.html#SWF-RegisterWorkflowType-request-defaultLambdaRole) 이 워크플로에 연결된 기본 IAM 역할입니다.

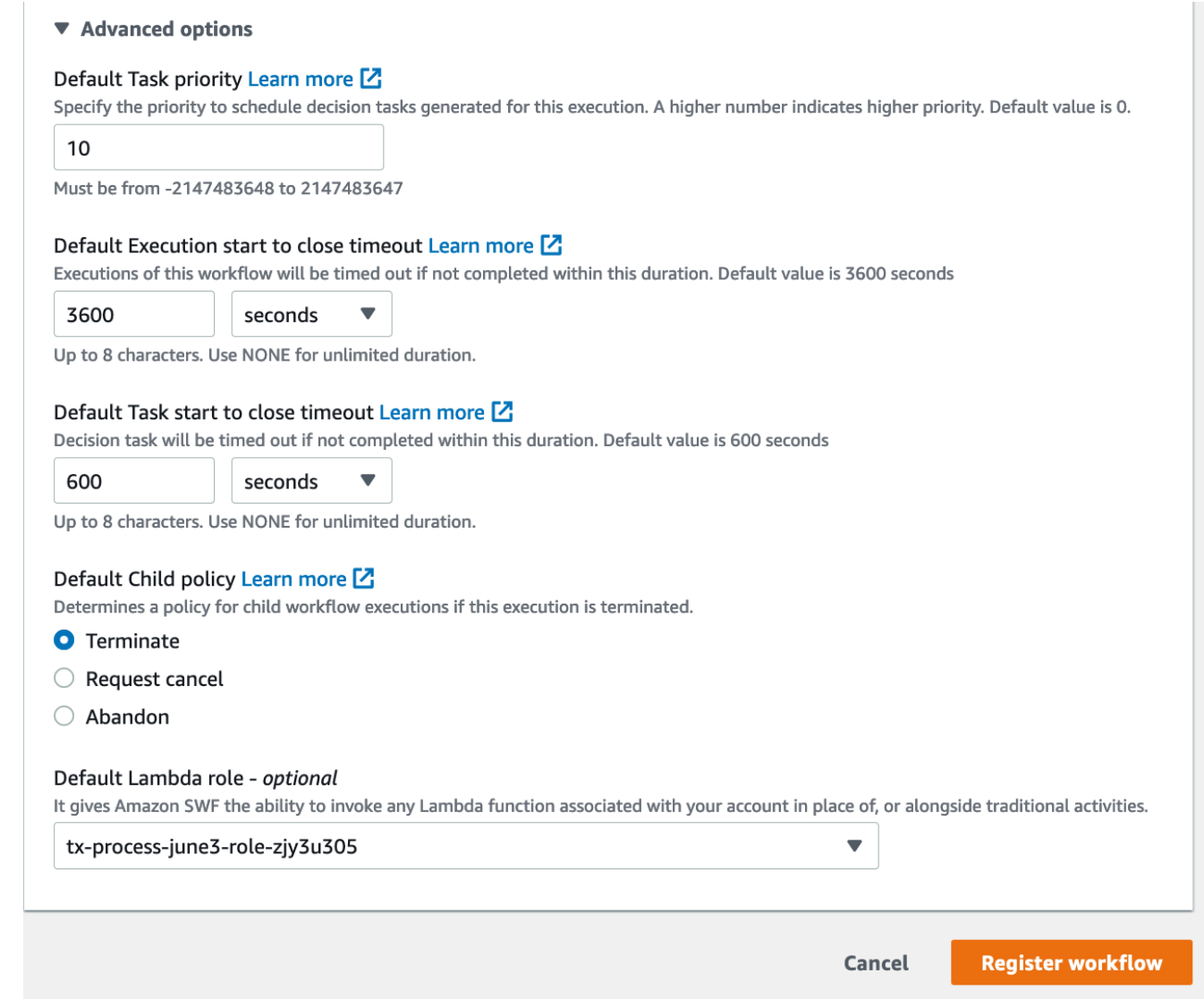

5. 워크플로 등록을 선택합니다.

#### Old console

콘솔을 사용하여 Amazon SWF 워크플로를 등록하려면

1. Amazon Simple Workflow Service 대시보드의 퀵 링크에서 새 워크플로 유형 등록을 선택합니 다.

[Workflow Details] 대화 상자에서 다음 정보를 입력합니다.

• 도메인

- 워크플로 이름
- 워크플로 버전
- 기본 작업 목록
- 기본 실행 시간
- 기본 작업 실행 시간

#### 별표(\*)로 표시된 필드는 필수 필드입니다.

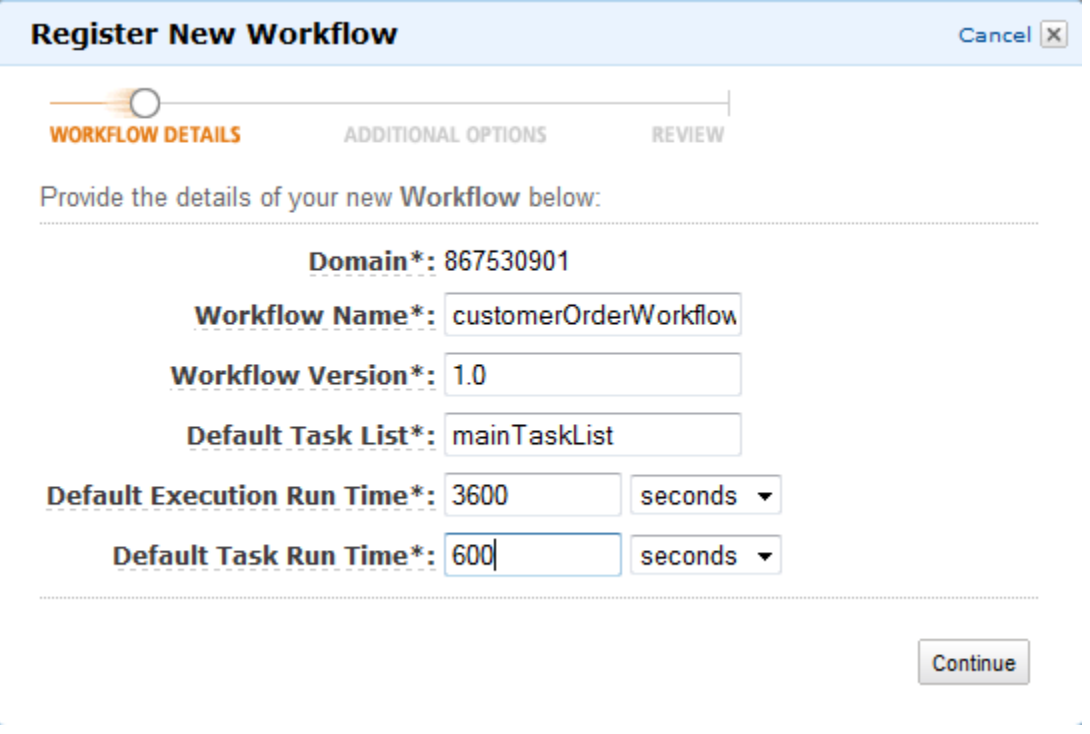

계속을 선택합니다.

2. [Additional Options] 대화 상자에서 [Description]을 입력하고 [Default Child Policy]를 지정합니 다. Review(검토)를 선택합니다.

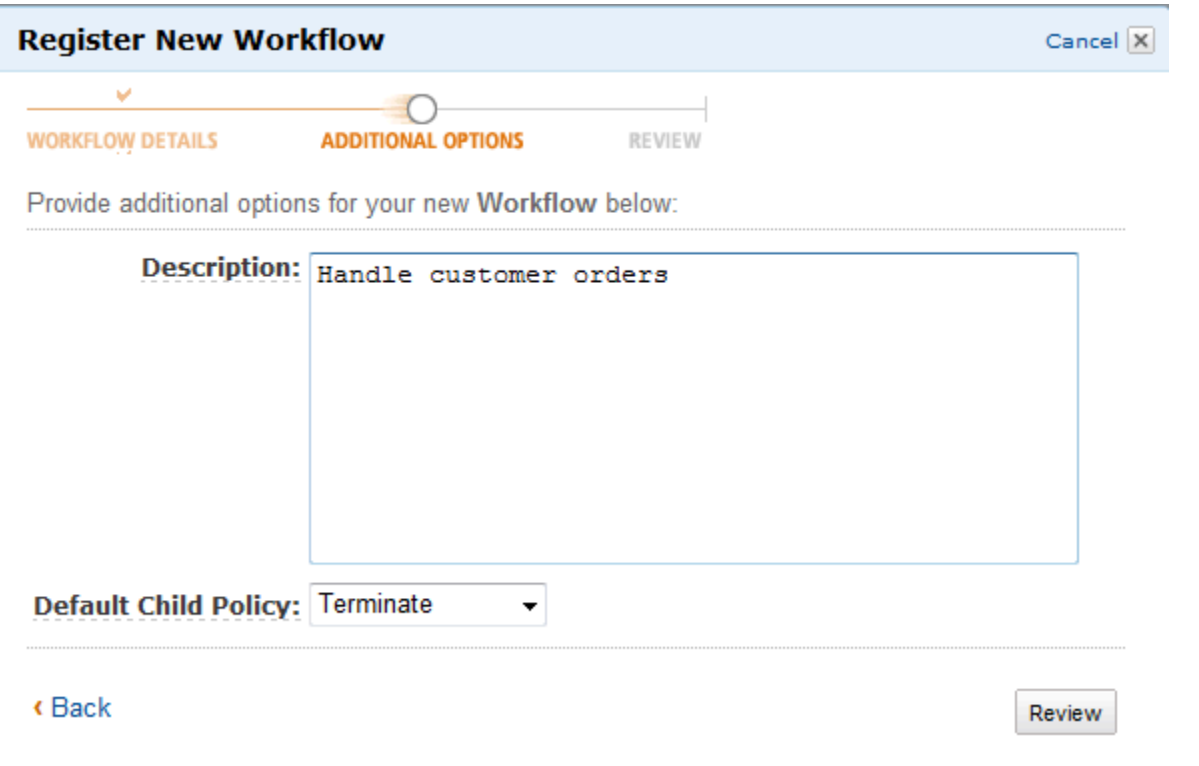

3. [Review] 대화 상자에서 이전 대화 상자에 입력한 정보를 검토합니다. 정보가 올바르면 [Register Workflow]를 선택합니다. 그렇지 않은 경우 [Back]을 선택해 정보를 변경합니다.

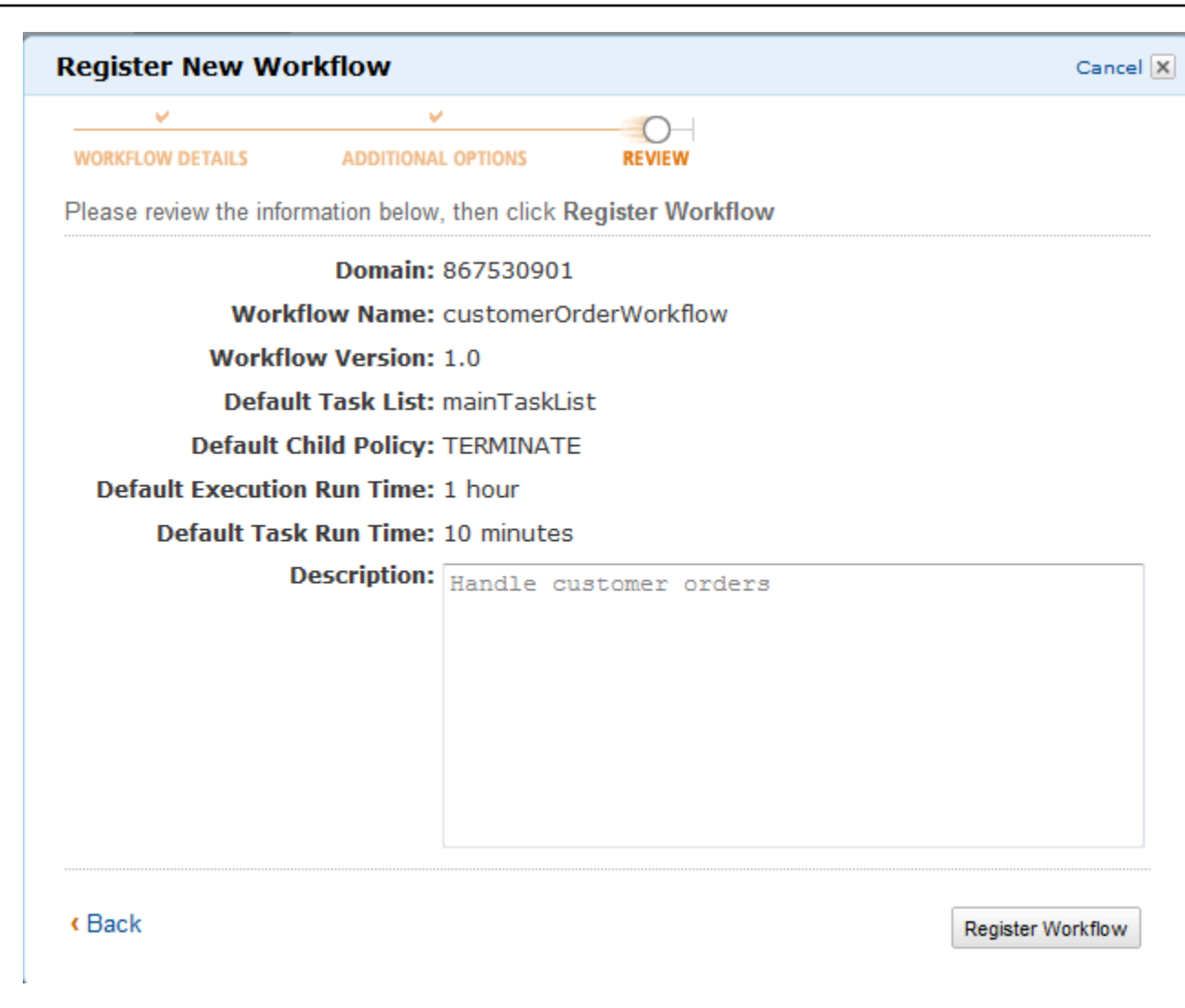

4. 워크플로 등록을 선택합니다.

## <span id="page-56-0"></span>활동 유형 등록

Amazon SWF 콘솔을 사용하여 활동 유형을 등록할 수 있습니다. 도메인이 하나 이상 등록되어 있어야 활동을 등록할 수 있습니다.

New console

- 1. 활동을 등록하려는 도메인을 엽니다.
- 2. 등록, 활동 등록을 차례로 선택합니다.
- 3. 활동 등록 페이지에서 [활동 이름](https://docs.aws.amazon.com/amazonswf/latest/apireference/API_RegisterActivityType.html#SWF-RegisterActivityType-request-name) 및 [활동 버전](https://docs.aws.amazon.com/amazonswf/latest/apireference/API_RegisterActivityType.html#SWF-RegisterActivityType-request-version)을 입력합니다. 선택적으로 이 활동의 작업을 예 약하는 데 사용할 [기본 작업 목록](https://docs.aws.amazon.com/amazonswf/latest/apireference/API_RegisterActivityType.html#SWF-RegisterActivityType-request-defaultTaskList)을 지정할 수도 있습니다.

### Register activity Learn more L3

Activities are tasks which you want your workflow to coordinate and execute (for example: verify customer's order, charge credit card etc.). The order in which activities are performed is determined by the workflow's coordination logic.

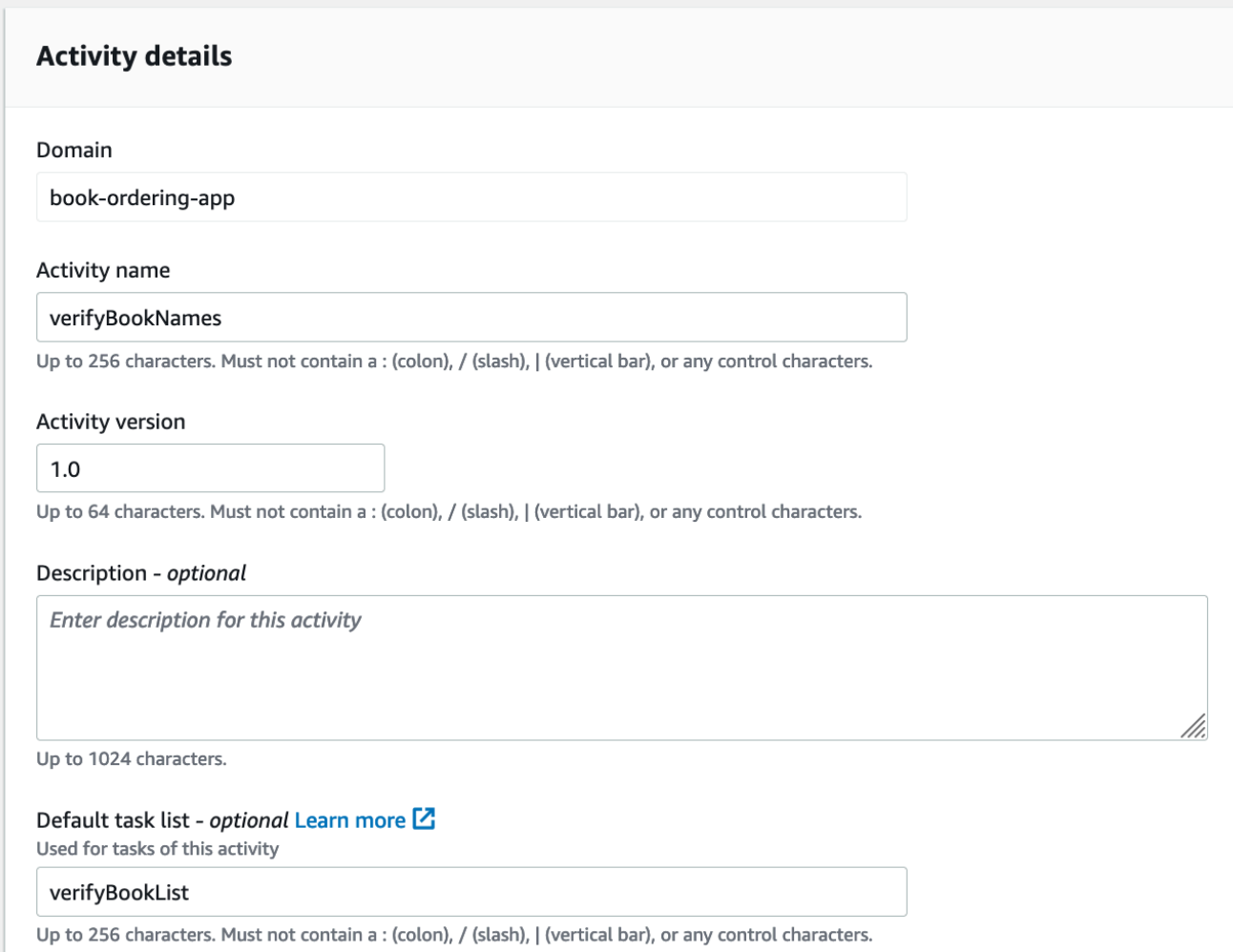

- 4. (선택)고급 옵션을 선택하여 활동에 대한 다음 세부 정보를 지정합니다.
	- [기본 작업 우선 순위](https://docs.aws.amazon.com/amazonswf/latest/apireference/API_RegisterActivityType.html#SWF-RegisterActivityType-request-defaultTaskPriority) 활동에 할당할 기본 작업 우선 순위입니다.
	- <u>[기본 작업 예약-시작 제한 시간](https://docs.aws.amazon.com/amazonswf/latest/apireference/API_RegisterActivityType.html#SWF-RegisterActivityType-request-defaultTaskScheduleToStartTimeout)</u> 이 활동의 작업이 작업자에게 할당되기 전에 대기할 수 있 는 기본 최대 기간입니다.
	- <u>[기본 작업 시작-닫기 제한 시간](https://docs.aws.amazon.com/amazonswf/latest/apireference/API_RegisterActivityType.html#SWF-RegisterActivityType-request-defaultTaskStartToCloseTimeout)</u> 작업자가 이 활동의 작업을 처리하는 데 소요될 수 있는 기 본 최대 기간입니다.
	- <u>[기본 작업 예약-닫기 제한 시간](https://docs.aws.amazon.com/amazonswf/latest/apireference/API_RegisterActivityType.html#SWF-RegisterActivityType-request-defaultTaskScheduleToCloseTimeout)</u> 이 활동의 작업에 대한 기본 최대 기간입니다.
	- [기본 작업 하트비트 제한 시간](https://docs.aws.amazon.com/amazonswf/latest/apireference/API_RegisterActivityType.html#SWF-RegisterActivityType-request-defaultTaskHeartbeatTimeout) 이 유형의 작업을 처리하는 작업자가 [RecordActivityTaskHeartbeat](https://docs.aws.amazon.com/amazonswf/latest/apireference/API_RecordActivityTaskHeartbeat.html)를 직접적으로 호출하여 진행 상황을 보고하기 전까지 걸리는 기본 최대 시간입니다.

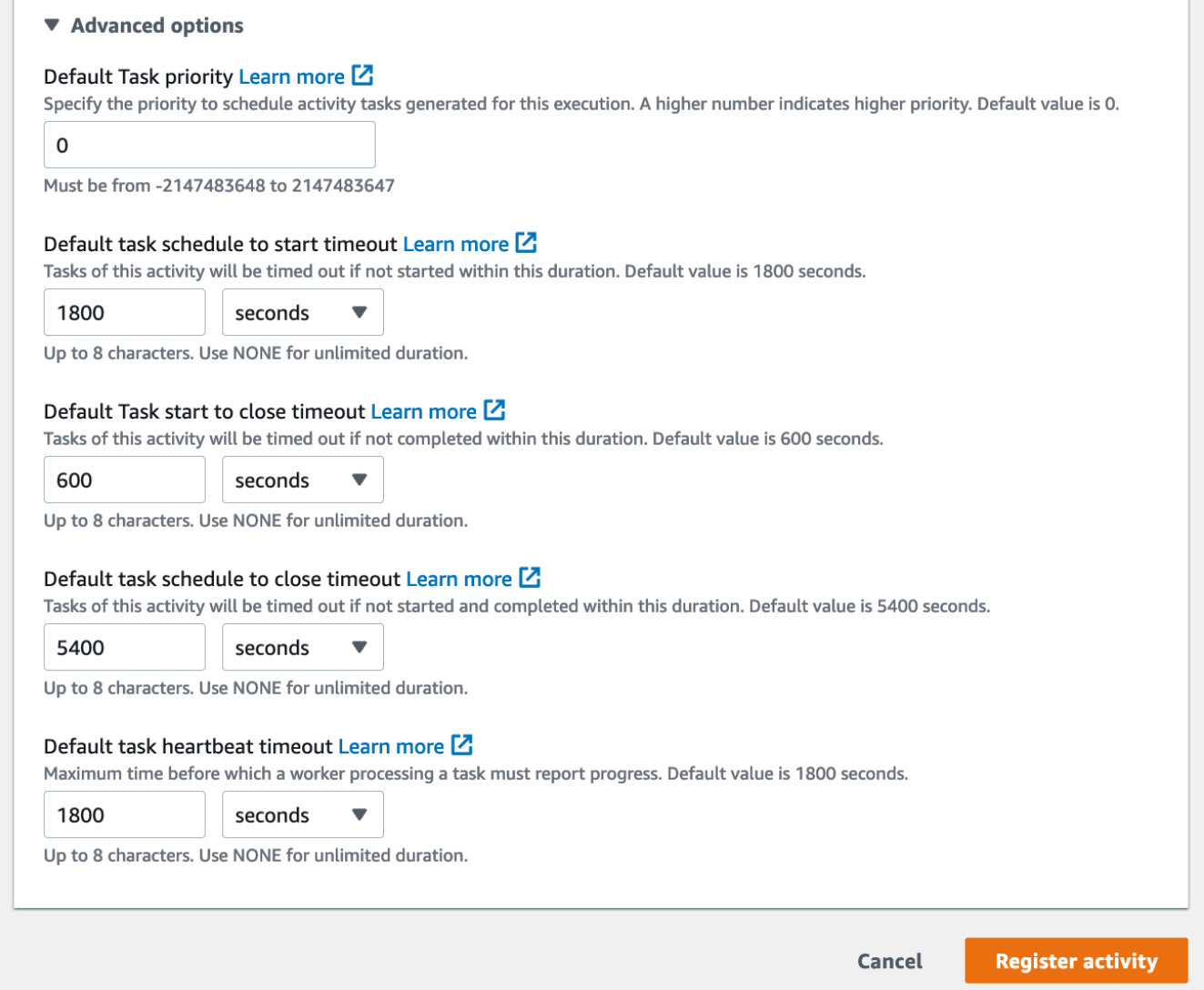

#### 5. 활동 등록을 선택합니다.

Old console

콘솔을 사용하여 Amazon SWF 활동 유형을 등록하려면

1. Amazon Simple Workflow Service 대시보드의 퀵 링크에서 새 활동 유형 등록을 선택합니다.

[Activity Details] 대화 상자에서 다음 정보를 입력합니다.

- 도메인
- 활동 이름
- 활동 버전
- 기본 작업 목록
- 작업 예약-시작 제한 시간
- 작업 시작-닫기 제한 시간

#### 별표(\*)로 표시된 필드는 필수 필드입니다.

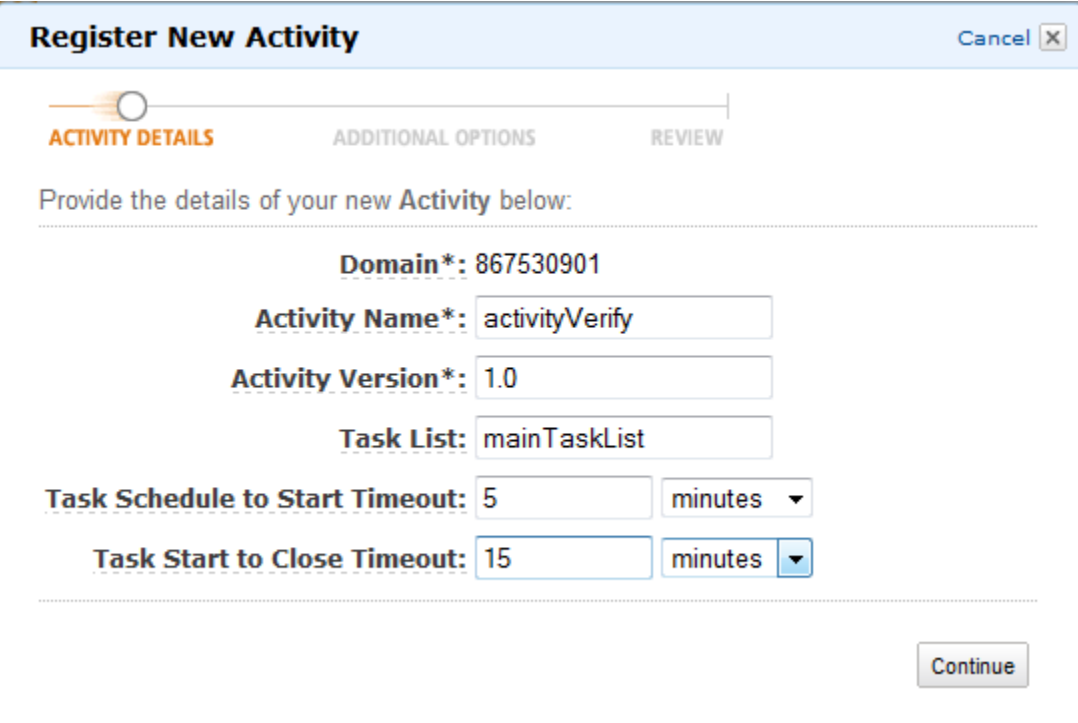

계속을 선택합니다.

2. [Additional Options] 대화 상자에 [Description]을 입력하고 [Heartbeat Timeout] 및 [Task Schedule to Close Timeout]을 지정합니다. Review(검토)를 선택합니다.

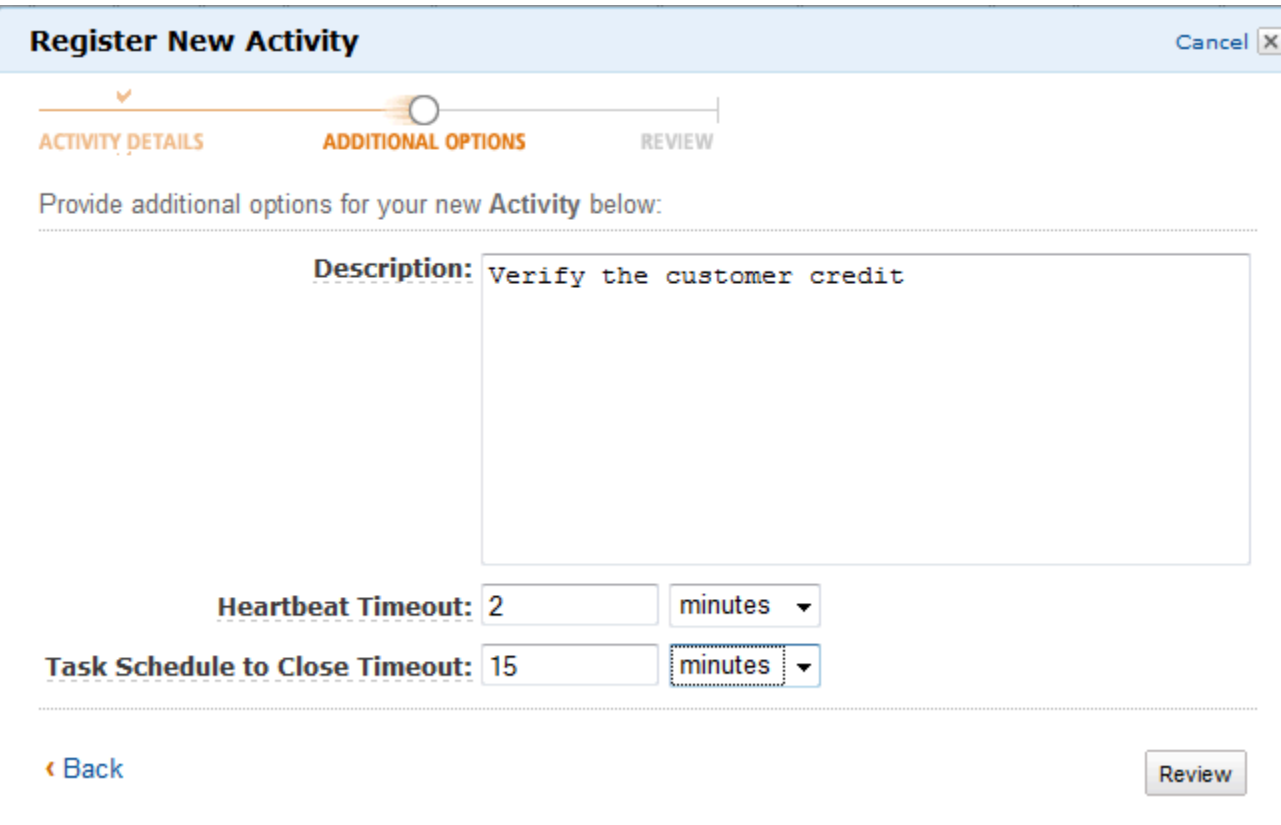

3. [Review] 대화 상자에서 이전 대화 상자에 입력한 정보를 검토합니다. 정보가 올바르면 [Register Activity]를 선택합니다. 그렇지 않은 경우 [Back]을 선택해 정보를 변경합니다.

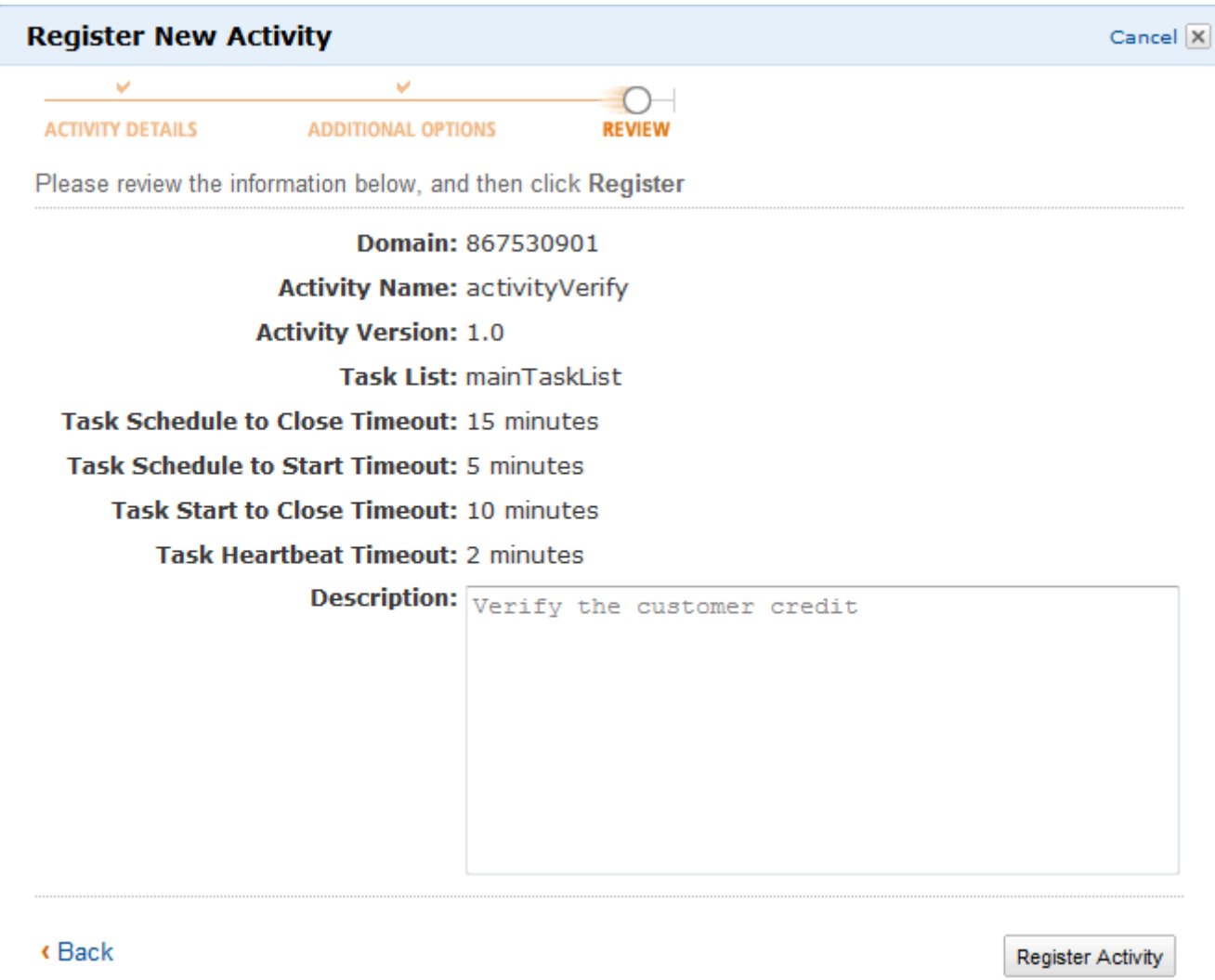

4. 활동 등록을 선택합니다.

# <span id="page-61-0"></span>워크플로 실행 시작

Amazon SWF 콘솔에서 워크플로 실행을 시작할 수 있습니다. 워크플로를 하나 이상 등록해야 워크플 로 실행을 시작할 수 있습니다.

### 콘솔을 사용하여 워크플로 실행을 시작하려면

#### New console

- 1. Amazon SWF 콘솔을 열고 왼쪽 탐색 창에서 도메인을 선택합니다.
- 2. 도메인 이름에서 워크플로를 선택합니다.
- 3. 워크플로 페이지에서 실행하려는 워크플로를 선택합니다.
- 4. 실행 시작을 선택합니다.
- 5. 실행 시작 페이지에서 [워크플로 이름](https://docs.aws.amazon.com/amazonswf/latest/apireference/API_WorkflowType.html#SWF-Type-WorkflowType-name) 및 실행 ID를 입력하여 이름으로 실행을 식별합니다. 선 택적으로 이 워크플로 실행을 위해 생성된 결정 작업에 사용할 [작업 목록](https://docs.aws.amazon.com/amazonswf/latest/apireference/API_StartWorkflowExecution.html#SWF-StartWorkflowExecution-request-taskList)을 지정할 수도 있습 니다.

# Start execution Learn more [2]

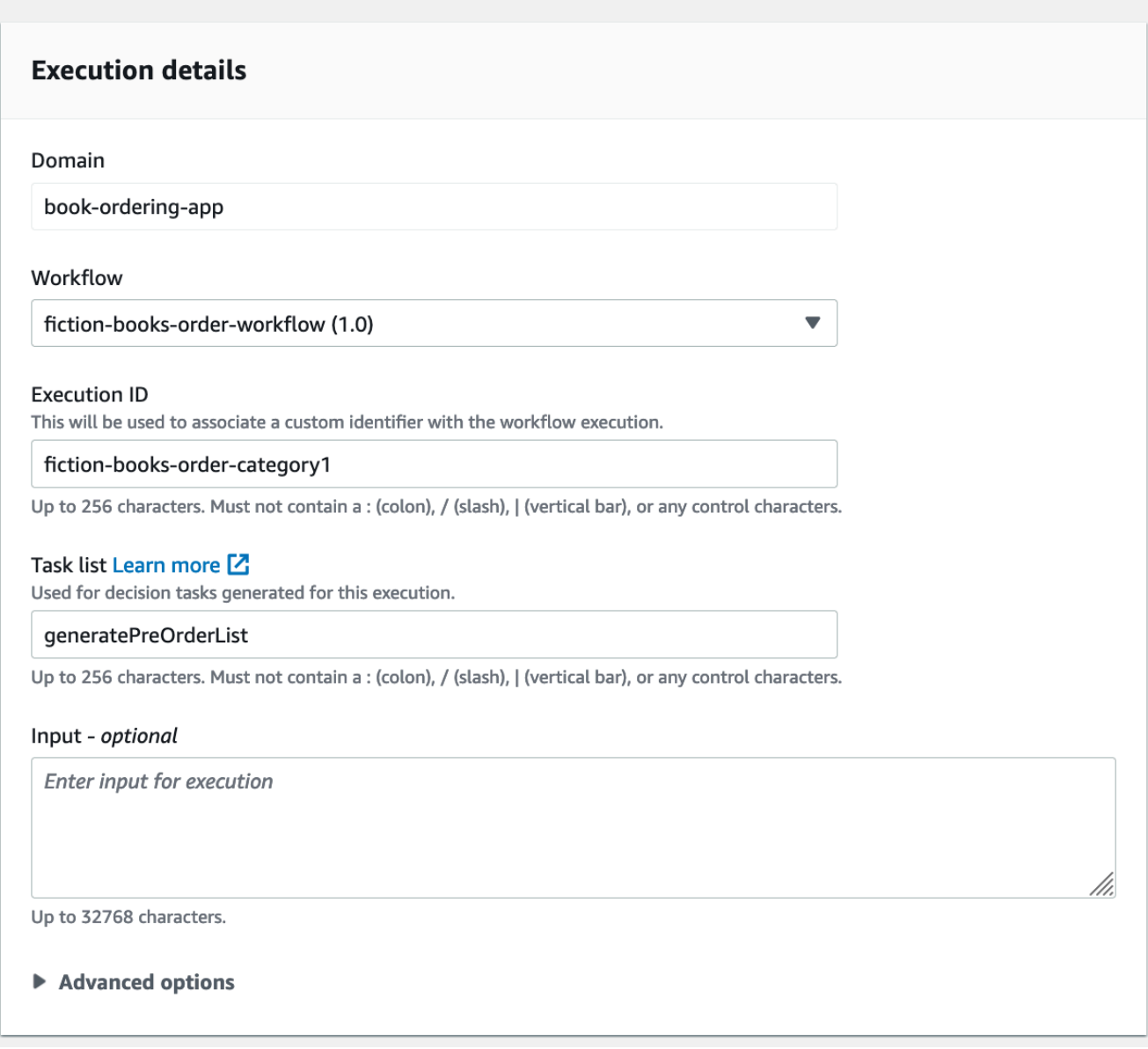

- 6. (선택)고급 옵션을 선택하여 워크플로 실행에 대한 다음 세부 정보를 지정합니다.
	- [작업 우선 순위](https://docs.aws.amazon.com/amazonswf/latest/apireference/API_StartWorkflowExecution.html#SWF-StartWorkflowExecution-request-taskPriority) 이 워크플로 실행에 사용할 작업 우선 순위입니다.
	- [실행 시작-닫기 제한 시간](https://docs.aws.amazon.com/amazonswf/latest/apireference/API_StartWorkflowExecution.html#SWF-StartWorkflowExecution-request-executionStartToCloseTimeout) 이 워크플로 실행의 총 기간입니다.
- <u>[작업 시작-닫기 제한 시간](https://docs.aws.amazon.com/amazonswf/latest/apireference/API_StartWorkflowExecution.html#SWF-StartWorkflowExecution-request-taskStartToCloseTimeout)</u> 이 워크플로 실행에 대한 결정 작업의 최대 기간입니다.
- [하위 정책](https://docs.aws.amazon.com/amazonswf/latest/apireference/API_StartWorkflowExecution.html#SWF-StartWorkflowExecution-request-childPolicy) [TerminateWorkflowExecution](https://docs.aws.amazon.com/amazonswf/latest/apireference/API_TerminateWorkflowExecution.html) 작업을 명시적으로 호출하거나 제한 시간이 만료 되어 워크플로가 종료되는 경우 이 워크플로의 하위 워크플로 실행에 사용할 정책입니다.
- [Lambda 역할](https://docs.aws.amazon.com/amazonswf/latest/apireference/API_StartWorkflowExecution.html#SWF-StartWorkflowExecution-request-lambdaRole) 이 워크플로 실행에 연결할 IAM 역할입니다. .

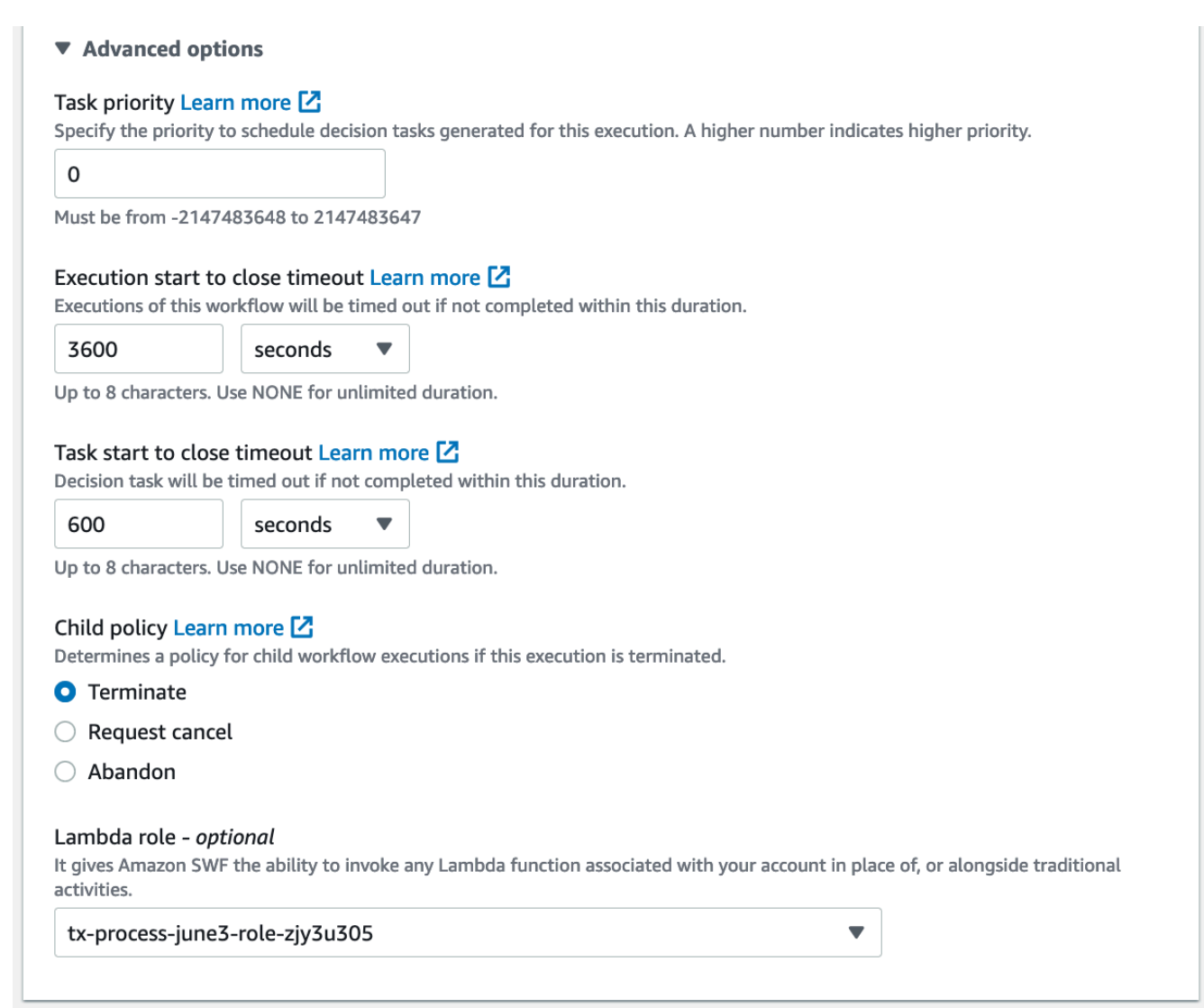

7. 실행 시작을 선택합니다.

Old console

1. Amazon Simple Workflow Service 대시보드의 퀵 링크에서 새 워크플로 실행 시작을 선택합니 다.

[Execution Details] 대화 상자에서 다음 정보를 입력합니다.

- 도메인
- 워크플로 이름
- 워크플로 버전
- 워크플로 ID
- 작업 목록
- 최대 실행 시간
- 작업 시작-닫기 제한 시간

#### 별표(\*)로 표시된 필드는 필수 필드입니다.

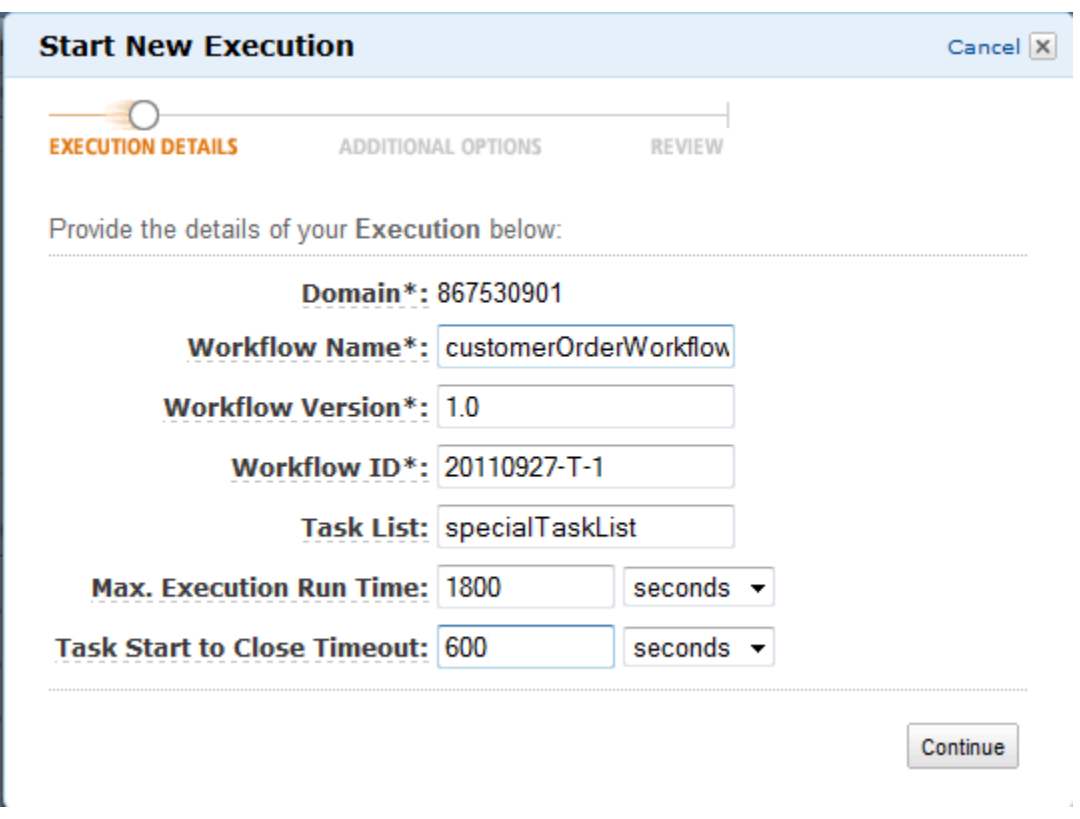

계속을 선택합니다.

- 2. [Additional Options] 대화 상자에서 다음을 지정합니다.
	- 워크플로 실행과 연결할 [Tags] 세트. 이러한 태그를 사용해 워크플로 실행에 대한 정보를 쿼 리할 수 있습니다.
	- 실행에 의미 있는 [Input] 문자열. 이 문자열은 Amazon SWF에서 해석하지 않습니다.

• [Child Policy]

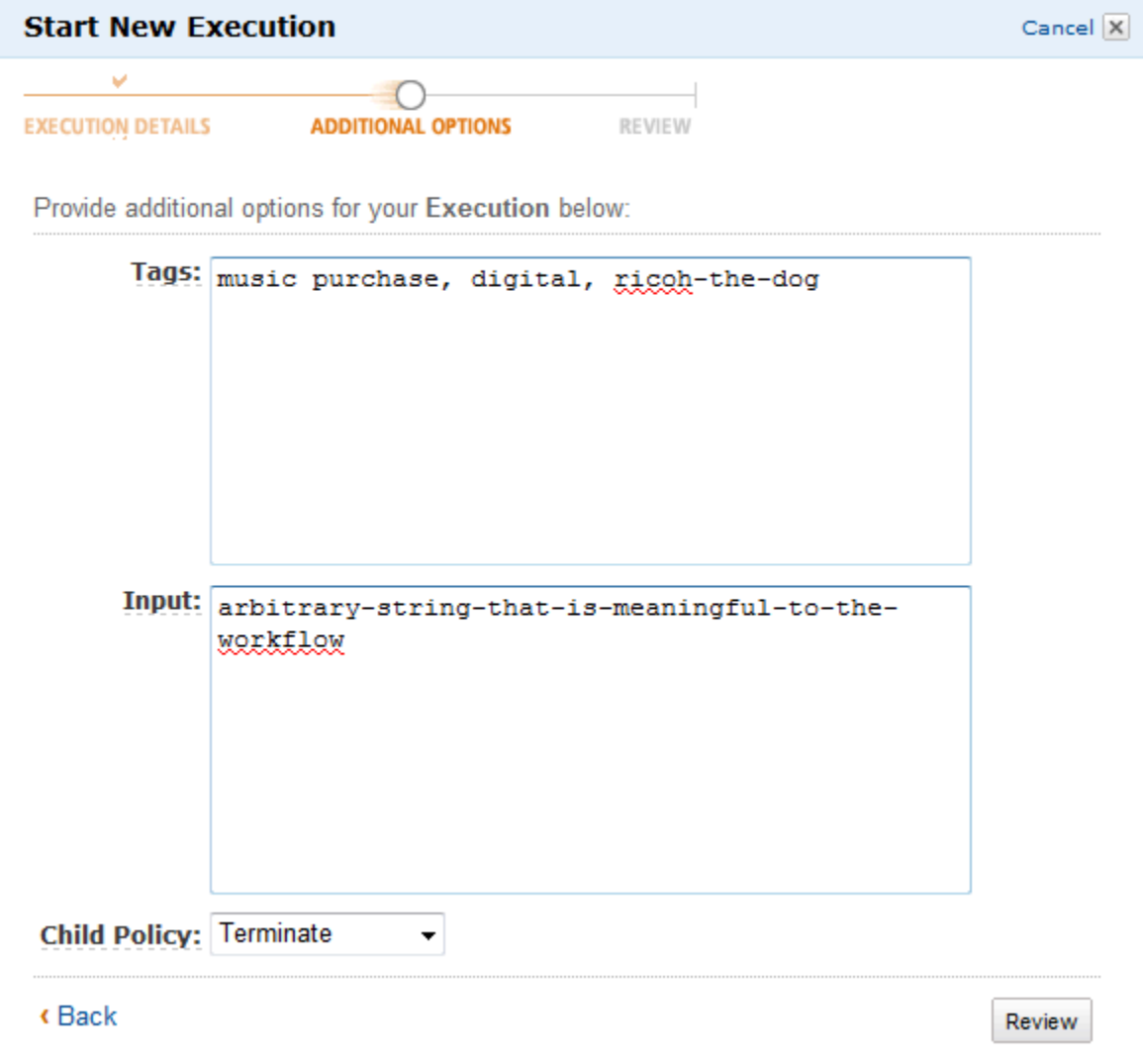

3. [Review] 대화 상자에서 이전 대화 상자에 입력한 정보를 검토합니다. 정보가 올바르면 [Start Execution]을 선택합니다. 그렇지 않은 경우 [Back]을 선택해 정보를 변경합니다.

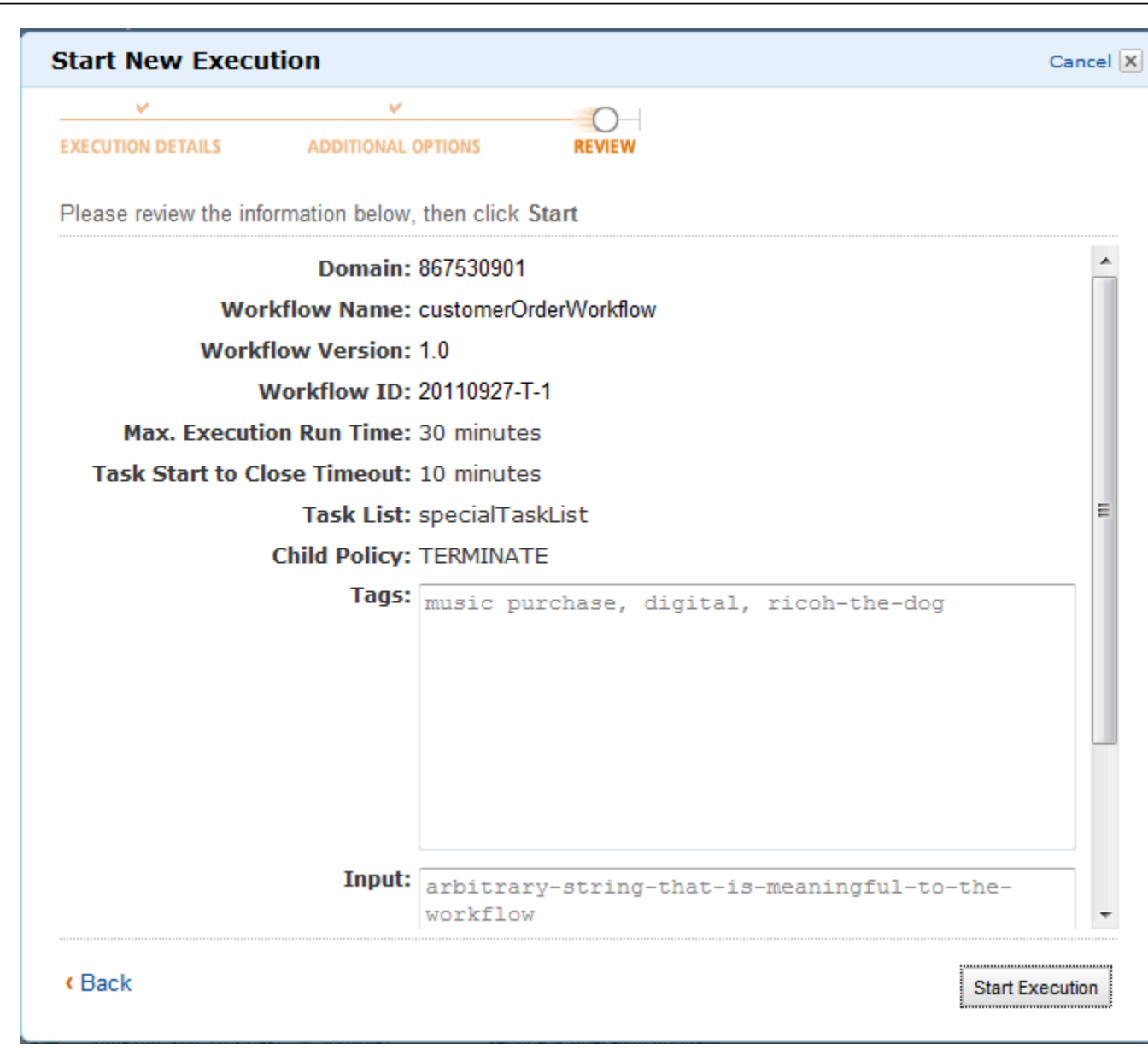

# <span id="page-66-0"></span>대기 중인 작업 보기

#### **a** Note

이 작업은 이전 Amazon SWF 콘솔에서만 사용할 수 있습니다.

Amazon Simple Workflow Service 대시보드에서 특정 작업 목록과 연결된 대기 중인 작업 수를 확인할 수 있습니다.

- 1. 작업 목록이 [Decider Task List] 또는 [Activity Task List]인지 선택합니다.
- 2. 텍스트 상자에 작업 목록 이름을 입력합니다.
- 3. [View Backlog]를 선택합니다.

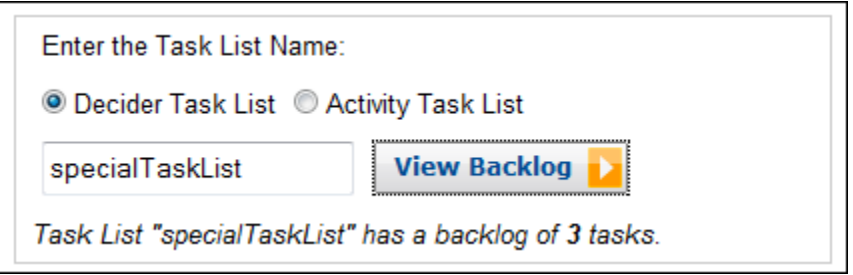

# <span id="page-67-0"></span>워크플로 실행 관리

Amazon SWF 콘솔에서는 현재 실행 중이거나 종료된 워크플로 실행을 관리할 수 있습니다.

New console

워크플로 실행 관리 방법

- 1. 워크플로 실행을 관리하려면 도메인을 엽니다.
- 2. 실행 찾기를 선택합니다.
- 3. 워크플로 실행 페이지에서 속성을 기준으로 실행 필터링을 선택한 다음 속성에서 다음 필터 중 하나를 선택합니다.

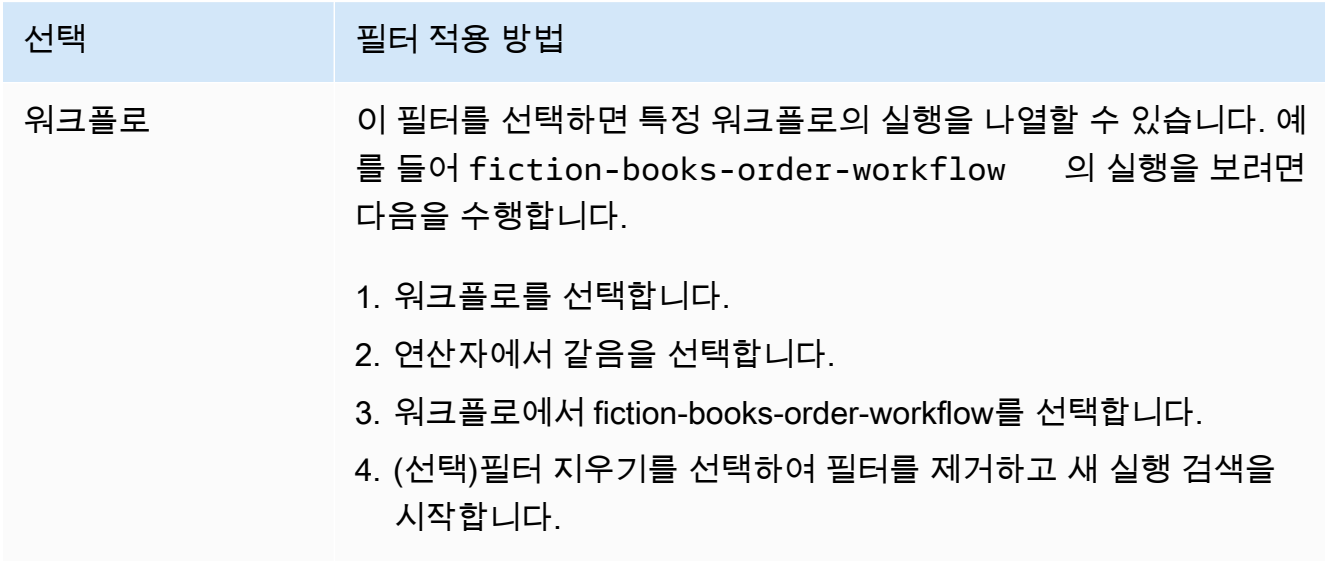

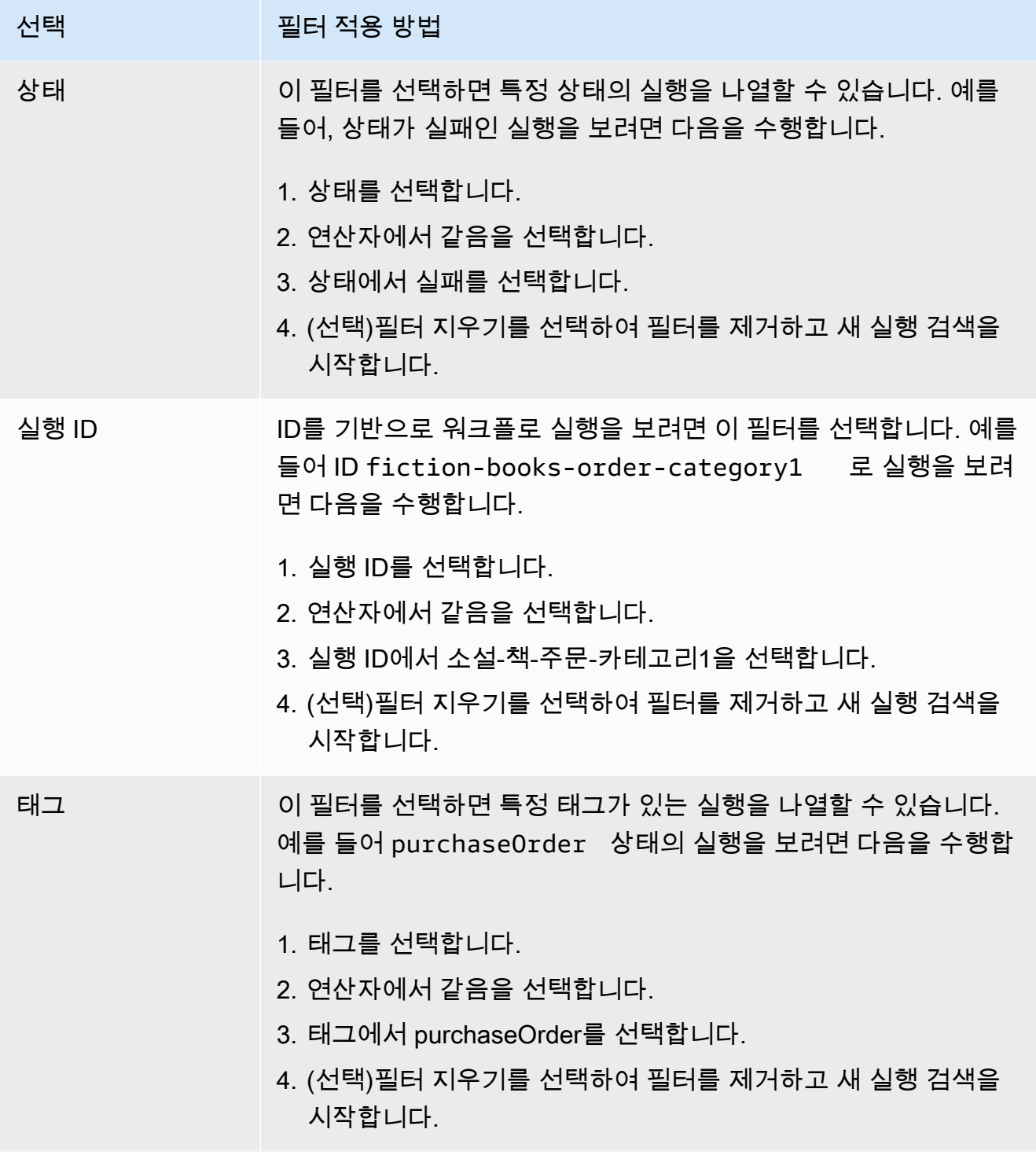

- 4. (선택)워크플로 실행을 나열하는 데 필요한 필터를 적용한 후 활성 실행에 대해 다음 작업을 수 행할 수 있습니다.
	- 신호 이 옵션을 사용하여 실행 중인 워크플로 실행에 추가 데이터를 보낼 수 있습니다. 방 법:
		- 1. 추가 데이터를 전송하려는 실행을 선택합니다.
- 2. 신호를 선택한 다음 신호 실행 대화 상자에서 데이터를 지정합니다.
- 3. 신호를 선택합니다.

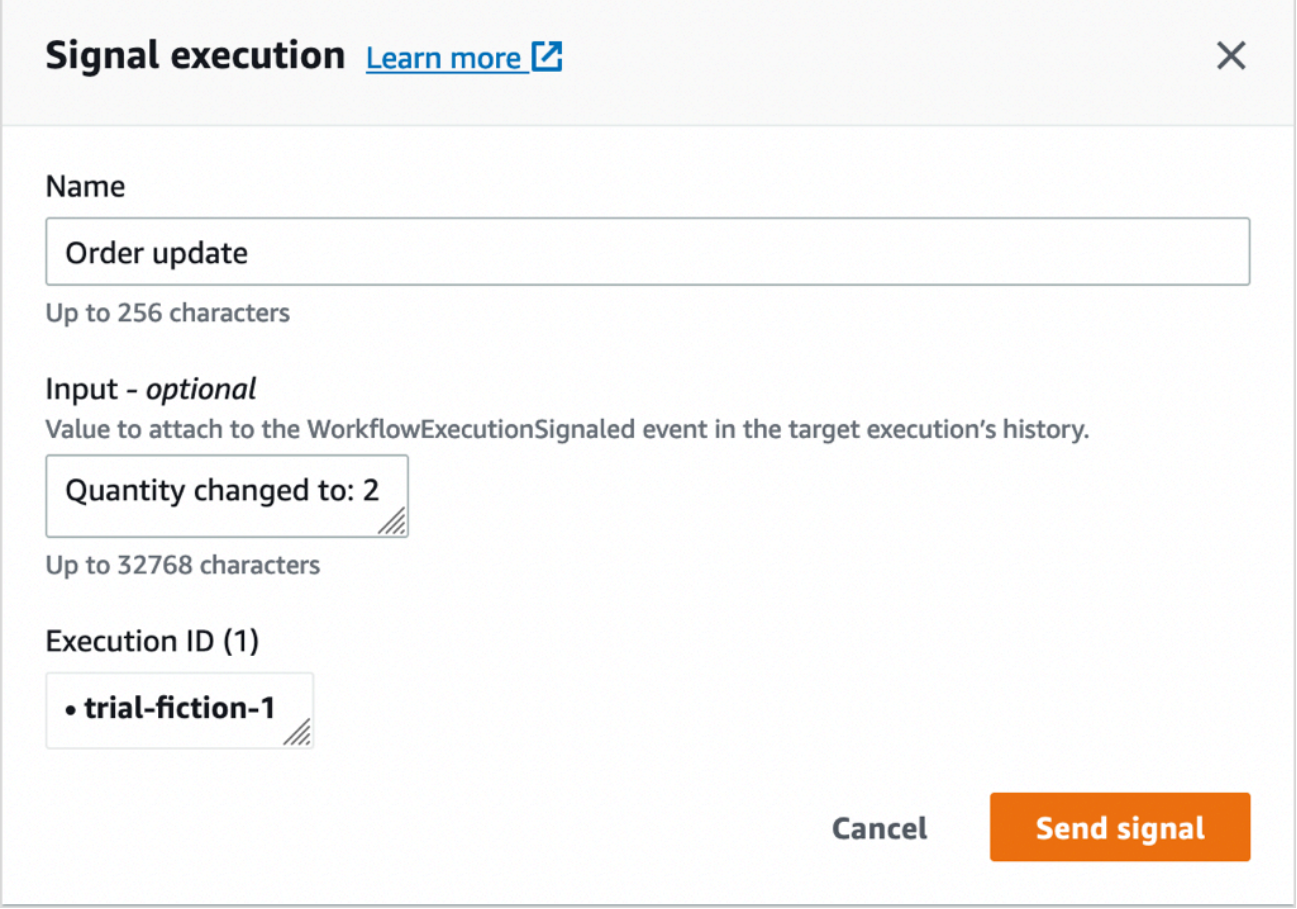

- 사용-취소 워크플로 실행을 취소하려면 이 옵션을 사용합니다. 워크플로 실행은 종료하기 보다 취소하는 것이 좋습니다. 취소는 워크플로 실행에서 정리 작업을 수행한 다음 적당히 닫을 수 있는 기회가 됩니다.
	- 1. 취소할 실행을 선택합니다.
	- 2. 사용-취소를 선택합니다.
- 종료 이 옵션을 사용하면 워크플로 실행을 종료할 수 있습니다. 워크플로 실행은 종료하기 보다 취소하는 것이 좋습니다.
	- 1. 종료할 실행을 선택합니다.
	- 2. 하위 정책의 경우 종료가 선택되어 있는지 확인합니다.
	- 3. (선택)실행 종료 이유 및 세부 정보를 지정합니다.
	- 4. 종료를 선택합니다.

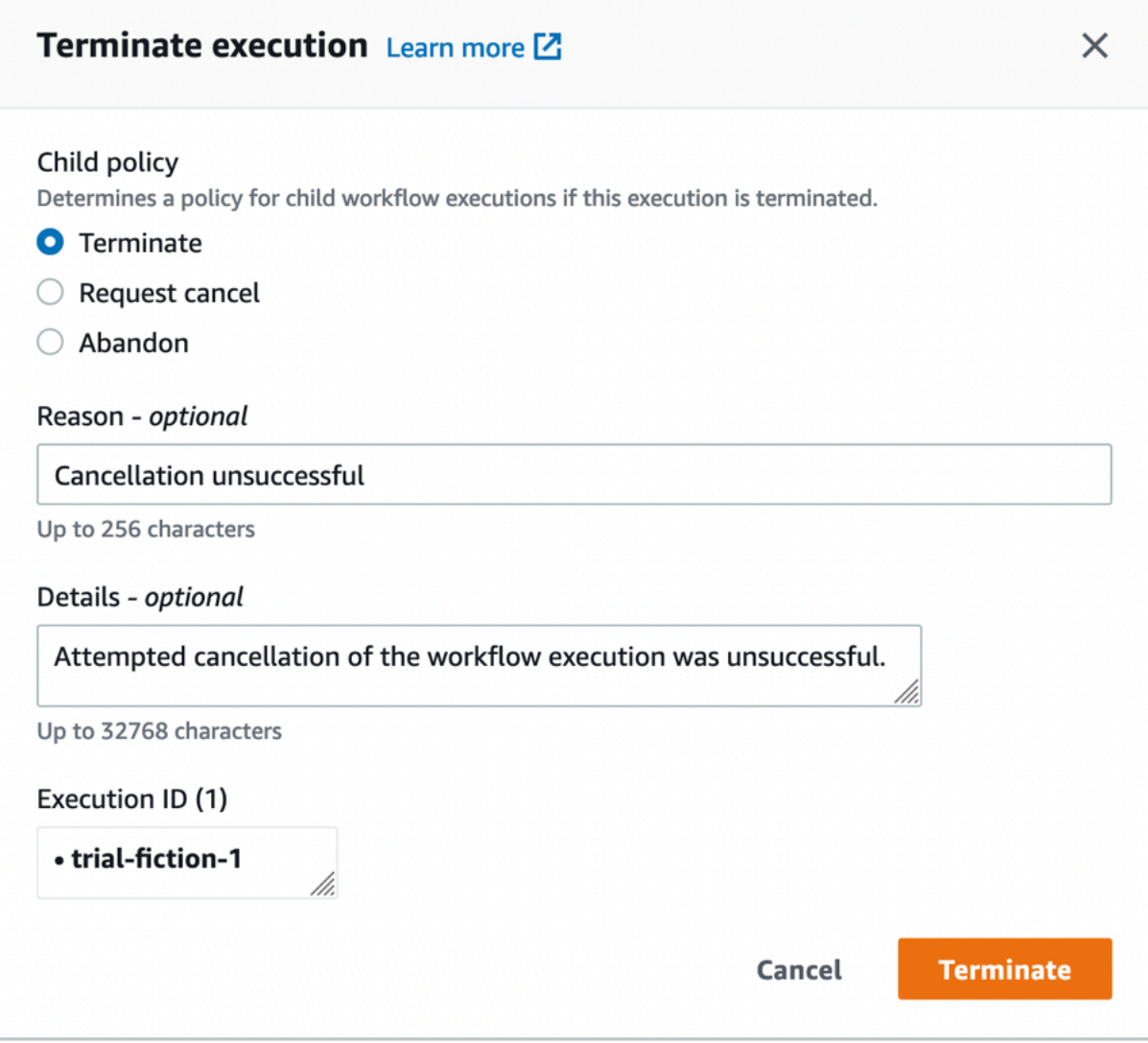

- 5. (선택)다시 실행 종료된 워크플로 실행을 다시 실행하려면 이 옵션을 사용합니다.
	- 1. 워크플로 실행 목록에서 다시 실행할 닫힌 실행을 선택합니다. 닫힌 실행을 선택하면 다시 실행 버튼이 활성화됩니다. 다시 실행을 선택합니다.
	- 2. 다시 실행 페이지에서 [워크플로 실행 시작](#page-61-0)에 설명된 대로 워크플로 실행에 대한 세부 정보 를 지정합니다.

Old console

내 워크플로 실행 보기에 액세스하려면 Amazon SWF 대시보드에서 실행 찾기 버튼을 선택합니다.

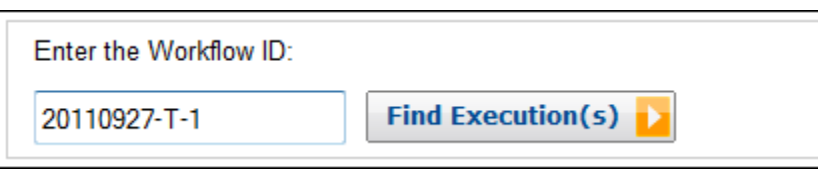

워크플로 ID를 처음 입력하면 콘솔에 해당 워크플로 ID의 실행이 표시됩니다. 그렇지 않고 [Find Execution(s)]를 선택하면 [My Workflow Executions] 보기에서 시작된 시간, 계속 실행 중인지 여부 및 연결된 메타데이터를 기반으로 워크플로 실행을 쿼리할 수 있습니다. 주어진 쿼리에 대해 다음 메타데이터 유형 중 하나를 선택할 수 있습니다.

- 워크플로 ID
- 워크플로 유형
- 태그
- 닫힘 상태

워크플로 실행이 닫히면 닫힘 상태는 다음과 같은 값이 되며, 이것은 워크플로 실행이 어떤 상황에 서 닫혔는지를 나타냅니다.

- 완료
- 실패함
- 취소됨
- 시간 초과
- Continued as New

**a** Note

워크플로 실행을 열거하려면 먼저 [Domain] 드롭다운 목록에서 도메인을 선택해야 합니다.
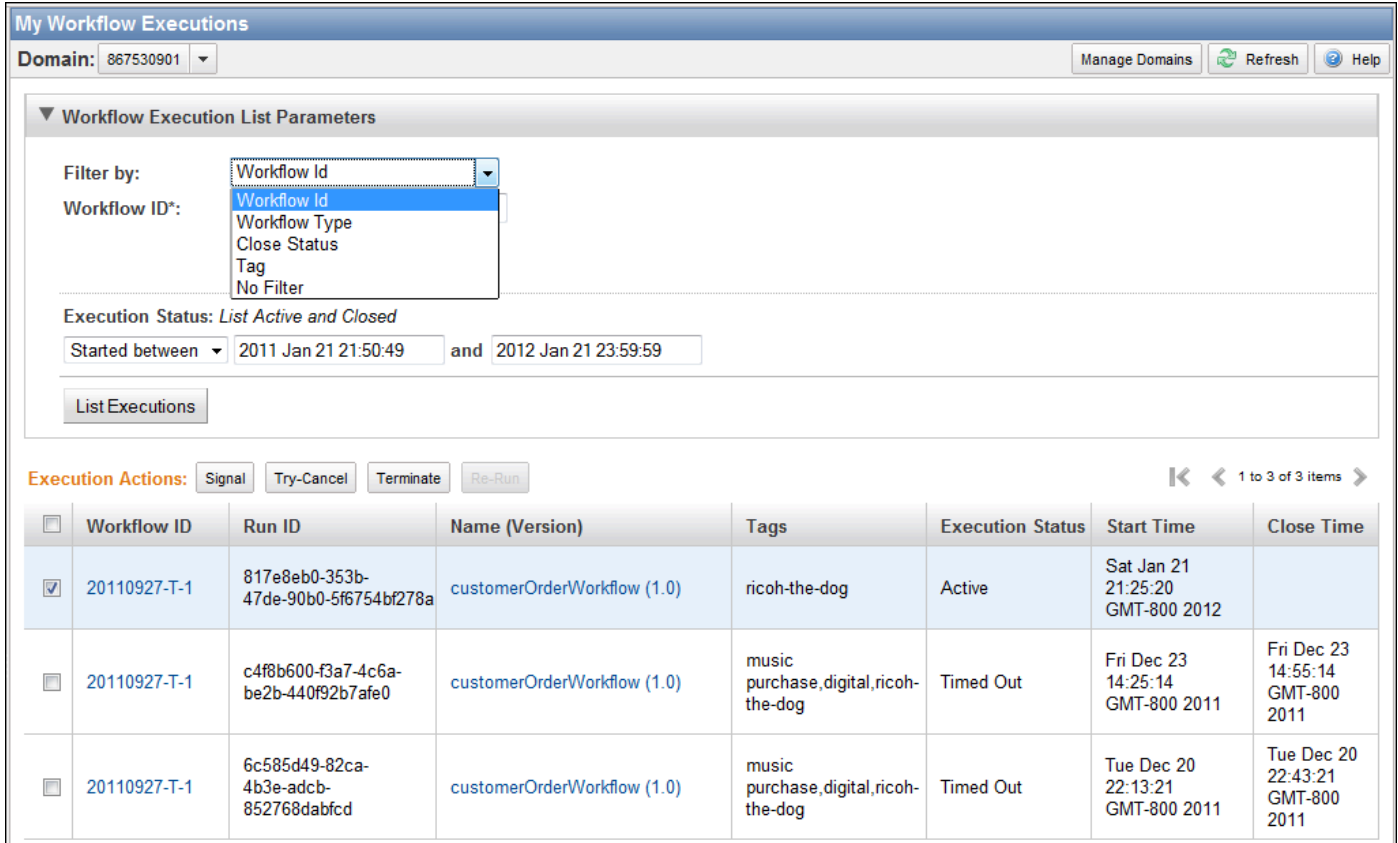

#### 워크플로 실행 목록을 열거한 후 다음 작업을 수행할 수 있습니다.

• 워크플로 실행 신호를 보냅니다. 즉, 실행 중인 워크플로 실행에 추가 데이터를 전송합니다.

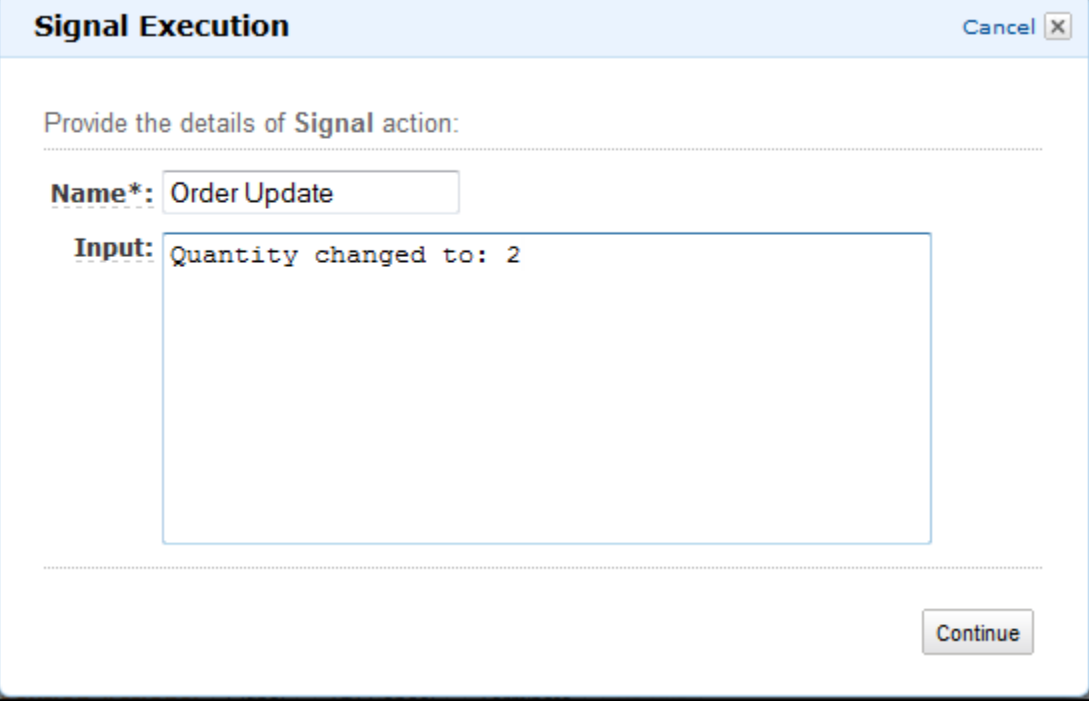

• 워크플로 실행 취소를 시도합니다. 워크플로 실행은 종료하기보다 취소하는 것이 좋습니다. 취소 는 워크플로 실행에서 정리 작업을 수행한 다음 적당히 닫을 수 있는 기회가 됩니다.

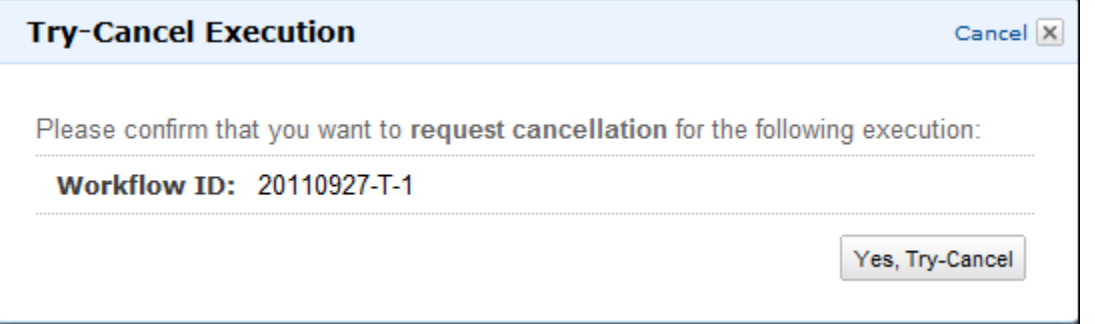

• 워크플로 실행을 종료합니다. 워크플로 실행은 종료하기보다 취소하는 것이 좋습니다.

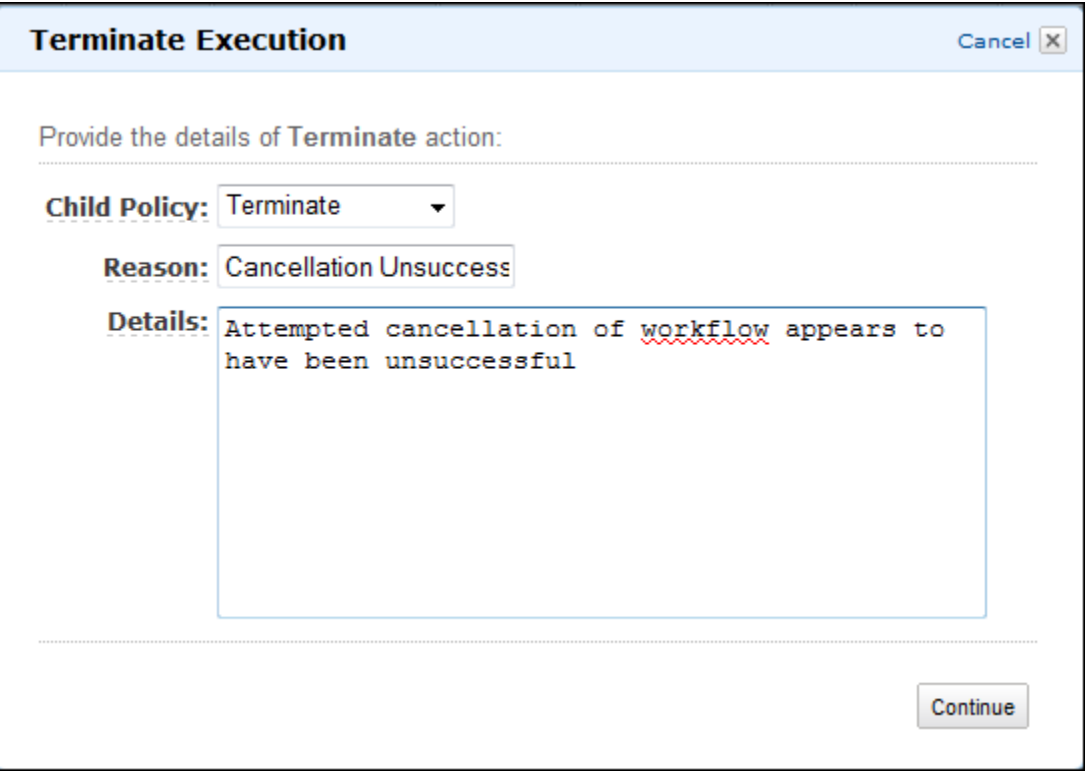

• 닫힌 워크플로 실행을 다시 실행합니다.

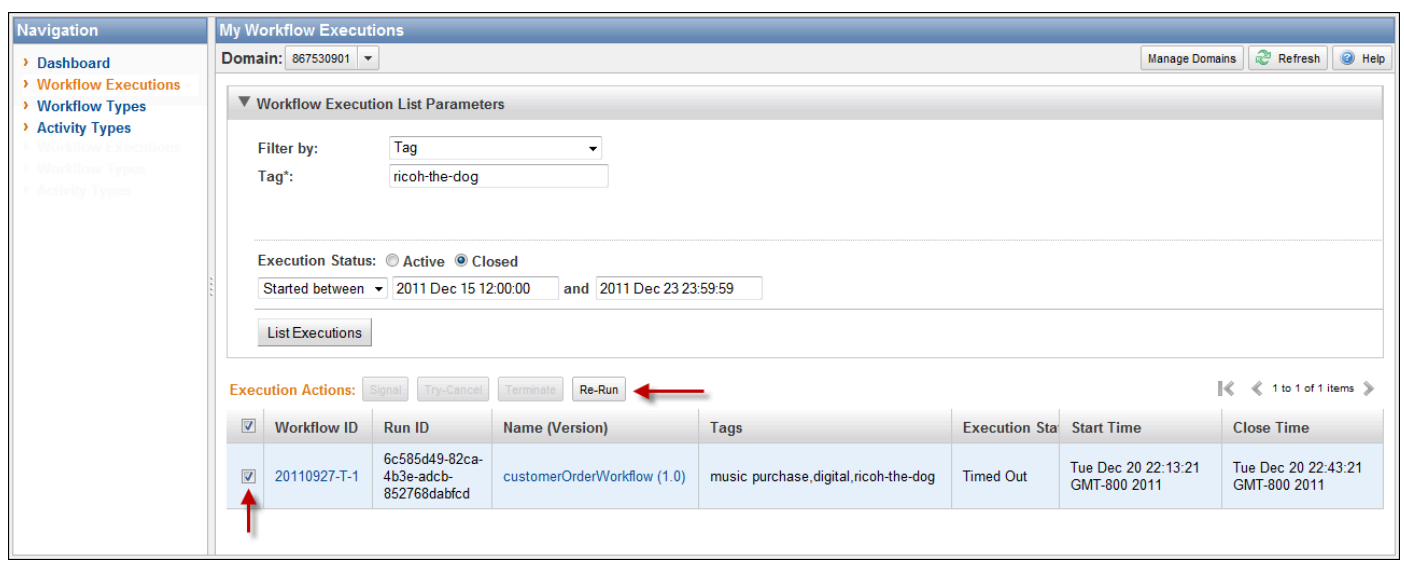

닫힌 워크플로 실행을 다시 실행하려면

1. 워크플로 실행 목록에서 다시 실행할 닫힌 실행을 선택합니다. 닫힌 실행을 선택하면 [Re-Run] 버튼이 활성화됩니다. [Re-Run]을 선택합니다.

[Re-Run Execution] 대화 상자 시퀀스가 나타납니다.

- 2. [Execution Details] 대화 상자에서 다음 정보를 지정합니다. 대화 상자에는 원래 실행의 정보가 이미 채워져 있습니다.
	- 도메인
	- 워크플로 이름
	- 워크플로 버전
	- 워크플로 ID

[Advanced Options] 링크를 선택하여 다음과 같은 추가 옵션을 지정할 수 있습니다.

- 작업 목록
- 최대 실행 시간
- 작업 시작-닫기 제한 시간

Continue를 선택합니다

3. [Additional Options] 대화 상자에서 실행에 대한 입력 문자열을 지정합니다. [Advanced Options] 링크를 선택하여 이 실행 또는 워크플로 실행과 연결할 [Tags]를 지정하고 실행 [Child Policy]를 변경할 수 있습니다. 이전 대화 상자에서처럼 원래 실행의 정보가 이미 채워져 있습 니다.

Review(검토)를 선택합니다.

4. [Review] 대화 상자에서 모든 정보가 올바른지 확인합니다. 정보가 올바르면 [Re-Run Execution]을 선택합니다. 그렇지 않은 경우 [Back]을 선택해 정보를 변경합니다.

### Amazon SWF 도메인 관리

Amazon SWF 콘솔을 사용하여 도메인 사용 중단 및 사용 중단 취소와 같은 도메인 관리 작업을 수행 할 수 있습니다. 도메인을 사용 중단한 이후에는 해당 도메인을 사용하여 새 워크플로 실행을 생성하거 나 새 워크플로를 등록할 수 없습니다. 도메인을 더 이상 사용하지 않으면 도메인에 등록된 모든 활동 및 워크플로도 더 이상 사용되지 않습니다. 도메인 사용 중단 전에 시작된 실행은 계속 실행됩니다.

이전에 사용 중단한 도메인을 다시 사용할 수 있습니다. 도메인의 사용 중단을 취소한 후 [도메인에 새](#page-51-0)  [워크플로를 등록](#page-51-0)하거나 [새 워크플로 실행을 시작할](#page-61-0) 수 있습니다.

이러한 도메인 관리 작업에 대한 자세한 내용은 [DeprecateDomain](https://docs.aws.amazon.com/amazonswf/latest/apireference/API_DeprecateDomain.html) 및 [UndeprecateDomain을](https://docs.aws.amazon.com/amazonswf/latest/apireference/API_UndeprecateDomain.html) 참조하십 시오.

#### **a** Note

다음 Amazon SWF 도메인 관리 절차는 새 콘솔 환경에 적용됩니다.

콘솔을 사용하여 도메인을 사용 중단하려면

- 1. 사용을 중단하려는 Amazon SWF 도메인을 엽니다.
- 2. 도메인 관리와 사용 중단을 차례로 선택합니다.
- 3. 도메인 사용 중단 대화 상자에서 사용 중단을 선택하여 작업을 확인합니다.

콘솔을 사용하여 도메인의 사용 중단을 취소하려면

- 1. 사용을 중단하려는 Amazon SWF 도메인을 엽니다.
- 2. 도메인 관리와 사용 중단 취소를 차례로 선택합니다.

또는 페이지에 표시된 메시지에서 도메인 사용 중단 취소를 선택할 수도 있습니다.

#### 3. 도메인 사용 중단 취소 대화 상자에서 사용 중단 취소를 선택하여 작업을 확인합니다.

# <span id="page-77-2"></span>Amazon SWF 작동 방식

이 장의 개념은 Amazon Simple Workflow Service에 대해 간략하게 설명하고 주요 기능에 대해 설명합 니다. 이 장 내의 주제에는 Amazon SWF 사용에 대한 몇 가지 예가 나오긴 하지만 여기서 설명하는 기 능 구현에 대한 보다 구체적인 예를 보려면 [Amazon SWF API 작업](#page-187-0) 단원을 참조하십시오.

주제

- [Amazon SWF 워크플로](#page-77-0)
- [Amazon SWF 워크플로 내역](#page-79-0)
- [Amazon SWF 액터](#page-84-0)
- [Amazon SWF 작업](#page-87-0)
- [Amazon SWF 도메인](#page-89-0)
- [Amazon SWF 객체 식별자](#page-89-1)
- [Amazon SWF 작업 목록](#page-89-2)
- [Amazon SWF 워크플로 실행 닫기](#page-91-0)
- [Amazon SWF 워크플로 실행의 수명 주기](#page-92-0)
- [Amazon SWF에서의 작업 폴링](#page-97-0)
- [Amazon SWF의 고급 개념](#page-98-0)

# <span id="page-77-0"></span>Amazon SWF 워크플로

주제

- [워크플로란 무엇입니까?](#page-77-1)
- [Simple Workflow의 예: 전자 상거래 애플리케이션](#page-78-0)
- [워크플로 등록 및 실행](#page-79-1)
- [참고 항목](#page-79-2)

## <span id="page-77-1"></span>워크플로란 무엇입니까?

Amazon Simple Workflow Service(SWF)를 사용하면 분산된 비동기 애플리케이션을 워크플로로 구현 할 수 있습니다. 워크플로는 여러 컴퓨팅 디바이스에서 비동기식으로 실행할 수 있고 순차 및 병렬 처 리가 특징일 수 있는 활동의 실행을 조정 및 관리합니다.

워크플로를 설계하는 경우 애플리케이션을 분석해 구성 요소 작업을 식별합니다. Amazon SWF에서는 이러한 작업을 활동으로 나타냅니다. 활동이 수행되는 순서는 워크플로의 조정 로직에 따라 결정됩니 다.

<span id="page-78-0"></span>Simple Workflow의 예: 전자 상거래 애플리케이션

#### 예를 들어, 다음 그림은 사람과 자동화된 프로세스가 둘 다 관련된 간단한 전자 상거래 주문 처리 워크 플로를 보여줍니다.

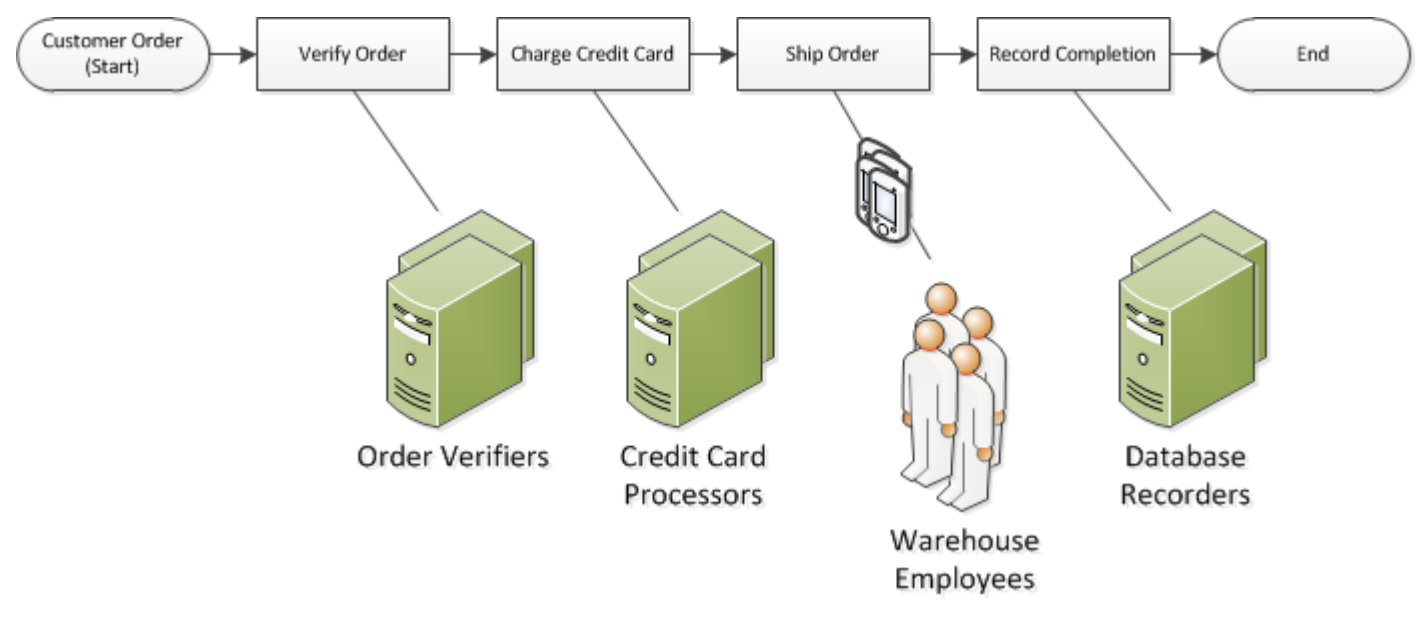

이 워크플로는 고객이 주문을 하면 시작됩니다. 여기에는 네 가지 작업이 포함됩니다.

1. 주문을 확인합니다.

- 2. 주문이 유효한 경우 고객에게 비용을 청구합니다.
- 3. 결제되면 주문을 배송합니다.

4. 주문이 배송되면 주문 세부 정보를 저장합니다.

이 워크플로의 작업은 순차적으로 발생합니다. 즉, 먼저 주문이 확인되어야 신용카드로 비용을 청구하 고, 먼저 신용카드에 비용이 청구되어야 주문을 배송하고, 먼저 주문이 배송되어야 주문을 기록합니다. 그러나 Amazon SWF는 분산된 프로세스를 지원하기 때문에 이러한 작업이 여러 위치에서 발생할 수 있습니다. 근본적으로 프로그래밍 방식의 작업인 경우에는 다른 프로그래밍 언어로 또는 다른 도구를 사용해 작업을 작성할 수도 있습니다.

Amazon SWF는 작업의 순차적 처리 외에 작업이 병렬 처리되는 워크플로도 지원합니다. 병렬 작업은 동시에 수행되며, 다른 애플리케이션 또는 인간 작업자가 독립적으로 수행할 수 있습니다. 병렬 작업 중 한 개 이상이 완료되면 워크플로에서 처리 방법을 결정합니다.

## <span id="page-79-1"></span>워크플로 등록 및 실행

조정 로직과 활동을 설계한 다음에는 Amazon SWF에 이러한 구성 요소를 워크플로로 등록하고 활동 유형을 등록합니다. 등록 중에는 각 유형에 대해 이름, 버전 및 일부 기본 구성 값을 지정합니다.

Amazon SWF는 등록된 워크플로 및 활동 유형만 사용할 수 있습니다. 이 전자 상거래 예에서는 CustomerOrder 워크플로 유형과 VerifyOrder, ChargeCreditCard, ShipOrder 및 RecordCompletion 활 동 유형을 등록합니다.

워크플로 유형을 등록한 후에는 원하는 만큼 자주 실행할 수 있습니다. 워크플로 실행은 워크플로 실행 인스턴스입니다. 이 전자 상거래 예에서 새 워크플로 실행은 각 고객 주문과 함께 시작됩니다.

워크플로 실행은 임의의 프로세스 또는 애플리케이션이나 다른 워크플로 실행에 의해 시작할 수 있습 니다. 이 전자 상거래 예에서는 워크플로를 시작하는 애플리케이션 유형은 고객이 주문하는 방식에 따 라 달라집니다. 워크플로는 웹 사이트 또는 모바일 애플리케이션을 통해 시작하거나 회사 내부 애플리 케이션을 사용하는 고객 서비스 담당자가 시작할 수 있습니다.

Amazon SWF를 사용하면 workflowId라는 식별자를 워크플로 실행과 연결할 수 있으므로 기존 비즈 니스 식별자를 워크플로에 통합할 수 있습니다. 이 전자 상거래 예에서 각 워크플로 실행은 고객 인보 이스 번호로 식별할 수 있습니다.

Amazon SWF는 사용자가 제공하는 식별자 외에도 고유한 시스템 생성 식별자(runId)를 각 워크플로 실행과 연결합니다. Amazon SWF에서는 이 식별자를 사용하여 한 번에 한 번의 워크플로만 실행할 수 있습니다. 동일한 워크플로 유형으로 여러 워크플로 실행이 가능하지만 각 워크플로 실행에는 고유한 runId가 있습니다.

### <span id="page-79-2"></span>참고 항목

<span id="page-79-0"></span>[Amazon SWF 워크플로 내역](#page-79-0)

### Amazon SWF 워크플로 내역

모든 워크플로 실행의 진행 상황은 해당하는 워크플로 내역에 기록되고, 이러한 내역은 Amazon SWF 에서 유지관리합니다. 워크플로 내역은 워크플로 실행이 시작된 후 발생한 모든 이벤트에 대한 자세하 고, 완전하고, 일관된 기록을 제공합니다. 이벤트는 새 활동이 예약됨 또는 실행 중인 활동이 완료됨 등 과 같은 워크플로 실행 상태에 대한 별도의 변경을 나타냅니다. 워크플로 내역에는 워크플로 실행의 실 행 상태에 변화를 일으킨 모든 이벤트가 포함됩니다(예: 활동이 예약됨 및 완료됨, 작업 시간 초과 및 신호).

워크플로 실행 상태를 변경하지 않는 작업은 일반적으로 워크플로 내역에 나타나지 않습니다. 예를 들 어, 워크플로 내역에는 폴 시도 또는 시각적 작업의 사용은 표시되지 않습니다.

워크플로 내역에는 다음과 같은 몇 가지 주요 이점이 있습니다.

- 워크플로 실행에 대한 모든 정보가 워크플로 내역에 저장되므로 애플리케이션이 상태 비저장일 수 있습니다.
- 내역은 각 워크플로 실행에 대해 활동이 예약됨, 활동의 현재 상태 및 활동의 결과에 대한 기록을 제 공합니다. 워크플로 실행은 이러한 정보를 사용해 다음 단계를 결정합니다.
- 내역은 실행 중인 워크플로 실행을 모니터링하고 완료된 워크플로 실행을 확인하는 데 사용할 수 있 는 자세한 감사 추적을 제공합니다.

다음은 전자 상거래 워크플로 내역의 개념 보기입니다.

#### Invoice0001

Start Workflow Execution

Schedule Verify Order Start Verify Order Activity Complete Verify Order Activity

Schedule Charge Credit Card Start Charge Credit Card Activity Complete Charge Credit Card Activity

Schedule Ship Order Start Ship Order Activity

이전 예에서는 주문이 배송 대기 중이었는데, 다음 예에서는 주문이 완료됩니다. 워크플로 내역은 누적 되므로 다음과 같이 최신 이벤트가 추가됩니다.

Invoice0001 Start Workflow Execution Schedule Verify Order Start Verify Order Activity Complete Verify Order Activity

Schedule Charge Credit Card

Start Charge Credit Card Activity Complete Charge Credit Card Activity

Schedule Ship Order Start Ship Order Activity

*Complete Ship Order Activity*

*Schedule Record Order Completion Start Record Order Completion Activity Complete Record Order Completion Activity*

*Close Workflow*

워크플로 실행 내역의 이벤트는 프로그래밍에서 JavaScript Object Notation(JSON) 객체로 표시됩니 다. 내역 자체는 이러한 객체의 JSON 어레이입니다. 각 이벤트에는 다음 항목이 포함되어 있습니다.

- 유형(예: [WorkflowExecutionStarted](https://docs.aws.amazon.com/amazonswf/latest/apireference/API_WorkflowExecutionStartedEventAttributes.html) 또는 [ActivityTaskCompleted\)](https://docs.aws.amazon.com/amazonswf/latest/apireference/API_ActivityTaskCompletedEventAttributes.html)
- Unix 시간 형식의 타임스탬프
- 이벤트를 고유하게 식별하는 ID

또한 각 이벤트 유형에는 해당 유형에 알맞은 고유한 서술형 속성 집합이 포함되어 있습니다. 예를 들 어, ActivityTaskCompleted 이벤트에는 활동 작업이 예약된 시간과 시작된 시점에 해당하는 이벤 트의 ID가 포함된 속성과 결과 데이터를 포함하고 있는 속성이 들어 있습니다.

[GetWorkflowExecutionHistory](https://docs.aws.amazon.com/amazonswf/latest/apireference/API_GetWorkflowExecutionHistory.html) 작업을 사용하여 워크플로우 실행 내역의 현재 상태 사본을 얻을 수 있 습니다. 또한 결정자는 Amazon SWF와 워크플로 결정자 간의 상호 작용 과정에서 주기적으로 내역 사 본을 수신합니다.

아래는 JSON 형식으로 표시된 워크플로 실행 내역의 예 중 한 부분입니다.

```
[ {
       "eventId": 11, 
       "eventTimestamp": 1326671603.102, 
       "eventType": "WorkflowExecutionTimedOut", 
       "workflowExecutionTimedOutEventAttributes": { 
           "childPolicy": "TERMINATE", 
           "timeoutType": "START_TO_CLOSE" 
       } 
    }, { 
       "decisionTaskScheduledEventAttributes": {
```

```
 "startToCloseTimeout": "600", 
       "taskList": { 
           "name": "specialTaskList" 
       } 
    }, 
    "eventId": 10, 
    "eventTimestamp": 1326670566.124, 
    "eventType": "DecisionTaskScheduled" 
 }, { 
    "activityTaskTimedOutEventAttributes": { 
       "details": "Waiting for confirmation", 
       "scheduledEventId": 8, 
       "startedEventId": 0, 
       "timeoutType": "SCHEDULE_TO_START" 
    }, 
    "eventId": 9, 
    "eventTimestamp": 1326670566.124, 
    "eventType": "ActivityTaskTimedOut" 
 }, { 
    "activityTaskScheduledEventAttributes": { 
       "activityId": "verification-27", 
       "activityType": { 
          "name": "activityVerify",
           "version": "1.0" 
       }, 
       "control": "digital music", 
       "decisionTaskCompletedEventId": 7, 
       "heartbeatTimeout": "120", 
       "input": "5634-0056-4367-0923,12/12,437", 
       "scheduleToCloseTimeout": "900", 
       "scheduleToStartTimeout": "300", 
       "startToCloseTimeout": "600", 
       "taskList": { 
           "name": "specialTaskList" 
       } 
    }, 
    "eventId": 8, 
    "eventTimestamp": 1326670266.115, 
    "eventType": "ActivityTaskScheduled" 
 }, { 
    "decisionTaskCompletedEventAttributes": { 
       "executionContext": "Black Friday", 
       "scheduledEventId": 5, 
       "startedEventId": 6
```

```
 }, 
    "eventId": 7, 
    "eventTimestamp": 1326670266.103, 
    "eventType": "DecisionTaskCompleted" 
 }, { 
    "decisionTaskStartedEventAttributes": { 
       "identity": "Decider01", 
       "scheduledEventId": 5 
    }, 
    "eventId": 6, 
    "eventTimestamp": 1326670161.497, 
    "eventType": "DecisionTaskStarted" 
 }, { 
    "decisionTaskScheduledEventAttributes": { 
       "startToCloseTimeout": "600", 
       "taskList": { 
           "name": "specialTaskList" 
       } 
    }, 
    "eventId": 5, 
    "eventTimestamp": 1326668752.66, 
    "eventType": "DecisionTaskScheduled" 
 }, { 
    "decisionTaskTimedOutEventAttributes": { 
       "scheduledEventId": 2, 
       "startedEventId": 3, 
       "timeoutType": "START_TO_CLOSE" 
    }, 
    "eventId": 4, 
    "eventTimestamp": 1326668752.66, 
    "eventType": "DecisionTaskTimedOut" 
 }, { 
    "decisionTaskStartedEventAttributes": { 
       "identity": "Decider01", 
       "scheduledEventId": 2 
    }, 
    "eventId": 3, 
    "eventTimestamp": 1326668152.648, 
    "eventType": "DecisionTaskStarted" 
 }, { 
    "decisionTaskScheduledEventAttributes": { 
       "startToCloseTimeout": "600", 
       "taskList": { 
           "name": "specialTaskList"
```

```
 } 
       }, 
       "eventId": 2, 
       "eventTimestamp": 1326668003.094, 
       "eventType": "DecisionTaskScheduled" 
    }
]
```
워크플로 실행 기록에 표시될 수 있는 다양한 유형의 이벤트에 대한 자세한 목록은 Amazon Simple Workflow Service API 참조의 [HistoryEvent](https://docs.aws.amazon.com/amazonswf/latest/apireference/API_HistoryEvent.html) 데이터 유형을 참조하십시오.

Amazon SWF는 실행이 종료된 후 구성 가능한 기간(일수) 동안 모든 워크플로 실행의 전체 내역을 저 장합니다. 워크플로 내역 보존 기간이라고 하는 이 기간은 워크플로의 도메인을 등록할 때 지정합니다. 도메인에 대해서는 이 단원의 뒷부분에서 자세히 설명합니다.

### <span id="page-84-0"></span>Amazon SWF 액터

주제

- [Amazon SWF 액터란 무엇입니까?](#page-84-1)
- [워크플로 시작자](#page-85-0)
- [결정자](#page-85-1)
- [활동 작업자](#page-86-0)
- [액터 간에 데이터 교환](#page-87-1)

### <span id="page-84-1"></span>Amazon SWF 액터란 무엇입니까?

작업 과정에서 Amazon SWF는 여러 가지 유형의 프로그래밍 방식 액터와 상호 작용합니다. 액터는 [워](#page-85-0) [크플로 시작자](#page-85-0), [결정자](#page-85-1) 또는 [활동 작업자일](#page-86-0) 수 있습니다. 이러한 액터는 API를 통해 Amazon SWF와 통 신합니다. 이러한 액터는 모든 프로그래밍 언어로 개발할 수 있습니다.

다음 다이어그램은 Amazon SWF와 액터를 포함한 Amazon SWF 아키텍처를 보여 줍니다.

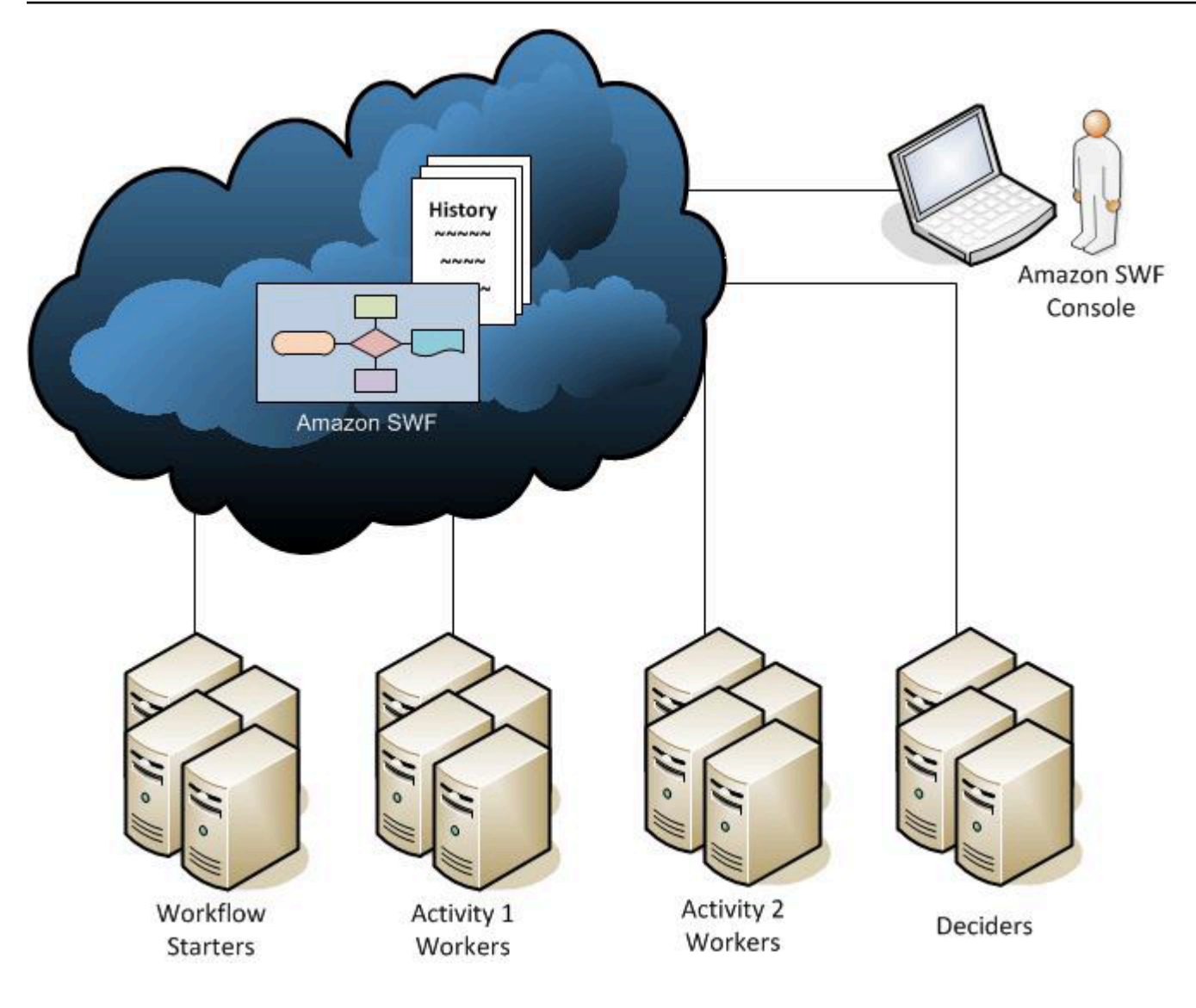

### <span id="page-85-0"></span>워크플로 시작자

워크플로 시작자는 워크플로 실행을 시작할 수 있는 애플리케이션입니다. 이 전자 상거래의 예에서는 워크플로 시작자가 고객이 주문을 하는 웹 사이트일 수 있습니다. 또 다른 워크플로 시작자로는 고객 서비스 담당자가 고객을 대신해 주문하는 모바일 애플리케이션 또는 시스템일 수 있습니다.

#### <span id="page-85-1"></span>결정자

결정자는 워크플로의 조정 로직을 구현한 것입니다. 결정자는 워크플로 실행의 활동 작업 흐름을 제 어합니다. 워크플로 실행 중 변경이 발생할 때마다(예: 작업 완료) 전체 워크플로 내역을 포함한 결정 작업이 결정자에게 전달됩니다. 결정자가 Amazon SWF에서 결정 작업을 수신하면 결정자는 워크플 로 실행 내역을 분석해 워크플로 실행에서 다음으로 적절한 작업을 결정합니다. 결정자는 결정을 통해 이러한 단계를 Amazon SWF에 다시 전달합니다. 결정은 다양한 다음 작업을 나타낼 수 있는 Amazon

SWF 데이터 유형입니다. 가능한 결정의 목록은 Amazon Simple Workflow Service API 참조의 [결정](https://docs.aws.amazon.com/amazonswf/latest/apireference/API_Decision.html)을 참조하십시오.

다음은 JSON 형식으로 작성된 결정의 예로, 이 형식은 Amazon SWF로 전달됩니다. 이 결정은 새 활동 작업을 예약합니다.

```
{ 
    "decisionType" : "ScheduleActivityTask", 
    "scheduleActivityTaskDecisionAttributes" : { 
       "activityType" : { 
          "name" : "activityVerify",
           "version" : "1.0" 
       }, 
       "activityId" : "verification-27", 
       "control" : "digital music", 
       "input" : "5634-0056-4367-0923,12/12,437", 
       "scheduleToCloseTimeout" : "900", 
       "taskList" : { 
           "name": "specialTaskList" 
       }, 
       "scheduleToStartTimeout" : "300", 
       "startToCloseTimeout" : "600", 
       "heartbeatTimeout" : "120" 
    }
}
```
결정자는 워크플로 실행이 시작되는 경우 그리고 워크플로 실행에서 상태 변경이 발생할 때마다 결정 작업을 수신합니다. 결정자는 결정 작업을 수신하고 추가 결정으로 Amazon SWF에 응답해 결정자가 워크플로 실행이 완료되었다고 확인할 때까지 워크플로 실행을 계속해서 앞으로 진행합니다. 그런 다 음 결정으로 응답해 워크플로 실행을 닫습니다. 워크플로 실행이 닫히면 Amazon SWF에서는 해당 실 행에 대해 추가 작업을 예약하지 않습니다.

이 전자 상거래의 예에서 결정자는 각 단계가 제대로 수행되었는지 확인하고 다음 단계를 예약하거나 오류 상태를 관리합니다.

결정자는 컴퓨터 프로세스 또는 스레드 하나를 나타냅니다. 동일한 워크플로 유형의 작업을 여러 결정 자가 처리할 수 있습니다.

#### <span id="page-86-0"></span>활동 작업자

활동 작업자는 워크플로의 일부인 활동 작업을 수행하는 프로세스 또는 스레드입니다. 활동 작업은 애 플리케이션에서 식별한 작업 중 하나를 나타냅니다.

워크플로우의 활동 작업을 사용하려면 Amazon SWF 콘솔 또는 [RegisterActivityType](https://docs.aws.amazon.com/amazonswf/latest/apireference/API_RegisterActivityType.html) 작업을 사용해 등록해야 합니다.

각 활동 작업자는 자신이 수행하기에 적절한 새 작업을 위해 Amazon SWF를 폴링합니다. 특정 작업은 특정 활동 작업자만 수행할 수 있습니다. 작업을 수신한 후 활동 작업자는 작업을 완료한 다음 해당 작 업이 완료되었다고 Amazon SWF에 보고하고 결과를 제공합니다. 그런 다음 활동 작업자는 새 작업을 폴링합니다. 워크플로 실행과 연결된 활동 작업자는 이러한 방식으로 워크플로 실행 자체가 완료될 때 까지 작업을 처리합니다. 이 전자 상거래 예에서 활동 작업자는 신용카드 처리 담당자 및 창고 담당 직 원과 같은 사람이 사용하는 독립적인 프로세스 및 애플리케이션으로 프로세스의 개별 단계를 수행합 니다.

활동 작업자는 컴퓨터 프로세스(또는 스레드) 하나를 나타냅니다. 동일한 활동 유형의 작업을 여러 활 동 작업자가 처리할 수 있습니다.

#### <span id="page-87-1"></span>액터 간에 데이터 교환

워크플로 실행이 시작되면 워크플로 실행에 입력 데이터를 제공할 수 있습니다. 마찬가지로, 입력 데 이터는 활동 작업자가 활동 작업을 예약할 때 활동 작업자에게 제공할 수 있습니다. 활동 작업이 완료 되면 활동 작업자는 Amazon SWF에 결과를 반환할 수 있습니다. 마찬가지로, 결정자는 실행이 완료 되면 워크플로 실행의 결과를 보고할 수 있습니다. 각 액터는 사용자가 정의한 형식의 문자열을 통해 Amazon SWF에서 데이터를 전송하고 수신할 수 있습니다. 데이터의 크기 및 민감도에 따라 데이터를 직접 전달하거나 다른 시스템 또는 서비스(예: Amazon S3 또는 DynamoDB)에 저장된 데이터에 대한 포인터를 전달할 수 있습니다. 직접 전달된 데이터와 다른 데이터에 대한 포인터는 둘 다 워크플로 실 행 내역에 기록되지만 Amazon SWF에서는 내역의 일부로 외부 저장소에서 데이터를 복사하거나 캐시 하지 않습니다.

Amazon SWF에서는 입력 및 작업 결과를 비롯해 각 워크플로 실행의 전체 실행 상태를 유지관리하기 때문에 모든 액터는 상태 비저장일 수 있습니다. 따라서 워크플로 처리는 확장성이 매우 뛰어납니다. 시스템에 대한 로드가 증가하면 액터를 추가해 용량을 늘릴 수 있습니다.

### <span id="page-87-0"></span>Amazon SWF 작업

Amazon SWF는 배정 작업(작업)을 활동 작업자 및 결정자에게 제공해 활동 작업자 및 결정자와 상호 작용합니다. Amazon SWF에는 다음 세 가지 유형의 작업이 있습니다.

• 활동 작업 – 활동 작업은 활동 작업자에게 인벤토리 확인 또는 신용카드에 청구 등과 같은 작업의 기 능을 수행하도록 지시합니다. 활동 작업에는 활동 작업자가 활동 작업의 기능을 수행하는 데 필요한 모든 정보가 들어 있습니다.

- Lambda 작업 Lambda 작업은 활동 작업과 유사하지만 일반적인 작업이 아니라 Lambda 함수를 실 행합니다. Lambda 작업을 정의하는 방법에 대한 자세한 내용은 [AWS Lambda 작업](#page-202-0) 단원을 참조하 십시오.
- 결정 작업 결정 작업은 결정자가 수행해야 할 다음 활동을 결정할 수 있도록 결정자에게 워크플로 실행의 상태가 변경되었음을 알립니다. 결정 작업에는 현재 워크플로 내역이 포함되어 있습니다.

Amazon SWF는 워크플로가 시작될 때 그리고 워크플로의 상태가 변경될 때마다(예: 활동 작업이 완료 되는 경우) 결정 작업을 예약합니다. 각 결정 작업에는 전체 워크플로 실행 내역의 페이지 지정 보기가 포함되어 있습니다. 결정자는 워크플로 실행 내역을 분석해 워크플로 실행에서 다음에 발생해야 하는 작업을 지정하는 결정 세트와 함께 Amazon SWF에 다시 응답합니다. 기본적으로 모든 결정 작업은 결 정자에게 워크플로를 평가해 Amazon SWF에 다시 지침을 줄 수 있는 기회를 제공합니다.

충돌하는 결정을 처리하는 일이 없도록 하기 위해 Amazon SWF는 정확하게 하나의 결정자에게 개별 결정 작업을 할당해 워크플로 실행에서 한 번에 하나의 결정 작업만 활성화되도록 합니다.

다음 표는 워크플로 및 결정자와 관련된 여러 구조 간의 관계를 보여줍니다.

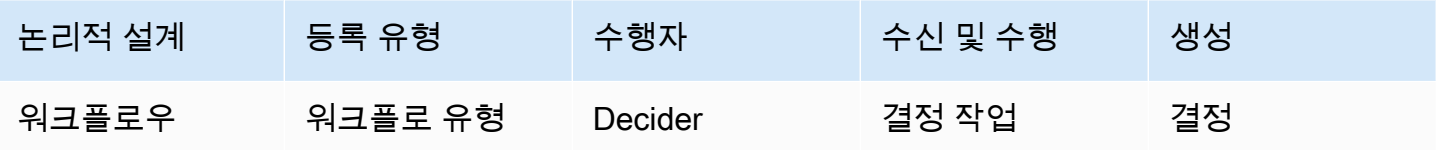

활동 작업자가 활동 작업을 완료하면 Amazon SWF에 작업이 완료되었다고 보고하며, 여기에는 생성 된 모든 관련 결과가 포함됩니다. Amazon SWF는 작업 완료를 나타내는 이벤트로 워크플로 실행 기록 을 업데이트한 다음, 업데이트된 기록을 결정자에 전송하도록 결정 작업을 예약합니다.

Amazon SWF는 정확하게 하나의 활동 작업자에게 개별 활동 작업을 할당합니다. 작업이 할당되면 어 떤 활동 작업자도 해당 작업을 신청하거나 수행할 수 없습니다.

다음 표는 활동과 관련된 여러 구조 간의 관계를 보여줍니다.

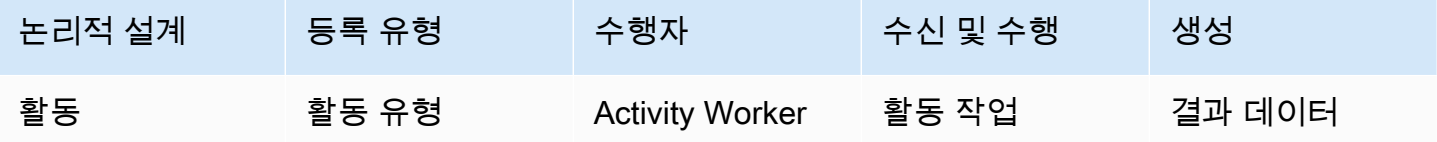

## <span id="page-89-0"></span>Amazon SWF 도메인

도메인으로 AWS 계정 내 Amazon SWF 리소스의 범위를 지정할 수 있습니다. 워크플로 유형 및 활동 유형과 같은 모든 워크플로 구성 요소를 도메인 안에 지정해야 합니다. 도메인에 워크플로가 두 개 이 상 있을 수 있지만, 서로 다른 도메인의 워크플로끼리 상호 작용할 수는 없습니다.

다른 워크플로 구성 요소를 설정하기 전에 새 워크플로를 설정하는 경우, 아직 도메인을 등록하지 않았 다면 먼저 도메인부터 등록해야 합니다.

도메인을 등록하는 경우 워크플로 내역 보존 기간을 지정합니다. 이 기간은 Amazon SWF에서 워크플 로 실행 완료 후 워크플로 실행에 대한 정보를 계속해서 유지할 기간입니다.

### <span id="page-89-1"></span>Amazon SWF 객체 식별자

다음 목록에서는 워크플로 실행과 같은 Amazon SWF 객체를 고유하게 식별하는 방법을 설명합니다.

- 워크플로 유형 도메인, 이름 및 버전별로 식별되는 등록된 워크플로 유형입니다. 워크플로 유형은 RegisterWorkflowType 호출에 지정됩니다.
- 활동 유형 도메인, 이름 및 버전별로 식별되는 등록된 활동 유형입니다. 활동 유형은 RegisterActivityType 호출에 지정됩니다.
- 결정 작업 및 활동 작업 각 결정 작업 및 활동 작업은 고유한 작업 토큰으로 식별됩니다. 작업 토 큰은 Amazon SWF에서 생성하며 작업에 대한 다른 정보와 함께 PollForDecisionTask 또는 PollForActivityTask의 응답으로 반환됩니다. 작업 토큰은 주로 작업을 수신한 프로세스에서 사용하지만 해당 프로세스는 다른 프로세스로 토큰을 전달하고 작업의 완료 또는 실패를 보고할 수 있습니다.
- 워크플로 실행 도메인, 워크플로 ID 및 실행 ID로 워크플로의 실행 하나를 식별할 수 있 습니다. 처음 두 개는 [StartWorkflowExecution으](https://docs.aws.amazon.com/amazonswf/latest/apireference/API_StartWorkflowExecution.html)로 전달할 파라미터입니다. 실행 ID는 StartWorkflowExecution에서 반환합니다.

# <span id="page-89-2"></span>Amazon SWF 작업 목록

작업 목록을 사용하면 워크플로와 연결된 다양한 작업을 정리할 수 있습니다. 작업 목록은 동적 대기 열과 유사하다고 생각하면 됩니다. Amazon SWF에서 작업을 예약할 때 대기열(작업 목록)을 지정하고 작업을 넣어 둘 수 있습니다. 마찬가지로, 작업을 위해 Amazon SWF를 폴링할 때도 작업을 가져올 대 기열(작업 목록)을 지정할 수 있습니다.

작업 목록은 사용 사례의 필요에 따라 작업자에게 작업을 라우팅하는 유연한 메커니즘을 제공합니다. 작업 목록은 작업 목록을 등록하거나 작업을 통해 작업 목록을 명시적으로 생성할 필요가 없다는 점에 서 동적입니다. 작업을 예약하기만 하면 지금까지 없던 작업 목록이 생깁니다.

활동 작업 및 결정 작업에 해당하는 별도의 목록이 있습니다. 작업은 항상 하나의 작업 목록에 대해서 만 예약되고 목록 간에 작업은 공유되지 않습니다. 게다가 활동 및 워크플로처럼 작업 목록의 범위는 특정 AWS 리전 및 Amazon SWF 도메인으로 지정됩니다.

주제

- [결정 작업 목록](#page-90-0)
- [활동 작업 목록](#page-90-1)
- [작업 라우팅](#page-91-1)

#### <span id="page-90-0"></span>결정 작업 목록

각 워크플로 실행은 특정한 결정 작업 목록과 연결됩니다. 워크플로우 유형이 등록되면 ([RegisterWorkflowType](https://docs.aws.amazon.com/amazonswf/latest/apireference/API_RegisterWorkflowType.html) 작업) 해당 워크플로 유형의 실행을 위한 기본 작업 목록을 지정할 수 있습니 다. 워크플로 시작자가 워크플로 실행을 시작하면(StartWorkflowExecution 작업) 해당 워크플로 실행에 대해 다른 작업 목록을 지정할 수 있는 옵션이 있습니다.

결정자가 새 결정 작업을 폴링하면(PollForDecisionTask 작업) 결정자는 새 작업을 가 져올 결정 작업 목록을 지정합니다. 한 결정자가 호출할 때마다 다른 작업 목록을 사용해 PollForDecisionTask를 여러 번 호출하면서 워크플로 실행을 여러 번 서비스할 수 있습니다. 이때 각 작업 목록은 특정 워크플로 실행에 고유합니다. 또한 결정자는 여러 가지 워크플로 실행을 위한 결 정 작업을 담은 결정 작업 목록 하나를 폴링할 수 있습니다. 또한 여러 결정자가 모두 워크플로 실행을 위한 작업 목록을 폴링하도록 하여 그 워크플로 실행을 서비스하도록 할 수도 있습니다.

#### <span id="page-90-1"></span>활동 작업 목록

활동 작업 목록 하나에 여러 활동 유형의 작업을 포함할 수 있습니다. 작업은 작업 목록 순서대로 예약 됩니다. Amazon SWF는 최선을 다해 목록에서 작업을 순서대로 반환합니다. 그러나 목록의 작업을 순 서대로 가져올 수 없는 상황도 있습니다.

활동 유형이 등록되면([RegisterActivityType](https://docs.aws.amazon.com/amazonswf/latest/apireference/API_RegisterActivityType.html) 작업) 해당 활동 유형에 대한 기본 작업 목록을 지정할 수 있습니다. 기본적으로 이 유형의 활동 작업은 지정된 작업 목록에 대해 예약되지만 결정자가 활동 작업 을 예약하는 경우([ScheduleActivityTask](https://docs.aws.amazon.com/amazonswf/latest/apireference/API_ScheduleActivityTaskDecisionAttributes.html) 결정) 결정자는 선택적으로 작업을 예약할 다른 작업 목록을 지정할 수 있습니다. 결정자가 작업 목록을 지정하지 않으면 기본 작업 목록이 사용됩니다. 따라서 작

업의 속성에 따라 특정 작업 목록에 활동 작업을 배치할 수 있습니다. 예를 들어, 주어진 신용카드 유형 에 대한 활동 작업의 모든 인스턴스를 특정 작업 목록에 배치할 수 있습니다.

### <span id="page-91-1"></span>작업 라우팅

활동 작업자가 새 작업을 폴링할 때([PollForActivityTask](https://docs.aws.amazon.com/amazonswf/latest/apireference/API_PollForActivityTask.html) 작업) 작업을 가져올 활동 작업 목록을 지정할 수 있습니다. 그러면 활동 작업자는 해당 목록의 작업만 수락합니다. 이러한 방식으로 특정 작업을 특 정 활동 작업자에게만 할당할 수 있습니다. 예를 들어, 고성능 컴퓨터 사용이 필요한 작업을 보관하는 작업 목록을 만들 수 있습니다. 적절한 하드웨어에서 실행 중인 활동 작업자만 해당 작업 목록을 폴링 할 수 있습니다. 또 다른 예로, 특정 지리적 리전에 대한 작업 목록을 생성할 수 있습니다. 그런 다음 해 당 리전에 배포된 작업자만 작업을 선택하도록 할 수 있습니다. 또는 우선순위가 높은 주문에 대한 작 업 목록을 생성해 항상 해당 목록을 먼저 확인하도록 만들 수 있습니다.

이러한 방식으로 특정 작업을 특정 활동 작업자에게 할당하는 것을 작업 라우팅이라고 합니다. 작업 라 우팅은 선택적입니다. 활동 작업 예약 시 작업 목록을 지정하지 않으면 작업은 기본 작업 목록에 자동 으로 배치됩니다.

### <span id="page-91-0"></span>Amazon SWF 워크플로 실행 닫기

워크플로 실행을 시작하면 워크플로 실행이 열립니다. 열린 워크플로 실행은 완료됨, 취소됨, 실패 또 는 시간 초과로 닫힙니다. 또한 새로운 실행으로 계속하거나 종료될 수 있습니다. 워크플로 실행은 결 정자, 워크플로 관리자 또는 Amazon SWF가 닫을 수 있습니다.

결정자가 워크플로 활동이 완료되었는지 확인하면 [RespondDecisionTaskCompleted](https://docs.aws.amazon.com/amazonswf/latest/apireference/API_RespondDecisionTaskCompleted.html) 작업을 사용 해 워크플로 실행을 완료됨으로 닫고 [CompleteWorkflowExecution](https://docs.aws.amazon.com/amazonswf/latest/apireference/API_CompleteWorkflowExecutionDecisionAttributes.html) 결정을 전달해야 합니다.

또는 결정자가 취소됨 또는 실패로 워크플로 실행을 닫을 수 있습니다. 실행을 취소하려면 결정자는 RespondDecisionTaskCompleted 작업을 사용해 [CancelWorkflowExecution](https://docs.aws.amazon.com/amazonswf/latest/apireference/API_CancelWorkflowExecutionDecisionAttributes.html) 결정을 전달해야 합니다.

워크플로 실행이 일반적인 완료 영역을 벗어난 상태가 되면 결정자는 워크플로 실행을 실패시켜 야 합니다. 실행을 실패시키려면 결정자는 RespondDecisionTaskCompleted 작업을 사용해 [FailWorkflowExecution](https://docs.aws.amazon.com/amazonswf/latest/apireference/API_FailWorkflowExecutionDecisionAttributes.html) 결정을 전달해야 합니다.

Amazon SWF는 워크플로 실행을 모니터링해 사용자 지정 제한 시간 설정을 초과하지 않도록 합니다. 워크플로 실행 시간이 초과되면 Amazon SWF는 해당 워크플로 실행을 자동으로 닫습니다. 제한 시간 값에 대한 자세한 내용은 [Amazon SWF 제한 시간 유형](#page-235-0) 단원을 참조하십시오.

결정자는 RespondDecisionTaskCompleted 작업을 사용하고 [ContinueAsNewWorkflowExecution](https://docs.aws.amazon.com/amazonswf/latest/apireference/API_ContinueAsNewWorkflowExecutionDecisionAttributes.html) 결정을 전달해 실행을 닫은 다음 논리적으로 새 실행으로 계 속 진행할 수 있습니다. 이것은 시간이 지남에 따라 내역이 매우 커질 수 있는 장기 워크플로 실행에 유 용한 전략입니다.

마지막으로, [TerminateWorkflowExecution](https://docs.aws.amazon.com/amazonswf/latest/apireference/API_TerminateWorkflowExecution.html) API를 사용하여 Amazon SWF 콘솔에서 직접 또는 프 로그래밍 방식으로 워크플로우 실행을 종료할 수 있습니다. 종료는 워크플로 실행을 강제로 닫습니다. 취소하면 결정자가 워크플로 실행 닫기를 관리할 수 있기 때문에 종료보다는 취소가 좋습니다.

워크플로 실행이 서비스에 정의된 일정 한도를 초과하면 Amazon SWF는 실행을 종료합니다. 상위 워 크플로가 종료되었고 해당하는 하위 정책에서 하위 워크플로 역시 종료하도록 지시하는 경우, Amazon SWF는 하위 워크플로를 종료합니다.

## <span id="page-92-0"></span>Amazon SWF 워크플로 실행의 수명 주기

워크플로 실행 시작에서 완료에 이르기까지 Amazon SWF는 액터에게 적절한 작업(활동 작업 또는 결 정 작업)을 할당해 액터와 상호 작용합니다.

다음 다이어그램은 구성 요소의 관점에서 주문 처리 워크플로 실행의 수명 주기를 보여줍니다.

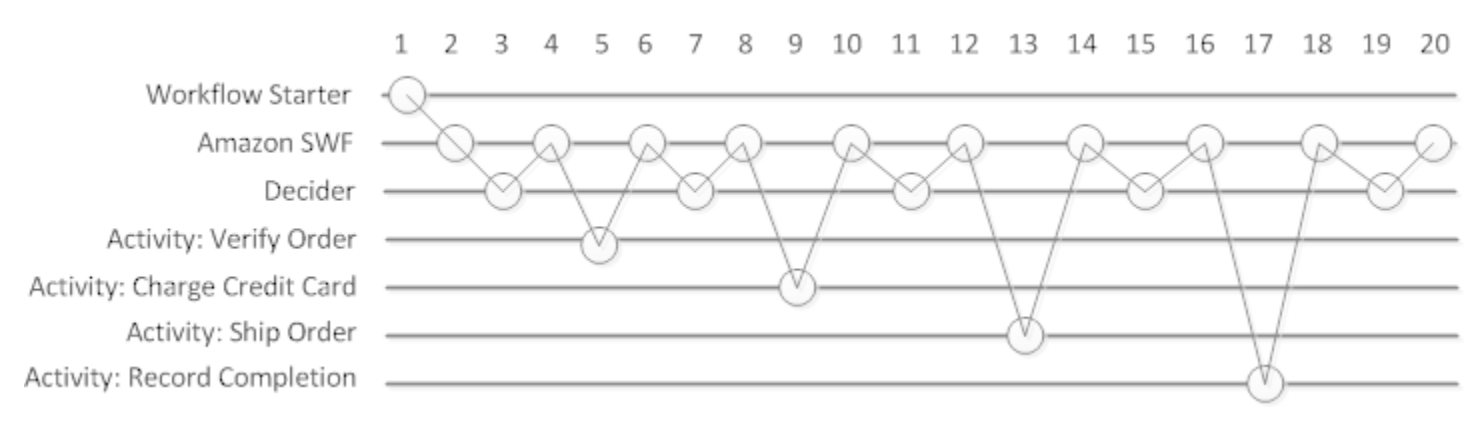

# 워크플로 실행 수명 주기

다음 표에서는 앞선 이미지에 나온 각 작업에 대해 설명합니다.

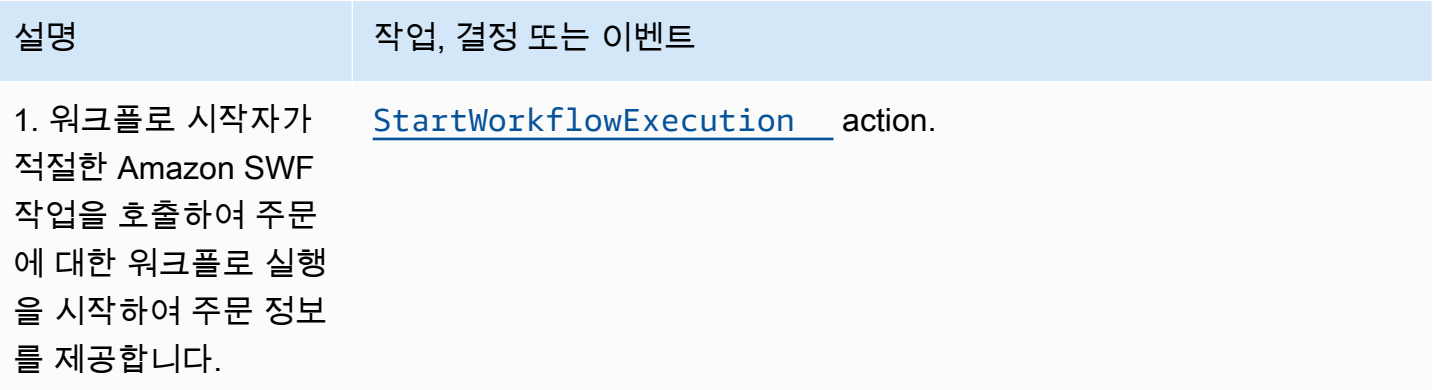

Amazon Simple Workflow Service 제가 있는 기능을 하는 것이 있는 것이 있는 것이 있는 것이 있는 것이 있는 것이 있는 것이 있는 것이 있는 것이 있는 것이 있다.

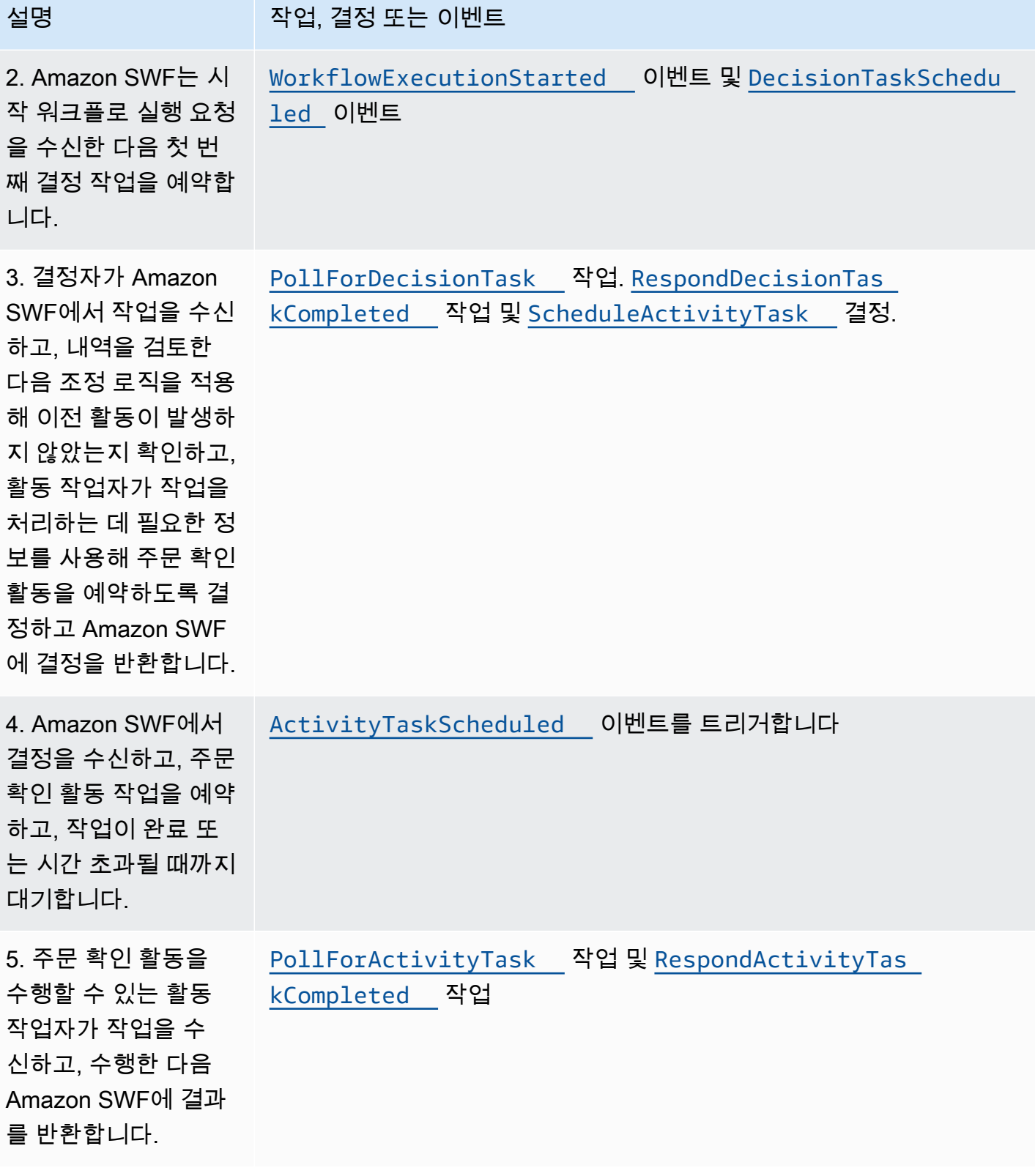

Amazon Simple Workflow Service 제가 있는 기능을 하는 것이 있는 것이 있는 것이 있는 것이 있는 것이 있는 것이 있는 것이 있는 것이 있는 것이 있는 것이 있다.

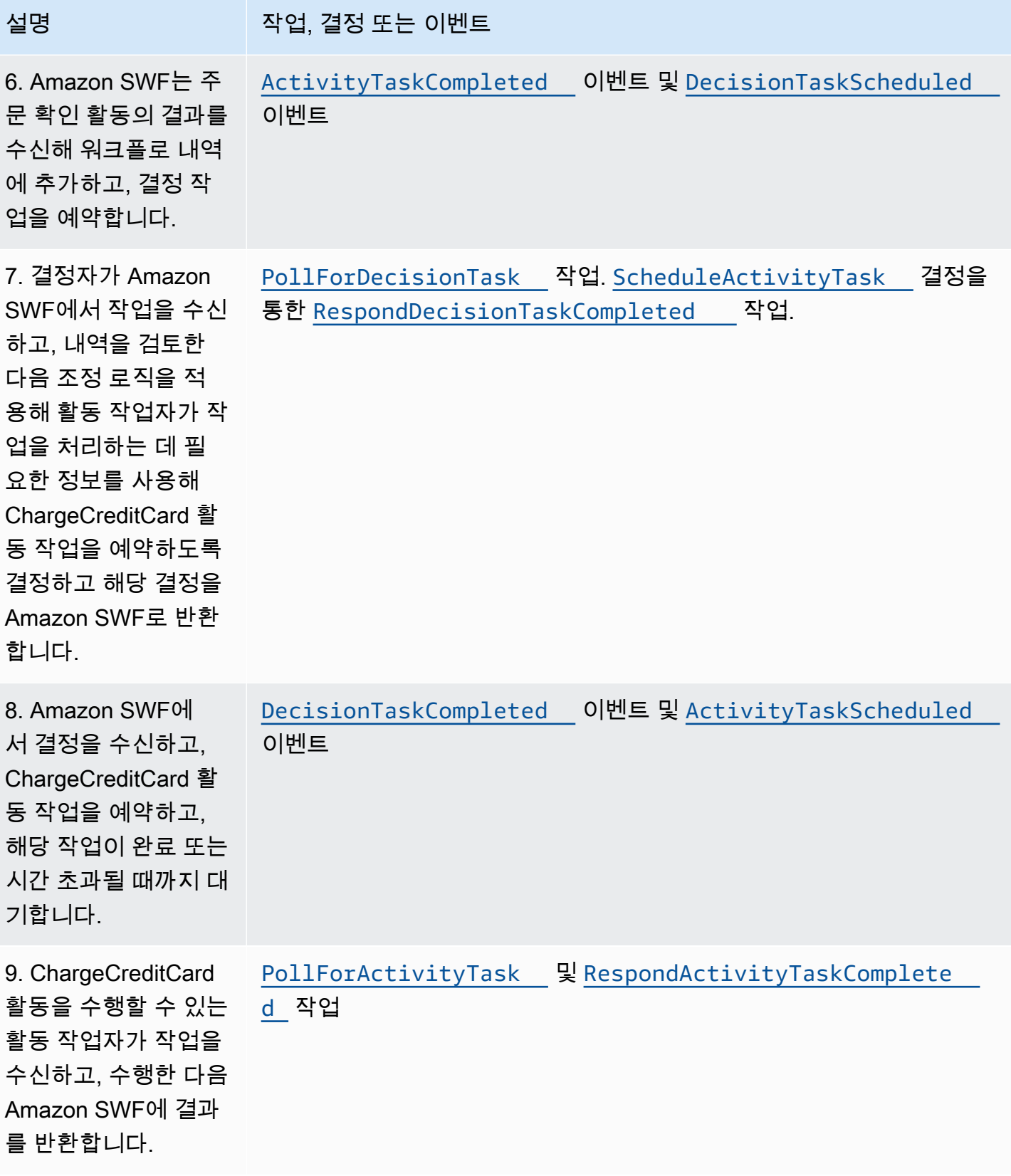

Amazon Simple Workflow Service 제가 있는 기능을 하는 것이 있는 것이 있는 것이 있는 것이 있는 것이 있는 것이 있는 것이 있는 것이 있는 것이 있는 것이 있다.

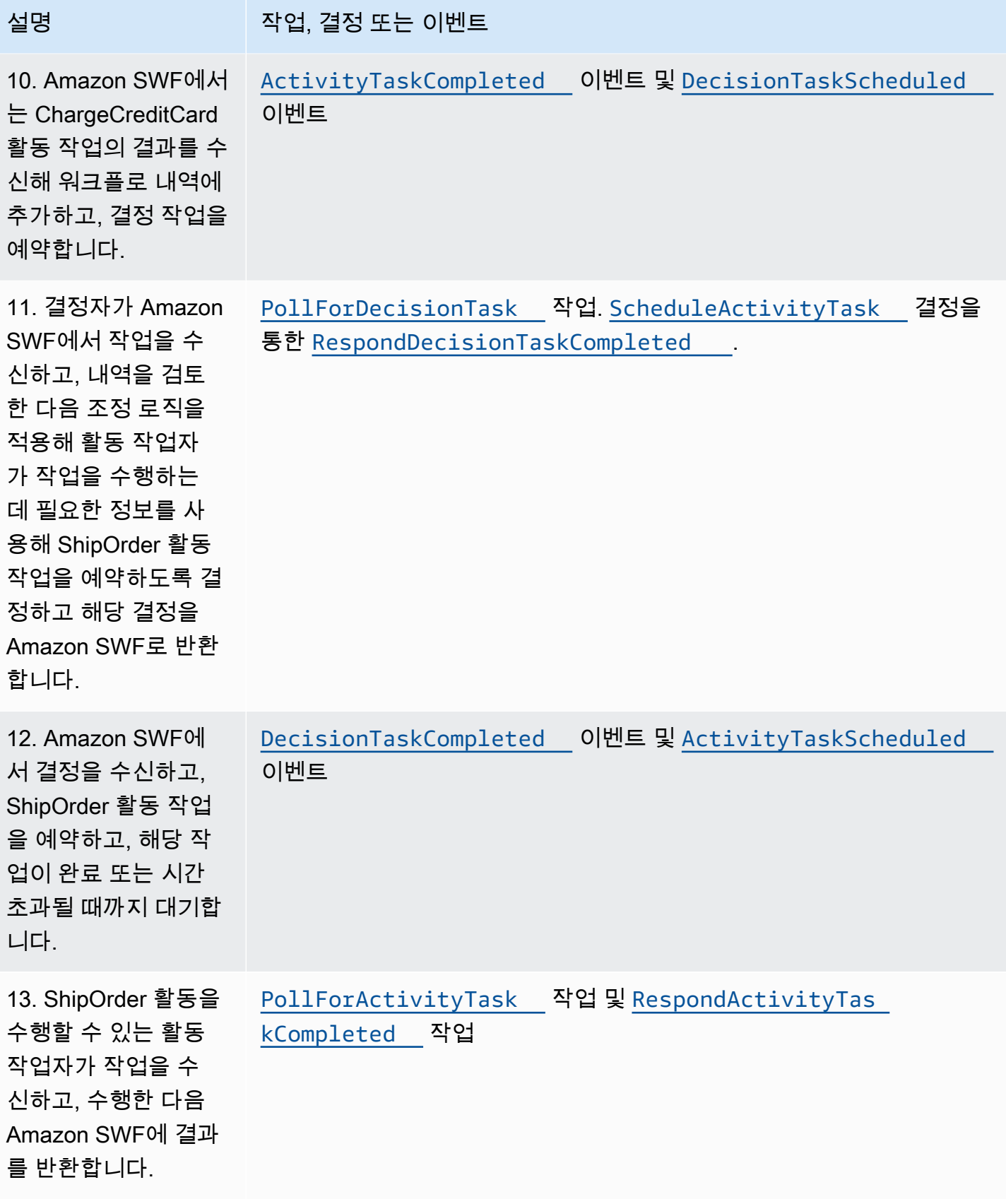

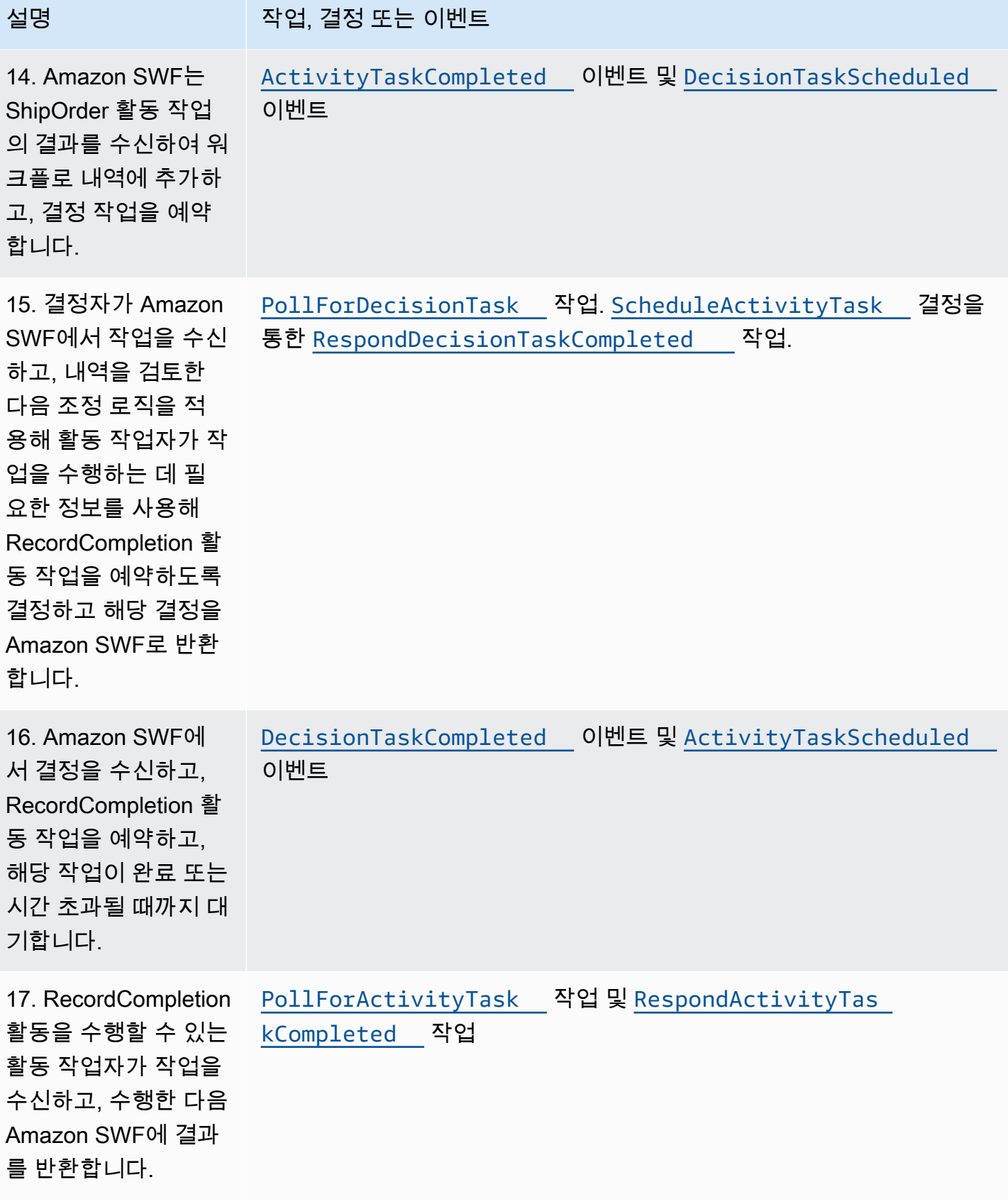

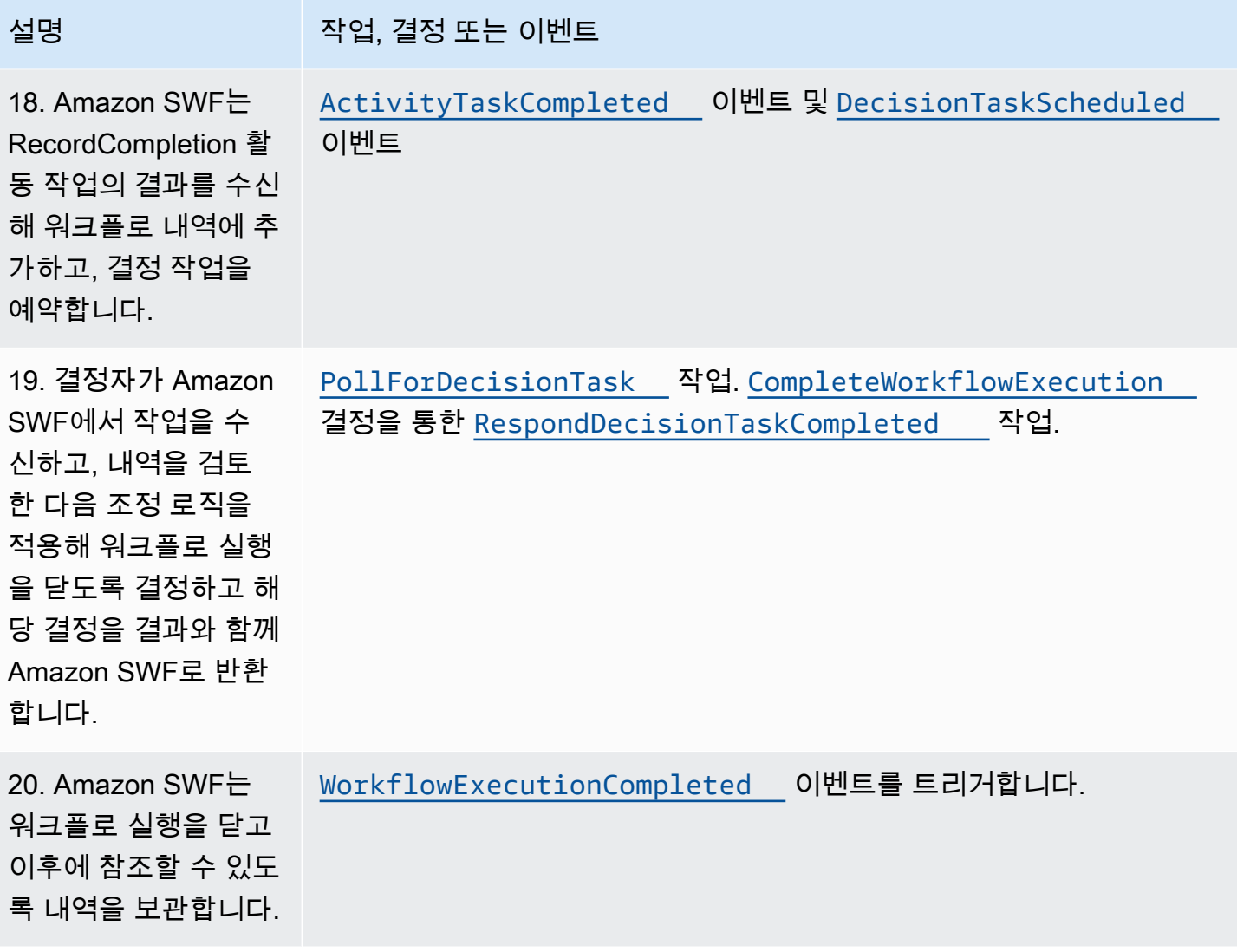

## <span id="page-97-0"></span>Amazon SWF에서의 작업 폴링

결정자 및 활동 작업자는 긴 폴링을 사용하여 Amazon SWF와 통신합니다. 결정자 또는 활동 작업자가 주기적으로 Amazon SWF와 통신을 시작해 Amazon SWF에 작업을 수락할 수 있음을 알린 후 작업을 가져올 작업 목록을 지정합니다.

지정된 작업 목록에서 작업을 사용할 수 있으면 Amazon SWF가 그에 대한 응답으로 즉시 작업을 반 환합니다. 사용할 수 있는 작업이 없을 경우에는 Amazon SWF가 TCP 연결을 60초 동안 개방된 상태 로 유지합니다. 따라서 이 시간 동안 작업 사용이 가능하다면, 동일한 연결에서 작업을 반환할 수 있습 니다. 60초 안에 사용 가능한 작업이 없으면 빈 응답을 반환하고 연결을 끊습니다. 빈 응답은 Task 구 조로, 여기서 taskToken의 값이 빈 문자열입니다. 이 경우 결정자나 활동 작업자가 다시 폴링해야 합니 다.

긴 폴링은 용량이 많은 작업 처리에 유용합니다. 결정자와 활동 작업자는 자체 용량을 관리할 수 있으 며, 결정자와 활동 작업자가 방화벽 뒤에 있는 경우에 사용하기 편리합니다.

<span id="page-98-0"></span>자세한 정보는 [결정 작업 폴링](#page-214-0) 및 [활동 작업 폴링](#page-209-0) 섹션을 참조하세요.

### Amazon SWF의 고급 개념

[Amazon SWF 작동 방식](#page-77-2) 단원에 나오는 전자 상거래의 예는 간소화된 워크플로 시나리오를 보여줍니 다. 실제로, 사용자는 워크플로가 동시 작업(신용카드를 인증하는 동시에 주문 확인 이메일 보내기)을 수행하고, 주요 이벤트(모든 품목이 포장됨)를 기록하고, 변경 사항(품목 추가 또는 제거)으로 주문을 업데이트하고, 워크플로 실행의 일부로 더욱 높은 수준의 결정을 내리길 원합니다. 이 단원에서는 견고 하고 정교한 워크플로를 구성하는 데 사용할 수 있는 고급 워크플로 기능에 대해 설명합니다.

주제

- [버저닝](#page-98-1)
- [신호](#page-99-0)
- [하위 워크플로](#page-101-0)
- [마커](#page-102-0)
- [Tags](#page-103-0)
- [Amazon Simple Workflow Service를 통한 독점적 선택 구현](#page-106-0)
- [Amazon Simple Workflow Service 타이머](#page-109-0)
- [Amazon Simple Workflow Service 활동 작업 취소](#page-110-0)

### <span id="page-98-1"></span>버저닝

업무를 수행하다 보면 종종 동시에 실행 중인 동일한 워크플로 또는 활동을 다양한 구현 또는 변형해야 하는 경우가 있습니다. 예를 들어, 다른 워크플로가 프로덕션에 사용 중인 경우 워크플로의 새로운 구 현을 테스트하려고 할 수 있습니다. 두 가지 다른 기능 세트를 사용해 기본 구현 및 프리미엄 구현처럼 두 가지 다른 구현을 실행하려고 할 수도 있습니다. 버전 관리를 통해서는 요구 사항에 부합하는 용도 에 맞춰 워크플로 및 활동의 여러 구현을 동시에 실행할 수 있습니다.

워크플로와 활동 유형에는 등록 시 지정된 버전이 연결되어 있습니다. 버전은 자유로운 형식의 문자열 로, 고유한 버전 관리 체계를 선택할 수 있습니다. 등록된 유형의 새 버전을 생성하려면 해당 유형을 같 은 이름을 사용하되 다른 버전을 지정해 등록해야 합니다. 앞서 설명한 [Amazon SWF 작업 목록](#page-89-2)에서 버전 관리 구현에 대한 자세한 내용을 찾아볼 수 있습니다. 이미 진행 중인 지정된 유형의 워크플로 실 행이 오래 실행 중인 상황과 새 기능 추가와 같이 워크플로를 수정해야 하는 상황을 고려합니다. 새 기

능은 활동 유형 및 작업자의 새 버전과 새 결정자를 생성해 구현할 수 있습니다. 그런 다음 다른 작업 목 록 세트를 사용해 새 워크플로 버전의 실행을 시작할 수 있습니다. 이러한 방식으로 동시에 실행 중인 여러 버전의 워크플로가 서로 영향을 미치지 않고 실행할 수 있습니다.

#### <span id="page-99-0"></span>신호

신호를 통해서는 실행 중인 워크플로 실행에 정보를 삽입할 수 있습니다. 일부 시나리오에서는 실행 중 인 워크플로 실행에 정보를 추가해 워크플로에 어떤 부분이 변경되었음을 알리거나 외부 이벤트에 대 해 알릴 수 있습니다. 모든 프로세스에서 열린 워크플로 실행에 신호를 보낼 수 있습니다. 예를 들어 워 크플로 실행 하나가 다른 워크플로에 신호를 보낼 수 있습니다.

#### **a** Note

열리지 않은 워크플로 실행에 신호를 보내려고 하면 SignalWorkflowExecution 실패로 이 어지고 UnknownResourceFault가 발생합니다.

신호를 사용하려면 신호에 전달할 신호 이름과 데이터(있는 경우)를 정의하십시오. 그런 다음 내역에 있는 신호 이벤트([WorkflowExecutionSignaled](https://docs.aws.amazon.com/amazonswf/latest/apireference/API_WorkflowExecutionSignaledEventAttributes.html))를 인식해 적절하게 처리하도록 결정자를 프로그래밍 합니다. 프로세스가 워크플로 실행에 신호를 보내려는 경우, 대상 워크플로 실행에 대한 식별자, 신호 이름 및 신호 데이터를 지정하는 Amazon SWF([SignalWorkflowExecution](https://docs.aws.amazon.com/amazonswf/latest/apireference/API_SignalWorkflowExecution.html) 작업을 사용하거나 결정자 의 경우 [SignalExternalWorkflowExecution](https://docs.aws.amazon.com/amazonswf/latest/apireference/API_SignalExternalWorkflowExecutionInitiatedEventAttributes.html) 결정을 사용)를 직접적으로 호출합니다. 그런 다음 Amazon SWF는 신호를 수신하여 대상 워크플로 실행 기록에 기록하고 이에 대한 결정 작업을 예약합니다. 결 정자가 결정 작업을 수신하면 워크플로 실행 내역 내에서도 해당 신호를 수신합니다. 그런 다음 결정자 는 신호 및 신호의 데이터를 기반으로 적절한 작업을 수행할 수 있습니다.

신호를 기다려야 하는 경우가 있습니다. 예를 들어, 사용자는 신호를 보내 주문을 취소할 수 있지만 주 문 후 1시간 이내에만 주문을 취소할 수 있습니다. Amazon SWF에는 결정자가 서비스의 신호를 기다 릴 수 있는 기본 요소가 없습니다. 결정자 자체에서 일시 중지 기능을 구현해야 합니다. 일시 중지하려 면 결정자가 StartTimer 결정을 사용해 타이머를 시작해야 합니다. 결정자는 결정 작업을 계속 폴링 하면서 이 타이머에 지정된 기간 동안 신호를 기다립니다. 결정 작업을 받은 결정자는 내역을 확인해 신호가 수신되었는지 아니면 타이머가 만료되었는지 확인해야 합니다. 신호가 수신되었다면 결정자는 타이머를 취소해야 합니다. 그렇지 않고 타이머가 만료되었다면 지정된 시간 안에 신호가 도착하지 않 았다는 뜻입니다. 요약하자면, 특정 신호를 기다리려면 다음과 같이 합니다.

1. 결정자가 기다려야 하는 시간 길이에 해당하는 타이머를 생성합니다.

2. 결정 작업을 받으면 내역을 확인해 신호가 수신되었는지 아니면 타이머가 만료되었는지 확인합니 다.

- 3. 신호가 수신되면 CancelTimer 결정을 사용해 타이머를 취소하고 신호를 처리합니다. 타이밍에 따 라 내역에 TimerFired 및 WorkflowExecutionSignaled 이벤트가 둘 다 포함될 수 있습니다. 이러한 경우 내역에 표시된 이벤트의 상대적 순서에 따라 무엇이 먼저 발생했는지 확인할 수 있습니 다.
- 4. 신호가 수신되기 전에 타이머가 만료되었다면 신호를 기다리던 결정자는 시간 초과됩니다. 실행에 실패하거나 사용 사례에 적합한 다른 로직은 무엇이든 수행할 수 있습니다.

워크플로를 취소해야 하는 경우(예: 고객이 주문 자체를 취소한 경우) 워크플로에 신호를 보내는 대신 RequestCancelWorkflowExecution 작업을 사용해야 합니다.

몇 가지 신호 적용 사례는 다음과 같습니다.

- 신호가 수신될 때까지 워크플로 실행의 진행을 일시 중지합니다(예: 재고 선적 대기).
- 결정자의 의사 결정 방식에 영향을 줄 수 있는 정보를 워크플로 실행에 제공합니다. 이것은 외부 이 벤트의 영향을 받는 워크플로일 때 유용합니다(예: 폐점 후 재고 판매 종료).
- 변경이 예측되는 경우 워크플로 실행을 업데이트합니다(예: 주문 후 선적 이전에 주문 수량 변경).

다음 예에서는 워크플로 실행으로 주문 취소 신호가 전송됩니다.

```
https://swf.us-east-1.amazonaws.com
SignalWorkflowExecution
{"domain": "867530901", 
  "workflowId": "20110927-T-1", 
  "runId": "f5ebbac6-941c-4342-ad69-dfd2f8be6689", 
  "signalName": "CancelOrder", 
  "input": "order 3553"}
```
워크플로 실행이 신호를 수신하면 Amazon SWF는 다음과 유사한 성공적인 HTTP 응답을 반환합니다. Amazon SWF는 결정 작업을 생성하여 결정자에게 신호를 처리하도록 알립니다.

```
HTTP/1.1 200 OK
Content-Length: 0
Content-Type: application/json
x-amzn-RequestId: bf78ae15-3f0c-11e1-9914-a356b6ea8bdf
```
### <span id="page-101-0"></span>하위 워크플로

복잡한 워크플로는 하위 워크플로를 사용해 더 작고 관리하기 쉽고 잠재적으로 재사용 가능한 구성 요 소로 나눌 수 있습니다. 하위 워크플로는 다른 (상위) 워크플로 실행으로 시작되는 워크플로 실행입니 다. 하위 워크플로를 시작하기 위해 상위 워크플로 결정자는 StartChildWorkflowExecution 결정 을 사용합니다. 이 결정으로 지정된 입력 데이터는 내역을 통해 하위 워크플로에 사용할 수 있습니다.

StartChildWorkflowExecution 결정의 속성 역시 하위 정책 즉, Amazon SWF가 하위 워크플로 실행 이전에 상위 워크플로 실행을 종료하는 상황을 처리해야 하는 방법을 지정합니다. 다음 세 가지 값이 가능합니다.

- TERMINATE: Amazon SWF가 하위 실행을 종료합니다.
- REQUEST\_CANCEL: Amazon SWF가 하위 워크플로 실행 내역에 WorkflowExecutionCancelRequested 이벤트를 배치하여 하위 실행을 취소하려고 합니다.
- ABANDON: Amazon SWF에서 아무런 조치를 취하지 않고, 하위 실행이 계속 실행됩니다.

하위 워크플로 실행이 시작되면 마치 정규 실행처럼 실행됩니다. 완료되면 Amazon SWF가 상위 워크 플로 실행의 워크플로 내역에 결과와 함께 완료를 기록합니다. 하위 워크플로의 예는 다음을 포함합니 다.

- 여러 웹 사이트에서 워크플로가 사용하는 신용카드 처리 하위 워크플로
- 고객 이메일 주소를 확인하고, 옵트 아웃 목록을 확인하고, 이메일을 보내고, 이메일이 반송되거나 전송에 실패하지 않았음을 확인하는 이메일 하위 워크플로
- 연결, 설정, 트랜잭션 및 확인을 결합하는 데이터베이스 저장 및 검색 하위 워크플로
- 빌드, 패키징 및 확인을 결합하는 소스 코드 컴파일 하위 워크플로

전자 상거래의 예에서 신용카드에 비용 청구 활동을 하위 워크플로로 만들려고 할 수 있습니다. 이렇게 하려면 새 고객 확인 워크플로를 등록하고, 고객 주소 확인 및 사기 DB 확인 활동을 등록하고, 해당 작 업에 대한 조정 로직을 정의할 수 있습니다. 그런 다음 고객 주문 워크플로의 결정자는 워크플로 유형 을 지정하는 StartChildWorkflowExecution 결정을 예약해 고객 확인 하위 워크플로를 시작할 수 있습니다.

다음 그림은 고객 주소를 확인하고, 사기 데이터베이스를 확인하고, 신용카드에 비용을 청구하는 새로 운 고객 확인 하위 워크플로를 포함한 고객 주문 워크플로를 보여줍니다.

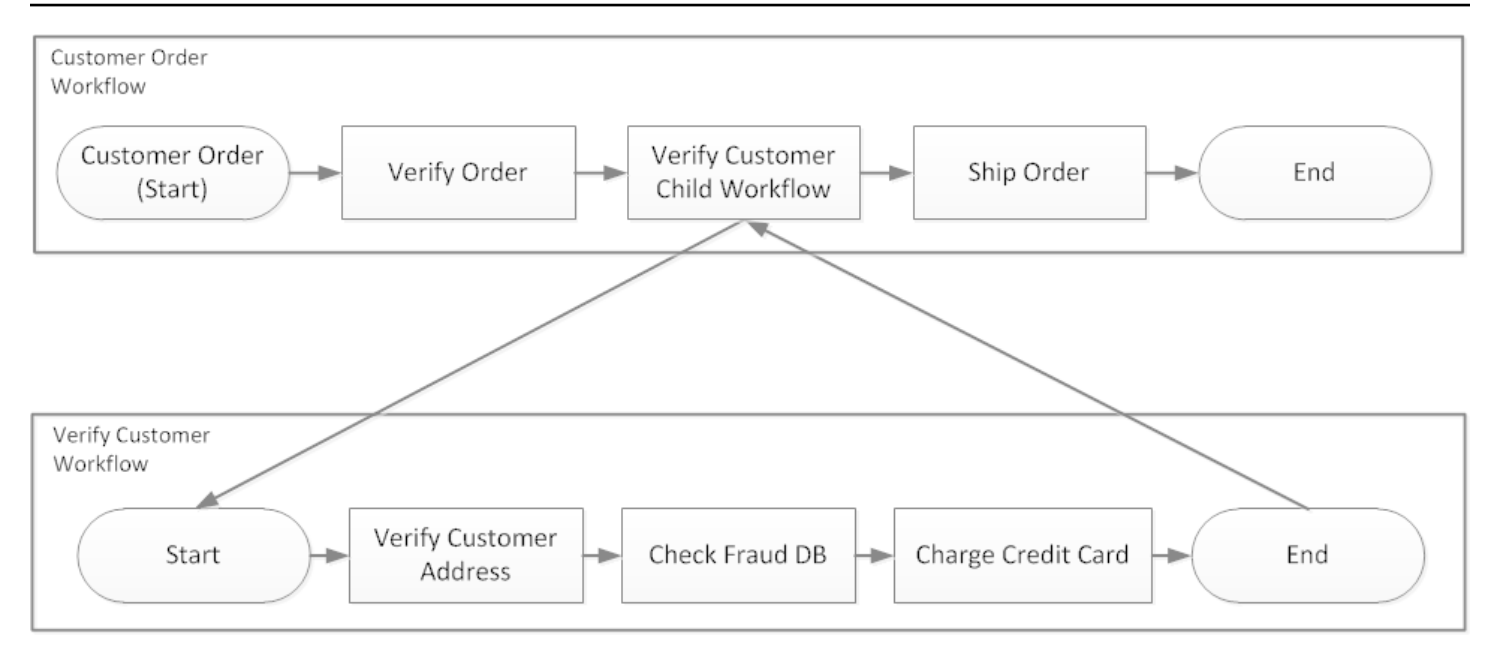

여러 워크플로가 동일한 워크플로 유형을 사용해 하위 워크플로 실행을 생성할 수 있습니다. 예를 들 어, 고객 확인 하위 워크플로는 조직의 다른 부분에서도 사용할 수 있습니다. 하위 워크플로에 대한 이 벤트는 자체 워크플로 내역에 포함되며 상위 워크플로 내역에 포함되지 않습니다.

하위 워크플로는 결정자가 시작하는 단순한 워크플로 실행이므로 일반적인 독립형 워크플로 실행으로 시작할 수도 있습니다.

<span id="page-102-0"></span>마커

때로는 사용 사례에 고유한 워크플로 실행의 워크플로 내역에 정보를 기록하려고 할 수 있습니다. 마커 를 통해 사용자 지정 용도 또는 시나리오별 용도에 사용할 수 있는 정보를 워크플로 실행 내역에 기록 할 수 있습니다.

마커를 사용하기 위해 결정자는 RecordMarker 결정을 사용하고, 마커 이름을 지정하고, 결정에 원하 는 데이터를 첨부하고, RespondDecisionTaskCompleted 작업을 사용하여 Amazon SWF에 알립 니다. Amazon SWF는 요청을 수신하고, 워크플로 기록에 마커를 기록하고, 요청에서 다른 결정을 내 립니다. 여기서 결정자는 워크플로 내역의 마커를 보고 사용자가 프로그래밍한 방식으로 사용할 수 있 습니다.

마커를 기록하는 행위 자체로는 결정 작업이 시작되지 않습니다. 워크플로 실행이 멈추지 않도록 하려 면 워크플로 실행을 계속하게 만드는 어떤 이벤트가 발생해야 합니다. 예를 들어 여기에는 결정자가 다 른 활동 작업 예약, 워크플로 실행에서 신호 수신 또는 이전에 예약된 활동 작업 완료 등이 포함될 수 있 습니다.

마커의 예는 다음을 포함합니다.

- recursive 워크플로의 루프 개수를 세는 카운터입니다.
- 활동의 결과를 기반으로 하는 워크플로 실행 진행 상황
- 이전의 워크플로 내역 이벤트에서 요약된 정보

전자 상거래의 예에서 매일 재고를 확인하고, 매번 마커의 개수를 증가시키는 활동을 추가할 수 있습니 다. 그런 다음 고객에게 이메일을 보내거나 개수가 5개를 초과하는 경우 전체 내역을 검토할 필요 없이 관리자에게 알리는 결정 로직을 추가할 수 있습니다.

다음 예에서 결정자는 결정 작업을 완료하고 RecordMarker 결정이 포함된 RespondDecisionTaskCompleted 작업으로 응답합니다.

```
https://swf.us-east-1.amazonaws.com
RespondDecisionTaskCompleted
{ 
   "taskToken":"12342e17-80f6-FAKE-TASK-TOKEN32f0223", 
   "decisions":[{ 
            "decisionType":"RecordMarker", 
            "recordMarkerDecisionAttributes":{ 
                "markerName":"customer elected special shipping offer" 
           } 
       }, 
   ]
}
```
Amazon SWF가 마커를 성공적으로 기록하면 다음과 유사한 성공적인 HTTP 응답을 반환합니다.

HTTP/1.1 200 OK Content-Length: 0 Content-Type: application/json x-amzn-RequestId: 6c0373ce-074c-11e1-9083-8318c48dee96

#### <span id="page-103-0"></span>Tags

Amazon SWF는 워크플로 실행 태깅 작업을 지원합니다. 이 기능은 리소스가 많을 때 특히 유용합니 다.

Amazon SWF는 최대 5개 태그를 사용해 워크플로 실행에 태그를 지정할 수 있습니다. 각 태그는 자유 형식의 문자열로 길이는 최대 256자입니다. 태그를 사용하려는 경우 워크플로 실행 시작 시 태그를 할 당해야 합니다. 워크플로 실행을 시작한 후에는 워크플로 실행에 태그를 추가할 수 없고 워크플로 실행 에 할당된 태그는 편집하거나 제거할 수 없습니다.

IAM은 태그를 기반으로 Amazon SWF 도메인에 대한 액세스를 제어하는 작업을 지원합니다. 태그를 기반으로 액세스를 제어하려면 IAM 정책의 조건 요소에 태그 정보를 제공하십시오.

태그 관리

AWS SDK를 사용하거나 Amazon SWF API와 직접 상호 작용하여 Amazon 심플 워크플로 서비스 태 그를 관리합니다. API를 사용하면 도메인을 등록할 때 태그를 추가하고, 기존 도메인에 대한 태그를 나 열하며, 기존 도메인에 대한 태그를 추가하거나 삭제할 수 있습니다.

**a** Note

리소스당 태그는 50개로 제한됩니다. [Amazon SWF의 일반 계정 할당량](#page-228-0) 섹션 참조

- [RegisterDomain](https://docs.aws.amazon.com/amazonswf/latest/apireference/API_RegisterDomain.html)
- [ListTagsForResource](https://docs.aws.amazon.com/amazonswf/latest/apireference/API_ListTagsForResource.html)
- [TagResource](https://docs.aws.amazon.com/amazonswf/latest/apireference/API_TagResource.html)
- [UntagResource](https://docs.aws.amazon.com/amazonswf/latest/apireference/API_UntagResource.html)

자세한 내용은 [Amazon SWF API 작업](#page-187-0) 및 [Amazon Simple Workflow Service API 참조](https://docs.aws.amazon.com/amazonswf/latest/apireference/)를 참조하십시 오.

워크플로 실행에 태그를 지정합니다.

Amazon SWF를 사용하면 태그를 워크플로 실행과 연결한 다음 이러한 태그를 기반으로 워크플로 실 행을 쿼리할 수 있습니다. 가시성 작업을 사용할 때 목록을 필터링할 수 있습니다. 실행에 할당하는 태 그를 신중하게 선택하면 해당 태그를 사용하여 의미 있는 목록을 제공할 수 있습니다.

예를 들어, 주문 처리 센터를 여러 개 운영 중이라고 가정해 보겠습니다. 태그를 사용하면 특정 주문 처 리 센터에서 발생하는 프로세스를 나열할 수 있습니다. 또는 고객이 여러 유형의 미디어 파일을 변환하 는 경우 태그는 비디오, 오디오 및 이미지 파일을 변환할 때 서로 다른 프로세스를 의미할 수 있습니다.

StartWorkflowExecution 작업, StartChildWorkflowExecution 결정 또는 ContinueAsNewWorkflowExecution 결정을 사용하여 실행을 시작할 때 워크플로 실행에 태그를 최대 5개까지 연결할 수 있습니다. 가시성 작업을 사용하여 워크플로 실행을 나열하거나 개수를 세는 경우 태그를 기준으로 결과를 필터링할 수 있습니다.

#### 태그 지정을 사용하려면

- 1. 태그 지정 전략을 세웁니다. 비즈니스 요구 사항에 대해 생각해 보고 의미 있는 태그 목록을 만듭 니다. 어떤 실행에 어떤 태그가 필요한지 결정합니다. 실행에 태그를 최대 5개까지 할당할 수 있긴 하지만 태그 라이브러리에는 태그가 무제한으로 포함될 수 있습니다. 각 태그는 최대 256자의 모 든 문자열 값일 수 있으므로 태그는 거의 모든 비즈니스 개념을 설명할 수 있습니다.
- 2. 실행을 생성할 때 최대 5개 태그를 사용해 실행에 태그를 지정합니다.
- 3. ListOpenWorkflowExecutions, ListClosedWorkflowExecutions, CountOpenWorkflowExecutions 및 CountClosedWorkflowExecutions 작업으로 tagFilter 파라미터를 지정하여 특정 태그로 태그가 지정된 실행을 나열하거나 계산합니다. 작업은 지정된 태그를 기반으로 실행을 필터링합니다.

워크플로 실행에 태그를 연결하면 해당 태그는 실행에 영구히 연결되어 제거할 수 없습니다.

tagFilter 파라미터에는 ListWorkflowExecutions를 사용해 태그를 하나만 지정할 수 있습니 다. 또한 태그 일치는 대/소문자를 구분하고 정확하게 일치하는 항목만 결과를 반환합니다.

다음과 같이 태그가 지정된 실행 2개를 이미 설정했다고 가정해 보겠습니다.

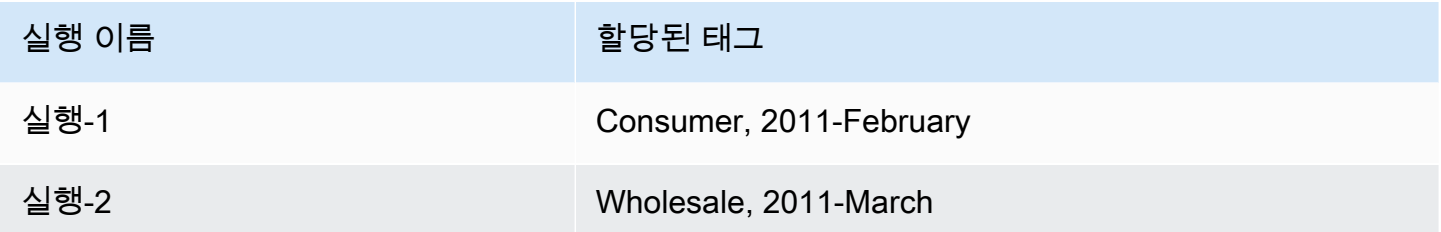

Consumer 태그에 대해 ListOpenWorkflowExecutions에서 반환하는 실행 목록을 필터링할 수 있 습니다. oldestDate 및 latestDate 값은 [Unix Time](https://en.wikipedia.org/wiki/Unix_time) 값으로 지정됩니다.

```
https://swf.us-east-1.amazonaws.com 
   RespondDecisionTaskCompleted 
  \{ "domain":"867530901", 
     "startTimeFilter":{ 
          "oldestDate":1262332800, 
          "latestDate":1325348400 
     }, 
     "tagFilter":{ 
       "tag":"Consumer" 
       }
```
}

#### 태그를 사용하여 도메인에 대한 액세스를 제어합니다.

IAM에서 Amazon SWF 도메인과 연결된 태그를 참조하여 Amazon Simple Workflow Service 도메인에 대한 액세스를 제어할 수 있습니다. 예를 들어, 키가 environment 있고 값이 다음과 같은 태그가 포 함된 도메인을 제한할 수 있습니다production.

```
{ 
       "Version": "2012-10-17", 
       "Statement": [ 
\overline{a} "Effect": "Deny", 
                "Action": "swf:*", 
                "Resource": "arn:aws:swf:*:123456789012:/domain/*", 
                "Condition": { 
                    "StringEquals": {"aws:ResourceTag/environment": "production"} 
 } 
           } 
      \mathbf{I} }
```
이 정책은 environment/production으로 태그 지정된 도메인에 대한 액세스를 거부(Deny)합니다.

자세한 내용은 다음을 참조하세요.

- [IAM 태그를 사용한 액세스 제어](https://docs.aws.amazon.com/IAM/latest/UserGuide/access_iam-tags.html)
- [태그 기반 정책](#page-148-0)

### <span id="page-106-0"></span>Amazon Simple Workflow Service를 통한 독점적 선택 구현

일부 시나리오에서는 이전 활동의 결과에 따라 여러 활동 세트를 예약하려고 할 수 있습니다. 독점적 선택 패턴을 사용하면 애플리케이션의 복잡한 요구 사항을 충족하는 유연한 워크플로를 생성할 수 있 습니다.

Amazon Simple Workflow Service(SWF)에는 특정한 독점적 선택 작업이 없습니다. 독점적 선택을 사 용하려면 이전 활동의 결과를 바탕으로 다른 결정을 내리는 결정자 로직을 작성하기만 하면 됩니다. 독 점적 선택의 적용 사례는 다음과 같습니다.

• 이전 활동의 결과가 실패인 경우 정리 활동 수행

- 고객이 기본 또는 고급 요금제를 구입했는지 여부에 따라 다른 활동 예약
- 고객의 주문 내역에 따라 다른 고객 인증 활동 수행

전자 상거래의 예에서 독점적 선택을 사용하면 신용카드 청구 결과에 따라 주문을 배송 또는 취소할 수 있습니다. 다음 그림에서 결정자는 신용카드가 성공적으로 청구된 경우 주문 발송 및 완료 기록 활동 작업을 예약합니다. 그렇지 않으면 주문 취소 및 고객에게 이메일 보내기 활동 작업을 예약합니다.

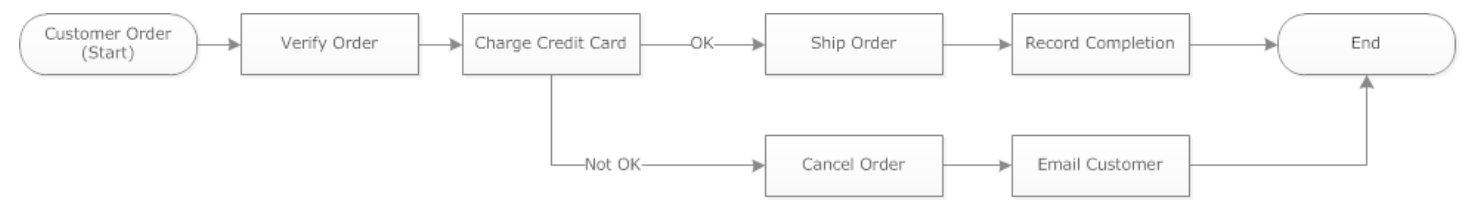

신용카드에 성공적으로 청구되면 결정자가 ShipOrder 활동을 예약합니다. 그렇지 않으면 결정자는 CancelOrder 활동을 예약합니다.

이 경우 내역을 해석하고 신용카드에 성공적으로 청구되었는지 여부를 확인하도록 결정자를 프로그래 밍합니다. 이렇게 하려면 다음과 유사한 로직이 있어야 합니다.

```
IF lastEvent = "WorkflowExecutionStarted" 
  addToDecisions ScheduleActivityTask(ActivityType = "VerifyOrderActivity")
ELSIF lastEvent = "ActivityTaskCompleted" 
      AND ActivityType = "VerifyOrderActivity" 
  addToDecisions ScheduleActivityTask(ActivityType = "ChargeCreditCardActivity")
#Successful Credit Card Charge Activities
ELSIF lastEvent = "ActivityTaskCompleted" 
       AND ActivityType = "ChargeCreditCardActivity" 
   addToDecisions ScheduleActivityTask(ActivityType = "ShipOrderActivity")
ELSIF lastEvent = "ActivityTaskCompleted" 
      AND ActivityType = "ShipOrderActivity" 
   addToDecisions ScheduleActivityTask(ActivityType = "RecordOrderCompletionActivity")
ELSIF lastEvent = "ActivityTaskCompleted" 
      AND ActivityType = "RecordOrderCompletionActivity" 
  addToDecisions CompleteWorkflowExecution
#Unsuccessful Credit Card Charge Activities
ELSIF lastEvent = "ActivityTaskFailed" 
       AND ActivityType = "ChargeCreditCardActivity" 
   addToDecisions ScheduleActivityTask(ActivityType = "CancelOrderActivity")
```
```
ELSIF lastEvent = "ActivityTaskCompleted" 
      AND ActivityType = "CancelOrderActivity" 
  addToDecisions ScheduleActivityTask(ActivityType = "EmailCustomerActivity")
ELSIF lastEvent = "ActivityTaskCompleted" 
      AND ActivityType = "EmailCustomerActivity" 
  addToDecisions CompleteWorkflowExecution
ENDIF
```
신용카드에 성공적으로 청구되면 결정자는 RespondDecisionTaskCompleted로 응답해 ShipOrder 활동을 예약해야 합니다.

```
https://swf.us-east-1.amazonaws.com
RespondDecisionTaskCompleted
{ 
   "taskToken": "12342e17-80f6-FAKE-TASK-TOKEN32f0223", 
   "decisions":[ 
      \left\{ \right. "decisionType":"ScheduleActivityTask", 
            "scheduleActivityTaskDecisionAttributes":{ 
                 "control":"OPTIONAL_DATA_FOR_DECIDER", 
                 "activityType":{ 
                     "name":"ShipOrder", 
                     "version":"2.4" 
                }, 
                 "activityId":"3e2e6e55-e7c4-fee-deed-aa815722b7be", 
                 "scheduleToCloseTimeout":"3600", 
                 "taskList":{ 
                     "name":"SHIPPING" 
                }, 
                 "scheduleToStartTimeout":"600", 
                 "startToCloseTimeout":"3600", 
                 "heartbeatTimeout":"300", 
                 "input": "123 Main Street, Anytown, United States" 
            } 
       } 
  \mathbf{I}}
```
신용카드에 성공적으로 청구되지 않으면 결정자는 RespondDecisionTaskCompleted로 응답해 CancelOrder 활동을 예약해야 합니다.

```
https://swf.us-east-1.amazonaws.com
RespondDecisionTaskCompleted
{ 
   "taskToken": "12342e17-80f6-FAKE-TASK-TOKEN32f0223", 
   "decisions":[ 
       { 
            "decisionType":"ScheduleActivityTask", 
            "scheduleActivityTaskDecisionAttributes":{ 
                "control":"OPTIONAL_DATA_FOR_DECIDER", 
                "activityType":{ 
                     "name":"CancelOrder", 
                     "version":"2.4" 
                }, 
                "activityId":"3e2e6e55-e7c4-fee-deed-aa815722b7be", 
                "scheduleToCloseTimeout":"3600", 
                "taskList":{ 
                     "name":"CANCELLATIONS" 
                }, 
                "scheduleToStartTimeout":"600", 
                "startToCloseTimeout":"3600", 
                "heartbeatTimeout":"300", 
                "input": "Out of Stock" 
            } 
       } 
   ]
}
```
Amazon SWF에서 RespondDecisionTaskCompleted 작업의 데이터를 확인할 수 있는 경우 Amazon SWF는 다음과 유사한 성공적인 HTTP 응답을 반환합니다.

```
HTTP/1.1 200 OK
Content-Length: 11
Content-Type: application/json
x-amzn-RequestId: 93cec6f7-0747-11e1-b533-79b402604df1
```
# Amazon Simple Workflow Service 타이머

타이머를 사용하면 결정자에게 특정한 기간의 시간이 경과된 경우를 알릴 수 있습니다. 결정 작업에 응 답할 때 결정자는 StartTimer 결정을 사용해 응답할 수 있는 옵션이 있습니다. 이 결정은 경과 후 타 이머가 만료되어야 하는 기간을 지정합니다. 지정된 시간이 경과되면 Amazon SWF는 워크플로 실행 내역에 TimerFired 이벤트를 추가하여 결정 작업을 예약합니다. 그런 다음 결정자는 이 정보를 사용

해 추가 결정을 알립니다. 타이머의 일반적인 적용 사례 하나는 활동 작업 실행을 지연하는 것입니다. 예를 들어 고객이 품목 배송을 지연시키길 원할 수 있습니다.

Amazon Simple Workflow Service 활동 작업 취소

활동 작업 취소를 통해 결정자는 더 이상 수행할 필요가 없는 활동을 종료할 수 있습니다. Amazon SWF는 협력적 취소 메커니즘을 사용하며 실행 중인 활동 작업을 강제로 중단하지 않습니다. 취소 요 청을 처리하도록 활동 작업자를 프로그래밍해야 합니다.

결정자는 결정 작업을 처리하는 중에 활동 작업 취소를 결정할 수 있습니다. 활동 작업을 취소하려면 결정자는 RespondDecisionTaskCompleted 작업을 RequestCancelActivityTask 결정으로 사용합니다.

활동 작업자가 아직 인수하지 않은 활동 작업은 서비스에서 취소합니다. 활동 작업자가 언제든지 작업 을 인수할 수 있는 잠재적 경합 상태도 있습니다. 작업이 이미 활동 작업자에게 할당된 경우 활동 작업 자는 해당 작업을 취소하라는 요청을 받습니다.

이 예에서는 워크플로 실행으로 신호를 보내 주문을 취소합니다.

```
https://swf.us-east-1.amazonaws.com
SignalWorkflowExecution
{"domain": "867530901", 
  "workflowId": "20110927-T-1", 
  "runId": "9ba33198-4b18-4792-9c15-7181fb3a8852", 
  "signalName": "CancelOrder", 
  "input": "order 3553"}
```
워크플로 실행이 신호를 수신하면 Amazon SWF는 다음과 유사한 성공적인 HTTP 응답을 반환합니다. Amazon SWF는 결정 작업을 생성하여 결정자에게 신호를 처리하도록 알립니다.

HTTP/1.1 200 OK Content-Length: 0 Content-Type: application/json x-amzn-RequestId: 6c0373ce-074c-11e1-9083-8318c48dee96

결정자가 결정 작업을 처리하고 내역에서 신호를 확인한 경우 결정자는 활동 ID가 ShipOrderActivity0001인 대기 중인 활동을 취소하려고 합니다. 활동 ID는 예약 활동 작업 이벤트 의 워크플로 내역에 제공됩니다.

https://swf.us-east-1.amazonaws.com RespondDecisionTaskCompleted

{

```
 "taskToken":"12342e17-80f6-FAKE-TASK-TOKEN32f0223", 
   "decisions":[{ 
            "decisionType":"RequestCancelActivityTask", 
            "RequestCancelActivityTaskDecisionAttributes":{ 
                "ActivityID":"ShipOrderActivity0001" 
            } 
       } 
   ]
}
```
Amazon SWF가 취소 요청을 성공적으로 수신하면 다음과 유사한 성공적인 HTTP 응답을 반환합니다.

```
HTTP/1.1 200 OK
Content-Length: 0
Content-Type: application/json
x-amzn-RequestId: 6c0373ce-074c-11e1-9083-8318c48dee96
```
취소 시도는 내역에 ActivityTaskCancelRequested 이벤트로 기록됩니다.

작업이 성공적으로 취소되면 (ActivityTaskCanceled이벤트로 표시됨) 워크플로 실행 종료와 같이 결정자가 작업 취소에 뒤따라야 하는 적절한 단계를 취하도록 프로그래밍합니다.

활동 작업을 취소할 수 없는 경우(예: 작업이 완료, 실패 또는 취소하는 대신 시간이 초과된 경우) 결정 자는 활동 결과를 수락하거나 사용 사례에 따라 필요한 정리 또는 완화 조치를 취해야 합니다.

활동 작업자가 이미 활동 작업을 인수한 경우 취소 요청은 작업-하트비트 메커니즘을 통해 전송됩니다. 활동 작업자는 정기적으로 RecordActivityTaskHeartbeat를 사용하여 Amazon SWF에 작업이 계속 진행 중임을 보고할 수 있습니다.

장시간 실행 작업에는 하트비트를 사용하는 것이 좋지만, 활동 작업자는 그렇게 하지 않아도 됩니다. 작업을 취소하려면 정기 하트비트를 기록해야 합니다. 작업자가 하트비트를 사용하지 않는 경우 작업 을 취소할 수 없습니다.

결정자가 작업 취소를 요청한 경우 Amazon SWF는 cancelRequest 객체의 값을 true로 설정합니다. cancelRequest 객체는 RecordActivityTaskHeartbeat에 대한 응답으로 서비스에서 반환하는 ActivityTaskStatus 객체의 일부입니다.

Amazon SWF는 취소 요청된 활동 작업의 완료를 방해하지 않습니다. 따라서 취소 요청을 처리하는 방 법은 활동에 따라 달라집니다. 요구 사항에 따라 활동 작업을 취소하거나 취소 요청을 무시하도록 활동 작업자를 프로그래밍하십시오.

활동 작업이 취소되었을 때 활동 작업자가 이를 표시하게 하려면 RespondActivityTaskCanceled로 응답하도록 프로그래밍합니다. 활동 작업자가 작업을 완료하 게 하려면 표준 RespondActivityTaskCompleted로 응답하도록 프로그래밍합니다.

RespondActivityTaskCompleted 또는 RespondActivityTaskCanceled 요청을 받은 Amazon SWF는 워크플로 실행 내역을 업데이트하고 결정 작업을 예약해 결정자에게 알립니다.

결정 작업을 처리하고 추가 결정이 있으면 표시하도록 결정자를 프로그래밍합니다. 활동 작업이 취소 되면 워크플로 실행을 계속하거나 닫는 데 필요한 작업을 수행하도록 결정자를 프로그래밍합니다. 활 동 작업이 취소되지 않은 경우, 결과를 수락 또는 무시하거나 필요한 정리 단계를 예약하도록 결정자를 프로그래밍합니다.

# Amazon Simple Workflow Service 보안

이 단원에서는 Amazon Simple Workflow Service 보안 및 인증에 대해 설명합니다.

## 주제

- [Amazon Simple Workflow Service 데이터 보호](#page-113-0)
- [Amazon Simple Workflow Service의 Identity and Access Management](#page-114-0)
- [로깅 및 모니터링](#page-153-0)
- [Amazon Simple Workflow Service에 대한 규정 준수 확인](#page-182-0)
- [Amazon Simple Workflow Service 복원성](#page-183-0)
- [Amazon Simple Workflow Service의 인프라 보안](#page-183-1)
- [Amazon Simple Workflow Service의 구성 및 취약성 분석](#page-184-0)

Amazon SWF는 IAM을 사용하여 다른 AWS 서비스 및 리소스에 대한 액세스를 제어합니다. IAM의 작 동 방식에 대한 개요는 IAM 사용 설명서의 [액세스 관리 개요](https://docs.aws.amazon.com/IAM/latest/UserGuide/introduction_access-management.html)를 참조하십시오. 보안 인증에 대한 개요는 Amazon Web Services 일반 참조의 [AWS 보안 인증](https://docs.aws.amazon.com/general/latest/gr/aws-security-credentials.html)을 참조하십시오.

# <span id="page-113-0"></span>Amazon Simple Workflow Service 데이터 보호

AWS [공동 책임 모델](https://aws.amazon.com/compliance/shared-responsibility-model/)은 Amazon Simple Workflow Service의 데이터 보호에 적용됩니다. 이 모델이 설 명하는 것처럼 AWS는 모든 AWS 클라우드를 실행하는 글로벌 인프라를 보호할 책임이 있습니다. 사 용자는 인프라에서 호스팅되는 콘텐츠를 관리해야 합니다. 사용하는 AWS 서비스의 보안 구성과 관 리 작업에 대한 책임도 사용자에게 있습니다. 데이터 프라이버시에 대한 자세한 내용은 [Data Privacy](https://aws.amazon.com/compliance/data-privacy-faq)  [FAQ\(](https://aws.amazon.com/compliance/data-privacy-faq)데이터 프라이버시 FAQ)를 참조하세요. 유럽의 데이터 보호에 대한 자세한 내용은 AWS 보안 블 로그의 [AWS Shared Responsibility Model and GDPR](https://aws.amazon.com/blogs/security/the-aws-shared-responsibility-model-and-gdpr/) 블로그 게시물을 참조하세요.

데이터를 보호하려면 AWS 계정보안 인증 정보를 보호하고 AWS IAM Identity Center또는 AWS Identity and Access Management(IAM)를 통해 개별 사용자 계정을 설정하는 것이 좋습니다. 이렇게 하 면 개별 사용자에게 자신의 직무를 충실히 이행하는 데 필요한 권한만 부여됩니다. 또한 다음과 같은 방법으로 데이터를 보호하는 것이 좋습니다.

- 각 계정에 멀티 팩터 인증 설정(MFA)을 사용하세요.
- SSL/TLS를 사용하여 AWS 리소스와 통신하세요. TLS 1.2는 필수이며 TLS 1.3를 권장합니다.
- AWS CloudTrail로 API 및 사용자 활동 로깅을 설정하세요.
- AWS 암호화 솔루션을 AWS 서비스 내의 모든 기본 보안 컨트롤과 함께 사용하세요.
- Amazon S3에 저장된 민감한 데이터를 검색하고 보호하는 데 도움이 되는 Amazon Macie와 같은 고 급 관리형 보안 서비스를 사용하세요.
- 명령줄 인터페이스 또는 API를 통해 AWS에 액세스할 때 FIPS 140-2 인증 암호화 모듈이 필요 한 경우 FIPS 엔드포인트를 사용하세요. 사용 가능한 FIPS 엔드포인트에 대한 자세한 내용은 [FIPS\(Federal Information Processing Standard\) 140-2](https://aws.amazon.com/compliance/fips/)를 참조하세요.

고객의 이메일 주소와 같은 기밀 정보나 중요한 정보는 태그나 Name 필드와 같은 자유 양식 필드에 입 력하지 않는 것이 좋습니다. 여기에는 Amazon SWF 또는 기타 AWS 서비스에서 콘솔, API, AWS CLI 또는 AWS SDK를 사용하여 작업하는 경우가 포함됩니다. 이름에 사용되는 태그 또는 자유 형식 텍스 트 필드에 입력하는 모든 데이터는 청구 또는 진단 로그에 사용될 수 있습니다. 외부 서버에 URL을 제 공할 때 해당 서버에 대한 요청을 검증하기 위해 자격 보안 인증를 URL에 포함시켜서는 안 됩니다.

## Amazon Simple Workflow Service 암호화

### 저장 시 암호화

Amazon SWF는 저장 데이터를 항상 암호화합니다. Amazon Simple Workflow Service의 데이터는 투 명 서버 측 암호화를 사용하여 저장 상태로 암호화됩니다. 이를 사용하면 중요한 데이터 보호와 관련된 운영 부담 및 복잡성을 줄일 수 있습니다. 저장 시 암호화를 사용하면 암호화 규정 준수 및 규제 요구 사 항을 충족하는 보안에 민감한 애플리케이션을 구축할 수 있습니다.

## 전송 중 암호화

Amazon SWF와 기타 서비스 간에 전달되는 모든 데이터는 전송 계층 보안(TLS)을 사용하여 암호화됩 니다.

# <span id="page-114-0"></span>Amazon Simple Workflow Service의 Identity and Access

# Management

Amazon SWF에 액세스하려면 요청을 인증하는 데 사용할 AWS 수 있는 자격 증명이 필요합니다. 이 러한 자격 증명에는 다른 리소스에서 이벤트 데이터를 검색하는 등 AWS 리소스에 액세스할 수 있 는 권한이 있어야 합니다. AWS 다음 섹션에서는 [AWS Identity and Access Management \(IAM\)](https://docs.aws.amazon.com/IAM/latest/UserGuide/introduction.html) 및 Amazon SWF를 사용하여 리소스에 대한 액세스를 제어함으로써 리소스를 보호하는 방법에 대해 자세 히 설명합니다.

AWS Identity and Access Management (IAM) 은 관리자가 리소스에 대한 액세스를 안전하게 제어할 수 AWS 서비스 있도록 AWS 도와줍니다. IAM 관리자는 어떤 사용자가 Amazon SWF 리소스를 사용 할 수 있도록 인증(로그인)되고 권한이 부여(권한 있음)될 수 있는지 제어합니다. IAM은 추가 AWS 서 비스 비용 없이 사용할 수 있습니다.

주제

- [고객](#page-115-0)
- [ID를 통한 인증](#page-116-0)
- [정책을 사용한 액세스 관리](#page-119-0)
- [액세스 통제](#page-121-0)
- [Amazon SWF의 정책 작업](#page-122-0)
- [Amazon SWF의 정책 리소스](#page-122-1)
- [Amazon SWF의 정책 조건 키](#page-123-0)
- [Amazon SWF의 ACL](#page-124-0)
- [Amazon SWF의 ABAC](#page-124-1)
- [Amazon SWF에서 임시 보안 인증 사용](#page-125-0)
- [Amazon SWF에 대한 교차 서비스 보안 주체 권한](#page-125-1)
- [Amazon SWF의 서비스 역할](#page-125-2)
- [Amazon SWF의 서비스 연결 역할](#page-126-0)
- [Amazon SWF의 자격 증명 기반 정책](#page-126-1)
- [Amazon SWF 내의 리소스 기반 정책](#page-127-0)
- [Amazon Simple Workflow Service가 IAM으로 작동하는 방식](#page-127-1)
- [Amazon Simple Workflow Service의 자격 증명 기반 정책 예](#page-128-0)
- [기본 원칙](#page-131-0)
- [Amazon SWF IAM 정책](#page-132-0)
- [API 요약](#page-140-0)
- [태그 기반 정책](#page-148-0)
- [Amazon SWF용 Amazon VPC 엔드포인트](#page-149-0)
- [Amazon Simple Workflow Service ID 및 액세스 문제 해결](#page-151-0)

# <span id="page-115-0"></span>고객

사용 방법 AWS Identity and Access Management (IAM) 은 Amazon SWF에서 수행하는 작업에 따라 다릅니다.

서비스 사용자 – Amazon SWF 서비스를 사용하여 작업을 수행하는 경우 필요한 보안 인증과 권한을 관리자가 제공합니다. 더 많은 Amazon SWF 기능을 사용하여 작업을 수행한다면 추가 권한이 필요 할 수 있습니다. 액세스 권한 관리 방식을 이해하면 적절한 권한을 관리자에게 요청할 수 있습니다. Amazon SWF의 특성에 액세스할 수 없다면 [Amazon Simple Workflow Service ID 및 액세스 문제 해결](#page-151-0) 섹션을 참조하세요.

서비스 관리자 – 회사에서 Amazon SWF 리소스를 책임지고 있다면 Amazon SWF에 대한 완전한 액세 스 권한이 있을 것입니다. 서비스 관리자는 서비스 사용자가 액세스해야 하는 Amazon SWF 기능과 리 소스를 결정합니다. 그런 다음, IAM 관리자에게 요청을 제출하여 서비스 사용자의 권한을 변경해야 합 니다. 이 페이지의 정보를 검토하여 IAM의 기본 개념을 이해하십시오. 회사가 Amazon SWF에서 IAM 을 사용하는 방법에 대해 자세히 알아보려면 [Amazon Simple Workflow Service가 IAM으로 작동하는](#page-127-1)  [방식](#page-127-1) 섹션을 참조하세요.

IAM 관리자 - IAM 관리자라면 Amazon SWF에 대한 액세스 관리 정책 작성 방법을 자세히 알고 싶을 수도 있습니다. IAM에서 사용할 수 있는 Amazon SWF ID 기반 정책의 예제를 확인하려면 [Amazon](#page-128-0) [Simple Workflow Service의 자격 증명 기반 정책 예](#page-128-0) 섹션을 참조하세요.

# <span id="page-116-0"></span>ID를 통한 인증

인증은 자격 증명을 AWS 사용하여 로그인하는 방법입니다. IAM 사용자로 인증 (로그인 AWS) 하거나 IAM 역할을 맡아 인증 (로그인) 해야 합니다. AWS 계정 루트 사용자

ID 소스를 통해 제공된 자격 증명을 사용하여 페더레이션 ID로 로그인할 수 있습니다. AWS AWS IAM Identity Center (IAM ID 센터) 사용자, 회사의 싱글 사인온 인증, Google 또는 Facebook 자격 증명이 페 더레이션 ID의 예입니다. 페더레이션 ID로 로그인할 때 관리자가 이전에 IAM 역할을 사용하여 ID 페더 레이션을 설정했습니다. 페더레이션을 사용하여 액세스하는 경우 AWS 간접적으로 역할을 맡게 됩니 다.

사용자 유형에 따라 AWS Management Console 또는 AWS 액세스 포털에 로그인할 수 있습니다. 로그 인에 대한 자세한 내용은 AWS 로그인 사용 설명서의 [내 로그인 방법을](https://docs.aws.amazon.com/signin/latest/userguide/how-to-sign-in.html) 참조하십시오. AWS AWS 계정

AWS 프로그래밍 방식으로 액세스하는 경우 자격 증명을 사용하여 요청에 암호화 방식으로 서명할 수 있는 소프트웨어 개발 키트 (SDK) 와 명령줄 인터페이스 (CLI) 를 AWS 제공합니다. AWS 도구를 사용 하지 않는 경우 요청에 직접 서명해야 합니다. 권장 방법을 사용하여 직접 요청에 서명하는 방법에 대 한 자세한 내용은 IAM 사용 설명서의 AWS [API 요청 서명을](https://docs.aws.amazon.com/IAM/latest/UserGuide/reference_aws-signing.html) 참조하십시오.

사용하는 인증 방법에 상관없이 추가 보안 정보를 제공해야 할 수도 있습니다. 예를 들어, AWS 계정 의 보안을 강화하기 위해 다단계 인증 (MFA) 을 사용할 것을 권장합니다. 자세한 내용은 AWS IAM Identity Center 사용 설명서의 [다중 인증](https://docs.aws.amazon.com/singlesignon/latest/userguide/enable-mfa.html) 및 IAM 사용 설명서의 [AWS에서 다중 인증\(MFA\) 사용을](https://docs.aws.amazon.com/IAM/latest/UserGuide/id_credentials_mfa.html) 참조 하십시오.

# AWS 계정 루트 사용자

계정을 AWS 계정만들 때는 먼저 계정의 모든 AWS 서비스 리소스에 대한 완전한 액세스 권한을 가진 하나의 로그인 ID로 시작합니다. 이 ID를 AWS 계정 루트 사용자라고 하며, 계정을 만들 때 사용한 이 메일 주소와 비밀번호로 로그인하여 액세스할 수 있습니다. 일상적인 태스크에 루트 사용자를 사용하 지 않을 것을 강력히 권장합니다. 루트 사용자 보안 인증 정보를 보호하고 루트 사용자만 수행할 수 있 는 태스크를 수행하는 데 사용하세요. 루트 사용자로 로그인해야 하는 전체 작업 목록은 IAM 사용 설명 서의 [루트 사용자 보안 인증이 필요한 작업을](https://docs.aws.amazon.com/IAM/latest/UserGuide/root-user-tasks.html) 참조하십시오.

### 페더레이션 자격 증명

가장 좋은 방법은 관리자 액세스가 필요한 사용자를 비롯한 수동 AWS 서비스 사용자가 ID 공급자와의 페더레이션을 사용하여 임시 자격 증명을 사용하여 액세스하도록 하는 것입니다.

페더레이션 ID는 기업 사용자 디렉토리, 웹 ID 공급자, Identity Center 디렉터리의 사용자 또는 ID 소스를 통해 제공된 자격 증명을 사용하여 액세스하는 AWS 서비스 모든 사용자를 말합니다. AWS Directory Service페더레이션 ID에 AWS 계정액세스하면 이들이 역할을 맡고 역할은 임시 자격 증명을 제공합니다.

중앙 집중식 액세스 관리를 위해 AWS IAM Identity Center(을)를 사용하는 것이 좋습니다. IAM Identity Center에서 사용자 및 그룹을 생성하거나 자체 ID 소스의 사용자 및 그룹 집합에 연결하고 동기화하여 모든 사용자 및 애플리케이션에서 사용할 수 있습니다. AWS 계정 IAM Identity Center에 대한 자세한 내용은 AWS IAM Identity Center 사용 설명서에서 [IAM Identity Center란 무엇입니까?](https://docs.aws.amazon.com/singlesignon/latest/userguide/what-is.html)를 참조하십시 오.

## IAM 사용자 및 그룹

[IAM 사용자는 단일 사용자](https://docs.aws.amazon.com/IAM/latest/UserGuide/id_users.html) 또는 애플리케이션에 대한 특정 권한을 AWS 계정 가진 사용자 내 자격 증 명입니다. 가능하면 암호 및 액세스 키와 같은 장기 보안 인증이 있는 IAM 사용자를 생성하는 대신 임 시 보안 인증을 사용하는 것이 좋습니다. 하지만 IAM 사용자의 장기 보안 인증이 필요한 특정 사용 사 례가 있는 경우, 액세스 키를 교체하는 것이 좋습니다. 자세한 내용은 IAM 사용 설명서의 [장기 보안 인](https://docs.aws.amazon.com/IAM/latest/UserGuide/best-practices.html#rotate-credentials) [증이 필요한 사용 사례의 경우 정기적으로 액세스 키 교체를](https://docs.aws.amazon.com/IAM/latest/UserGuide/best-practices.html#rotate-credentials) 참조하십시오.

[IAM 그룹은](https://docs.aws.amazon.com/IAM/latest/UserGuide/id_groups.html) IAM 사용자 컬렉션을 지정하는 자격 증명입니다. 사용자는 그룹으로 로그인할 수 없습니 다. 그룹을 사용하여 여러 사용자의 권한을 한 번에 지정할 수 있습니다. 그룹을 사용하면 대규모 사용 자 집합의 권한을 더 쉽게 관리할 수 있습니다. 예를 들어, IAMAdmins라는 그룹이 있고 이 그룹에 IAM 리소스를 관리할 권한을 부여할 수 있습니다.

사용자는 역할과 다릅니다. 사용자는 한 사람 또는 애플리케이션과 고유하게 연결되지만, 역할은 해당 역할이 필요한 사람이라면 누구나 수임할 수 있습니다. 사용자는 영구적인 장기 보안 인증 정보를 가지 고 있지만, 역할은 임시 보안 인증만 제공합니다. 자세한 내용은 IAM 사용 설명서의 [IAM 사용자를 만들](https://docs.aws.amazon.com/IAM/latest/UserGuide/id.html#id_which-to-choose) [어야 하는 경우\(역할이 아님\)를](https://docs.aws.amazon.com/IAM/latest/UserGuide/id.html#id_which-to-choose) 참조하십시오.

### IAM 역할

[IAM 역할은](https://docs.aws.amazon.com/IAM/latest/UserGuide/id_roles.html) 특정 권한을 가진 사용자 AWS 계정 내의 자격 증명입니다. IAM 사용자와 유사하지만, 특 정 개인과 연결되지 않습니다. 역할을 AWS Management Console [전환하여](https://docs.aws.amazon.com/IAM/latest/UserGuide/id_roles_use_switch-role-console.html) 에서 일시적으로 IAM 역 할을 맡을 수 있습니다. AWS CLI 또는 AWS API 작업을 호출하거나 사용자 지정 URL을 사용하여 역 할을 수임할 수 있습니다. 역할 사용 방법에 대한 자세한 내용은 IAM 사용 설명서의 [IAM 역할 사용을](https://docs.aws.amazon.com/IAM/latest/UserGuide/id_roles_use.html) 참조하십시오.

임시 보안 인증이 있는 IAM 역할은 다음과 같은 상황에서 유용합니다.

- 페더레이션 사용자 액세스 페더레이션 ID에 권한을 부여하려면 역할을 생성하고 해당 역할의 권한 을 정의합니다. 페더레이션 ID가 인증되면 역할이 연결되고 역할에 정의된 권한이 부여됩니다. 페더 레이션 역할에 대한 자세한 내용은 IAM 사용 설명서의 [서드 파티 ID 공급자의 역할 생성](https://docs.aws.amazon.com/IAM/latest/UserGuide/id_roles_create_for-idp.html) 단원을 참조 하십시오. IAM Identity Center를 사용하는 경우, 권한 집합을 구성합니다. 인증 후 ID가 액세스할 수 있는 항목을 제어하기 위해 IAM Identity Center는 권한 세트를 IAM의 역할과 연관짓습니다. 권한 세 트에 대한 자세한 내용은 AWS IAM Identity Center 사용 설명서의 [권한 세트를](https://docs.aws.amazon.com/singlesignon/latest/userguide/permissionsetsconcept.html) 참조하십시오.
- 임시 IAM 사용자 권한 IAM 사용자 또는 역할은 IAM 역할을 수임하여 특정 태스크에 대한 다양한 권한을 임시로 받을 수 있습니다.
- 크로스 계정 액세스 IAM 역할을 사용하여 다른 계정의 사용자(신뢰할 수 있는 보안 주체)가 내 계정 의 리소스에 액세스하도록 허용할 수 있습니다. 역할은 계정 간 액세스를 부여하는 기본적인 방법입 니다. 그러나 일부 AWS 서비스경우에는 역할을 프록시로 사용하는 대신 정책을 리소스에 직접 연결 할 수 있습니다. 계정 간 액세스에 대한 역할과 리소스 기반 정책의 차이점을 알아보려면 [IAM 사용](https://docs.aws.amazon.com/IAM/latest/UserGuide/access_policies-cross-account-resource-access.html) [설명서의 IAM의 교차 계정 리소스 액세스를](https://docs.aws.amazon.com/IAM/latest/UserGuide/access_policies-cross-account-resource-access.html) 참조하십시오.
- 서비스 간 액세스 일부는 다른 기능을 사용합니다. AWS 서비스 AWS 서비스예를 들어 서비스에 서 직접적 호출을 수행하면 일반적으로 해당 서비스는 Amazon EC2에서 애플리케이션을 실행하거 나 Amazon S3에 객체를 저장합니다. 서비스는 직접적으로 호출하는 보안 주체의 권한을 사용하거 나, 서비스 역할을 사용하거나, 또는 서비스 연결 역할을 사용하여 이 태스크를 수행할 수 있습니다.
	- 순방향 액세스 세션 (FAS) IAM 사용자 또는 역할을 사용하여 작업을 수행하는 경우 보안 AWS 주체로 간주됩니다. 일부 서비스를 사용하는 경우 다른 서비스에서 다른 작업을 시작하는 작업을 수행할 수 있습니다. FAS는 전화를 거는 주체의 권한을 다운스트림 AWS 서비스서비스에 AWS 서비스 요청하기 위한 요청과 결합하여 사용합니다. FAS 요청은 다른 서비스 AWS 서비스 또는 리소스와의 상호 작용이 필요한 요청을 서비스가 수신한 경우에만 이루어집니다. 이 경우 두 작업 을 모두 수행할 수 있는 권한이 있어야 합니다. FAS 요청 시 정책 세부 정보는 [전달 액세스 세션을](https://docs.aws.amazon.com/IAM/latest/UserGuide/access_forward_access_sessions.html) 참조하세요.
- 서비스 역할 서비스 역할은 서비스가 사용자를 대신하여 태스크를 수행하기 위해 맡는 [IAM 역](https://docs.aws.amazon.com/IAM/latest/UserGuide/id_roles.html) [할](https://docs.aws.amazon.com/IAM/latest/UserGuide/id_roles.html)입니다. IAM 관리자는 IAM 내에서 서비스 역할을 생성, 수정 및 삭제할 수 있습니다. 자세한 내 용은 IAM 사용 설명서의 [AWS 서비스에 대한 권한을 위임할 역할 생성을](https://docs.aws.amazon.com/IAM/latest/UserGuide/id_roles_create_for-service.html) 참조하십시오.
- 서비스 연결 역할 서비스 연결 역할은 에 연결된 서비스 역할의 한 유형입니다. AWS 서비스서 비스는 사용자를 대신하여 작업을 수행하기 위해 역할을 수임할 수 있습니다. 서비스 연결 역할은 사용자에게 AWS 계정 표시되며 해당 서비스가 소유합니다. IAM 관리자는 서비스 링크 역할의 권 한을 볼 수 있지만 편집은 할 수 없습니다.
- Amazon EC2에서 실행되는 애플리케이션 IAM 역할을 사용하여 EC2 인스턴스에서 실행되고 API 요청을 AWS CLI 하는 애플리케이션의 임시 자격 증명을 관리할 수 있습니다. AWS 이는 EC2 인스 턴스 내에 액세스 키를 저장할 때 권장되는 방법입니다. EC2 인스턴스에 AWS 역할을 할당하고 모 든 애플리케이션에서 사용할 수 있게 하려면 인스턴스에 연결된 인스턴스 프로필을 생성합니다. 인 스턴스 프로파일에는 역할이 포함되어 있으며 EC2 인스턴스에서 실행되는 프로그램이 임시 보안 인 증을 얻을 수 있습니다. 자세한 내용은 IAM 사용 설명서의 [IAM 역할을 사용하여 Amazon EC2 인스](https://docs.aws.amazon.com/IAM/latest/UserGuide/id_roles_use_switch-role-ec2.html) [턴스에서 실행되는 애플리케이션에 권한 부여](https://docs.aws.amazon.com/IAM/latest/UserGuide/id_roles_use_switch-role-ec2.html)를 참조하십시오.

IAM 역할을 사용할지 또는 IAM 사용자를 사용할지를 알아보려면 [IAM 사용 설명서](https://docs.aws.amazon.com/IAM/latest/UserGuide/id.html#id_which-to-choose_role)의 IAM 역할(사용자 대신)을 생성하는 경우를 참조하십시오.

# <span id="page-119-0"></span>정책을 사용한 액세스 관리

정책을 생성하고 이를 AWS ID 또는 리소스에 AWS 연결하여 액세스를 제어할 수 있습니다. 정책은 ID 또는 리소스와 연결될 때 AWS 해당 권한을 정의하는 객체입니다. AWS 주도자 (사용자, 루트 사용자 또는 역할 세션) 가 요청할 때 이러한 정책을 평가합니다. 정책에서 권한은 요청이 허용되거나 거부되 는 지를 결정합니다. 대부분의 정책은 JSON 문서로 AWS 저장됩니다. JSON 정책 문서의 구조와 콘텐 츠에 대한 자세한 내용은 IAM 사용 설명서의 [JSON 정책 개요](https://docs.aws.amazon.com/IAM/latest/UserGuide/access_policies.html#access_policies-json)를 참조하십시오.

관리자는 AWS JSON 정책을 사용하여 누가 무엇에 액세스할 수 있는지 지정할 수 있습니다. 즉, 어떤 보안 주체가 어떤 리소스와 어떤 조건에서 작업을 수행할 수 있는지를 지정할 수 있습니다.

기본적으로, 사용자와 역할에는 어떠한 권한도 없습니다. 사용자에게 사용자가 필요한 리소스에서 작 업을 수행할 권한을 부여하려면 IAM 관리자가 IAM 정책을 생성하면 됩니다. 그런 다음 관리자가 IAM 정책을 역할에 추가하고, 사용자가 역할을 수임할 수 있습니다.

IAM 정책은 작업을 수행하기 위해 사용하는 방법과 상관없이 작업에 대한 권한을 정의합니다. 예를 들 어, iam:GetRole 작업을 허용하는 정책이 있다고 가정합니다. 해당 정책을 사용하는 사용자는 AWS Management Console, AWS CLI, 또는 AWS API에서 역할 정보를 가져올 수 있습니다.

## 보안 인증 기반 정책

ID 기반 정책은 IAM 사용자, 사용자 그룹 또는 역할과 같은 ID에 연결할 수 있는 JSON 권한 정책 문서 입니다. 이러한 정책은 사용자와 역할이 어떤 리소스와 어떤 조건에서 어떤 태스크를 수행할 수 있는지 를 제어합니다. ID 기반 정책을 생성하는 방법을 알아보려면 IAM 사용 설명서의 [IAM 정책 생성](https://docs.aws.amazon.com/IAM/latest/UserGuide/access_policies_create.html)을 참조 하십시오.

보안 인증 기반 정책은 인라인 정책 또는 관리형 정책으로 한층 더 분류할 수 있습니다. 인라인 정책은 단일 사용자, 그룹 또는 역할에 직접 포함됩니다. 관리형 정책은 내 여러 사용자, 그룹 및 역할에 연결할 수 있는 독립형 정책입니다. AWS 계정관리형 정책에는 AWS 관리형 정책과 고객 관리형 정책이 포함 됩니다. 관리형 정책 또는 인라인 정책을 선택하는 방법을 알아보려면 IAM 사용 설명서의 [관리형 정책](https://docs.aws.amazon.com/IAM/latest/UserGuide/access_policies_managed-vs-inline.html#choosing-managed-or-inline) [과 인라인 정책의 선택을](https://docs.aws.amazon.com/IAM/latest/UserGuide/access_policies_managed-vs-inline.html#choosing-managed-or-inline) 참조하십시오.

### 리소스 기반 정책

리소스 기반 정책은 리소스에 연결하는 JSON 정책 설명서입니다. 리소스 기반 정책의 예는 IAM 역할 신뢰 정책과 Amazon S3 버킷 정책입니다. 리소스 기반 정책을 지원하는 서비스에서 서비스 관리자는 이러한 정책을 사용하여 특정 리소스에 대한 액세스를 통제할 수 있습니다. 정책이 연결된 리소스의 경 우, 정책은 지정된 보안 주체가 해당 리소스와 어떤 조건에서 어떤 태스크를 수행할 수 있는지를 정의 합니다. 리소스 기반 정책에서 [보안 주체를 지정](https://docs.aws.amazon.com/IAM/latest/UserGuide/reference_policies_elements_principal.html)해야 합니다. 보안 주체에는 계정, 사용자, 역할, 연동 사용자 등이 포함될 수 있습니다. AWS 서비스

리소스 기반 정책은 해당 서비스에 있는 인라인 정책입니다. IAM의 AWS 관리형 정책은 리소스 기반 정책에 사용할 수 없습니다.

액세스 제어 목록(ACL)

액세스 제어 목록(ACL)은 어떤 보안 주체(계정 멤버, 사용자 또는 역할)가 리소스에 액세스할 수 있는 권한을 가지고 있는지를 제어합니다. ACLs는 JSON 정책 문서 형식을 사용하지 않지만 리소스 기반 정 책과 유사합니다.

ACL을 지원하는 서비스의 예로는 아마존 S3와 아마존 VPC가 있습니다. AWS WAF ACL에 대해 자세 히 알아보려면 Amazon Simple Storage Service 개발자 가이드의 [ACL\(액세스 제어 목록\) 개요를](https://docs.aws.amazon.com/AmazonS3/latest/dev/acl-overview.html) 참조 하십시오.

기타 정책 타입

AWS 일반적이지 않은 추가 정책 유형을 지원합니다. 이러한 정책 타입은 더 일반적인 정책 타입에 따 라 사용자에게 부여되는 최대 권한을 설정할 수 있습니다.

- 권한 경계 권한 경계는 자격 증명 기반 정책에 따라 IAM 엔터티(IAM 사용자 또는 역할)에 부여할 수 있는 최대 권한을 설정하는 고급 기능입니다. 개체에 대한 권한 경계를 설정할 수 있습니다. 그 결 과로 얻는 권한은 개체의 보안 인증 기반 정책과 그 권한 경계의 교집합입니다. Principal 필드에 서 사용자나 역할을 지정하는 리소스 기반 정책은 권한 경계를 통해 제한되지 않습니다. 이러한 정책 중 하나에 포함된 명시적 거부는 허용을 재정의합니다. 권한 경계에 대한 자세한 내용은 IAM 사용 설 명서의 [IAM 엔터티에 대한 권한 경계를](https://docs.aws.amazon.com/IAM/latest/UserGuide/access_policies_boundaries.html) 참조하십시오.
- 서비스 제어 정책 (SCP) SCP는 조직 또는 조직 단위 (OU) 에 대한 최대 권한을 지정하는 JSON 정책입니다. AWS Organizations AWS Organizations 사업체가 소유한 여러 AWS 계정 개를 그룹 화하고 중앙에서 관리하는 서비스입니다. 조직에서 모든 기능을 활성화할 경우, 서비스 제어 정책 (SCP)을 임의의 또는 모든 계정에 적용할 수 있습니다. SCP는 구성원 계정의 엔티티 (각 엔티티 포 함) 에 대한 권한을 제한합니다. AWS 계정 루트 사용자조직 및 SCP에 대한 자세한 내용은 AWS Organizations 사용 설명서의 [SCP 작동 방식](https://docs.aws.amazon.com/organizations/latest/userguide/orgs_manage_policies_about-scps.html)을 참조하십시오.
- 세션 정책 세션 정책은 역할 또는 페더레이션 사용자에 대해 임시 세션을 프로그래밍 방식으로 생 성할 때 파라미터로 전달하는 고급 정책입니다. 결과적으로 얻는 세션의 권한은 사용자 또는 역할의 보안 인증 기반 정책의 교차와 세션 정책입니다. 또한 권한을 리소스 기반 정책에서 가져올 수도 있 습니다. 이러한 정책 중 하나에 포함된 명시적 거부는 허용을 재정의합니다. 자세한 내용은 IAM 사용 설명서의 [세션 정책을](https://docs.aws.amazon.com/IAM/latest/UserGuide/access_policies.html#policies_session) 참조하십시오.

## 여러 정책 타입

여러 정책 유형이 요청에 적용되는 경우, 결과 권한은 이해하기가 더 복잡합니다. 여러 정책 유형이 관 련되어 있을 때 요청을 허용할지 여부를 AWS 결정하는 방법을 알아보려면 IAM 사용 설명서의 [정책 평](https://docs.aws.amazon.com/IAM/latest/UserGuide/reference_policies_evaluation-logic.html) [가 로직을](https://docs.aws.amazon.com/IAM/latest/UserGuide/reference_policies_evaluation-logic.html) 참조하십시오.

## <span id="page-121-0"></span>액세스 통제

요청을 인증하는 데 유효한 보안 인증이 있더라도 권한이 없다면 Amazon SWF 리소스를 생성하거나 액세스할 수 없습니다. 예를 들어, Amazon SWF 규칙과 관련된 Amazon Simple Notification Service (Amazon SNS) 및 Amazon Simple Queue 서비스 (Amazon SQS) 대상을 AWS Lambda호출할 권한이 있어야 합니다.

다음 섹션에서는 Amazon SWF에 대한 권한을 관리하는 방법을 설명합니다. 먼저 개요를 읽어 보면 도 움이 됩니다.

- [기본 원칙](#page-131-0)
- [Amazon SWF IAM 정책](#page-132-0)
- [Amazon SWF 정책 예](#page-134-0)

# <span id="page-122-0"></span>Amazon SWF의 정책 작업

#### 정책 작업 지원 예

관리자는 AWS JSON 정책을 사용하여 누가 무엇에 액세스할 수 있는지 지정할 수 있습니다. 즉, 어떤 보안 주체가 어떤 리소스와 어떤 조건에서 작업을 수행할 수 있는지를 지정할 수 있습니다.

JSON 정책의 Action요소는 정책에서 액세스를 허용하거나 거부하는 데 사용할 수 있는 태스크를 설 명합니다. 정책 작업은 일반적으로 관련 AWS API 작업과 이름이 같습니다. 일치하는 API 작업이 없는 권한 전용 작업 같은 몇 가지 예외도 있습니다. 정책에서 여러 작업이 필요한 몇 가지 작업도 있습니다. 이러한 추가 작업을 일컬어 종속 작업이라고 합니다.

연결된 작업을 수행할 수 있는 권한을 부여하기 위한 정책에 작업을 포함하십시오.

Amazon SWF 작업의 목록을 보려면 서비스 권한 부여 참조의 [Amazon Simple Workflow Service에서](https://docs.aws.amazon.com/IAM/latest/UserGuide/list_amazonsimpleworkflowservice.html#amazonsimpleworkflowservice-resources-for-iam-policies) [정의한 작업](https://docs.aws.amazon.com/IAM/latest/UserGuide/list_amazonsimpleworkflowservice.html#amazonsimpleworkflowservice-resources-for-iam-policies)을 참조하세요.

Amazon SWF의 정책 작업은 작업 앞에 다음 접두사를 사용합니다.

swf

단일 문에서 여러 작업을 지정하려면 다음과 같이 쉼표로 구분합니다.

```
"Action": [ 
       "swf:action1", 
       "swf:action2" 
 ]
```
Amazon SWF 자격 증명 기반 정책 예제를 보려면 [Amazon Simple Workflow Service의 자격 증명 기반](#page-128-0) [정책 예](#page-128-0) 섹션을 참조하세요.

<span id="page-122-1"></span>Amazon SWF의 정책 리소스

정책 리소스 지원 예

관리자는 AWS JSON 정책을 사용하여 누가 무엇에 액세스할 수 있는지 지정할 수 있습니다. 즉, 어떤 보안 주체가 어떤 리소스와 어떤 조건에서 작업을 수행할 수 있는지를 지정할 수 있습니다.

Resource JSON 정책 요소는 작업이 적용되는 하나 이상의 개체를 지정합니다. 문장에는 Resource또는 NotResource요소가 반드시 추가되어야 합니다. 모범 사례에 따라 [Amazon 리소스](https://docs.aws.amazon.com/general/latest/gr/aws-arns-and-namespaces.html) [이름\(ARN\)](https://docs.aws.amazon.com/general/latest/gr/aws-arns-and-namespaces.html)을 사용하여 리소스를 지정합니다. 리소스 수준 권한이라고 하는 특정 리소스 유형을 지원 하는 작업에 대해 이 태스크를 수행할 수 있습니다.

작업 나열과 같이 리소스 수준 권한을 지원하지 않는 작업의 경우, 와일드카드(\*)를 사용하여 해당 문이 모든 리소스에 적용됨을 나타냅니다.

"Resource": "\*"

Amazon SWF 리소스 유형 및 해당 ARN의 목록을 보려면 서비스 권한 부여 참조의 [Amazon Simple](https://docs.aws.amazon.com/IAM/latest/UserGuide/list_amazonsimpleworkflowservice.html#amazonsimpleworkflowservice-actions-as-permissions) [Workflow Service에서 정의한 작업](https://docs.aws.amazon.com/IAM/latest/UserGuide/list_amazonsimpleworkflowservice.html#amazonsimpleworkflowservice-actions-as-permissions)을 참조하세요. 각 리소스의 ARN을 지정할 수 있는 작업을 알아보 려면 [Amazon Simple Workflow Service에서 정의한 리소스를](https://docs.aws.amazon.com/IAM/latest/UserGuide/list_amazonsimpleworkflowservice.html#amazonsimpleworkflowservice-resources-for-iam-policies) 참조하세요.

Amazon SWF 자격 증명 기반 정책 예제를 보려면 [Amazon Simple Workflow Service의 자격 증명 기반](#page-128-0) [정책 예](#page-128-0) 섹션을 참조하세요.

## <span id="page-123-0"></span>Amazon SWF의 정책 조건 키

서비스별 정책 조건 키 지원 예

관리자는 AWS JSON 정책을 사용하여 누가 무엇에 액세스할 수 있는지 지정할 수 있습니다. 즉, 어떤 보안 주체가 어떤 리소스와 어떤 조건에서 작업을 수행할 수 있는지를 지정할 수 있습니다.

Condition 요소(또는 Condition 블록)를 사용하면 정책이 발효되는 조건을 지정할 수 있습니다. Condition 요소는 옵션입니다. 같거나 작음과 같은 [조건 연산자](https://docs.aws.amazon.com/IAM/latest/UserGuide/reference_policies_elements_condition_operators.html)를 사용하여 정책의 조건을 요청의 값과 일치시키는 조건식을 생성할 수 있습니다.

한 문에서 여러 Condition 요소를 지정하거나 단일 Condition 요소에서 여러 키를 지정하는 경우, AWS 는 논리적 AND 태스크를 사용하여 평가합니다. 단일 조건 키에 여러 값을 지정하는 경우 는 논리 적 OR 연산을 사용하여 조건을 AWS 평가합니다. 명문의 권한을 부여하기 전에 모든 조건을 충족해야 합니다.

조건을 지정할 때 자리 표시자 변수를 사용할 수도 있습니다. 예컨대, IAM 사용자에게 IAM 사용자 이 름으로 태그가 지정된 경우에만 리소스에 액세스할 수 있는 권한을 부여할 수 있습니다. 자세한 내용은 IAM 사용 설명서의 [IAM 정책 요소: 변수 및 태그를](https://docs.aws.amazon.com/IAM/latest/UserGuide/reference_policies_variables.html) 참조하십시오.

AWS 글로벌 조건 키 및 서비스별 조건 키를 지원합니다. 모든 AWS 글로벌 조건 키를 보려면 IAM 사 용 [AWS 설명서의 글로벌 조건 컨텍스트 키를](https://docs.aws.amazon.com/IAM/latest/UserGuide/reference_policies_condition-keys.html) 참조하십시오.

Amazon SWF 조건 키 목록을 보려면 서비스 권한 부여 참조의 [Amazon Simple Workflow Service에 사](https://docs.aws.amazon.com/IAM/latest/UserGuide/list_amazonsimpleworkflowservice.html#amazonsimpleworkflowservice-policy-keys) [용되는 조건 키를](https://docs.aws.amazon.com/IAM/latest/UserGuide/list_amazonsimpleworkflowservice.html#amazonsimpleworkflowservice-policy-keys) 참조하세요. 조건 키를 사용할 수 있는 작업과 리소스를 알아보려면 [Amazon Simple](https://docs.aws.amazon.com/IAM/latest/UserGuide/list_amazonsimpleworkflowservice.html#amazonsimpleworkflowservice-resources-for-iam-policies) [Workflow Service에서 정의한 리소스](https://docs.aws.amazon.com/IAM/latest/UserGuide/list_amazonsimpleworkflowservice.html#amazonsimpleworkflowservice-resources-for-iam-policies)를 참조하세요.

Amazon SWF 자격 증명 기반 정책 예제를 보려면 [Amazon Simple Workflow Service의 자격 증명 기반](#page-128-0) [정책 예](#page-128-0) 섹션을 참조하세요.

<span id="page-124-0"></span>Amazon SWF의 ACL

ACL 지원 아니요 아니요 아니요

ACL(액세스 통제 목록)은 어떤 보안 주체(계정 멤버, 사용자 또는 역할)가 리소스에 액세스할 수 있는 권한을 가지고 있는지를 제어합니다. ACLs는 JSON 정책 문서 형식을 사용하지 않지만 리소스 기반 정 책과 유사합니다.

<span id="page-124-1"></span>Amazon SWF의 ABAC

ABAC(정책 내 태그) 지원 부분

ABAC(속성 기반 액세스 통제)는 속성에 근거하여 권한을 정의하는 권한 부여 전략입니다. AWS에서 는 이러한 속성을 태그라고 합니다. IAM 개체 (사용자 또는 역할) 및 여러 AWS 리소스에 태그를 첨부 할 수 있습니다. ABAC의 첫 번째 단계로 개체 및 리소스에 태그를 지정합니다. 그런 다음 보안 주체의 태그가 액세스하려는 리소스의 태그와 일치할 때 작업을 허용하도록 ABAC 정책을 설계합니다.

ABAC는 빠르게 성장하는 환경에서 유용하며 정책 관리가 번거로운 상황에 도움이 됩니다.

태그에 근거하여 액세스를 제어하려면 aws:ResourceTag/*key-name*, aws:RequestTag/*keyname* 또는 aws:TagKeys 조건 키를 사용하여 정책의 [조건 요소에](https://docs.aws.amazon.com/IAM/latest/UserGuide/reference_policies_elements_condition.html) 태그 정보를 제공합니다.

서비스가 모든 리소스 유형에 대해 세 가지 조건 키를 모두 지원하는 경우, 값은 서비스에 대해 예입니 다. 서비스가 일부 리소스 유형에 대해서만 세 가지 조건 키를 모두 지원하는 경우, 값은 부분적입니다.

ABAC에 대한 자세한 정보는 IAM 사용 설명서의 [ABAC란 무엇입니까?를](https://docs.aws.amazon.com/IAM/latest/UserGuide/introduction_attribute-based-access-control.html) 참조하십시오. ABAC 설정 단계가 포함된 자습서를 보려면 IAM 사용 설명서의 [속성 기반 액세스 제어\(ABAC\) 사용을](https://docs.aws.amazon.com/IAM/latest/UserGuide/tutorial_attribute-based-access-control.html) 참조하십시 오.

# <span id="page-125-0"></span>Amazon SWF에서 임시 보안 인증 사용

임시 보안 인증 지원 예

임시 자격 증명을 사용하여 로그인하면 작동하지 AWS 서비스 않는 것도 있습니다. 임시 자격 증명을 사용하는 방법을 AWS 서비스 비롯한 추가 정보는 [IAM 사용 설명서의 IAM과AWS 서비스 연동되는](https://docs.aws.amazon.com/IAM/latest/UserGuide/reference_aws-services-that-work-with-iam.html) 내 용을 참조하십시오.

사용자 이름과 암호를 제외한 다른 방법을 AWS Management Console 사용하여 로그인하면 임시 자 격 증명을 사용하는 것입니다. 예를 들어 회사의 SSO (Single Sign-On) 링크를 AWS 사용하여 액세스 하는 경우 이 프로세스에서 자동으로 임시 자격 증명을 생성합니다. 또한 콘솔에 사용자로 로그인한 다 음 역할을 전환할 때 임시 보안 인증을 자동으로 생성합니다. 역할 전환에 대한 자세한 내용은 IAM 사 용 설명서의 [역할로 전환\(콘솔\)을](https://docs.aws.amazon.com/IAM/latest/UserGuide/id_roles_use_switch-role-console.html) 참조하십시오.

또는 API를 사용하여 임시 자격 증명을 수동으로 생성할 수 있습니다 AWS CLI . AWS 그런 다음 해당 임시 자격 증명을 사용하여 액세스할 수 AWS있습니다. AWS 장기 액세스 키를 사용하는 대신 임시 자 격 증명을 동적으로 생성할 것을 권장합니다. 자세한 정보는 [IAM의 임시 보안 자격 증명](https://docs.aws.amazon.com/IAM/latest/UserGuide/id_credentials_temp.html) 섹션을 참조하 십시오.

<span id="page-125-1"></span>Amazon SWF에 대한 교차 서비스 보안 주체 권한

전달 액세스 세션(FAS) 지원 예

IAM 사용자 또는 역할을 사용하여 작업을 수행하는 AWS경우 보안 주체로 간주됩니다. 일부 서비스를 사용하는 경우 다른 서비스에서 다른 작업을 시작하는 작업을 수행할 수 있습니다. FAS는 전화를 거는 주체의 권한을 다운스트림 서비스에 AWS 서비스 요청하라는 요청과 결합하여 사용합니다. AWS 서비 스 FAS 요청은 다른 서비스 AWS 서비스 또는 리소스와의 상호 작용이 필요한 요청을 서비스가 수신 한 경우에만 이루어집니다. 이 경우 두 작업을 모두 수행할 수 있는 권한이 있어야 합니다. FAS 요청 시 정책 세부 정보는 [전달 액세스 세션을](https://docs.aws.amazon.com/IAM/latest/UserGuide/access_forward_access_sessions.html) 참조하세요.

<span id="page-125-2"></span>Amazon SWF의 서비스 역할

서비스 역할 지원 예

서비스 역할은 서비스가 사용자를 대신하여 작업을 수행하는 것으로 가정하는 [IAM 역할입](https://docs.aws.amazon.com/IAM/latest/UserGuide/id_roles.html)니다. IAM 관리자는 IAM 내에서 서비스 역할을 생성, 수정 및 삭제할 수 있습니다. 자세한 내용은 IAM 사용 설명 서의 [AWS 서비스에 대한 권한을 위임할 역할 생성을](https://docs.aws.amazon.com/IAM/latest/UserGuide/id_roles_create_for-service.html) 참조하십시오.

#### **A** Warning

서비스 역할에 대한 권한을 변경하면 Amazon SWF 기능이 중단될 수 있습니다. Amazon SWF 에서 관련 지침을 제공하는 경우에만 서비스 역할을 편집합니다.

# <span id="page-126-0"></span>Amazon SWF의 서비스 연결 역할

서비스 연결 역할 지원 아니요

서비스 연결 역할은 에 연결된 서비스 역할의 한 유형입니다. AWS 서비스서비스는 사용자를 대신하여 작업을 수행하기 위해 역할을 수임할 수 있습니다. 서비스 연결 역할은 사용자에게 AWS 계정 표시되 며 해당 서비스가 소유합니다. IAM 관리자는 서비스 링크 역할의 권한을 볼 수 있지만 편집은 할 수 없 습니다.

서비스 연결 역할 생성 또는 관리에 대한 자세한 내용은 [IAM으로 작업하는AWS 서비스](https://docs.aws.amazon.com/IAM/latest/UserGuide/reference_aws-services-that-work-with-iam.html)를 참조하십시 오. 서비스 연결 역할 열에서 Yes(이)가 포함된 서비스를 테이블에서 찾습니다. 해당 서비스에 대한 서 비스 연결 역할 설명서를 보려면 Yes(네) 링크를 선택합니다.

## <span id="page-126-1"></span>Amazon SWF의 자격 증명 기반 정책

보안 인증 기반 정책 지원 예

자격 증명 기반 정책은 IAM 사용자, 사용자 그룹 또는 역할과 같은 자격 증명에 연결할 수 있는 JSON 권한 정책 문서입니다. 이러한 정책은 사용자와 역할이 어떤 리소스와 어떤 조건에서 어떤 태스크를 수 행할 수 있는지를 제어합니다. ID 기반 정책을 생성하는 방법을 알아보려면 IAM 사용 설명서의 [IAM 정](https://docs.aws.amazon.com/IAM/latest/UserGuide/access_policies_create.html) [책 생성](https://docs.aws.amazon.com/IAM/latest/UserGuide/access_policies_create.html)을 참조하십시오.

IAM ID 기반 정책을 사용하면 허용되거나 거부되는 작업과 리소스뿐 아니라 작업이 허용되거나 거부 되는 조건을 지정할 수 있습니다. 보안 인증 기반 정책에서는 보안 주체가 연결된 사용자 또는 역할에 적용되므로 보안 주체를 지정할 수 없습니다. JSON 정책에서 사용하는 모든 요소에 대해 알아보려면 IAM 사용 설명서의 [IAM JSON 정책 요소 참조를](https://docs.aws.amazon.com/IAM/latest/UserGuide/reference_policies_elements.html) 참조하십시오.

## Amazon SWF의 자격 증명 기반 정책 예

Amazon SWF 자격 증명 기반 정책 예제를 보려면 [Amazon Simple Workflow Service의 자격 증명 기반](#page-128-0) [정책 예](#page-128-0) 섹션을 참조하세요.

# <span id="page-127-0"></span>Amazon SWF 내의 리소스 기반 정책

리소스 기반 정책 지원 아니요 아니요 아니요

리소스 기반 정책은 리소스에 연결하는 JSON 정책 문서입니다. 리소스 기반 정책의 예는 IAM 역할 신 뢰 정책과 Amazon S3 버킷 정책입니다. 리소스 기반 정책을 지원하는 서비스에서 서비스 관리자는 이 러한 정책을 사용하여 특정 리소스에 대한 액세스를 통제할 수 있습니다. 정책이 연결된 리소스의 경 우, 정책은 지정된 보안 주체가 해당 리소스와 어떤 조건에서 어떤 태스크를 수행할 수 있는지를 정의 합니다. 리소스 기반 정책에서 [보안 주체를 지정](https://docs.aws.amazon.com/IAM/latest/UserGuide/reference_policies_elements_principal.html)해야 합니다. 보안 주체에는 계정, 사용자, 역할, 연동 사용자 등이 포함될 수 있습니다. AWS 서비스

교차 계정 액세스를 활성화하려는 경우, 전체 계정이나 다른 계정의 IAM 개체를 리소스 기반 정책의 보 안 주체로 지정할 수 있습니다. 리소스 기반 정책에 크로스 계정 보안 주체를 추가하는 것은 트러스트 관계 설정의 절반밖에 되지 않는다는 것을 유념하십시오. 보안 주체와 리소스가 다른 AWS 계정경우 신뢰할 수 있는 계정의 IAM 관리자는 보안 주체 개체 (사용자 또는 역할) 에게 리소스에 액세스할 수 있 는 권한도 부여해야 합니다. 엔터티에 ID 기반 정책을 연결하여 권한을 부여합니다. 하지만 리소스 기 반 정책이 동일 계정의 보안 주체에 액세스를 부여하는 경우, 추가 자격 증명 기반 정책이 필요하지 않 습니다. 자세한 내용은 IAM 사용 설명서의 [IAM의 교차 계정 리소스 액세스를](https://docs.aws.amazon.com/IAM/latest/UserGuide/access_policies-cross-account-resource-access.html) 참조하십시오.

# <span id="page-127-1"></span>Amazon Simple Workflow Service가 IAM으로 작동하는 방식

IAM을 사용하여 Amazon SWF에 대한 액세스를 관리하기 전에 Amazon SWF에서 사용할 수 있는 IAM 기능에 대해 알아봅니다.

Amazon Simple Workflow Service와 함께 사용할 수 있는 IAM 기능

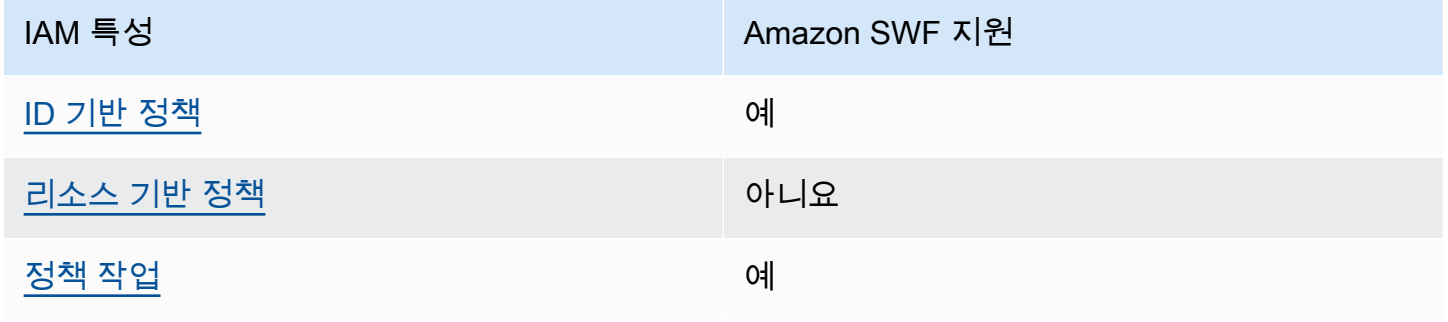

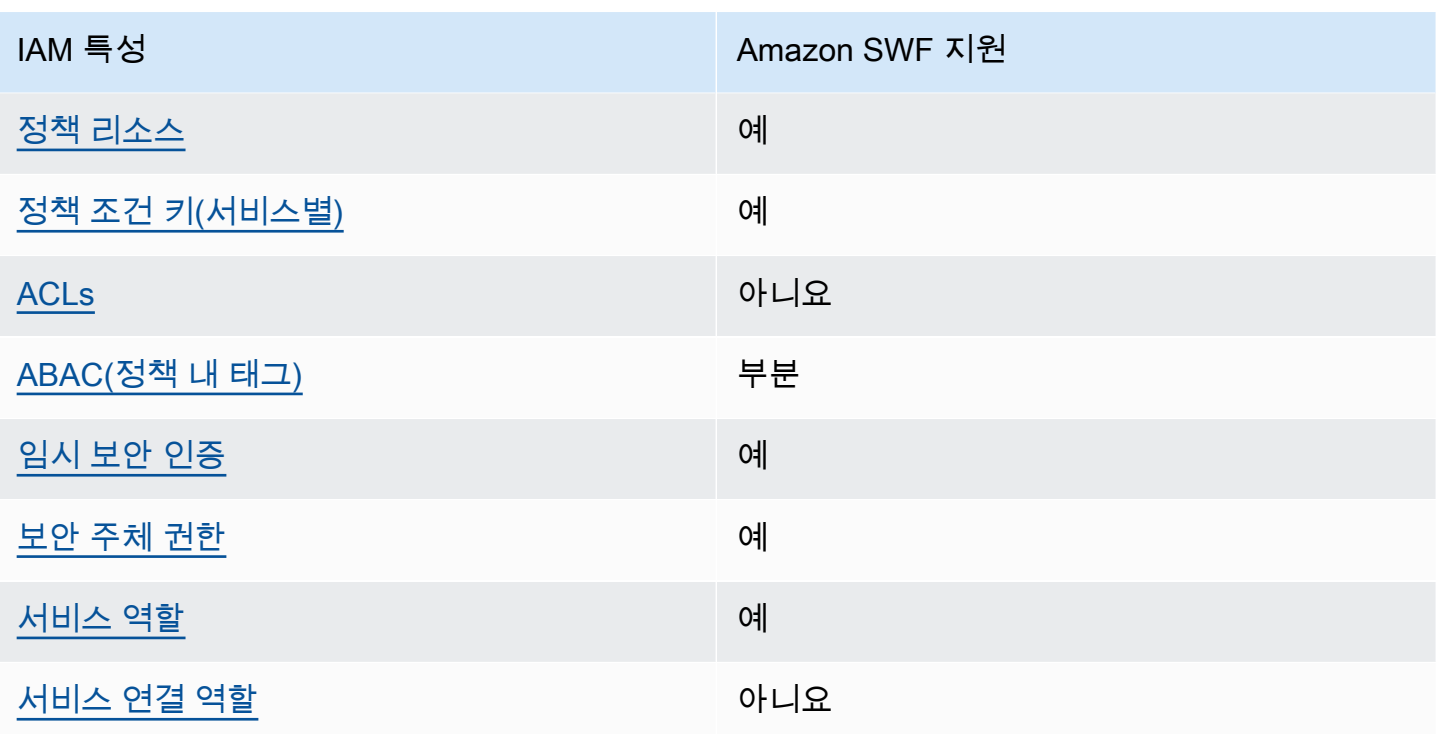

Amazon SWF 및 AWS 기타 서비스가 대부분의 IAM 기능과 어떻게 작동하는지 자세히 알아보려면 IAM 사용 설명서의 [IAM과 함께 작동하는 서비스를AWS 참조하십시오](https://docs.aws.amazon.com/IAM/latest/UserGuide/reference_aws-services-that-work-with-iam.html).

# <span id="page-128-0"></span>Amazon Simple Workflow Service의 자격 증명 기반 정책 예

기본적으로 사용자 및 역할은 Amazon SWF 리소스를 생성하거나 수정할 수 있는 권한이 없습니다. 또 한 AWS Management Console, AWS Command Line Interface ()AWS CLI또는 API를 사용하여 작업 을 수행할 수도 없습니다. AWS 사용자에게 사용자가 필요한 리소스에서 작업을 수행할 권한을 부여하 려면 IAM 관리자가 IAM 정책을 생성하면 됩니다. 그런 다음 관리자가 IAM 정책을 역할에 추가하고, 사 용자가 역할을 맡을 수 있습니다.

이러한 예제 JSON 정책 문서를 사용하여 IAM ID 기반 정책을 생성하는 방법을 알아보려면 IAM 사용 설명서의 [IAM 정책 생성](https://docs.aws.amazon.com/IAM/latest/UserGuide/access_policies_create-console.html)을 참조하십시오.

각 리소스 유형에 대한 ARN 형식을 포함하여 Amazon SWF에서 정의한 작업 및 리소스 유형에 대한 자세한 내용은 서비스 권한 부여 참조에서 [Amazon Simple Workflow Service에 대한 작업, 리소스 및](https://docs.aws.amazon.com/IAM/latest/UserGuide/list_amazonsimpleworkflowservice.html)  [조건 키](https://docs.aws.amazon.com/IAM/latest/UserGuide/list_amazonsimpleworkflowservice.html)를 참조하세요.

### 주제

- [정책 모범 사례](#page-129-0)
- [Amazon SWF 콘솔 사용](#page-130-0)

### • [사용자가 자신의 고유한 권한을 볼 수 있도록 허용](#page-130-1)

## <span id="page-129-0"></span>정책 모범 사례

ID 기반 정책에 따라 계정에서 사용자가 Amazon SWF 리소스를 생성, 액세스 또는 삭제할 수 있는지 여부가 결정됩니다. 이 작업으로 인해 AWS 계정에 비용이 발생할 수 있습니다. ID 기반 정책을 생성하 거나 편집할 때는 다음 지침과 권장 사항을 따릅니다.

- AWS 관리형 정책으로 시작하고 최소 권한 권한으로 이동 사용자와 워크로드에 권한을 부여하려 면 여러 일반적인 사용 사례에 권한을 부여하는 AWS 관리형 정책을 사용하세요. 해당 내용은 에서 사용할 수 있습니다. AWS 계정사용 사례에 맞는 AWS 고객 관리형 정책을 정의하여 권한을 더 줄이 는 것이 좋습니다. 자세한 내용은 IAM 사용 설명서의 [AWS 관리형 정책](https://docs.aws.amazon.com/IAM/latest/UserGuide/access_policies_managed-vs-inline.html#aws-managed-policies) 또는 [직무에 대한AWS 관리](https://docs.aws.amazon.com/IAM/latest/UserGuide/access_policies_job-functions.html) [형 정책](https://docs.aws.amazon.com/IAM/latest/UserGuide/access_policies_job-functions.html)을 참조하십시오.
- 최소 권한 적용 IAM 정책을 사용하여 권한을 설정하는 경우, 태스크를 수행하는 데 필요한 권한만 부여합니다. 이렇게 하려면 최소 권한으로 알려진 특정 조건에서 특정 리소스에 대해 수행할 수 있 는 작업을 정의합니다. IAM을 사용하여 권한을 적용하는 방법에 대한 자세한 정보는 IAM 사용 설명 서의 [IAM의 정책 및 권한을](https://docs.aws.amazon.com/IAM/latest/UserGuide/access_policies.html) 참조하십시오.
- IAM 정책의 조건을 사용하여 액세스 추가 제한 정책에 조건을 추가하여 작업 및 리소스에 대한 액 세스를 제한할 수 있습니다. 예를 들어 SSL을 사용하여 모든 요청을 전송해야 한다고 지정하는 정책 조건을 작성할 수 있습니다. 예를 AWS 서비스들어 특정 작업을 통해 서비스 작업을 사용하는 경우 조건을 사용하여 서비스 작업에 대한 액세스 권한을 부여할 수도 AWS CloudFormation있습니다. 자 세한 내용은 IAM 사용 설명서의 [IAM JSON 정책 요소: 조건을](https://docs.aws.amazon.com/IAM/latest/UserGuide/reference_policies_elements_condition.html) 참조하십시오.
- IAM Access Analyzer를 통해 IAM 정책을 확인하여 안전하고 기능적인 권한 보장 IAM Access Analyzer에서는 IAM 정책 언어(JSON)와 모범 사례가 정책에서 준수되도록 신규 및 기존 정책을 확 인합니다. IAM Access Analyzer는 100개 이상의 정책 확인 항목과 실행 가능한 추천을 제공하여 안전하고 기능적인 정책을 작성하도록 돕습니다. 자세한 내용은 IAM 사용 설명서의 [IAM Access](https://docs.aws.amazon.com/IAM/latest/UserGuide/access-analyzer-policy-validation.html) [Analyzer 정책 검증](https://docs.aws.amazon.com/IAM/latest/UserGuide/access-analyzer-policy-validation.html)을 참조하십시오.
- 멀티 팩터 인증 (MFA) 필요 IAM 사용자 또는 루트 사용자가 필요한 시나리오가 있는 경우 추가 보 안을 위해 AWS 계정 MFA를 활성화하십시오. API 작업을 직접적으로 호출할 때 MFA가 필요하면 정 책에 MFA 조건을 추가합니다. 자세한 내용은 IAM 사용 설명서의 [MFA 보호 API 액세스 구성을](https://docs.aws.amazon.com/IAM/latest/UserGuide/id_credentials_mfa_configure-api-require.html) 참조 하십시오.

IAM의 모범 사례에 대한 자세한 내용은 IAM 사용 설명서의 [IAM의 보안 모범 사례를](https://docs.aws.amazon.com/IAM/latest/UserGuide/best-practices.html) 참조하십시오.

# <span id="page-130-0"></span>Amazon SWF 콘솔 사용

Amazon Simple Workflow Service 콘솔에 액세스하려면 최소한의 권한 집합이 있어야 합니다. 이러한 권한을 통해 사용자의 Amazon SWF 리소스를 나열하고 해당 리소스에 대한 세부 정보를 볼 수 있어야 합니다. AWS 계정최소 필수 권한보다 더 제한적인 자격 증명 기반 정책을 만들면 콘솔이 해당 정책에 연결된 엔터티(사용자 또는 역할)에 대해 의도대로 작동하지 않습니다.

AWS CLI 또는 AWS API만 호출하는 사용자에게 최소 콘솔 권한을 허용할 필요는 없습니다. 그 대신, 수행하려는 API 작업과 일치하는 작업에만 액세스할 수 있도록 합니다.

사용자와 역할이 Amazon SWF 콘솔을 계속 사용할 수 있도록 하려면 Amazon *ConsoleAccess* SWF *ReadOnly* AWS 또는 관리형 정책도 엔티티에 연결하십시오. 자세한 내용은 IAM 사용 설명서의 [사용](https://docs.aws.amazon.com/IAM/latest/UserGuide/id_users_change-permissions.html#users_change_permissions-add-console) [자에게 권한 추가를](https://docs.aws.amazon.com/IAM/latest/UserGuide/id_users_change-permissions.html#users_change_permissions-add-console) 참조하십시오.

<span id="page-130-1"></span>사용자가 자신의 고유한 권한을 볼 수 있도록 허용

이 예제는 IAM 사용자가 자신의 사용자 ID에 연결된 인라인 및 관리형 정책을 볼 수 있도록 허용하는 정책을 생성하는 방법을 보여줍니다. 이 정책에는 콘솔에서 또는 API를 사용하여 프로그래밍 방식으로 이 작업을 완료할 수 있는 AWS CLI 권한이 포함됩니다. AWS

```
{ 
     "Version": "2012-10-17", 
     "Statement": [ 
          { 
               "Sid": "ViewOwnUserInfo", 
               "Effect": "Allow", 
               "Action": [ 
                   "iam:GetUserPolicy", 
                   "iam:ListGroupsForUser", 
                   "iam:ListAttachedUserPolicies", 
                   "iam:ListUserPolicies", 
                   "iam:GetUser" 
              ], 
               "Resource": ["arn:aws:iam::*:user/${aws:username}"] 
          }, 
          { 
               "Sid": "NavigateInConsole", 
               "Effect": "Allow", 
               "Action": [ 
                   "iam:GetGroupPolicy", 
                   "iam:GetPolicyVersion", 
                   "iam:GetPolicy",
```

```
 "iam:ListAttachedGroupPolicies", 
                    "iam:ListGroupPolicies", 
                   "iam:ListPolicyVersions", 
                   "iam:ListPolicies", 
                   "iam:ListUsers" 
               ], 
               "Resource": "*" 
          } 
     ]
}
```
# <span id="page-131-0"></span>기본 원칙

Amazon SWF 액세스 제어는 주로 다음 두 가지 권한 유형을 기반으로 합니다.

• 리소스 권한: 사용자가 액세스할 수 있는 Amazon SWF 리소스를 지정합니다.

리소스 권한은 도메인에 대해서만 표현할 수 있습니다.

• API 권한: 사용자가 직접적으로 호출할 수 있는 Amazon SWF 작업을 지정합니다.

가장 간단한 접근 방식은 모든 도메인에서 Amazon SWF 작업을 직접적으로 호출하여 전체 계정 액세 스를 허용하거나 액세스를 완전히 거부하는 것입니다. 그러나 IAM에서는 액세스 제어에 대해 보다 세 부적인 접근 방식을 지원하며, 이는 일반적으로 더욱 유용합니다. 예를 들면, 다음과 같이 할 수 있습니 다.

- 지정된 도메인에 한해 모든 Amazon SWF 작업을 제한 없이 직접적으로 호출할 수 있도록 허용합니 다. 이러한 정책을 사용해 개발 중인 워크플로 애플리케이션이 "샌드박스" 도메인 내에서만 모든 작 업을 사용할 수 있도록 허용할 수 있습니다.
- 사용자가 모든 도메인에 액세스하도록 허용하되 API를 사용하는 방법을 제한합니다. 이러한 정책을 사용해 "감사자" 애플리케이션이 모든 도메인에서 API를 호출하도록 허용하되 읽기 액세스만 허용 합니다.
- 사용자가 특정 도메인에서 제한된 작업 세트만 호출하도록 허용합니다. 이러한 정책을 사용해 워크 플로 시작자가 지정된 도메인 내에서 StartWorkflowExecution 작업만 호출하도록 허용할 수 있 습니다.

Amazon SWF 액세스 제어는 다음 원칙을 기반으로 합니다.

• 액세스 제어 결정은 IAM 정책만을 기반으로 하며, 모든 정책 감사 및 조작은 IAM을 통해 완료됩니다.

- 액세스 제어 모델은 deny-by-default 정책을 사용하며 명시적으로 허용되지 않은 액세스는 거부됩니 다.
- 워크플로의 액터에 적절한 IAM 정책을 연결하여 Amazon SWF 리소스에 대한 액세스를 제어합니다.
- 리소스 권한은 도메인에 대해서만 표현할 수 있습니다.
- 하나 이상의 파라미터에 조건을 적용해 일부 작업의 사용을 추가로 제한할 수 있습니다.
- 사용 [RespondDecisionTaskCompleted](https://docs.aws.amazon.com/amazonswf/latest/apireference/API_RespondDecisionTaskCompleted.html)권한을 부여하면 해당 작업에 포함된 결정 목록에 대한 권한 을 표현할 수 있습니다.

각 결정에는 정규 API 호출과 매우 유사한 파라미터가 하나 이상 있습니다. 정책을 가급적 판독 가능 하게 하려면 일부 파라미터에 대한 조건 적용을 비롯해 정책이 실제 API 호출인 것처럼 결정에 대한 권한을 표현할 수 있습니다. 이러한 권한 유형을 의사 API 권한이라고 합니다.

조건을 사용해 제한할 수 있는 정규 및 의사 API 파라미터에 대한 간단한 설명은 [API 요약](#page-140-0) 단원을 참조 하십시오.

## <span id="page-132-0"></span>Amazon SWF IAM 정책

IAM 정책에는 정책을 정의하는 요소 세트가 포함된 Statement 요소가 하나 이상 포함되어 있습니다. 전체 요소 목록 및 정책 구성 방법에 대한 일반적인 설명은 [액세스 정책 언어를](https://docs.aws.amazon.com/IAM/latest/UserGuide/AccessPolicyLanguage.html) 참조하십시오. Amazon SWF 액세스 제어는 다음 요소를 기반으로 합니다.

### **Fffect**

(필수)명령문 deny 또는 allow의 효과.

**a**) Note

액세스를 명시적으로 허용해야 합니다. 기본적으로 IAM은 액세스를 거부합니다.

**Resource** 

(필수) 설명이 적용되는 리소스, 즉 사용자가 상호 작용할 수 있는 AWS 서비스의 엔티티입니다.

리소스 권한은 도메인에 대해서만 표현할 수 있습니다. 예를 들어, 정책이 계정 내 특정 도메인에 대 한 액세스만 허용할 수 있습니다. *#### ## ### ##### "arn:aws:swf: ##: AccountID: / domain/" ### ## #### Amazon ### ## (ARN) ## #####Resource. DomainName ### ####*, *AccountID#* 대시가 없는 계정 *DomainName*ID이며, 도메인 이름입니다. AWS

작업

(필수) 명령문이 적용되는 작업으로, *serviceId*:*action* 형식을 사용해 지칭합니다. Amazon SWF의 경우 *serviceID*를 swf로 설정합니다. 예를 들어, swf:StartWorkflowExecution 는 [StartWorkflow실행](https://docs.aws.amazon.com/amazonswf/latest/apireference/API_StartWorkflowExecution.html) 작업을 가리키며 워크플로를 시작할 수 있는 사용자를 제어하는 데 사용됩니다.

사용 [RespondDecisionTaskCompleted](https://docs.aws.amazon.com/amazonswf/latest/apireference/API_RespondDecisionTaskCompleted.html)권한을 부여하면 가상 API에 대한 권한을 표현하는 Action 데 사용하여 포함된 결정 목록에 대한 액세스를 제어할 수도 있습니다. IAM은 기본적으로 액세스를 거부하기 때문에 결정자의 결정은 명시적으로 허용해야 합니다. 그렇지 않으면 결정이 수락되지 않 습니다. \* 값을 사용해 모든 결정을 허용할 수 있습니다.

**Condition** 

(선택 사항) 하나 이상의 작업 파라미터에 대한 제약을 표현합니다. 이러한 제약은 허용된 값을 제 한합니다.

Amazon SWF 작업은 일반적으로 범위가 넓으며, IAM 조건을 사용하여 범위를 줄일 수 있습 니다. 예를 들어 작업이 액세스할 수 있는 작업 목록을 제한하려면 Condition a를 포함하고 swf:taskList.name 키를 사용하여 허용 목록을 지정합니다. [PollForActivityTask](https://docs.aws.amazon.com/amazonswf/latest/apireference/API_PollForActivityTask.html)

다음 엔터티에 대한 제약을 표현할 수 있습니다.

- 워크플로 유형. 이름 및 버전에는 별도의 키가 있습니다.
- 활동 유형. 이름 및 버전에는 별도의 키가 있습니다.
- 작업 목록
- Tags. 일부 작업의 경우 태그를 여러 개 지정할 수 있습니다. 이러한 경우 각 태그에는 별도의 키 가 있습니다.

#### **a** Note

Amazon SWF의 경우 값은 모든 문자열이므로, 문자열 연산자(예: 지정된 문자열로 파라미 터를 제한하는 StringEquals)를 사용하여 파라미터를 제한합니다. 그러나 정규 문자열 비교 연산자(예: StringEquals)에는 모두 파라미터를 포함하라는 요청이 필요합니다. 파 라미터를 명시적으로 포함하지 않고 기본값(예: 유형 등록 중 제공한 기본 작업 목록)이 없 으면 액세스가 거부됩니다.

조건은 선택 사항으로 취급하는 것이 일반적으로 유용합니다. 그래야 연결된 파라미 터를 반드시 포함하지 않고 작업을 호출할 수 있습니다. 예를 들어, 디사이더가 일련의 [RespondDecisionTaskCompleted](https://docs.aws.amazon.com/amazonswf/latest/apireference/API_RespondDecisionTaskCompleted.html)결정을 지정하도록 허용하면서 특정 호출에 대해 결정 중 하나만 지정하도록 허용할 수도 있습니다. 이러한 경우에는 StringEqualsIfExists 연

산자를 사용해 적절한 파라미터를 제한합니다. 그러면 파라미터가 조건을 충족하는 경우 액세스를 허용하지만 파라미터가 없는 경우에는 액세스를 거부하지 않습니다.

제한 가능한 파라미터와 연결된 키의 전체 목록은 [API 요약](#page-140-0) 단원을 참조하십시오.

다음 단원에서는 Amazon SWF 정책을 구성하는 방법의 예를 제공합니다. 자세한 내용은 [문자열 조](https://docs.aws.amazon.com/IAM/latest/UserGuide/AccessPolicyLanguage_ElementDescriptions.html#AccessPolicyLanguage_ConditionType) [건](https://docs.aws.amazon.com/IAM/latest/UserGuide/AccessPolicyLanguage_ElementDescriptions.html#AccessPolicyLanguage_ConditionType)을 참조하십시오.

<span id="page-134-0"></span>Amazon SWF 정책 예

워크플로는 활동, 결정자 등 여러 액터로 구성됩니다. 적절한 IAM 정책을 연결하여 각 액터에 대한 액 세스를 제어할 수 있습니다. 이 단원에서는 몇 가지 예를 들어보겠습니다. 다음은 가장 간단한 경우를 보여줍니다.

```
{ 
    "Version": "2012-10-17", 
    "Statement" : [ { 
       "Effect" : "Allow", 
       "Action" : "swf:*", 
       "Resource" : "arn:aws:swf:*:123456789012:/domain/*" 
    } ]
}
```
액터에 이 정책을 연결하면 액터는 모든 리전에서 전체 계정 액세스 권한을 가집니다. 와일드카드를 사 용해 여러 리소스, 작업 또는 리전을 값 하나로 나타낼 수 있습니다.

- Resource 값에서 첫 번째 와일드카드(\*)는 리소스 권한이 모든 리전에 적용됨을 나타냅니다. 권한 을 단일 리전으로 제한하려면 와일드카드를 적절한 리전 문자열(예: us-east-1)로 바꿉니다.
- Resource 값의 두 번째 와일드카드(\*)는 액터가 지정된 리전에 있는 계정의 모든 도메인에 액세스 하도록 허용합니다.
- Action 값의 와일드카드(\*)는 액터가 모든 Amazon SWF 작업을 직접적으로 호출하도록 허용합니 다.

와일드카드를 사용하는 방법에 대한 자세한 내용은 [요소 설명](https://docs.aws.amazon.com/IAM/latest/UserGuide/AccessPolicyLanguage_ElementDescriptions.html)을 참조하십시오.

다음 단원에서는 보다 세부적으로 권한을 허용하는 정책의 예를 보여줍니다.

#### 도메인 권한

부서의 워크플로를 특정 도메인으로 제한하려면 다음과 같은 코드를 사용할 수 있습니다.

```
{ 
    "Version": "2012-10-17", 
    "Statement": [ { 
       "Effect" : "Allow", 
       "Action" : "swf:*", 
        "Resource" : "arn:aws:swf:*:123456789012:/domain/department1" 
    } ]
}
```
이 정책을 액터에 연결하면 department1에 대해서만 모든 작업을 호출할 수 있습니다.

액터가 두 개 이상의 도메인에 액세스하도록 하려면 다음과 같이 각 도메인에 대한 권한을 개별적으로 표현할 수 있습니다.

```
{ 
    "Version": "2012-10-17", 
    "Statement": [ 
       { 
           "Effect" : "Allow", 
           "Action" : "swf:*", 
           "Resource" : "arn:aws:swf:*:123456789012:/domain/department1" 
       }, { 
           "Effect" : "Allow", 
           "Action" : "swf:*", 
           "Resource" : "arn:aws:swf:*:123456789012:/domain/department2" 
       } 
    ]
}
```
이 정책을 액터에 연결하면 department1 및 department2 도메인에서 모든 Amazon SWF 작업을 사용할 수 있습니다. 또한 경우에 따라 와일드카드를 사용해 여러 도메인을 나타낼 수도 있습니다.

API 권한 및 제약

Action 요소로 액터가 사용할 수 있는 작업을 제어합니다. 경우에 따라 Condition 요소를 사용해 작 업의 허용 가능한 파라미터 값을 제한할 수 있습니다.

액터를 특정 작업으로만 제한하려면 다음과 같은 코드를 사용할 수 있습니다.

```
{ 
    "Version": "2012-10-17", 
    "Statement": [ { 
       "Effect" : "Allow", 
       "Action" : "swf:StartWorkflowExecution", 
       "Resource" : "arn:aws:swf:*:123456789012:/domain/department2" 
    } ]
}
```
이 정책을 액터에 연결하면 StartWorkflowExecution을 호출해 department2 도메인에서 워크 플로를 시작할 수 있습니다. 기타 모든 작업을 사용하거나 다른 모든 도메인에서는 워크플로를 시작할 수 없습니다.

다음과 같이 StartWorkflowExecution 파라미터 값을 하나 이상 제한해 액터가 시작할 수 있는 워 크플로를 추가로 제한할 수 있습니다.

```
{ 
    "Version": "2012-10-17", 
    "Statement": [ 
      \mathcal{L} "Effect" : "Allow", 
           "Action" : "swf:StartWorkflowExecution", 
           "Resource" : "arn:aws:swf:*:123456789012:/domain/department1", 
           "Condition" : { 
              "StringEquals" : { 
                  "swf:workflowType.name" : "workflow1", 
                  "swf:workflowType.version" : "version2" 
 } 
           } 
       } 
   \mathbf{I}}
```
이 정책은 StartWorkflowExecution 작업의 name 및 version 파라미터를 제한합니다. 이 정책을 액터에 연결하면 액터는 department1 도메인에서 workflow1의 version2만 실행할 수 있고 두 파 라미터가 요청에 포함되어 있어야 합니다.

다음과 같이 StringEqualsIfExists 연산자를 사용해 파라미터를 요청에 포함하지 않고 제한할 수 있습니다.

```
 "Version": "2012-10-17", 
    "Statement" : [ { 
       "Effect" : "Allow", 
       "Action" : "swf:StartWorkflowExecution", 
       "Resource" : "arn:aws:swf:*:123456789012:/domain/some_domain", 
       "Condition" : { 
           "StringEqualsIfExists" : { "swf:taskList.name" : "task_list_name" } 
       } 
    } ]
}
```
이 정책은 액터가 워크플로 실행 시작 시 작업 목록을 선택적으로 지정하도록 허용합니다.

일부 작업의 태그 목록을 제한할 수 있습니다. 이때 태그마다 별도의 키가 있

어 swf:tagList.member.0을 사용하여 목록의 첫 번째 태그를 제한하고,

swf:tagList.member.1로는 목록의 두 번째 태그를 제한하는 식으로 최대 5개까지 제한할 수 있습 니다. 그러나 태그 목록을 제한하는 방법에 주의를 기울여야 합니다. 예를 들어, 다음은 권장되지 않는 정책의 예입니다.

```
{ 
    "Version": "2012-10-17", 
    "Statement" : [ { 
       "Effect" : "Allow", 
       "Action" : "swf:StartWorkflowExecution", 
       "Resource" : "arn:aws:swf:*:123456789012:/domain/some_domain", 
       "Condition" : { 
           "StringEqualsIfExists" : { 
              "swf:tagList.member.0" : "some_ok_tag", "another_ok_tag" 
           } 
       } 
    } ]
}
```
이 정책은 경우에 따라 some\_ok\_tag 또는 another\_ok\_tag를 지정하도록 허용합니다. 그 러나 이 정책은 태그 목록의 첫 번째 요소만 제한합니다. 이 정책은 swf:tagList.member.1, swf:tagList.member.2 등에 어떠한 조건도 적용하지 않기 때문에 태그 목록에는 모두 허용되는 임의 값을 가진 추가 요소가 있을 수 있습니다.

이 문제를 해결하는 한 가지 방법은 태그 목록을 사용할 수 없게 하는 것입니다. 다음 정책은 목록에 요 소가 하나만 있도록 해 some\_ok\_tag 또는 another\_ok\_tag만 허용하도록 합니다.

```
{ 
    "Version": "2012-10-17", 
    "Statement" : [ { 
       "Effect" : "Allow", 
       "Action" : "swf:StartWorkflowExecution", 
       "Resource" : "arn:aws:swf:*:123456789012:/domain/some_domain", 
       "Condition" : { 
           "StringEqualsIfExists" : { 
              "swf:tagList.member.0" : "some_ok_tag", "another_ok_tag" 
          }, 
          "Null" : { "swf:tagList.member.1" : "true" } 
       } 
    } ]
}
```
의사 API 권한 및 제약

RespondDecisionTaskCompleted에 대해 사용 가능한 결정을 제한하려는 경우 먼저 RespondDecisionTaskCompleted를 호출하도록 액터를 허용해야 합니다. 그런 다음 다음과 같이 정규 API와 동일한 구문을 사용해 적절한 의사 API 멤버에 대한 권한을 표현할 수 있습니다.

```
{ 
    "Version": "2012-10-17", 
    "Statement" : [ 
      \{ "Resource" : "arn:aws:swf:*:123456789012:/domain/*", 
           "Action" : "swf:RespondDecisionTaskCompleted", 
           "Effect" : "Allow" 
       }, { 
           "Resource" : "*", 
           "Action" : "swf:ScheduleActivityTask", 
           "Effect" : "Allow", 
           "Condition" : { 
              "StringEquals" : { "swf:activityType.name" : "SomeActivityType" } 
           } 
       } 
   \mathbf{I}}
```
이 정책을 액터에 연결하는 경우 첫 번째 Statement 요소는 액터가 RespondDecisionTaskCompleted를 호출하도록 허용합니다. 두 번째 요소는 액터가 ScheduleActivityTask 결정을 사용해 Amazon SWF에 활동 작업을 예약하도록 지시하게 허용합 니다. 모든 결정을 허용하려면 "swf: ScheduleActivity Task"를 "swf: \*"로 바꾸십시오.

조건 연산자를 사용해 정규 API처럼 파라미터를 제한할 수 있습니다. 이 Condition의 StringEquals 연산자는 SomeActivityType 활동에 대한 활동 작업을 예약하도록 RespondDecisionTaskCompleted를 허용하므로 이 활동이 해당 작업을 예약해야 합니다. 파라미 터 값을 사용하도록 RespondDecisionTaskCompleted를 허용하지만 반드시 사용할 필요는 없도 록 하려면 대신 StringEqualsIfExists 연산자를 사용할 수 있습니다.

AWS 관리형 정책: SimpleWorkflowFullAccess

SimpleWorkflowFullAccess 정책을 IAM 보안 인증에 연결할 수 있습니다.

이 정책은 Amazon SWF 구성 서비스에 대한 전체 액세스 권한을 제공합니다.

권한 세부 정보

이 정책에는 다음 권한이 포함되어 있습니다.

```
{ 
     "Version": "2012-10-17", 
     "Statement": [ 
        \mathcal{L} "Effect": "Allow", 
             "Action": [ 
                  "swf:*" 
             ], 
             "Resource": "*" 
         } 
    \mathbf{I}}
```
IAM 정책에 대한 서비스 모델 제한 사항

IAM 정책을 생성할 때 서비스 모델 제약을 고려해야 합니다. 구문상 유효한 IAM 정책을 생성했으나 해 당 정책이 잘못된 Amazon SWF 요청을 나타낼 수 있습니다. 이 경우, 액세스 제어 관점에서 허용되는 요청에 실패할 수 있는데 이는 잘못된 요청이기 때문입니다.

예를 들어, [ListOpenWorkflowExecutions](https://docs.aws.amazon.com/amazonswf/latest/apireference/API_ListOpenWorkflowExecutions.html)에 대한 다음 정책은 권장되지 않습니다.

```
{ 
    "Version": "2012-10-17", 
    "Statement" : [ {
```

```
 "Effect" : "Allow", 
       "Action" : "swf:ListOpenWorkflowExecutions", 
       "Resource" : "arn:aws:swf:*:123456789012:/domain/domain_name", 
       "Condition" : { 
           "StringEquals" : { 
              "swf:typeFilter.name" : "workflow_name", 
              "swf:typeFilter.version" : "workflow_version", 
              "swf:tagFilter.tag" : "some_tag" 
          } 
       } 
    } ]
}
```
Amazon SWF 서비스 모델은 동일한 ListOpenWorkflowExecutions 요청에서 typeFilter 및 tagFilter 파라미터가 사용되도록 허용하지 않습니다. 따라서 이 정책은 ValidationException를 잘못된 요청으로 반환하여 서비스가 거부하는 직접 호출을 허용합니다.

## <span id="page-140-0"></span>API 요약

이 단원에서는 IAM 정책을 사용해 액터가 각 API 및 의사 API를 사용하여 Amazon SWF 리소스에 액 세스하는 방식을 제어할 수 있는 방법을 간략하게 설명합니다.

- RegisterDomain 및 ListDomains를 제외한 모든 작업에서 도메인 리소스에 대한 권한을 표시해 계정의 도메인 일부 또는 전부에 대한 액세스를 허용 또는 거부할 수 있습니다.
- 정규 API 멤버에 대한 권한을 허용하거나 거부할 수 있고, [RespondDecisionTaskCompleted](https://docs.aws.amazon.com/amazonswf/latest/apireference/API_RespondDecisionTaskCompleted.html) 호 출 권한을 부여하여 의사 API 멤버에 대한 권한을 허용 또는 거부할 수 있습니다.
- 조건을 사용해 일부 파라미터의 허용 가능한 값을 제한할 수 있습니다.

다음 단원에서는 정규 및 의사 API의 각 멤버에 대해 제한할 수 있는 파라미터를 나열하고, 연결된 키 를 제공하고, 도메인 액세스를 제어할 수 있는 방법에 대한 제한 사항을 설명합니다.

### 일반 API

이 단원에서는 정규 API 멤버를 나열하고, 제한할 수 있는 파라미터와 연결된 키에 대해 간략하게 설명 합니다. 또한 도메인 액세스를 제어할 수 있는 방법에 대한 제한 사항을 설명합니다.

[CountClosedWorkflowExecutions](https://docs.aws.amazon.com/amazonswf/latest/apireference/API_CountClosedWorkflowExecutions.html)

- tagFilter.tag 문자열 제약. 키는 swf:tagFilter.tag입니다.
- typeFilter.name 문자열 제약. 키는 swf:typeFilter.name입니다.

• typeFilter.version – 문자열 제약. 키는 swf:typeFilter.version입니다.

### **a** Note

CountClosedWorkflowExecutions에서는 typeFilter와 tagFilter를 함께 사용할 수 없습니다.

## [CountOpenWorkflowExecutions](https://docs.aws.amazon.com/amazonswf/latest/apireference/API_CountOpenWorkflowExecutions.html)

- tagFilter.tag 문자열 제약. 키는 swf:tagFilter.tag입니다.
- typeFilter.name 문자열 제약. 키는 swf:typeFilter.name입니다.
- typeFilter.version 문자열 제약. 키는 swf:typeFilter.version입니다.

### **a** Note

CountOpenWorkflowExecutions에서는 typeFilter와 tagFilter를 함께 사용할 수 없 습니다.

### [CountPendingActivityTasks](https://docs.aws.amazon.com/amazonswf/latest/apireference/API_CountPendingActivityTasks.html)

• taskList.name – 문자열 제약. 키는 swf:taskList.name입니다.

### [CountPendingDecisionTasks](https://docs.aws.amazon.com/amazonswf/latest/apireference/API_CountPendingDecisionTasks.html)

• taskList.name – 문자열 제약. 키는 swf:taskList.name입니다.

### [DeleteActivityType](https://docs.aws.amazon.com/amazonswf/latest/apireference/API_DeleteActivityType.html)

- activityType.name 문자열 제약. 키는 swf:activityType.name입니다.
- activityType.version 문자열 제약. 키는 swf:activityType.version입니다.

### [DeprecateActivityType](https://docs.aws.amazon.com/amazonswf/latest/apireference/API_DeprecateActivityType.html)

• activityType.name – 문자열 제약. 키는 swf:activityType.name입니다.

• activityType.version – 문자열 제약. 키는 swf:activityType.version입니다.

### [DeprecateDomain](https://docs.aws.amazon.com/amazonswf/latest/apireference/API_DeprecateDomain.html)

• 이 작업의 파라미터는 제한할 수 없습니다.

## [DeleteWorkflowType](https://docs.aws.amazon.com/amazonswf/latest/apireference/API_DeleteWorkflowType.html)

- workflowType.name 문자열 제약. 키는 swf:workflowType.name입니다.
- workflowType.version 문자열 제약. 키는 swf:workflowType.version입니다.

### [DeprecateWorkflowType](https://docs.aws.amazon.com/amazonswf/latest/apireference/API_DeprecateWorkflowType.html)

- workflowType.name 문자열 제약. 키는 swf:workflowType.name입니다.
- workflowType.version 문자열 제약. 키는 swf:workflowType.version입니다.

## [DescribeActivityType](https://docs.aws.amazon.com/amazonswf/latest/apireference/API_DescribeActivityType.html)

- activityType.name 문자열 제약. 키는 swf:activityType.name입니다.
- activityType.version 문자열 제약. 키는 swf:activityType.version입니다.

### [DescribeDomain](https://docs.aws.amazon.com/amazonswf/latest/apireference/API_DescribeDomain.html)

• 이 작업의 파라미터는 제한할 수 없습니다.

### [DescribeWorkflowExecution](https://docs.aws.amazon.com/amazonswf/latest/apireference/API_DescribeWorkflowExecution.html)

• 이 작업의 파라미터는 제한할 수 없습니다.

### [DescribeWorkflowType](https://docs.aws.amazon.com/amazonswf/latest/apireference/API_DescribeWorkflowType.html)

- workflowType.name 문자열 제약. 키는 swf:workflowType.name입니다.
- workflowType.version 문자열 제약. 키는 swf:workflowType.version입니다.

### [GetWorkflowExecutionHistory](https://docs.aws.amazon.com/amazonswf/latest/apireference/API_GetWorkflowExecutionHistory.html)

• 이 작업의 파라미터는 제한할 수 없습니다.

## [ListActivityTypes](https://docs.aws.amazon.com/amazonswf/latest/apireference/API_ListActivityTypes.html)

• 이 작업의 파라미터는 제한할 수 없습니다.

### [ListClosedWorkflowExecutions](https://docs.aws.amazon.com/amazonswf/latest/apireference/API_ListClosedWorkflowExecutions.html)

- tagFilter.tag 문자열 제약. 키는 swf:tagFilter.tag입니다.
- typeFilter.name 문자열 제약. 키는 swf:typeFilter.name입니다.
- typeFilter.version 문자열 제약. 키는 swf:typeFilter.version입니다.

### **a** Note

ListClosedWorkflowExecutions에서는 typeFilter와 tagFilter를 함께 사용할 수 없습니다.

### [ListDomains](https://docs.aws.amazon.com/amazonswf/latest/apireference/API_ListDomains.html)

• 이 작업의 파라미터는 제한할 수 없습니다.

### [ListOpenWorkflowExecutions](https://docs.aws.amazon.com/amazonswf/latest/apireference/API_ListOpenWorkflowExecutions.html)

- tagFilter.tag 문자열 제약. 키는 swf:tagFilter.tag입니다.
- typeFilter.name 문자열 제약. 키는 swf:typeFilter.name입니다.
- typeFilter.version 문자열 제약. 키는 swf:typeFilter.version입니다.

### **a** Note

ListOpenWorkflowExecutions에서는 typeFilter와 tagFilter를 함께 사용할 수 없 습니다.

### [ListWorkflowTypes](https://docs.aws.amazon.com/amazonswf/latest/apireference/API_ListWorkflowTypes.html)
• 이 작업의 파라미터는 제한할 수 없습니다.

## [PollForActivityTask](https://docs.aws.amazon.com/amazonswf/latest/apireference/API_PollForActivityTask.html)

• taskList.name – 문자열 제약. 키는 swf:taskList.name입니다.

### [PollForDecisionTask](https://docs.aws.amazon.com/amazonswf/latest/apireference/API_PollForDecisionTask.html)

• taskList.name – 문자열 제약. 키는 swf:taskList.name입니다.

### [RecordActivityTaskHeartbeat](https://docs.aws.amazon.com/amazonswf/latest/apireference/API_RecordActivityTaskHeartbeat.html)

• 이 작업의 파라미터는 제한할 수 없습니다.

### [RegisterActivityType](https://docs.aws.amazon.com/amazonswf/latest/apireference/API_RegisterActivityType.html)

- defaultTaskList.name 문자열 제약. 키는 swf:defaultTaskList.name입니다.
- name 문자열 제약. 키는 swf:name입니다.
- version 문자열 제약. 키는 swf:version입니다.

### [RegisterDomain](https://docs.aws.amazon.com/amazonswf/latest/apireference/API_RegisterDomain.html)

• name – 등록 중인 도메인의 이름으로, 이 작업의 리소스로 사용할 수 있습니다.

### [RegisterWorkflowType](https://docs.aws.amazon.com/amazonswf/latest/apireference/API_RegisterWorkflowType.html)

- defaultTaskList.name 문자열 제약. 키는 swf:defaultTaskList.name입니다.
- name 문자열 제약. 키는 swf:name입니다.
- version 문자열 제약. 키는 swf:version입니다.

### [RequestCancelWorkflowExecution](https://docs.aws.amazon.com/amazonswf/latest/apireference/API_RequestCancelWorkflowExecution.html)

• 이 작업의 파라미터는 제한할 수 없습니다.

### [RespondActivityTaskCanceled](https://docs.aws.amazon.com/amazonswf/latest/apireference/API_RespondActivityTaskCanceled.html)

• 이 작업의 파라미터는 제한할 수 없습니다.

### [RespondActivityTaskCompleted](https://docs.aws.amazon.com/amazonswf/latest/apireference/API_RespondActivityTaskCompleted.html)

• 이 작업의 파라미터는 제한할 수 없습니다.

### [RespondActivityTaskFailed](https://docs.aws.amazon.com/amazonswf/latest/apireference/API_RespondActivityTaskFailed.html)

• 이 작업의 파라미터는 제한할 수 없습니다.

### [RespondDecisionTaskCompleted](https://docs.aws.amazon.com/amazonswf/latest/apireference/API_RespondDecisionTaskCompleted.html)

• decisions.member.N – 의사 API 권한을 통해 간접적으로 제한됩니다. 자세한 내용은 [의사 API](#page-146-0)단 원을 참조하세요.

### [SignalWorkflowExecution](https://docs.aws.amazon.com/amazonswf/latest/apireference/API_SignalWorkflowExecution.html)

• 이 작업의 파라미터는 제한할 수 없습니다.

### [StartWorkflowExecution](https://docs.aws.amazon.com/amazonswf/latest/apireference/API_StartWorkflowExecution.html)

- tagList.member.0 문자열 제약. 키는 swf:tagList.member.0입니다.
- tagList.member.1 문자열 제약. 키는 swf:tagList.member.1입니다.
- tagList.member.2 문자열 제약. 키는 swf:tagList.member.2입니다.
- tagList.member.3 문자열 제약. 키는 swf:tagList.member.3입니다.
- tagList.member.4 문자열 제약. 키는 swf:tagList.member.4입니다.
- taskList.name 문자열 제약. 키는 swf:taskList.name입니다.
- workflowType.name 문자열 제약. 키는 swf:workflowType.name입니다.
- workflowType.version 문자열 제약. 키는 swf:workflowType.version입니다.

**a** Note

태그는 다섯 개까지 제한할 수 있습니다.

### [TerminateWorkflowExecution](https://docs.aws.amazon.com/amazonswf/latest/apireference/API_TerminateWorkflowExecution.html)

• 이 작업의 파라미터는 제한할 수 없습니다.

### <span id="page-146-0"></span>의사 API

이 단원에는 [RespondDecisionTaskCompleted](https://docs.aws.amazon.com/amazonswf/latest/apireference/API_RespondDecisionTaskCompleted.html)에 포함된 결정을 나타내는 의사 API의 멤버 목록이 나옵니다. RespondDecisionTaskCompleted를 사용하도록 권한을 부여한 경우 정책은 정규 API와 동일한 방식으로 의사 API의 멤버에 대한 권한을 표현할 수 있습니다. 하나 이상의 파라미터에 대해 조 건을 설정해 의사 API의 일부 멤버를 추가로 제한할 수 있습니다. 이 단원에서는 의사 API 멤버 목록을 나열하고, 제한할 수 있는 파라미터와 연결된 키에 대해 간략하게 설명합니다.

### **a** Note

aws:SourceIP, aws:UserAgent 및 aws:SecureTransport 키는 의사 API에 사용할 수 없습니다. 의도한 보안 정책에서 이러한 키가 의사 API에 대한 액세스를 제어하도록 요구하면 RespondDecisionTaskCompleted 작업과 함께 해당 키를 사용할 수 있습니다.

### CancelTimer

• 이 작업의 파라미터는 제한할 수 없습니다.

CancelWorkflowExecution

• 이 작업의 파라미터는 제한할 수 없습니다.

CompleteWorkflowExecution

• 이 작업의 파라미터는 제한할 수 없습니다.

ContinueAsNewWorkflowExecution

- tagList.member.0 문자열 제약. 키는 swf:tagList.member.0입니다.
- tagList.member.1 문자열 제약. 키는 swf:tagList.member.1입니다.
- tagList.member.2 문자열 제약. 키는 swf:tagList.member.2입니다.
- tagList.member.3 문자열 제약. 키는 swf:tagList.member.3입니다.
- tagList.member.4 문자열 제약. 키는 swf:tagList.member.4입니다.
- taskList.name 문자열 제약. 키는 swf:taskList.name입니다.
- workflowTypeVersion 문자열 제약. 키는 swf:workflowTypeVersion입니다.

### **a** Note

태그는 다섯 개까지 제한할 수 있습니다.

### FailWorkflowExecution

• 이 작업의 파라미터는 제한할 수 없습니다.

### RecordMarker

• 이 작업의 파라미터는 제한할 수 없습니다.

RequestCancelActivityTask

• 이 작업의 파라미터는 제한할 수 없습니다.

RequestCancelExternalWorkflowExecution

• 이 작업의 파라미터는 제한할 수 없습니다.

### ScheduleActivityTask

- activityType.name 문자열 제약. 키는 swf:activityType.name입니다.
- activityType.version 문자열 제약. 키는 swf:activityType.version입니다.
- taskList.name 문자열 제약. 키는 swf:taskList.name입니다.

### SignalExternalWorkflowExecution

• 이 작업의 파라미터는 제한할 수 없습니다.

### StartChildWorkflowExecution

- tagList.member.0 문자열 제약. 키는 swf:tagList.member.0입니다.
- tagList.member.1 문자열 제약. 키는 swf:tagList.member.1입니다.
- tagList.member.2 문자열 제약. 키는 swf:tagList.member.2입니다.
- tagList.member.3 문자열 제약. 키는 swf:tagList.member.3입니다.
- tagList.member.4 문자열 제약. 키는 swf:tagList.member.4입니다.
- taskList.name 문자열 제약. 키는 swf:taskList.name입니다.
- workflowType.name 문자열 제약. 키는 swf:workflowType.name입니다.
- workflowType.version 문자열 제약. 키는 swf:workflowType.version입니다.

### **a** Note

태그는 다섯 개까지 제한할 수 있습니다.

### StartTimer

• 이 작업의 파라미터는 제한할 수 없습니다.

# 태그 기반 정책

Amazon SWF는 태그를 기반으로 하는 정책을 지원합니다. 예를 들어, environment 키 및 production 값과 함께 태그가 포함된 모든 Amazon SWF 도메인을 제한할 수 있습니다.

```
{ 
     "Version": "2012-10-17", 
     "Statement": [ 
         { 
              "Effect": "Deny", 
              "Action": "swf:*", 
              "Resource": "arn:aws:swf:*:123456789012:/domain/*", 
              "Condition": { 
                  "StringEquals": {"aws:ResourceTag/environment": "production"} 
 } 
         }
```
}

 $\mathbf{I}$ 

이 정책은 environment/production으로 태그 지정된 도메인에 대한 액세스를 거부(Deny)합니다.

태그 지정에 대한 자세한 내용은 다음을 참조하세요.

- [Tags](#page-103-0)
- [IAM 태그를 사용한 액세스 제어](https://docs.aws.amazon.com/IAM/latest/UserGuide/access_iam-tags.html)

# Amazon SWF용 Amazon VPC 엔드포인트

### **a** Note

AWS PrivateLink 지원은 현재 AWS 일급 비밀 - 동부, AWS 비밀 리전 및 중국 리전에서만 사 용할 수 있습니다.

Amazon Virtual Private Cloud(VPC)를 사용하여 AWS 리소스를 호스팅하는 경우 Amazon VPC와 Amazon Simple Workflow Service 워크플로 간에 연결을 설정할 수 있습니다. 퍼블릭 인터넷을 사용하 지 않고도 Amazon SWF 워크플로에서 이 연결을 사용할 수 있습니다.

Amazon VPC를 사용하면 사용자 지정 가상 네트워크에서 AWS 리소스를 시작할 수 있습니다. VPC를 사용하여 IP 주소 범위, 서브넷, 라우팅 테이블, 네트워크 게이트웨이 등의 네트워크 설정을 제어할 수 있습니다. VPC에 대한 자세한 내용은 [Amazon VPC 사용 설명서](https://docs.aws.amazon.com/vpc/latest/userguide/)를 참조하십시오.

Amazon VPC를 Amazon SWF에 연결하려면 먼저 VPC를 다른 AWS 서비스에 연결할 수 있는 인터페 이스 VPC 엔드포인트를 정의해야 합니다. 이 엔드포인트를 이용하면 인터넷 게이트웨이나 NAT(네트 워크 주소 변환) 인스턴스 또는 VPN 연결 없이도 안정적이고 확장 가능하게 연결됩니다. 자세한 내용 은 Amazon VPC 사용 설명서의 [인터페이스 VPC 엔드포인트\(AWS PrivateLink\)를](https://docs.aws.amazon.com/vpc/latest/userguide/vpce-interface.html) 참조하십시오.

# 엔드포인트 만들기

AWS Management Console, AWS Command Line Interface(AWS CLI), AWS SDK, Amazon SWF API 또는 AWS CloudFormation을 사용하여 VPC에서 Amazon SWF 엔드포인트를 생성할 수 있습니다.

Amazon VPC 콘솔 또는 AWS CLI를 사용한 엔드포인트 생성 및 구성에 대한 자세한 내용은 Amazon VPC 사용 설명서의 [인터페이스 엔드포인트 생성](https://docs.aws.amazon.com/vpc/latest/userguide/vpce-interface.html#create-interface-endpoint)을 참조하십시오.

### **a** Note

엔드포인트를 생성할 때 VPC를 연결할 서비스로 Amazon SWF를 지정해야 합니다. Amazon VPC 콘솔에서 서비스 이름은 AWS 리전에 따라 다릅니다. 예를 들어 AWS 일급 비밀 - 동부 리 전에서 Amazon SWF의 서비스 이름은 com.amazonaws.us-iso-east-1.swf입니다.

AWS CloudFormation을 사용하여 엔드포인트를 생성하고 구성하는 방법에 대한 자세한 내용은 AWS CloudFormation 사용 설명서의 [AWS::EC2::VPCEndpoint](https://docs.aws.amazon.com/AWSCloudFormation/latest/UserGuide/aws-resource-ec2-vpcendpoint.html) 리소스를 참조하십시오.

Amazon VPC 엔드포인트 정책

Amazon SWF에 대한 연결 액세스를 제어하기 위해 Amazon VPC 엔드포인트를 생성하는 동안 AWS Identity and Access Management(IAM) 엔드포인트 정책을 연결할 수 있습니다. 엔드포인트 정책 여러 개를 연결하여 복잡한 IAM 규칙을 만들 수 있습니다. 자세한 내용은 다음을 참조하십시오.

- [Amazon SWF용 Amazon Virtual Private Cloud 엔드포인트 정책](#page-150-0)
- [VPC 엔드포인트로 서비스에 대한 액세스 제어](https://docs.aws.amazon.com/vpc/latest/userguide/vpc-endpoints-access.html)

<span id="page-150-0"></span>Amazon SWF용 Amazon Virtual Private Cloud 엔드포인트 정책

Amazon SWF에 대한 Amazon VPC 엔드포인트 정책을 생성하여 다음을 지정할 수 있습니다.

- 태스크를 수행할 수 있는 보안 주체.
- 수행할 수 있는 작업.
- 작업을 수행할 수 있는 리소스

다음 예는 특정 IAM 역할에 대해 단일 도메인에서 모든 Amazon SWF 작업을 허용하는 Amazon VPC 엔드포인트 정책을 보여줍니다.

```
{ 
   "Version": "2012-10-17", 
   "Statement": [ 
     { 
       "Effect": "Allow", 
       "Action": "swf:*", 
       "Resource": "arn:aws:swf:*:123456789012:/domain/myDomain", 
       "Principal": {
```

```
 "AWS": "arn:aws:iam::123456789012:role/MyRole" 
        } 
     } 
   ]
}
```
- 엔드포인트 정책 생성에 대한 자세한 내용은 [VPC 엔드포인트로 서비스에 대한 액세스 제어](https://docs.aws.amazon.com/vpc/latest/userguide/vpc-endpoints-access.html)를 참조 하십시오.
- IAM을 사용하여 AWS 및 Amazon SWF 리소스에 대한 액세스를 제어하는 방법에 대한 자세한 내용 은 [Amazon Simple Workflow Service의 Identity and Access Management를](#page-114-0) 참조하십시오.

# Amazon Simple Workflow Service ID 및 액세스 문제 해결

다음 정보를 사용하여 Amazon SWF 및 IAM으로 작업할 때 발생할 수 있는 일반적인 문제를 진단하고 수정할 수 있습니다.

### 주제

- [Amazon SWF에서 작업을 수행할 권한이 없음](#page-151-0)
- [저는 IAM을 수행할 권한이 없습니다. PassRole](#page-152-0)
- [외부 사용자가 내 Amazon SWF 리소스에 액세스할 AWS 계정 수 있도록 허용하고 싶습니다.](#page-152-1)

## <span id="page-151-0"></span>Amazon SWF에서 작업을 수행할 권한이 없음

작업을 수행할 수 있는 권한이 없다는 오류가 수신되면 작업을 수행할 수 있도록 정책을 업데이트해야 합니다.

다음 예제 오류는 mateojackson 사용자가 콘솔을 사용하여 가상 *my-example-widget* 리소스에 대한 세부 정보를 보려고 하지만 가상 swf:*GetWidget* 권한이 없을 때 발생합니다.

User: arn:aws:iam::123456789012:user/mateojackson is not authorized to perform: swf:*GetWidget* on resource: *my-example-widget*

이 경우 Mateo의 정책은 swf:*GetWidget* 작업을 사용하여 *my-example-widget* 리소스에 액세스 하도록 허용하도록 업데이트해야 합니다.

도움이 필요한 경우 AWS 관리자에게 문의하세요. 관리자는 로그인 자격 증명을 제공한 사람입니다.

# <span id="page-152-0"></span>저는 IAM을 수행할 권한이 없습니다. PassRole

iam:PassRole 작업을 수행할 수 있는 권한이 없다는 오류가 수신되면 Amazon SWF에 역할을 전달 할 수 있도록 정책을 업데이트해야 합니다.

일부 AWS 서비스 서비스에서는 새 서비스 역할 또는 서비스 연결 역할을 생성하는 대신 기존 역할을 해당 서비스에 전달할 수 있습니다. 이렇게 하려면 사용자가 서비스에 역할을 전달할 수 있는 권한을 가지고 있어야 합니다.

다음 예제 오류는 marymajor라는 IAM 사용자가 콘솔을 사용하여 Amazon SWF에서 작업을 수행하 려고 하는 경우에 발생합니다. 하지만 작업을 수행하려면 서비스 역할이 부여한 권한이 서비스에 있어 야 합니다. Mary는 서비스에 역할을 전달할 수 있는 권한을 가지고 있지 않습니다.

User: arn:aws:iam::123456789012:user/marymajor is not authorized to perform: iam:PassRole

이 경우, Mary가 iam:PassRole 작업을 수행할 수 있도록 Mary의 정책을 업데이트해야 합니다.

도움이 필요하면 관리자에게 문의하세요. AWS 관리자는 로그인 자격 증명을 제공한 사람입니다.

<span id="page-152-1"></span>외부 사용자가 내 Amazon SWF 리소스에 액세스할 AWS 계정 수 있도록 허용하고 싶습 니다.

다른 계정의 사용자 또는 조직 외부의 사람이 리소스에 액세스할 때 사용할 수 있는 역할을 생성할 수 있습니다. 역할을 수임할 신뢰할 수 있는 사람을 지정할 수 있습니다. 리소스 기반 정책 또는 액세스 제 어 목록(ACL)을 지원하는 서비스의 경우 이러한 정책을 사용하여 다른 사람에게 리소스에 대한 액세스 권한을 부여할 수 있습니다.

자세히 알아보려면 다음을 참조하십시오.

- Amazon SWF에서 이러한 기능을 지원하는지 여부를 알아보려면 [Amazon Simple Workflow Service](#page-127-0) [가 IAM으로 작동하는 방식](#page-127-0) 단원을 참조하세요.
- 소유한 리소스에 대한 액세스 권한을 AWS 계정 부여하는 방법을 알아보려면 IAM 사용 설명서의 [다](https://docs.aws.amazon.com/IAM/latest/UserGuide/id_roles_common-scenarios_aws-accounts.html) [른 AWS 계정 IAM 사용자에게 액세스 권한 제공을](https://docs.aws.amazon.com/IAM/latest/UserGuide/id_roles_common-scenarios_aws-accounts.html) 참조하십시오.
- [제3자에게 리소스에 대한 액세스 권한을 제공하는 방법을 알아보려면 IAM 사용 설명서의 타사 AWS](https://docs.aws.amazon.com/IAM/latest/UserGuide/id_roles_common-scenarios_third-party.html) [계정AWS 계정 소유에 대한 액세스 제공을](https://docs.aws.amazon.com/IAM/latest/UserGuide/id_roles_common-scenarios_third-party.html) 참조하십시오.
- ID 페더레이션을 통해 액세스 권한을 제공하는 방법을 알아보려면 IAM 사용 설명서의 [외부에서 인](https://docs.aws.amazon.com/IAM/latest/UserGuide/id_roles_common-scenarios_federated-users.html) [증된 사용자에게 액세스 권한 제공\(자격 증명 페더레이션\)을](https://docs.aws.amazon.com/IAM/latest/UserGuide/id_roles_common-scenarios_federated-users.html) 참조하십시오.

• 교차 계정 액세스에 대한 역할 사용과 리소스 기반 정책의 차이점을 알아보려면 [IAM 사용 설명서의](https://docs.aws.amazon.com/IAM/latest/UserGuide/access_policies-cross-account-resource-access.html)  [IAM의 교차 계정 리소스 액세스를](https://docs.aws.amazon.com/IAM/latest/UserGuide/access_policies-cross-account-resource-access.html) 참조하십시오.

# 로깅 및 모니터링

이 단원에서는 Amazon SWF 로깅 및 모니터링에 대해 설명합니다.

### 주제

- [에 대한 아마존 SWF 메트릭스 CloudWatch](#page-153-0)
- [AWS Management Console을 사용하여 CloudWatch에 대한 Amazon SWF 지표 보기](#page-162-0)
- [를 사용하여 API 호출 녹음하기 AWS CloudTrail](#page-166-0)
- [Amazon SWF용 EventBridge 실행 상태 변경](#page-173-0)
- [Amazon Simple Workflow Service에서 AWS 사용자 알림 사용](#page-182-0)

# <span id="page-153-0"></span>에 대한 아마존 SWF 메트릭스 CloudWatch

Amazon SWF는 이제 워크플로와 활동을 추적하고 선택한 임계값에 대해 CloudWatch 경보를 설정 하는 데 사용할 수 있는 지표를 제공합니다. 를 사용하여 지표를 볼 수 있습니다. AWS Management Console자세한 정보는 [AWS Management Console을 사용하여 CloudWatch에 대한 Amazon SWF 지](#page-162-0) [표 보기](#page-162-0)을 참조하세요.

### 주제

- [Amazon SWF 지표에 대한 단위 보고](#page-153-1)
- [API 및 결정 이벤트 측정치](#page-154-0)
- [Amazon SWF 지표](#page-154-1)
- [Amazon SWF 비ASCII 리소스 이름 및 크기 CloudWatch](#page-162-1)

<span id="page-153-1"></span>Amazon SWF 지표에 대한 단위 보고

시간 간격을 보고하는 지표

Amazon SWF 지표 중 일부는 항상 밀리초 단위로 CloudWatch 측정되는 시간 간격입니다. CloudWatch 단위는 다음과 같이 보고됩니다. Time 이들 지표는 보통 워크플로 실행의 단계에 해당되 며, 사용자는 이에 대해 워크플로 및 활동 제한 시간을 설정하고 비슷한 이름을 명명할 수 있습니다.

예를 들어 DecisionTaskStartToCloseTime 지표는 실행 시작 이후에 의사 결정 작업이 완료될 때 까지 소요된 시간을 측정하는데, 같은 시간에 대해 DecisionTaskStartToCloseTimeout 값을 설 정할 수 있습니다.

이러한 각 워크플로 단계의 다이어그램의 경우 워크플로 및 활동 수명 주기에서 해당 단계가 발생한 시 점을 알아보려면 [Amazon SWF 제한 시간 유형](#page-235-0) 단원을 참조하십시오.

### 개수를 보고하는 지표

CloudWatch 보고서 결과에 대한 일부 Amazon SWF 지표 (개수). 예를 들어 WorkflowsCanceled는 결과를 1 또는 0으로 기록하여 워크플로의 취소 여부를 표시합니다. 0 값은 해당 지표가 보고되지 않았 음을 나타내는 것이 아니라, 단순히 해당 지표에 설명된 조건이 발생하지 않았음을 나타냅니다.

CloudWatch 해당 Count 보고에 CloudWatch 대한 Amazon SWF 지표 중 일부는 초당 수입니다. 예를 ProvisionedRefillRate 들어 in으로 Count 보고되는 데이터는 초당 요청 *Count*수를 나타냅니 다. CloudWatch

수 지표에서 최소값과 최대값은 항상 0 아니면 1이 되지만, 평균은 0과 1 사이의 값이 됩니다.

### <span id="page-154-0"></span>API 및 결정 이벤트 측정치

에서 API와 Decision 이벤트를 모두 CloudWatch 모니터링하여 사용량과 용량에 대한 통찰력을 제공할 수 있습니다. [Amazon SWF 작동 방식](#page-77-0) 섹션의 [결정자](#page-85-0) 및 [Amazon Simple Workflow Service API 참조의](https://docs.aws.amazon.com/amazonswf/latest/apireference/) [결정](https://docs.aws.amazon.com/amazonswf/latest/apireference/API_Decision.html) 주제를 참조하십시오.

또한 Amazon SWF 제한에 가까워지는 경우에도 이러한 제한을 모니터링하여 경보를 보낼 수 있습니 다. 이러한 제한과 각 기본 설정에 대한 설명은 [Amazon SWF 제한 할당량](#page-231-0) 단원을 참조하십시오. 이러 한 제한은 잘못된 워크플로가 시스템 리소스를 과도하게 사용하지 않도록 방지하기 위해 마련되었습 니다. 제한에 대한 증가를 요청하려면 [???](#page-234-0) 단원을 참조하십시오.

API 또는 의사 결정 이벤트 용량의 약 60% 에서 CloudWatch 경보를 구성하는 것이 가장 좋습니다. 그 러면 워크플로를 조정하거나 Amazon SWF 제한이 활성화되기 전에 서비스 제한 증가를 요청할 수 있 습니다. 통화의 [간헐성에](https://en.wikipedia.org/wiki/Burstiness) 따라 서비스 제한에 근접할 때 알리도록 여러 경보를 구성할 수 있습니다.

- 트래픽이 크게 증가하는 경우 ProvisionedBucketSize 제한의 60%에서 경보를 설정합니다.
- 통화가 상대적으로 일정한 비율을 유지하는 경우 관련 API 및 결정 이벤트에 대한 ProvisionedRefillRate 제한의 60%에서 경보를 설정합니다.

<span id="page-154-1"></span>Amazon SWF 지표

Amazon SWF에 사용할 수 있는 지표는 다음과 같습니다.

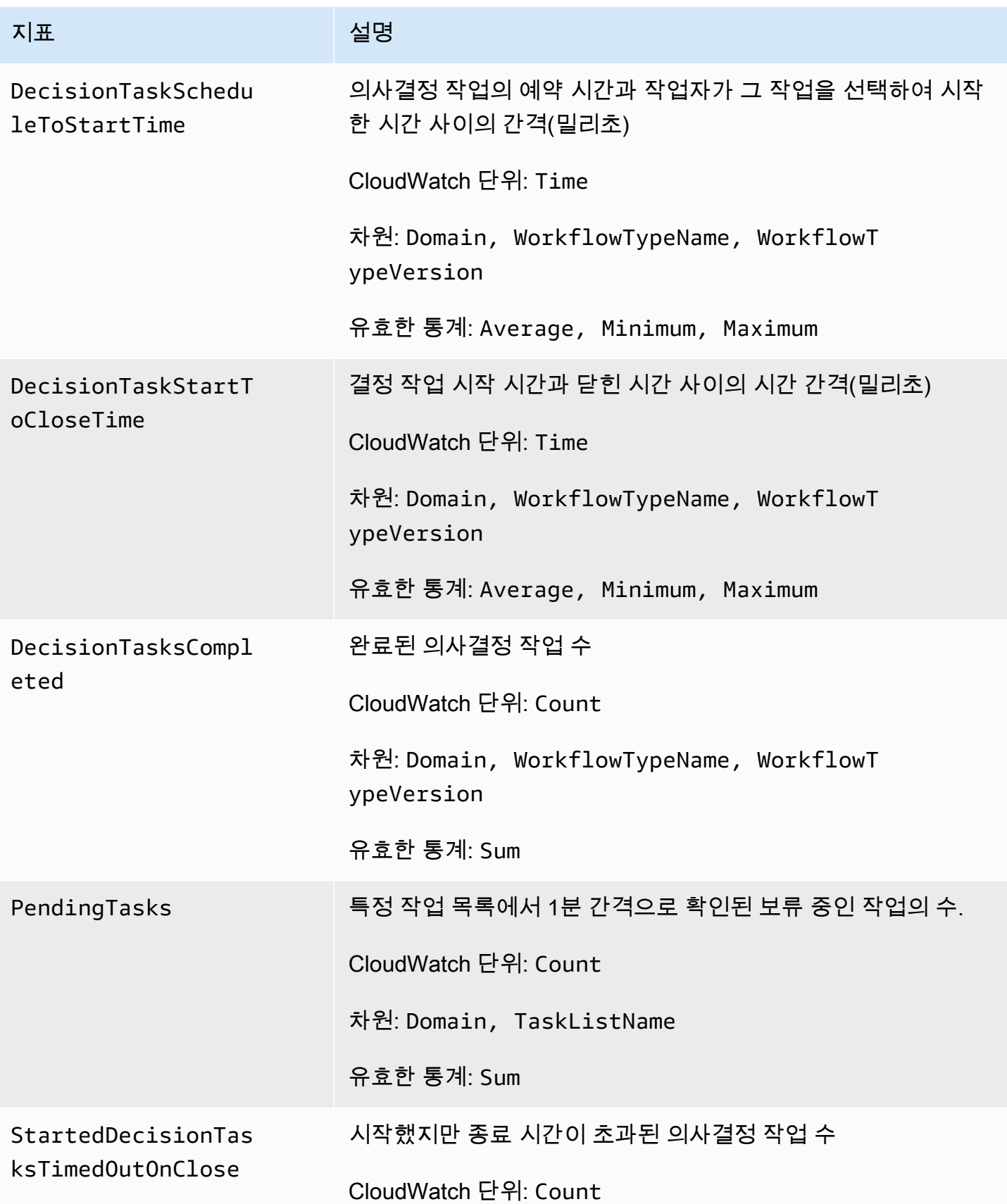

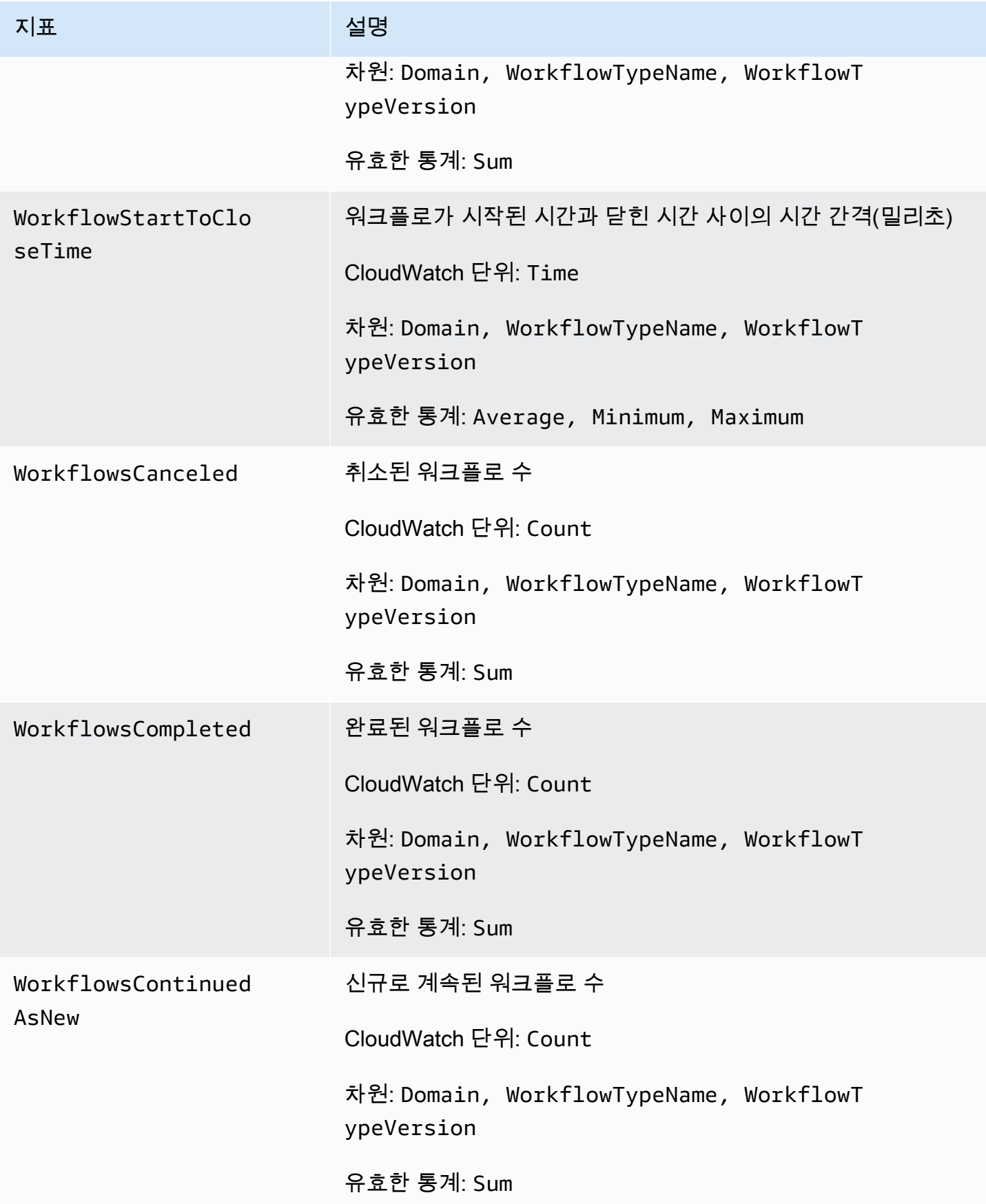

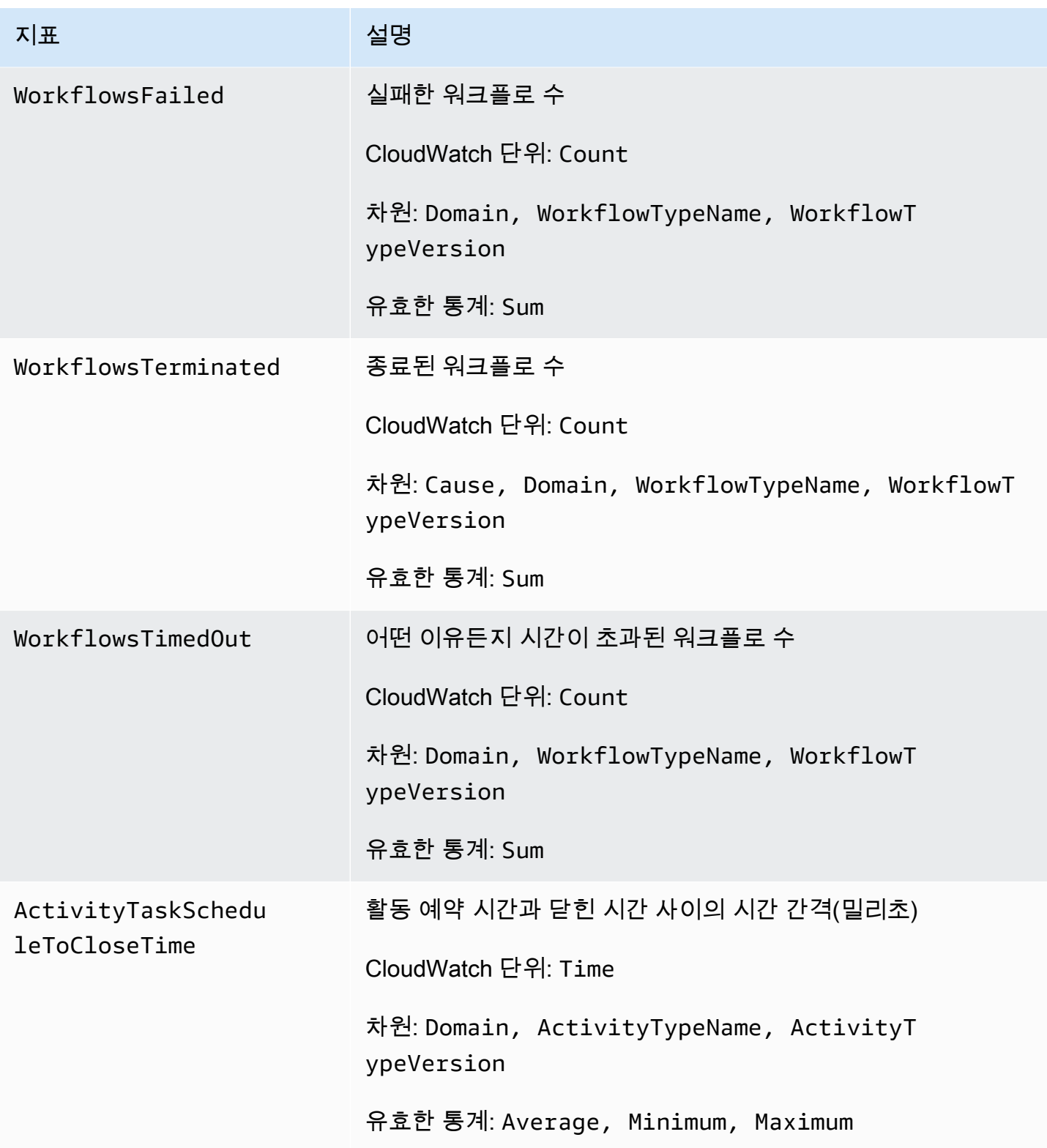

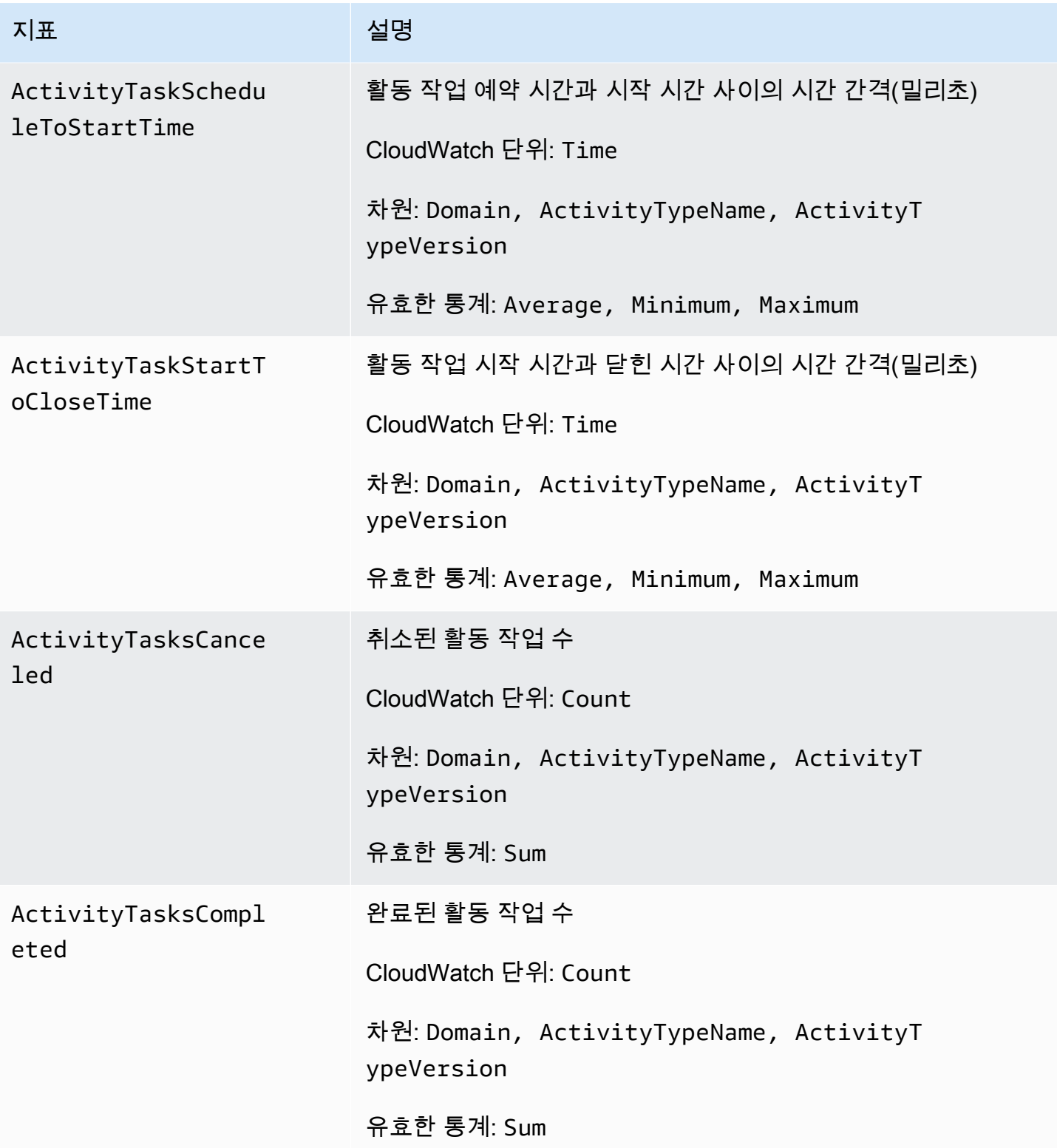

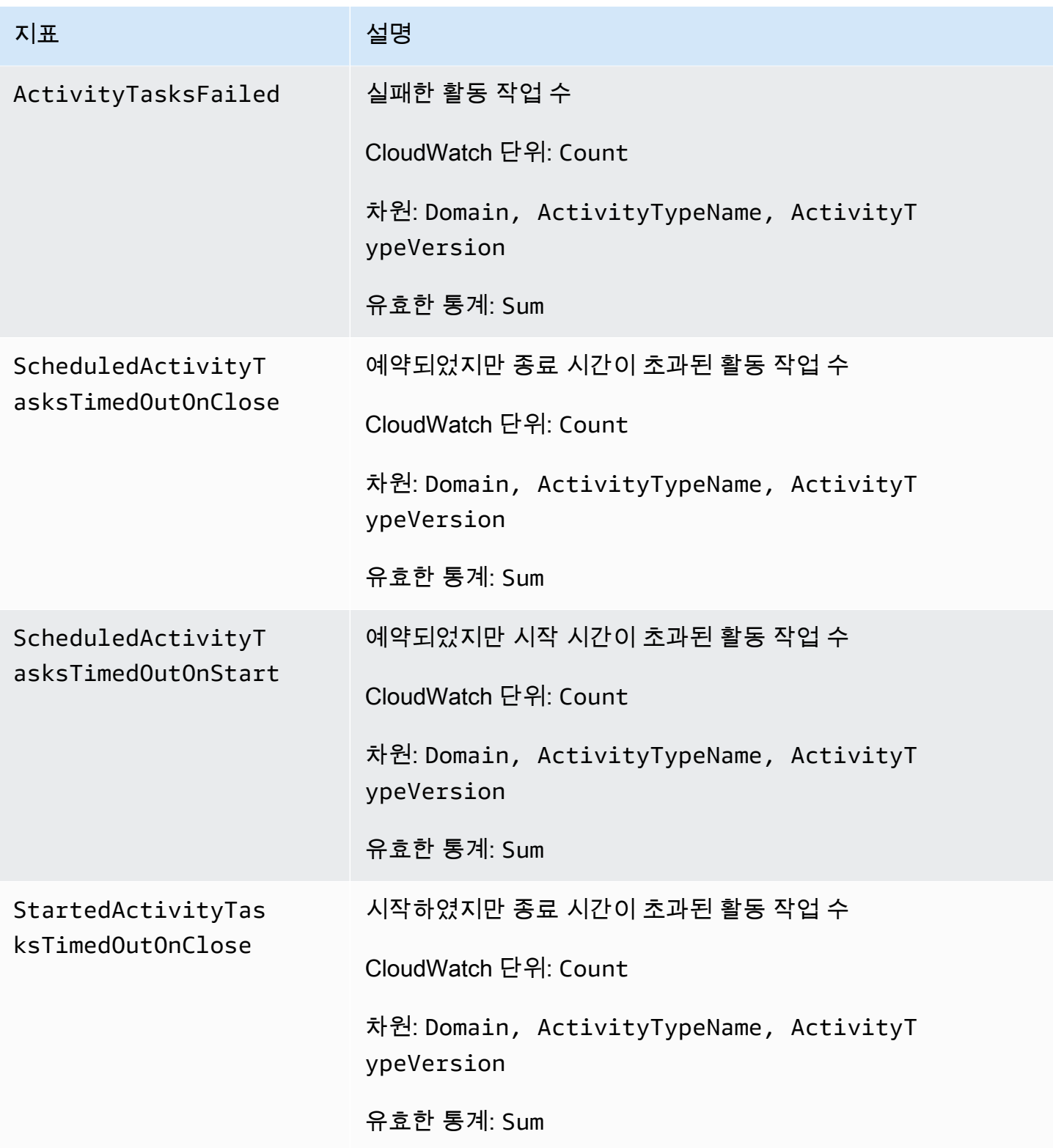

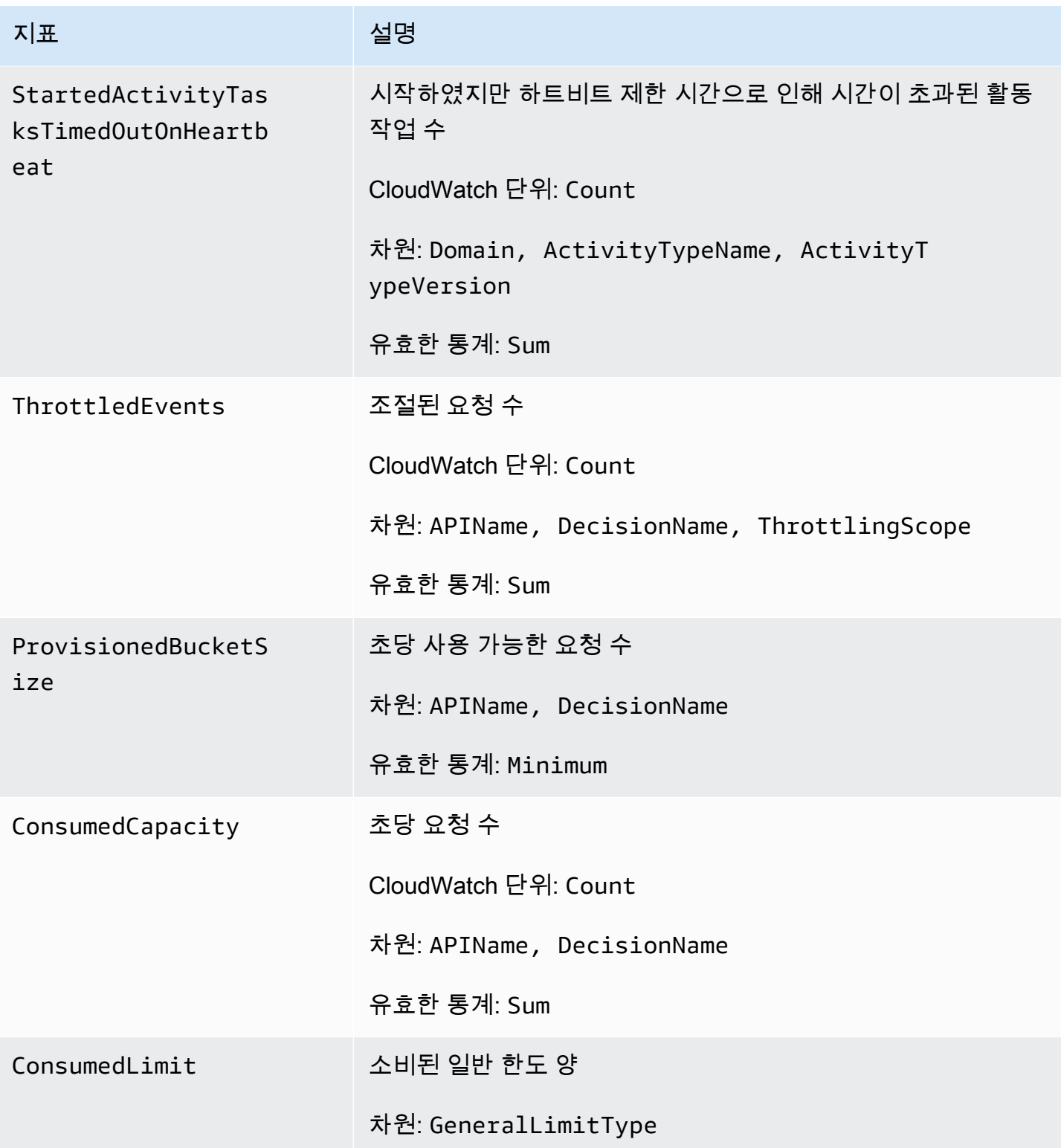

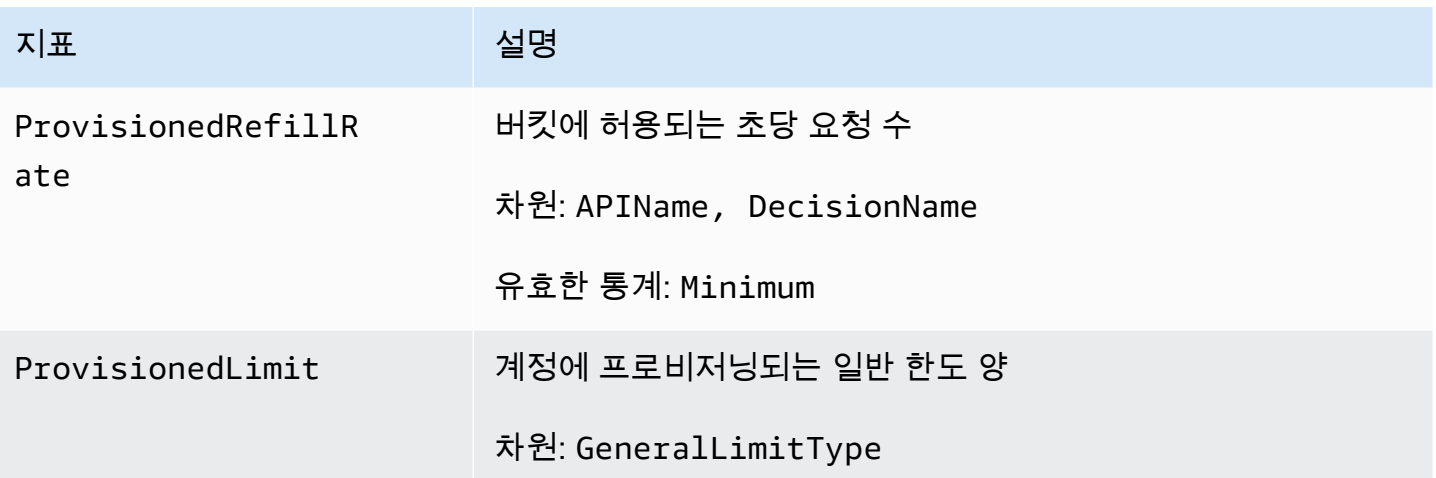

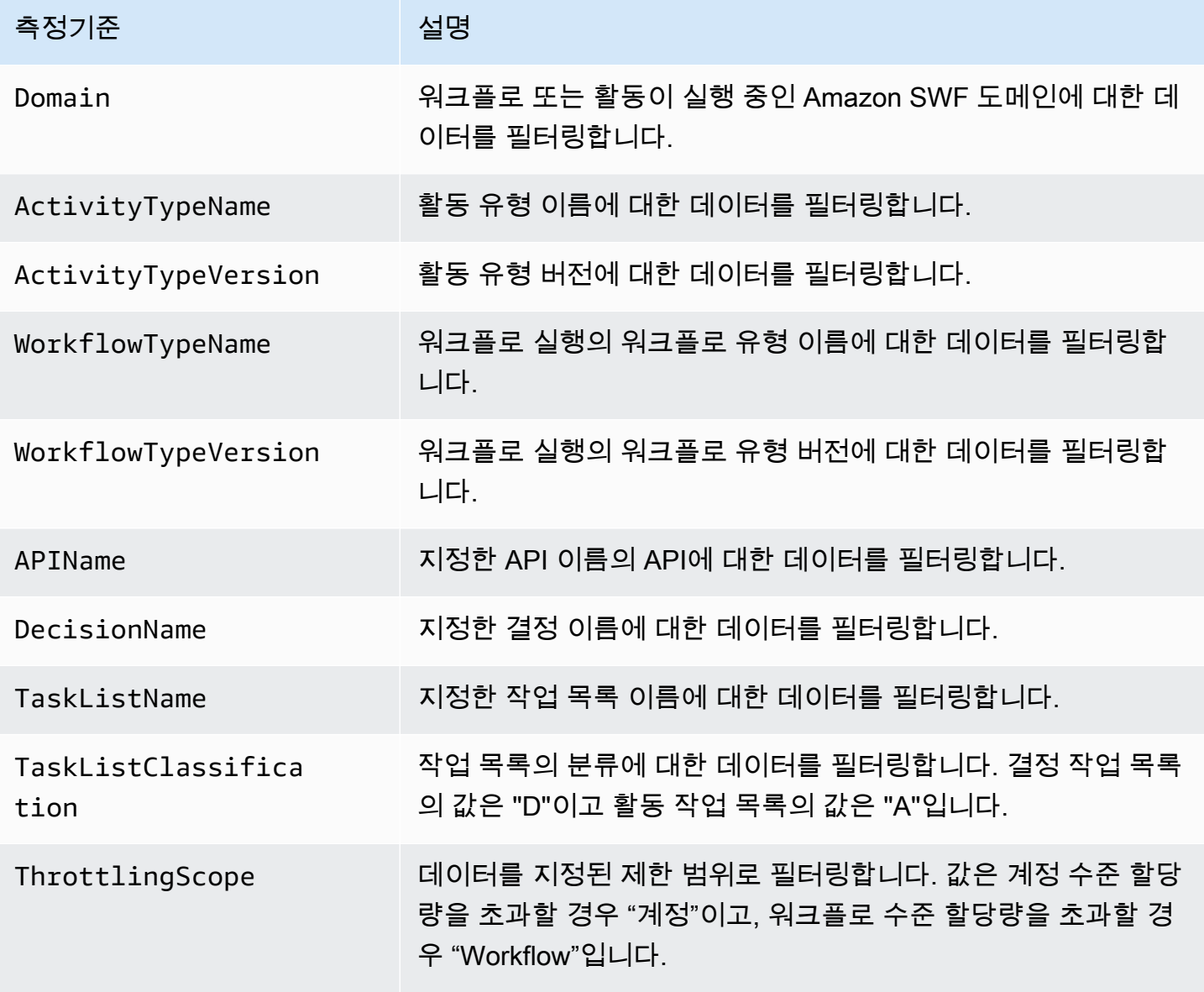

# <span id="page-162-1"></span>Amazon SWF 비ASCII 리소스 이름 및 크기 CloudWatch

Amazon SWF는 리소스 이름에 ASCII가 아닌 문자 (예: 및) 를 허용합니다. TaskList DomainName 하 지만 CloudWatch 지표의 차원 값에는 인쇄 가능한 ASCII 문자만 포함될 수 있습니다. Amazon SWF 가 [CloudWatch 요구 사항과 호환되는 차원 값을 사용할 수 있도록 이러한 요구 사항을](https://docs.aws.amazon.com/AmazonCloudWatch/latest/APIReference/API_Dimension.html) 충족하지 않는 Amazon SWF 리소스 이름은 변환되며 다음과 같이 체크섬이 추가됩니다.

- 비 ASCII 문자는 모두 ?로 대체됩니다.
- 입력 문자열이나 변환된 문자열은 필요한 경우 잘립니다. 이렇게 하면 체크섬이 추가될 때 새 문자열 길이가 최대값을 초과하지 않습니다. CloudWatch
- ASCII가 아닌 문자는 모두 변환되므로 변환 전에는 달랐던 일부 CloudWatch 지표 차원 값이 변환 후 에도 동일하게 나타날 수 있습니다. ? 구분하기 쉽도록 밑줄(\_) 뒤에 원래 리소스 이름의 SHA256 체 크섬 처음 16자가 리소스 이름에 추가됩니다.

변환 예제:

- test àpple는 test ?pple\_82cc5b8e3a771d12로 변환됩니다
- àòà는 ??? 2fec5edbb2c05c22로 변환됩니다.
- àpplé와 TaskList âpplè 이름은 둘 다 ?ppl? 변환되며 동일할 것입니다. 체크섬을 추가하면 고유 값 ?ppl?\_f39a36df9d85a69d 및 ?ppl?\_da3efb4f11dd0f7f가 반환됩니다.

**G** Tip SHA256 체크섬을 직접 생성할 수 있습니다. 예를 들어, shasum 명령줄 도구를 사용하려면 다 음을 수행합니다. echo -n "<the original resource name>" | shasum -a 256 | cut -c1-16

# <span id="page-162-0"></span>AWS Management Console을 사용하여 CloudWatch에 대한 Amazon SWF 지표 보기

Amazon CloudWatch는 Amazon SWF 워크플로 및 활동에 대해 확인 가능한 여러 지표를 제공합니다. [AWS Management Console을](https://console.aws.amazon.com/) 사용하여 Amazon SWF 워크플로 실행에 대한 지표를 보고 경보를 설정 할 수 있습니다. 계속하려면 콘솔에 로그인한 상태여야 합니다.

# 사용 가능한 각 측정치에 대한 설명은 [에 대한 아마존 SWF 메트릭스 CloudWatch](#page-153-0) 단원을 참조하십시 오.

### 주제

- [지표 보기](#page-163-0)
- [경보 설정](#page-165-0)

```
지표 보기
```
### Amazon SWF에 대한 지표를 보려면

- 1. AWS Management Console에 로그인하고 <https://console.aws.amazon.com/cloudwatch/>에서 CloudWatch 콘솔을 엽니다.
- 2. 탐색 창의 [Metrics]에서 [SWF]를 선택합니다.

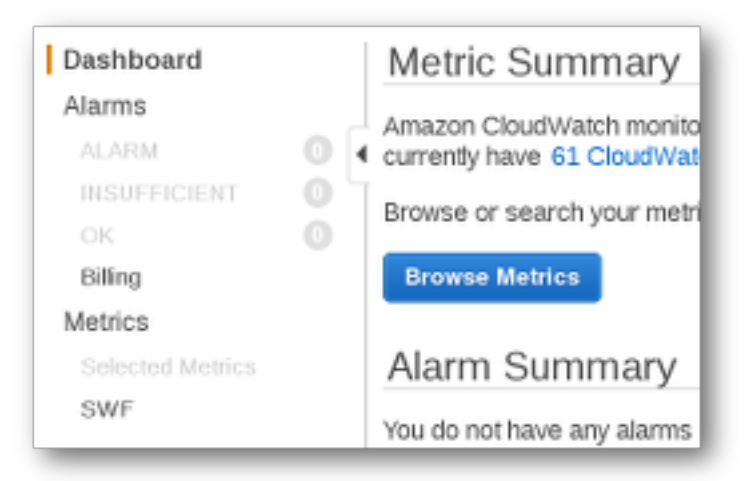

최근에 임의의 워크플로 실행을 실행한 경우 두 가지 측정치 목록 즉, [Workflow Type Metrics] 및 [Activity Type Metrics]가 표시됩니다.

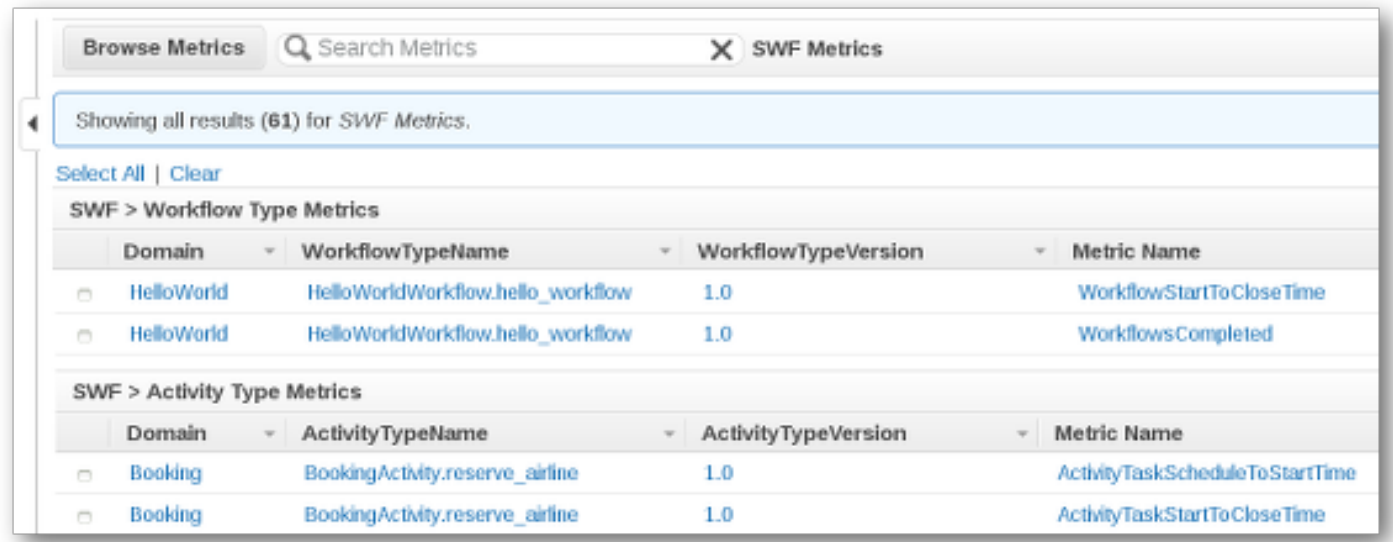

### **a** Note

처음에는 [Workflow Type Metrics]만 보일 수 있습니다. 하지만 아래로 스크롤하면 [Activity Type Metrics]가 보입니다.

측정치는 한 번에 최대 50개의 최신 항목이 표시되고, 워크플로 맟 활동 측정치가 구분되어 있습니다.

목록의 각 열 위에서 대화형 머리글을 사용하면 제공된 차원을 사용해 측정치를 정렬할 수 있습니다. 워크플로의 경우 차원은 도메인, WorkflowTypeName, WorkflowTypeVersion 및 메트릭 이름입니다. 활동의 경우 차원은 도메인, ActivityTypeName, ActivityTypeVersion 및 메트릭 이름입니다.

메트릭의 버전 유형은 [에 대한 아마존 SWF 메트릭스 CloudWatch](#page-153-0) 단원을 참조하십시오.

목록의 측정치 행 옆에 있는 상자를 선택해 측정치에 대한 그래프를 보고 그래프 보기 오른쪽에 있는 [Time Range] 컨트롤을 사용해 그래프 파라미터를 변경할 수 있습니다.

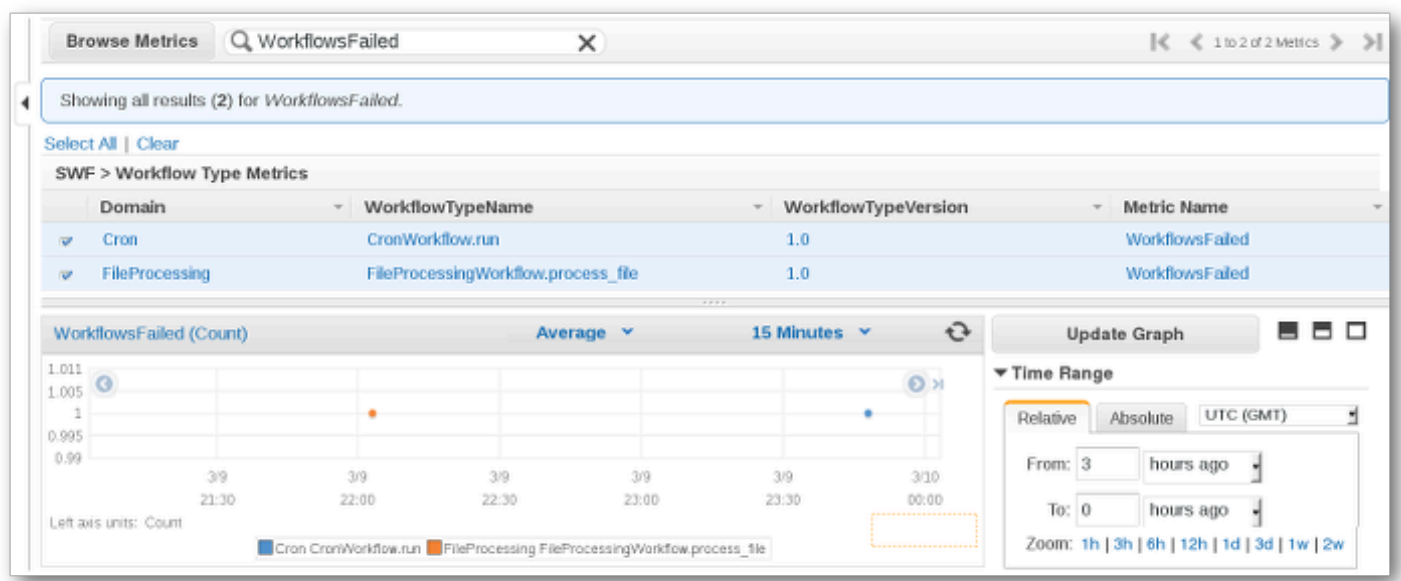

그래프 상의 점 위에 커서를 올려 놓으면 그래프에 있는 점에 대한 자세한 내용이 표시됩니다. 점의 차 원에 대한 세부 정보가 표시됩니다.

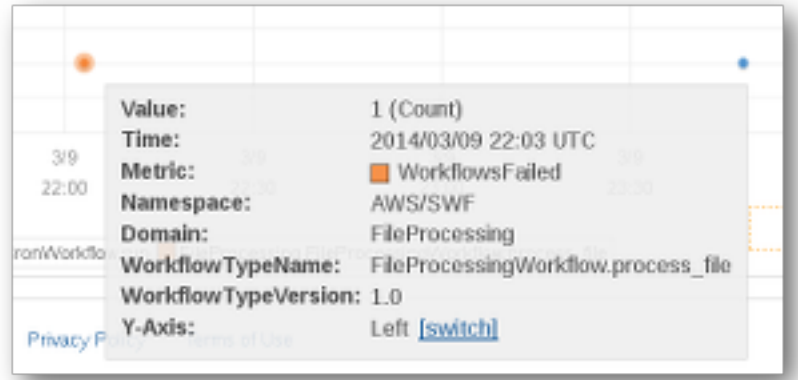

이러한 CloudWatch 지표 작업에 대한 자세한 정보는 Amazon CloudWatch 사용자 설명서의 [지표 보](https://docs.aws.amazon.com/AmazonCloudWatch/latest/DeveloperGuide/working_with_metrics.html) [기, 그래프 작성 및 게시를](https://docs.aws.amazon.com/AmazonCloudWatch/latest/DeveloperGuide/working_with_metrics.html) 참조하십시오.

## <span id="page-165-0"></span>경보 설정

CloudWatch 경보를 사용하여 경보 임계값에 도달한 경우 알리는 등의 작업을 수행할 수 있습니다. 예 를 들어, WorkflowsFailed 측정치가 특정 임계값을 초과할 때 SNS 주제에 알림을 보내거나 이메일 을 보내는 경보를 설정할 수 있습니다.

측정치에 대한 경보를 설정하려면

1. 해당하는 상자를 선택해 측정치 하나를 선택합니다.

- 2. 그래프 오른쪽에 있는 [Tools] 컨트롤에서 [Create Alarm]을 선택합니다.
- 3. [Define Alarm] 화면에서 경보 임계값, 기간 파라미터 및 수행할 작업을 입력합니다.

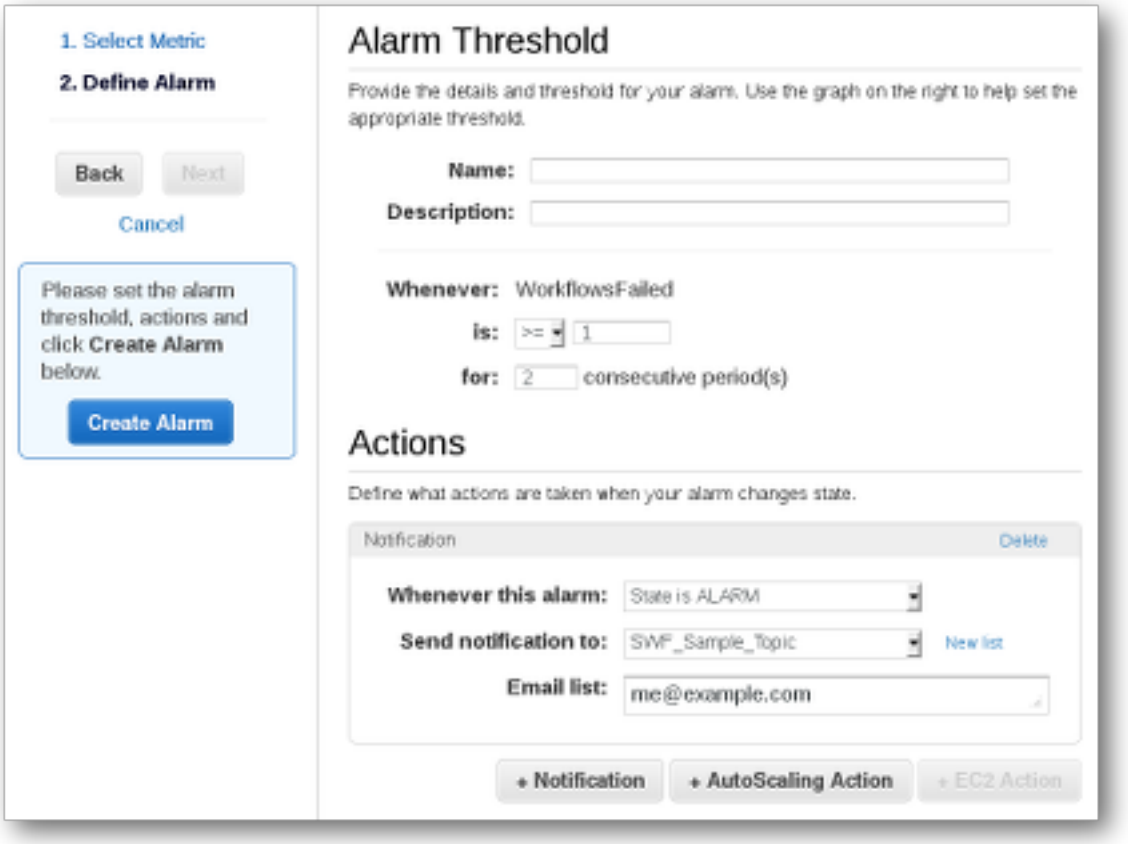

CloudWatch 경보 설정 및 사용에 대한 자세한 내용은 Amazon CloudWatch 사용자 설명서의 [Amazon](https://docs.aws.amazon.com/AmazonCloudWatch/latest/DeveloperGuide/AlarmThatSendsEmail.html)  [CloudWatch 경보 생성을](https://docs.aws.amazon.com/AmazonCloudWatch/latest/DeveloperGuide/AlarmThatSendsEmail.html) 참조하십시오.

# <span id="page-166-0"></span>를 사용하여 API 호출 녹음하기 AWS CloudTrail

Amazon Simple Workflow Service는 사용자 [AWS CloudTrail,](https://docs.aws.amazon.com/awscloudtrail/latest/userguide/cloudtrail-user-guide.html) 역할 또는 담당자가 수행한 작업에 대한 기록을 제공하는 서비스와 통합되어 AWS 서비스있습니다. CloudTrail Amazon SWF에 대한 모든 API 호출을 이벤트로 캡처합니다. 캡처되는 호출에는 Amazon SWF 콘솔로부터의 호출과 Amazon SWF API 작업에 대한 코드 호출이 포함됩니다. 에서 수집한 정보를 사용하여 Amazon SWF에 이루어진 요 청 CloudTrail, 요청이 이루어진 IP 주소, 요청 시기 및 추가 세부 정보를 확인할 수 있습니다.

모든 이벤트 및 로그 항목에는 요청을 생성한 사용자에 대한 정보가 들어 있습니다. 보안 인증 정보를 이용하면 다음을 쉽게 판단할 수 있습니다.

• 요청을 루트 사용자로 했는지 사용자 보안 인증으로 했는지 여부.

- IAM Identity Center 사용자를 대신하여 요청이 이루어졌는지 여부입니다.
- 역할 또는 페더레이션 사용자에 대한 임시 보안 보안 인증을 사용하여 요청이 생성되었는지 여부.
- 다른 AWS 서비스에서 요청했는지 여부.

CloudTrail 계정을 만들 AWS 계정 때 활성 상태가 되며 자동으로 CloudTrail 이벤트 기록에 액세스할 수 있습니다. CloudTrail 이벤트 기록은 지난 90일간의 기록된 관리 이벤트를 보고, 검색하고, 다운로드 할 수 있고, 변경할 수 없는 기록을 제공합니다. AWS 리전자세한 내용은 사용 설명서의 [CloudTrail 이](https://docs.aws.amazon.com/awscloudtrail/latest/userguide/view-cloudtrail-events.html) [벤트 기록 사용을](https://docs.aws.amazon.com/awscloudtrail/latest/userguide/view-cloudtrail-events.html) 참조하십시오.AWS CloudTrail 이벤트 기록 조회에는 CloudTrail 요금이 부과되지 않 습니다.

AWS 계정 지난 90일 동안 진행 중인 이벤트 기록을 보려면 트레일 또는 [CloudTrail호수](https://docs.aws.amazon.com/awscloudtrail/latest/userguide/cloudtrail-lake.html) 이벤트 데이터 저장소를 생성하세요.

CloudTrail 트레일

트레일을 사용하면 CloudTrail Amazon S3 버킷에 로그 파일을 전송할 수 있습니다. 를 사용하여 생 성된 모든 트레일은 멀티 AWS Management Console 리전입니다. AWS CLI를 사용하여 단일 리전 또는 다중 리전 추적을 생성할 수 있습니다. 계정의 모든 활동을 기록할 수 있으므로 멀티 리전 트레 일을 생성하는 것이 좋습니다 AWS 리전 . 단일 리전 추적을 생성하는 경우 추적의 AWS 리전에 로 깅된 이벤트만 볼 수 있습니다. 추적에 대한 자세한 내용은 AWS CloudTrail 사용 설명서의 [Creating](https://docs.aws.amazon.com/awscloudtrail/latest/userguide/cloudtrail-create-and-update-a-trail.html)  [a trail for your AWS 계정](https://docs.aws.amazon.com/awscloudtrail/latest/userguide/cloudtrail-create-and-update-a-trail.html) 및 [Creating a trail for an organization을](https://docs.aws.amazon.com/awscloudtrail/latest/userguide/creating-trail-organization.html) 참조하세요.

트레일을 CloudTrail 생성하여 진행 중인 관리 이벤트의 사본 하나를 Amazon S3 버킷으로 무료로 전송할 수 있지만 Amazon S3 스토리지 요금이 부과됩니다. CloudTrail 요금에 대한 자세한 내용은 [AWS CloudTrail 요금을](https://aws.amazon.com/cloudtrail/pricing/) 참조하십시오. Amazon S3 요금에 대한 자세한 내용은 [Amazon S3 요금을](https://aws.amazon.com/s3/pricing/) 참조하세요.

CloudTrail 레이크 이벤트 데이터 스토어

CloudTrail Lake를 사용하면 이벤트에 대한 SQL 기반 쿼리를 실행할 수 있습니다. CloudTrail [Lake](https://orc.apache.org/) [는 행 기반 JSON 형식의 기존 이벤트를 Apache ORC 형식으로 변환합니다.](https://orc.apache.org/) ORC는 빠른 데이터 검색에 최적화된 열 기반 스토리지 형식입니다. 이벤트는 이벤트 데이터 스토어로 집계되며, 이벤 트 데이터 스토어는 [고급 이벤트 선택기를](https://docs.aws.amazon.com/awscloudtrail/latest/userguide/cloudtrail-lake-concepts.html#adv-event-selectors) 적용하여 선택한 기준을 기반으로 하는 변경 불가능한 이벤트 컬렉션입니다. 이벤트 데이터 스토어에 적용하는 선택기는 어떤 이벤트가 지속되고 쿼리할 수 있는지 제어합니다. CloudTrail Lake에 대한 자세한 내용은 사용 설명서의 Lake [사용을](https://docs.aws.amazon.com/awscloudtrail/latest/userguide/cloudtrail-lake.html) 참조하십 시오. AWS CloudTrail AWS CloudTrail

CloudTrail Lake 이벤트 데이터 저장 및 쿼리로 인해 비용이 발생합니다. 이벤트 데이터 스토어를 생성할 때 이벤트 데이터 스토어에 사용할 [요금 옵션](https://docs.aws.amazon.com/awscloudtrail/latest/userguide/cloudtrail-lake-manage-costs.html#cloudtrail-lake-manage-costs-pricing-option)을 선택합니다. 요금 옵션에 따라 이벤트 모으 기 및 저장 비용과 이벤트 데이터 스토어의 기본 및 최대 보존 기간이 결정됩니다. CloudTrail 요금 에 대한 자세한 내용은 [AWS CloudTrail 요금을](https://aws.amazon.com/cloudtrail/pricing/) 참조하십시오.

## 의 데이터 이벤트 CloudTrail

[데이터 이벤트](https://docs.aws.amazon.com/awscloudtrail/latest/userguide/logging-data-events-with-cloudtrail.html#logging-data-events)는 리소스 기반 또는 리소스에서 수행된 리소스 작업에 대한 정보를 제공합니다(예: Amazon S3 객체 읽기 또는 쓰기). 이를 데이터 영역 작업이라고도 합니다. 데이터 이벤트가 대량 활동 인 경우도 있습니다. 기본적으로 데이터 이벤트를 기록하지 CloudTrail 않습니다. CloudTrail 이벤트 기 록에는 데이터 이벤트가 기록되지 않습니다.

데이터 이벤트에는 추가 요금이 적용됩니다. CloudTrail 요금에 대한 자세한 내용은 [AWS CloudTrail 요](https://aws.amazon.com/cloudtrail/pricing/) [금을](https://aws.amazon.com/cloudtrail/pricing/) 참조하십시오.

CloudTrail 콘솔 또는 CloudTrail API 작업을 사용하여 Amazon SWF 리소스 유형에 대한 데이터 이 벤트를 기록할 수 있습니다. AWS CLI데이터 이벤트를 로깅하는 방법에 대한 자세한 내용은 AWS CloudTrail 사용 설명서의 [Logging data events with the AWS Management Console](https://docs.aws.amazon.com/awscloudtrail/latest/userguide/logging-data-events-with-cloudtrail.html#logging-data-events-console) 및 [Logging data](https://docs.aws.amazon.com/awscloudtrail/latest/userguide/logging-data-events-with-cloudtrail.html#creating-data-event-selectors-with-the-AWS-CLI)  [events with the AWS Command Line Interface](https://docs.aws.amazon.com/awscloudtrail/latest/userguide/logging-data-events-with-cloudtrail.html#creating-data-event-selectors-with-the-AWS-CLI)를 참조하세요.

다음 표에는 데이터 이벤트를 기록할 수 있는 Amazon SWF 리소스 유형이 나와 있습니다. 데이터 이 벤트 유형 열에는 CloudTrail 콘솔의 데이터 이벤트 유형 목록에서 선택할 수 있는 값이 표시됩니다. resources.type 값 열에는 또는 resources.type API를 사용하여 고급 이벤트 선택기를 구성할 때 지 정하는 값이 표시됩니다. AWS CLI CloudTrail 데이터 API 로깅 대상 CloudTrail 열에는 해당 리소스 유 형에 대해 로깅된 API 호출이 표시됩니다. CloudTrail

eventName, readOnly 및 resources.ARN 필드를 필터링하여 중요한 이벤트만 로깅하도록 고급 이벤트 선택기를 구성할 수 있습니다. 이러한 필드에 대한 자세한 내용은 AWS CloudTrail API 참조의 [AdvancedFieldSelector](https://docs.aws.amazon.com/awscloudtrail/latest/APIReference/API_AdvancedFieldSelector.html) 섹션을 참조하세요.

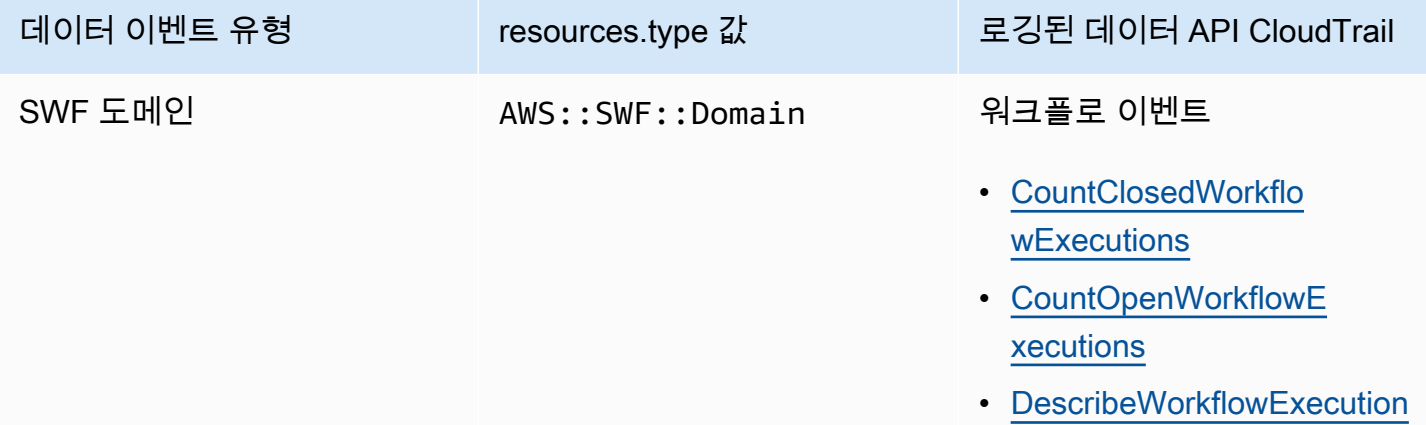

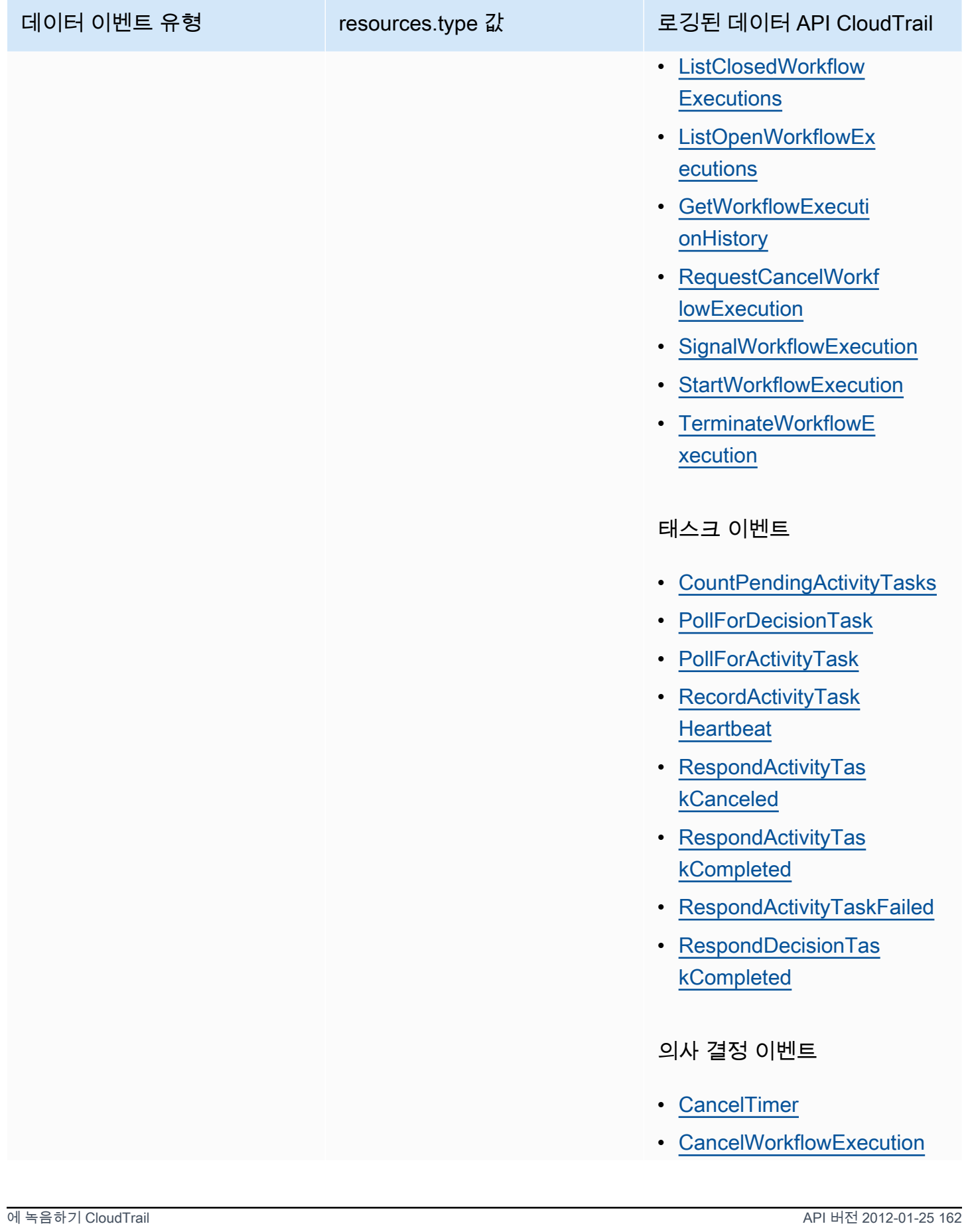

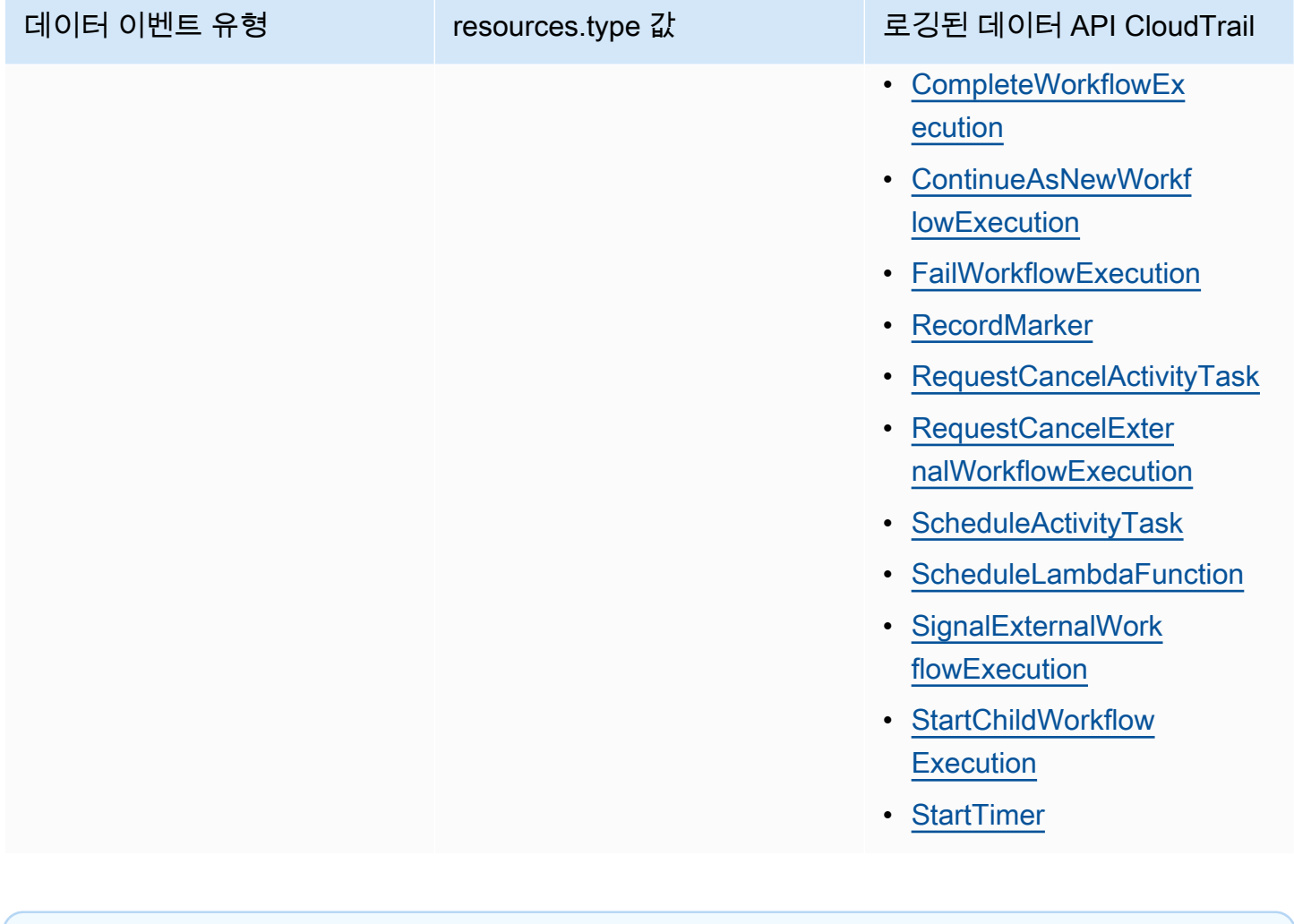

CloudTrail 이벤트 및 RespondDecisionTaskCompleted

이 [RespondDecisionTaskCompleted](https://docs.aws.amazon.com/amazonswf/latest/apireference/API_RespondDecisionTaskCompleted.html)작업은 요청 페이로드의 결정 목록을 가져옵니다. 호출이 완료되면 N+1 CloudTrail 데이터 이벤트가 발생합니다. 각 결정마다 하나씩, API 호출 자체에 대해 하나씩 발생합니다. 데이터 이벤트와 API 이벤트는 모두 동일한 요청 ID를 갖게 됩니다.

## 의 관리 이벤트 CloudTrail

[관리 이벤트는](https://docs.aws.amazon.com/awscloudtrail/latest/userguide/logging-management-events-with-cloudtrail.html#logging-management-events) 내 리소스에 대해 수행되는 관리 작업에 대한 정보를 제공합니다 AWS 계정. 이를 제어 영역 작업이라고도 합니다. 기본적으로 관리 이벤트를 CloudTrail 기록합니다.

Amazon Simple Workflow Service는 다음과 같은 컨트롤 플레인 작업을 관리 이벤트로 기록합니다. **CloudTrail** 

#### 도메인 이벤트

- [RegisterDomain](https://docs.aws.amazon.com/amazonswf/latest/apireference/API_RegisterDomain.html)
- [DescribeDomain](https://docs.aws.amazon.com/amazonswf/latest/apireference/API_DescribeDomain.html)
- [ListDomains](https://docs.aws.amazon.com/amazonswf/latest/apireference/API_ListDomains.html)
- [DeprecateDomain](https://docs.aws.amazon.com/amazonswf/latest/apireference/API_DeprecateDomain.html)
- [UndeprecateDomain](https://docs.aws.amazon.com/amazonswf/latest/apireference/API_UndeprecateDomain.html)

## 액티비티 이벤트

- [RegisterActivityType](https://docs.aws.amazon.com/amazonswf/latest/apireference/API_RegisterActivityType.html)
- [DescribeActivityType](https://docs.aws.amazon.com/amazonswf/latest/apireference/API_DescribeActivityType.html)
- [ListActivityTypes](https://docs.aws.amazon.com/amazonswf/latest/apireference/API_ListActivityTypes.html)
- [DeprecateActivityType](https://docs.aws.amazon.com/amazonswf/latest/apireference/API_DeprecateActivityType.html)
- [UndeprecateActivityType](https://docs.aws.amazon.com/amazonswf/latest/apireference/API_UndeprecateActivityType.html)
- [DeleteActivityType](https://docs.aws.amazon.com/amazonswf/latest/apireference/API_DeleteActivityType.html)

### WorkflowType 이벤트

- [RegisterWorkflowType](https://docs.aws.amazon.com/amazonswf/latest/apireference/API_RegisterWorkflowType.html)
- [DescribeWorkflowType](https://docs.aws.amazon.com/amazonswf/latest/apireference/API_DescribeWorkflowType.html)
- [ListWorkflowTypes](https://docs.aws.amazon.com/amazonswf/latest/apireference/API_ListWorkflowTypes.html)
- [DeprecateWorkflowType](https://docs.aws.amazon.com/amazonswf/latest/apireference/API_DeprecateWorkflowType.html)
- [UndeprecateWorkflowType](https://docs.aws.amazon.com/amazonswf/latest/apireference/API_UndeprecateWorkflowType.html)
- [DeleteWorkflowType](https://docs.aws.amazon.com/amazonswf/latest/apireference/API_DeleteWorkflowType.html)

### 태그: 이벤트

- [TagResource](https://docs.aws.amazon.com/amazonswf/latest/apireference/API_TagResource.html)
- [UntagResource](https://docs.aws.amazon.com/amazonswf/latest/apireference/API_UntagResource.html)
- [ListTagsforResource](https://docs.aws.amazon.com/amazonswf/latest/apireference/API_ListTagsforResource.html)

## 예제 이벤트

이벤트는 모든 소스의 단일 요청을 나타내며 요청된 API 작업, 작업 날짜 및 시간, 요청 파라미터 등에 대한 정보를 포함합니다. CloudTrail 로그 파일은 공개 API 호출의 정렬된 스택 트레이스가 아니므로 이벤트가 특정 순서로 표시되지 않습니다.

다음 예제는 CountClosedWorkflowExecutions 작업을 보여주는 CloudTrail 이벤트를 보여줍니 다.

```
{ 
     "eventVersion": "1.09", 
     "userIdentity": { 
       "type": "AssumedRole", 
       "principalId": "1234567890abcdef02345:admin", 
       "arn": "arn:aws:sts::111122223333:assumed-role/Admin/admin", 
       "accountId": "111122223333", 
       "accessKeyId": "abcdef01234567890abc", 
       "sessionContext": { 
         "sessionIssuer": { 
            "type": "Role", 
            "principalId": "1234567890abcdef02345", 
            "arn": "arn:aws:iam::111122223333:role/Admin", 
            "accountId": "111122223333", 
            "userName": "Admin" 
         }, 
         "attributes": { 
            "creationDate": "2023-11-23T16:37:38Z", 
            "mfaAuthenticated": "false" 
         } 
       } 
     }, 
     "eventTime": "2023-11-23T17:52:46Z", 
     "eventSource": "swf.amazonaws.com", 
     "eventName": "CountClosedWorkflowExecutions", 
     "awsRegion": "us-east-1", 
     "sourceIPAddress": "198.51.100.42", 
     "userAgent": "aws-internal/3 aws-sdk-java/1.11.42", 
     "requestParameters": { 
       "domain": "nsg-domain", 
       "closeTimeFilter": { 
         "oldestDate": "Nov 23, 2023 5:52:46 PM", 
         "latestDate": "Nov 23, 2023 5:52:46 PM" 
       }
```

```
 }, 
   "responseElements": null, 
   "requestID": "a1b2c3d4-5678-90ab-cdef-EXAMPLEaaaaa", 
   "eventID": "a1b2c3d4-5678-90ab-cdef-EXAMPLEbbbbb", 
   "readOnly": true, 
   "resources": [ 
     { 
       "accountId": "111122223333", 
       "type": "AWS::SWF::Domain", 
       "ARN": "arn:aws:swf:us-east-1:111122223333:/domain/nsg-domain" 
     } 
   ], 
   "eventType": "AwsApiCall", 
   "managementEvent": false, 
   "recipientAccountId": "111122223333", 
   "eventCategory": "Data", 
   "tlsDetails": { 
     "clientProvidedHostHeader": "swf.example.amazondomains.com" 
   } 
 }
```
CloudTrail 레코드 내용에 대한 자세한 내용은 AWS CloudTrail 사용 설명서의 CloudTrail [레코드 내용](https://docs.aws.amazon.com/awscloudtrail/latest/userguide/cloudtrail-event-reference-record-contents.html) [을](https://docs.aws.amazon.com/awscloudtrail/latest/userguide/cloudtrail-event-reference-record-contents.html) 참조하십시오.

# <span id="page-173-0"></span>Amazon SWF용 EventBridge 실행 상태 변경

Amazon EventBridge를 사용하여 AWS 리소스의 상태 변경이나 이벤트에 응답할 수 있습니 다. Amazon SWF가 이벤트를 출력하면 항상 계정의 기본 EventBridge 이벤트 버스로 이동 합니다. 이벤트에 대한 규칙을 생성하고, 기본 이벤트 버스에 연결하고, EventBridge가 규칙 과 일치하는 이벤트를 수신할 때 수행할 대상 작업을 지정할 수 있습니다. 이러한 방식으로 [GetWorkflowExecutionHistory](https://docs.aws.amazon.com/amazonswf/latest/apireference/API_GetWorkflowExecutionHistory.html) API를 사용하여 지속적으로 폴링하지 않고도 워크플로를 모니터 링할 수 있습니다. 워크플로 실행 변경 사항을 기반으로 EventBridge 대상을 사용하여 AWS Lambda 함수를 직접적으로 호출하고 메시지를 Amazon Simple Notification Service(SNS) 주제에 게시하는 등 의 작업을 수행할 수 있습니다.

[DescribeWorkflowExecution](https://docs.aws.amazon.com/amazonswf/latest/apireference/API_DescribeWorkflowExecution.html)를 사용하여 실행 상태 변경 이벤트의 전체 내용을 볼 수 있습니다.

자세한 내용은 [Amazon EventBridge 사용 설명서를](https://docs.aws.amazon.com/eventbridge/latest/userguide/) 참조하세요.

## EventBridge 이벤트

기록 이벤트 유형에는 실행 상태 변경이 포함됩니다. 각 이벤트의 detail 섹션에는 최소한 다음 파라 미터가 포함되어 있습니다.

- eventId: GetWorkflowExecutionHistory에 표시된 이벤트 ID입니다.
- workflowExecutionDetail: 이벤트가 발생했을 때의 워크플로 상태입니다.
- eventType: 기록 이벤트 유형은 다음 중 하나입니다.
	- ActivityTaskCanceled
	- ActivityTaskFailed
	- ActivityTaskTimedOut
	- WorkflowExecutionCanceled
	- WorkflowExecutionCompleted
	- WorkflowExecutionFailed
	- WorkflowExecutionStarted
	- WorkflowExecutionTerminated
	- WorkflowExecutionTimedOut
	- WorkflowExecutionContinuedAsNew
	- CancelTimerFailed
	- CancelWorkflowExecutionFailed
	- ChildWorkflowExecutionFailed
	- ChildWorkflowExecutionTimedOut
	- CompleteWorkflowExecutionFailed
	- ContinueAsNewWorkflowExecutionFailed
	- DecisionTaskTimedOut
	- FailWorkflowExecutionFailed
	- RecordMarkerFailed
	- RequestCancelActivityTaskFailed
	- RequestCancelExternalWorkflowExecutionFailed
	- ScheduleActivityTaskFailed
	- SignalExternalWorkflowExecutionFailed
	- StartActivityTaskFailed
- StartChildWorkflowExecutionFailed
- StartTimerFailed
- TimerCanceled
- LambdaFunctionFailed
- LambdaFunctionTimedOut
- StartLambdaFunctionFailed
- ScheduleLambdaFunctionFailed

## Amazon SWF 이벤트 예제

다음은 이벤트를 EventBridge로 보내는 Amazon SWF의 예제입니다.

### 주제

- [실행 시작](#page-175-0)
- [실행 완료](#page-177-0)
- [실행 실패](#page-178-0)
- [실행 시간 초과](#page-179-0)
- [실행 종료](#page-180-0)

각각의 경우, 이벤트 데이터의 detail 섹션은 [DescribeWorkflowExecution](https://docs.aws.amazon.com/amazonswf/latest/apireference/API_DescribeWorkflowExecution.html) API와 동일한 정보를 제공합니다. executionStatus 필드는 이벤트가 송신된 시점의 실행 상태(OPEN 또는 CLOSED)를 나 타냅니다.

### <span id="page-175-0"></span>실행 시작

```
\mathcal{L} "version": "0", 
   "id": "444444444444", 
   "detail-type": "Simple Workflow Execution State Change", 
   "source": "aws.swf", 
   "account": "444444444444", 
   "time": "2020-05-08T15:57:38Z", 
   "region": "us-east-1", 
   "resources": [ 
     "arn:aws:swf:us-east-1:444444444444:/domain/SimpleWorkflowUserSimulator" 
   ], 
   "detail": {
```

```
 "eventId": 1, 
   "eventType": "WorkflowExecutionStarted", 
   "workflowExecutionDetail": { 
     "executionInfo": { 
       "execution": { 
          "workflowId": "123456789012", 
          "runId": "AKIAIOSFODNN7EXAMPLE" 
       }, 
       "workflowType": { 
          "name": "SimpleWorkflowUserSimulator", 
          "version": "myWorkflow" 
       }, 
       "startTimestamp": 1588953458484, 
       "closeTimestamp": null, 
       "executionStatus": "OPEN", 
       "closeStatus": null, 
       "parent": null, 
       "parentExecutionArn": null, 
       "tagList": null, 
       "cancelRequested": false 
     }, 
     "executionConfiguration": { 
       "taskStartToCloseTimeout": "60", 
       "executionStartToCloseTimeout": "1000", 
       "taskList": { 
          "name": "444444444444" 
       }, 
       "taskPriority": null, 
       "childPolicy": "ABANDON", 
       "lambdaRole": "arn:aws:iam::444444444444:role/BasicSWFLambdaExecution" 
     }, 
     "openCounts": { 
       "openActivityTasks": 0, 
       "openDecisionTasks": 1, 
       "openTimers": 0, 
       "openChildWorkflowExecutions": 0, 
       "openLambdaFunctions": 0 
     }, 
     "latestActivityTaskTimestamp": null, 
   } 
 }
```
}

## <span id="page-177-0"></span>실행 완료

 $\{$ 

```
 "version": "0", 
 "id": "1111-2222-3333", 
 "detail-type": "Simple Workflow Execution State Change", 
 "source": "aws.swf", 
 "account": "444455556666", 
 "time": "2020-05-08T15:57:39Z", 
 "region": "us-east-1", 
 "resources": [ 
   "arn:aws:swf:us-east-1:444455556666:/domain/SimpleWorkflowUserSimulator" 
 ], 
 "detail": { 
   "eventId": 35, 
   "eventType": "WorkflowExecutionCompleted", 
   "workflowExecutionDetail": { 
     "executionInfo": { 
       "execution": { 
          "workflowId": "1234-5678-9012", 
         "runId": "777788889999" 
       }, 
       "workflowType": { 
          "name": "SimpleWorkflowUserSimulator", 
         "version": "myWorkflow" 
       }, 
       "startTimestamp": 1588953458820, 
       "closeTimestamp": 1588953459448, 
       "executionStatus": "CLOSED", 
       "closeStatus": "COMPLETED", 
       "parent": null, 
       "parentExecutionArn": null, 
       "tagList": null, 
       "cancelRequested": false 
     }, 
     "executionConfiguration": { 
       "taskStartToCloseTimeout": "60", 
       "executionStartToCloseTimeout": "1000", 
       "taskList": { 
          "name": "1111-1111-1111" 
       }, 
       "taskPriority": null, 
       "childPolicy": "ABANDON", 
       "lambdaRole": "arn:aws:iam::444455556666:role/BasicSWFLambdaExecution"
```

```
 }, 
        "openCounts": { 
          "openActivityTasks": 0, 
          "openDecisionTasks": 0, 
          "openTimers": 0, 
          "openChildWorkflowExecutions": 0, 
          "openLambdaFunctions": 0 
       }, 
        "latestActivityTaskTimestamp": 1588953459402, 
     } 
   }
}
```
### <span id="page-178-0"></span>실행 실패

```
{ 
   "version": "0", 
   "id": "1111-2222-3333", 
   "detail-type": "Simple Workflow Execution State Change", 
   "source": "aws.swf", 
   "account": "444455556666", 
   "time": "2020-05-08T15:57:38Z", 
   "region": "us-east-1", 
   "resources": [ 
     "arn:aws:swf:us-east-1:444455556666:/domain/SimpleWorkflowUserSimulator" 
   ], 
   "detail": { 
     "eventId": 11, 
     "eventType": "WorkflowExecutionFailed", 
     "workflowExecutionDetail": { 
       "executionInfo": { 
         "execution": { 
            "workflowId": "1234-5678-9012", 
            "runId": "777788889999" 
         }, 
         "workflowType": { 
            "name": "SimpleWorkflowUserSimulator", 
            "version": "myWorkflow" 
         }, 
         "startTimestamp": 1588953158481, 
         "closeTimestamp": 1588953458560, 
         "executionStatus": "CLOSED", 
         "closeStatus": "FAILED",
```

```
 "parent": null, 
          "parentExecutionArn": null, 
          "tagList": null, 
          "cancelRequested": false 
       }, 
       "executionConfiguration": { 
          "taskStartToCloseTimeout": "60", 
          "executionStartToCloseTimeout": "1000", 
          "taskList": { 
            "name": "1111-1111-1111" 
         }, 
          "taskPriority": null, 
          "childPolicy": "ABANDON", 
          "lambdaRole": "arn:aws:iam::444455556666:role/BasicSWFLambdaExecution" 
       }, 
       "openCounts": { 
          "openActivityTasks": 0, 
          "openDecisionTasks": 0, 
          "openTimers": 0, 
          "openChildWorkflowExecutions": 0, 
          "openLambdaFunctions": 0 
       }, 
       "latestActivityTaskTimestamp": null, 
     } 
   }
}
```
<span id="page-179-0"></span>실행 시간 초과

```
{ 
   "version": "0", 
   "id": "1111-2222-3333", 
   "detail-type": "Simple Workflow Execution State Change", 
   "source": "aws.swf", 
   "account": "444455556666", 
   "time": "2020-05-05T17:26:30Z", 
   "region": "us-east-1", 
   "resources": [ 
     "arn:aws:swf:us-east-1:444455556666:/domain/SimpleWorkflowUserSimulator" 
   ], 
   "detail": { 
     "eventId": 6, 
     "eventType": "WorkflowExecutionTimedOut",
```
```
 "workflowExecutionDetail": { 
     "executionInfo": { 
       "execution": { 
          "workflowId": "1234-5678-9012", 
         "runId": "777788889999" 
       }, 
       "workflowType": { 
          "name": "SimpleWorkflowUserSimulator", 
         "version": "myWorkflow" 
       }, 
       "startTimestamp": 1588698073748, 
       "closeTimestamp": 1588699590745, 
       "executionStatus": "CLOSED", 
       "closeStatus": "TIMED_OUT", 
       "parent": null, 
       "parentExecutionArn": null, 
       "tagList": null, 
       "cancelRequested": false 
     }, 
     "executionConfiguration": { 
       "taskStartToCloseTimeout": "60", 
       "executionStartToCloseTimeout": "1000", 
       "taskList": { 
          "name": "1111-1111-1111" 
       }, 
       "taskPriority": null, 
       "childPolicy": "ABANDON", 
       "lambdaRole": "arn:aws:iam::444455556666:role/BasicSWFLambdaExecution" 
     }, 
     "openCounts": { 
       "openActivityTasks": 1, 
       "openDecisionTasks": 0, 
       "openTimers": 0, 
       "openChildWorkflowExecutions": 0, 
       "openLambdaFunctions": 0 
     }, 
     "latestActivityTaskTimestamp": 1588699585802, 
   } 
 }
```
#### 실행 종료

}

```
{ 
   "version": "0", 
   "id": "1111-2222-3333", 
   "detail-type": "Simple Workflow Execution State Change", 
   "source": "aws.swf", 
   "account": "444455556666", 
   "time": "2020-05-08T22:37:26Z", 
   "region": "us-east-1", 
   "resources": [ 
     "arn:aws:swf:us-east-1:444455556666:/domain/canary" 
   ], 
   "detail": { 
     "eventId": 48, 
     "eventType": "WorkflowExecutionTerminated", 
     "workflowExecutionDetail": { 
       "executionInfo": { 
          "execution": { 
            "workflowId": "1234-5678-9012", 
            "runId": "777788889999" 
         }, 
          "workflowType": { 
            "name": "1111-1111-1111", 
            "version": "1.3" 
          }, 
          "startTimestamp": 1588977445279, 
          "closeTimestamp": 1588977446062, 
          "executionStatus": "CLOSED", 
          "closeStatus": "TERMINATED", 
          "parent": null, 
          "parentExecutionArn": null, 
          "tagList": null, 
          "cancelRequested": false 
       }, 
       "executionConfiguration": { 
          "taskStartToCloseTimeout": "60", 
          "executionStartToCloseTimeout": "120", 
          "taskList": { 
            "name": "1111-1111-1111-2222-2222-2222" 
          }, 
          "taskPriority": null, 
          "childPolicy": "TERMINATE", 
          "lambdaRole": null 
       },
```

```
 "openCounts": { 
          "openActivityTasks": 0, 
          "openDecisionTasks": 1, 
          "openTimers": 0, 
          "openChildWorkflowExecutions": 0, 
          "openLambdaFunctions": 0 
       }, 
       "latestActivityTaskTimestamp": 1588977445882, 
     } 
   }
}
```
### Amazon Simple Workflow Service에서 AWS 사용자 알림 사용

[AWS 사용자 알림을](https://docs.aws.amazon.com/notifications/latest/userguide/what-is.html) 사용하여 Amazon Simple Workflow Service 이벤트에 대한 알림을 받을 전 송 채널을 설정할 수 있습니다. 이벤트가 지정한 규칙과 일치하면 알림을 받습니다. 이메일, [AWS](https://docs.aws.amazon.com/chatbot/latest/adminguide/what-is.html) [Chatbot](https://docs.aws.amazon.com/chatbot/latest/adminguide/what-is.html) 채팅 알림 또는 [AWS Console Mobile Application](https://docs.aws.amazon.com/consolemobileapp/latest/userguide/what-is-consolemobileapp.html) 푸시 알림을 비롯한 여러 채널을 통해 이벤 트에 대한 알림을 받을 수 있습니다. [콘솔 알림 센터에](https://console.aws.amazon.com/notifications/)서도 알림을 볼 수 있습니다. 사용자 알림은 집계 를 지원하므로 특정 이벤트 중에 받는 알림 수를 줄일 수 있습니다.

## Amazon Simple Workflow Service에 대한 규정 준수 확인

타사 감사자는 여러 AWS 규정 준수 프로그램의 일환으로 Amazon Simple Workflow Service의 보안 및 규정 준수를 평가합니다. 여기에는 SOC, PCI, FedRAMP, HIPAA 등이 포함됩니다.

특정 규정 준수 프로그램 범위 내 AWS 서비스 목록은 규정 준수 프로그램별 [범위 내 AWS 서비스 규정](https://aws.amazon.com/compliance/services-in-scope/)  [준수](https://aws.amazon.com/compliance/services-in-scope/) 참조하십시오. 일반 정보는 [AWS 규정 준수 프로그램 AWS 보증 프로그램 규정 AWS](https://aws.amazon.com/compliance/programs/) 참조하십시 오.

를 사용하여 AWS Artifact 타사 감사 보고서를 다운로드할 수 있습니다. 자세한 내용은 [Artifact에서 보](https://docs.aws.amazon.com/artifact/latest/ug/downloading-documents.html) [고서 다운로드 AWS Artifact에서](https://docs.aws.amazon.com/artifact/latest/ug/downloading-documents.html) 참조하십시오. AWS

Amazon SWF 사용 시 규정 준수 책임은 데이터의 민감도, 회사의 규정 준수 목표 및 관련 법률과 규정 에 따라 결정됩니다. AWS 는 규정 준수를 지원할 다음과 같은 리소스를 제공합니다.

- [보안 및 규정 준수 퀵 스타트 가이드](https://aws.amazon.com/quickstart/?awsf.quickstart-homepage-filter=categories%23security-identity-compliance)  이 배포 가이드에서는 아키텍처 고려 사항을 설명하고 보안 및 규정 준수에 중점을 둔 기본 환경을 배포하기 위한 단계를 제공합니다. AWS
- [HIPAA 보안 및 규정 준수를 위한 설계 백서 이 백서는 기업이 HIPAA 준수](https://docs.aws.amazon.com/pdfs/whitepapers/latest/architecting-hipaa-security-and-compliance-on-aws/architecting-hipaa-security-and-compliance-on-aws.pdf) 애플리케이션을 개발 하는 데 사용할 수 있는 방법을 설명합니다. AWS
- [AWS 규정 준수 리소스 규정](https://aws.amazon.com/compliance/resources/)  이 통합 문서 및 가이드 모음은 해당 산업 및 지역에 적용될 수 있습 니다.
- AWS Config 개발자 안내서의 [규칙을 통한 리소스 평가](https://docs.aws.amazon.com/config/latest/developerguide/evaluate-config.html) 이 AWS Config 서비스는 리소스 구성이 내부 관행, 업계 지침 및 규정을 얼마나 잘 준수하는지 평가합니다.
- [AWS Security Hub](https://docs.aws.amazon.com/securityhub/latest/userguide/what-is-securityhub.html) 이 AWS 서비스는 보안 업계 표준 및 모범 사례를 준수하는지 확인하는 데 도 움이 AWS 되는 내부 보안 상태를 종합적으로 보여줍니다.

## Amazon Simple Workflow Service 복원성

AWS 글로벌 인프라는 AWS 리전 및 가용 영역을 중심으로 구축됩니다. AWS 리전은 물리적으로 분리 되고 격리된 다수의 가용 영역을 제공하며 이러한 가용 영역은 짧은 지연 시간, 높은 처리량 및 높은 중 복성을 갖춘 네트워크에 연결되어 있습니다. 가용 영역을 사용하면 중단 없이 영역 간에 자동으로 장애 조치가 이루어지는 애플리케이션 및 데이터베이스를 설계하고 운영할 수 있습니다. 가용 영역은 기존 의 단일 또는 다중 데이터 센터 인프라보다 가용성, 내결함성, 확장성이 뛰어납니다.

AWS 리전 및 가용 영역에 대한 자세한 내용은 [AWS 글로벌 인프라를](https://aws.amazon.com/about-aws/global-infrastructure/) 참조하세요.

AWS 글로벌 인프라 외에도 Amazon SWF는 데이터 복원력과 백업 요구 사항을 지원하는 다양한 기능 을 제공합니다.

## Amazon Simple Workflow Service의 인프라 보안

관리형 서비스인 Amazon Simple Workflow Service는 [Amazon Web Services: 보안 프로세스 개요](https://d0.awsstatic.com/whitepapers/Security/AWS_Security_Whitepaper.pdf) 백 서에 설명된 AWS 글로벌 네트워크 보안 절차로 보호됩니다.

AWS에서 게시한 API 호출을 사용하여 네트워크를 통해 Amazon SWF에 액세스합니다. 클라이언 트가 전송 계층 보안(TLS) 1.0 이상을 지원해야 합니다. TLS 1.2 이상을 권장합니다. 클라이언트 는 Ephemeral Diffie-Hellman(DHE) 또는 Elliptic Curve Ephemeral Diffie-Hellman(ECDHE)과 같은 PFS(전달 완전 보안, Perfect Forward Secrecy)가 포함된 암호 제품군도 지원해야 합니다. Java 7 이상 의 최신 시스템은 대부분 이러한 모드를 지원합니다.

또한 요청은 액세스 키 ID 및 IAM 주체와 관련된 보안 액세스 키를 사용하여 서명해야 합니다. 또는 [AWS Security Token Service\(](https://docs.aws.amazon.com/STS/latest/APIReference/Welcome.html)AWS STS)를 사용하여 임시 보안 자격 증명을 생성하여 요청에 서명할 수 있습니다.

이러한 API 태스크는 어떤 네트워크 위치에서든 직접적으로 호출할 수 있지만, Amazon SWF는 소스 IP 주소에 따른 제한 사항을 포함할 수 있는 리소스 기반 액세스 정책을 지원합니다. Amazon SWF 정 책을 사용하여 특정 Amazon Virtual Private Cloud(VPC) 엔드포인트 또는 특정 VPC에서 액세스를 제 어할 수도 있습니다. 그러면 AWS 네트워크 내의 특정 VPC에서만 특정 Amazon SWF 리소스에 대한 네트워크 액세스가 효과적으로 격리됩니다.

## Amazon Simple Workflow Service의 구성 및 취약성 분석

구성 및 IT 제어는 AWS와 고객 간의 공동 책임입니다. 자세한 내용은 AWS [공동 책임 모델](https://aws.amazon.com/compliance/shared-responsibility-model/)을 참조하세 요.

# Amazon Simple Workflow Service에서 AWS CLI 사용

Amazon Simple Workflow Service의 많은 기능은 AWS CLI에서 액세스할 수 있습니다. AWS CLI는 AWS Management Console에서 Amazon SWF를 사용하거나 경우에 따라서는 Amazon SWF API 및 AWS Flow Framework를 사용하여 프로그래밍하는 방법 이외의 대안을 제공합니다.

예를 들어 AWS CLI를 사용하여 새 워크플로 유형을 등록할 수 있습니다.

```
aws swf register-workflow-type --domain MyDomain --name "MySimpleWorkflow" --workflow-
version "v1"
```
또한 등록된 워크플로 유형을 나열할 수도 있습니다.

aws swf list-workflow-types --domain *MyDomain* --registration-status *REGISTERED*

다음은 JSON으로 작성된 기본 출력의 예입니다.

```
{ 
     "typeInfos": [ 
          { 
              "status": "REGISTERED", 
              "creationDate": 1377471607.752, 
              "workflowType": { 
                  "version": "v1", 
                  "name": "MySimpleWorkflow" 
 } 
         }, 
          { 
              "status": "REGISTERED", 
              "creationDate": 1371454149.598, 
              "description": "MyDomain subscribe workflow", 
              "workflowType": { 
                  "version": "v3", 
                  "name": "subscribe" 
 } 
         } 
    \mathbf{I}}
```
AWS CLI에서 Amazon SWF 명령을 사용하면 워크플로 실행을 시작 및 관리하고, 활동 작업을 폴링하 고, 작업 하트비트를 기록하는 등의 작업을 수행할 수 있습니다. 사용 가능한 인수에 대한 설명과 사용

법을 보여주는 예제가 포함된 전체 Amazon SWF 명령 목록을 보려면 AWS CLI 명령 참조의 [Amazon](https://docs.aws.amazon.com/cli/latest/reference/swf/index.html) [SWF](https://docs.aws.amazon.com/cli/latest/reference/swf/index.html) 명령을 참조하십시오.

AWS CLI 명령은 Amazon SWF API를 밀접하게 따르므로 AWS CLI를 사용하여 기본 Amazon SWF API에 대해 알아볼 수 있습니다. 기존 API 지식을 활용하여 프로토타입 코드를 만들거나 명령줄에서 Amazon SWF 작업을 수행할 수도 있습니다.

AWS CLI에 대한 자세한 내용은 [AWS Command Line Interface 사용 설명서](https://docs.aws.amazon.com/cli/latest/userguide/)를 참조하세요.

# Amazon SWF API 작업

에 설명된 AWS SDK를 사용하는 것 외에도 HTTP API를 직접 사용할 수 있습니다. [AWS SDK를 사용](#page-8-0) [하여 개발하십시오.](#page-8-0)

이 API를 사용하려면 도메인, 워크플로우 및 활동에 사용할 리전에 맞는 [SWF 엔드포인트로](https://docs.aws.amazon.com/general/latest/gr/rande.html#swf_region) HTTP 요 청을 전송합니다. Amazon SWF의 HTTP 요청에 대한 자세한 내용은 [Amazon SWF에 대한 HTTP 요청](#page-187-0) [만들기](#page-187-0) 단원을 참조하십시오.

이 단원에서는 HTTP API를 사용해 Amazon SWF에서 워크플로를 개발하는 과정을 기본적으로 소개 합니다. 타이머 사용, 워크플로로 로깅 CloudTrail 및 태그 지정과 같은 고급 기능은 섹션에서 제공됩니 다. [Amazon SWF 작동 방식](#page-77-0)

주제

- [Amazon SWF에 대한 HTTP 요청 만들기](#page-187-0)
- [범주별 Amazon SWF 작업 목록](#page-193-0)
- [Amazon SWF에서 기본 워크플로 만들기](#page-197-0)
- [Amazon SWF에 도메인 등록](#page-198-0)
- [Amazon SWF에서 제한 시간 값 설정](#page-199-0)
- [Amazon SWF에 워크플로 유형 등록](#page-201-0)
- [Amazon SWF에 활동 유형 등록](#page-201-1)
- [AWS Lambda 작업](#page-202-0)
- [Amazon SWF에서 활동 작업자 개발](#page-208-0)
- [Amazon SWF에서 결정자 개발](#page-213-0)
- [Amazon SWF로 워크플로 실행 시작](#page-220-0)
- [작업 우선 순위 설정](#page-221-0)
- [Amazon SWF에서의 오류 처리](#page-225-0)

## <span id="page-187-0"></span>Amazon SWF에 대한 HTTP 요청 만들기

AWS SDK 중 하나를 사용하지 않는 경우 POST 요청 메서드를 사용하여 HTTP를 통해 Amazon Simple Workflow Service(SWF) 작업을 수행할 수 있습니다. POST 메서드를 사용하는 경우, 요청의 헤 더에 작업을 지정하고 요청 본문에 JSON 형식으로 작업 데이터를 입력해야 합니다.

## <span id="page-188-0"></span>HTTP 헤더 콘텐츠

Amazon SWF는 HTTP 요청의 헤더에 다음 정보를 제공해야 합니다.

- host Amazon SWF 엔드포인트
- x-amz-date HTTP Date 헤더 또는 AWS x-amz-date header 중 하나에 타임스탬프를 제공해 야 합니다(일부 HTTP 클라이언트 라이브러리에서는 Date 헤더를 설정할 수 없음). x-amz-date 헤 더가 있으면 요청 인증 시 모든 Date 헤더가 무시됩니다.

HTTP/1.1 RFC에 지정된 다음 3개 형식 중 하나로 날짜를 지정해야 합니다.

- Sun, 06 Nov 1994 08:49:37 GMT (RFC 822, RFC 1123 이후)
- Sunday, 06-Nov-94 08:49:37 GMT(RFC 1036에 의해 폐기된 RFC 850)
- Sun Nov 6 08:49:37 1994 (ANSI C's asctime() 형식)
- x-amzn-authorization: 다음 형식의 서명된 요청 파라미터입니다.

AWS3 AWSAccessKeyId=####,Algorithm=HmacSHA256, [,SignedHeaders=Header1;Header2;...] Signature=S(StringToSign)

AWS3 – 요청에 서명할 때 사용하는 인증 버전을 나타내는 AWS 구현 관련 태그입니다(현재 Amazon SWF에서 이 값은 항상 AWS3).

AWSAccessKeyId – 사용자의 AWS 액세스 키 ID입니다.

Algorithm – 서명할 문자열의 HMAC-SHA 값(예: HmacSHA256 또는 HmacSHA1)을 생성하는 데 사용되는 알고리즘입니다.

Signature – Base64[알고리즘(StringToSign, SigningKey)]. 자세한 내용은 [Amazon SWF에 대한](#page-191-0)  [HMAC-SHA 서명 계산](#page-191-0) 단원을 참조하십시오.

SignedHeaders – (선택)이 헤더가 있는 경우, 규정화된 HttpHeaders 계산에 사용되는 모든 HTTP 헤더 목록을 포함해야 합니다. 세미콜론 문자(;)(ASCII 문자 59) 하나를 목록 값의 구분 기호로 사용 해야 합니다.

• x-amz-target – 요청 및 데이터 작업의 대상 서비스로 다음과 같은 형식을 띱니다.

com.amazonaws.swf.service.model.SimpleWorkflowService. + *<action>*

예: com.amazonaws.swf.service.model.SimpleWorkflowService.RegisterDomain

• content-type – JSON 및 application/json; charset=UTF-8 같은 문자 세트를 지정하는 데 필요한 유형입니다.

다음은 도메인을 만들기 위한 HTTP 요청의 예제 헤더입니다.

```
POST http://swf.us-east-1.amazonaws.com/ HTTP/1.1
Host: swf.us-east-1.amazonaws.com
User-Agent: Mozilla/5.0 (Windows; U; Windows NT 6.1; en-US; rv:1.9.2.25) Gecko/20111212 
  Firefox/3.6.25 ( .NET CLR 3.5.30729; .NET4.0E)
Accept: application/json, text/javascript, */*
Accept-Language: en-us,en;q=0.5
Accept-Encoding: gzip,deflate
Accept-Charset: ISO-8859-1,utf-8;q=0.7,*;q=0.7
Keep-Alive: 115
Connection: keep-alive
Content-Type: application/json; charset=UTF-8
X-Requested-With: XMLHttpRequest
X-Amz-Date: Fri, 13 Jan 2012 18:42:12 GMT
X-Amz-Target: com.amazonaws.swf.service.model.SimpleWorkflowService.RegisterDomain
Content-Encoding: amz-1.0
X-Amzn-Authorization: AWS3 
 AWSAccessKeyId=AKIAIOSFODNN7EXAMPLE,Algorithm=HmacSHA256,SignedHeaders=Host;X-Amz-
Date;X-Amz-Target;Content-Encoding,Signature=tzjkF55lxAxPhzp/BRGFYQRQRq6CqrM254dTDE/
EncI=
Referer: http://swf.us-east-1.amazonaws.com/explorer/index.html
Content-Length: 91
Pragma: no-cache
Cache-Control: no-cache
{"name": "867530902", 
  "description": "music", 
  "workflowExecutionRetentionPeriodInDays": "60"}
```
#### 다음은 해당하는 HTTP 응답의 예입니다.

```
HTTP/1.1 200 OK
Content-Length: 0
Content-Type: application/json
x-amzn-RequestId: 4ec4ac3f-3e16-11e1-9b11-7182192d0b57
```
## HTTP 본문

HTTP 요청의 본문에는 HTTP 요청의 헤더에 지정한 작업의 데이터가 포함되며, JSON 데이터 형식을 사용하여 데이터 값과 데이터 구조를 동시에 표현합니다. 괄호 표기를 사용하여 요소를 다른 요소 안에 중첩할 수 있습니다. 예를 들어, 다음은 Unix Time 표기법을 사용하여 지정된 두 시점 사이에 시작된 모 든 워크플로 실행을 나열하라는 요청을 보여줍니다.

```
{ 
  "domain": "867530901", 
  "startTimeFilter": 
 { 
    "oldestDate": 1325376070, 
   "latestDate": 1356998399 
  }, 
  "tagFilter": 
  { 
    "tag": "music purchase" 
  }
}
```
## 예제 Amazon SWF JSON 요청 및 응답

다음 예제는 이전에 생성한 도메인을 설명하기 위한 Amazon SWF에 대한 요청을 보여줍니다. 그런 다 음에는 Amazon SWF 응답을 보여줍니다.

### HTTP POST 요청

```
POST http://swf.us-east-1.amazonaws.com/ HTTP/1.1
Host: swf.us-east-1.amazonaws.com
User-Agent: Mozilla/5.0 (Windows; U; Windows NT 6.1; en-US; rv:1.9.2.25) Gecko/20111212 
 Firefox/3.6.25 ( .NET CLR 3.5.30729; .NET4.0E)
Accept: application/json, text/javascript, */*
Accept-Language: en-us,en;q=0.5
Accept-Encoding: gzip,deflate
Accept-Charset: ISO-8859-1,utf-8;q=0.7,*;q=0.7
Keep-Alive: 115
Connection: keep-alive
Content-Type: application/json; charset=UTF-8
X-Requested-With: XMLHttpRequest
X-Amz-Date: Sun, 15 Jan 2012 03:13:33 GMT
X-Amz-Target: com.amazonaws.swf.service.model.SimpleWorkflowService.DescribeDomain
```
Content-Encoding: amz-1.0 X-Amzn-Authorization: AWS3 AWSAccessKeyId=AKIAIOSFODNN7EXAMPLE,Algorithm=HmacSHA256,SignedHeaders=Host;X-Amz-Date;X-Amz-Target;Content-Encoding,Signature=IFJtq3M366CHqMlTpyqYqd9z0ChCoKDC5SCJBsLifu4= Referer: http://swf.us-east-1.amazonaws.com/explorer/index.html Content-Length: 21 Pragma: no-cache Cache-Control: no-cache {"name": "867530901"}

### Amazon SWF 응답

```
HTTP/1.1 200 OK
Content-Length: 137
Content-Type: application/json
x-amzn-RequestId: e86a6779-3f26-11e1-9a27-0760db01a4a8
{"configuration": 
   {"workflowExecutionRetentionPeriodInDays": "60"}, 
  "domainInfo": 
   {"description": "music", 
    "name": "867530901", 
    "status": "REGISTERED"}
}
```
프로토콜(HTTP/1.1) 다음에는 상태 코드(200)가 따라 옵니다. 코드 값 200은 작업 성공을 나타냅니 다.

Amazon SWF는 null 값을 직렬화하지 않습니다. JSON 구문 분석기가 요청에 대한 null 값을 직렬화하 도록 설정된 경우 Amazon SWF에서는 이러한 값을 무시합니다.

## <span id="page-191-0"></span>Amazon SWF에 대한 HMAC-SHA 서명 계산

Amazon SWF에 대한 모든 요청은 인증해야 합니다. AWS SDK에서는 요청에 자동으로 서명하고 토큰 기반 인증을 관리합니다. 그러나 자체 HTTP POST 요청을 작성하려는 경우 요청 인증의 일부로 HTTP POST Header 콘텐츠에 대한 x-amzn-authorization 값을 생성해야 합니다.

헤더 형식 지정에 대한 자세한 내용은 [HTTP 헤더 콘텐츠](#page-188-0) 단원을 참조하십시오. AWS 버전 3 서명의 AWS SDK for Java 구현은 [AWSSigner.java](https://github.com/aws/aws-sdk-java/blob/master/aws-java-sdk-core/src/main/java/com/amazonaws/auth/AWS3Signer.java) 클래스를 참조하십시오.

#### 요청 서명 생성

HMAC-SHA 요청 서명을 생성하려면 AWS 자격 증명(액세스 키 ID 및 보안 키)을 얻어야 합니다.

#### **A** Important

SHA1 또는 SHA256을 사용하여 요청에 서명할 수 있습니다. 그러나 서명 프로세스 전체에서 동일한 방법을 사용해야 합니다. 선택한 메서드는 HTTP 헤더의 Algorithm 이름 값과 일치해 야 합니다.

#### 요청 서명을 생성하려면

- 1. HTTP 요청 헤더의 표준 양식을 생성합니다. HTTP 헤더의 표준 양식에는 다음이 포함됩니다.
	- host
	- x-amz-로 시작되는 모든 헤더 요소

포함된 헤더에 대한 자세한 내용은 [HTTP 헤더 콘텐츠](#page-188-0) 단원을 참조하십시오.

- a. 각 헤더 이름-값 페어의 경우 헤더 이름(헤더 값 아님)을 소문자로 변환합니다.
- b. 헤더 이름 맵을 쉼표로 구분된 헤더 값으로 작성합니다.

```
x-amz-example: value1
x-amz-example: value2 => x-amz-example:value1,value2
```
자세한 내용은 [RFC 2616의 섹션 4.2를](http://tools.ietf.org/html/rfc2616) 참조하십시오.

c. 각 헤더 이름-값 페어의 경우 이름-값 페어를 headerName:headerValue 형식의 문자열로 변환합니다. 콜론 양쪽에 공백이 없도록 하고, headerName 및 headerValue 모두 시작 및 끝부분에서 공백을 잘라냅니다.

```
x-amz-example1:value1,value2
x-amz-example2:value3
```
- d. 마지막 문자열을 포함하여 변환된 각 문자열 뒤에 새 줄(U+000A)을 삽입합니다.
- e. 변환된 문자열 컬렉션을 헤더 이름에 따라 영문자순으로 정렬합니다.
- 2. 다음 항목이 포함된 서명할 문자열 값을 생성합니다.
- 줄 1: HTTP 메서드(POST), 뒤에서 줄바꿈합니다.
- 줄 2: 요청 URI(/), 뒤에서 줄바꿈합니다.
- 줄 3: 빈 문자열, 뒤에서 줄바꿈합니다.

#### **a** Note

일반적으로 여기에 쿼리 문자열이 나타나지만 Amazon SWF는 쿼리 문자열을 사용하지 않습니다.

- 줄 4–n: 1단계에서 계산한 정규화된 요청 헤더를 나타내는 문자열로, 뒤에서 줄바꿈합니다. 이 새 줄 때문에 HTTP 요청의 헤더와 본문 사이에 빈 줄이 생깁니다. 자세한 내용은 [RFC 2616](http://www.w3.org/Protocols/rfc2616/rfc2616-sec5.html)를 참조하십시오.
- 요청 본문 뒤에는 줄바꿈하지 않습니다.
- 3. 서명할 문자열 값의 SHA256 또는 SHA1 다이제스트를 계산합니다. 프로세스 전체에서 동일한 SHA 메서드를 사용합니다.
- 4. 이전 단계에서 생성된 값의 SHA256 또는 SHA1 다이제스트(사용하는 메서드에 따라 다름)와 [GetSessionToken](https://docs.aws.amazon.com/STS/latest/UsingSTS/CreatingSessionTokens.html) API 작업을 사용해 얻은 AWS Security Token Service의 임시 비밀 액세스 키 를 사용하여 HMAC-SHA를 계산해 Base64로 인코딩합니다.

#### **a** Note

Amazon SWF는 Base64로 인코딩된 HMAC-SHA 값 끝에 등호(=)가 있어야 합니다. Base64 인코딩 루틴에 등호가 추가되어 있지 않으면 값의 끝에 등호를 추가합니다.

Amazon SWF 및 기타 AWS 서비스에서 임시 보안 인증을 사용하는 방법에 대한 자세한 내용은 IAM 사용자 설명서의 [IAM으로 작업하는 AWS 서비스를](https://docs.aws.amazon.com/STS/latest/UsingSTS/UsingTokens.html) 참조하십시오.

- 5. Amazon SWF에 대한 HTTP 요청의 x-amzn-authorization 헤더에 Signature 이름에 대한 값으로 결과 값을 배치합니다.
- 6. Amazon SWF는 요청을 확인하고 지정된 작업을 수행합니다.

# <span id="page-193-0"></span>범주별 Amazon SWF 작업 목록

이 단원에는 Amazon SWF 애플리케이션 프로그래밍 인터페이스(API)의 Amazon SWF 작업에 대한 참조 항목이 나열되어 있습니다. 참조 항목은 기능 범주별로 나열됩니다.

#### 영문자순 작업 목록은 [Amazon Simple Workflow Service API 참조를](https://docs.aws.amazon.com/amazonswf/latest/apireference/) 참조하십시오.

#### 주제

- [활동 관련 작업](#page-194-0)
- [결정자 관련 작업](#page-194-1)
- [워크플로 실행 관련 작업](#page-195-0)
- [관리 관련 작업](#page-195-1)
- [가시성 작업](#page-196-0)

## <span id="page-194-0"></span>활동 관련 작업

활동 작업자는 PollForActivityTask를 사용하여 새 활동 작업을 가져옵니다. 작 업자는 Amazon SWF에서 활동 태스크를 수신한 후 태스크를 수행하고 성공한 경우 RespondActivityTaskCompleted, 실패한 경우 RespondActivityTaskFailed를 사용하여 응 답합니다.

활동 작업자가 수행하는 작업은 다음과 같습니다.

- [PollForActivityTask](https://docs.aws.amazon.com/amazonswf/latest/apireference/API_PollForActivityTask.html)
- [RespondActivityTaskCompleted](https://docs.aws.amazon.com/amazonswf/latest/apireference/API_RespondActivityTaskCompleted.html)
- [RespondActivityTaskFailed](https://docs.aws.amazon.com/amazonswf/latest/apireference/API_RespondActivityTaskFailed.html)
- [RespondActivityTaskCanceled](https://docs.aws.amazon.com/amazonswf/latest/apireference/API_RespondActivityTaskCanceled.html)
- [RecordActivityTaskHeartbeat](https://docs.aws.amazon.com/amazonswf/latest/apireference/API_RecordActivityTaskHeartbeat.html)

## <span id="page-194-1"></span>결정자 관련 작업

결정자는 PollForDecisionTask를 사용하여 의사 결정 작업을 가져옵니다. 결정자는 Amazon SWF에서 의사 결정 태스크를 수신한 후 워크플로 실행 기록을 검사하고 다음에 수행할 작업을 결정합 니다. 그리고 RespondDecisionTaskCompleted를 호출하여 의사 결정 작업을 완료하고 0개 이상 의 다음 의사 결정을 제공합니다.

결정자가 수행하는 작업은 다음과 같습니다.

- [PollForDecisionTask](https://docs.aws.amazon.com/amazonswf/latest/apireference/API_PollForDecisionTask.html)
- [RespondDecisionTaskCompleted](https://docs.aws.amazon.com/amazonswf/latest/apireference/API_RespondDecisionTaskCompleted.html)

# <span id="page-195-0"></span>워크플로 실행 관련 작업

워크플로 실행에서 작동하는 작업은 다음과 같습니다.

- [RequestCancelWorkflowExecution](https://docs.aws.amazon.com/amazonswf/latest/apireference/API_RequestCancelWorkflowExecution.html)
- [StartWorkflowExecution](https://docs.aws.amazon.com/amazonswf/latest/apireference/API_StartWorkflowExecution.html)
- [SignalWorkflowExecution](https://docs.aws.amazon.com/amazonswf/latest/apireference/API_SignalWorkflowExecution.html)
- [TerminateWorkflowExecution](https://docs.aws.amazon.com/amazonswf/latest/apireference/API_TerminateWorkflowExecution.html)

## <span id="page-195-1"></span>관리 관련 작업

Amazon SWF 콘솔에서 관리 태스크를 수행할 수 있지만 이 섹션의 활동을 사용하여 기능을 자동화하 거나 고유한 관리 도구를 개발할 수 있습니다.

### 활동 관리

- [RegisterActivityType](https://docs.aws.amazon.com/amazonswf/latest/apireference/API_RegisterActivityType.html)
- [DeprecateActivityType](https://docs.aws.amazon.com/amazonswf/latest/apireference/API_DeprecateActivityType.html)
- [UndeprecateActivityType](https://docs.aws.amazon.com/amazonswf/latest/apireference/API_UndeprecateActivityType.html)
- [DeleteActivityType](https://docs.aws.amazon.com/amazonswf/latest/apireference/API_DeleteActivityType.html)

## 워크플로우 관리

- [RegisterWorkflowType](https://docs.aws.amazon.com/amazonswf/latest/apireference/API_RegisterWorkflowType.html)
- [DeprecateWorkflowType](https://docs.aws.amazon.com/amazonswf/latest/apireference/API_DeprecateWorkflowType.html)
- [UndeprecateWorkflowType](https://docs.aws.amazon.com/amazonswf/latest/apireference/API_UndeprecateWorkflowType.html)
- [DeleteWorkflowType](https://docs.aws.amazon.com/amazonswf/latest/apireference/API_DeleteWorkflowType.html)

### 도메인 관리

다음 작업을 사용하면 Amazon SWF 도메인을 등록 및 사용 중지할 수 있습니다.

- [RegisterDomain](https://docs.aws.amazon.com/amazonswf/latest/apireference/API_RegisterDomain.html)
- [DeprecateDomain](https://docs.aws.amazon.com/amazonswf/latest/apireference/API_DeprecateDomain.html)
- [UndeprecateDomain](https://docs.aws.amazon.com/amazonswf/latest/apireference/API_UndeprecateDomain.html)

도메인 관리 작업에 대한 예 및 자세한 내용은 [Amazon SWF에 도메인 등록](#page-198-0) 단원을 참조하십시오.

### 워크플로 실행 관리

- [RequestCancelWorkflowExecution](https://docs.aws.amazon.com/amazonswf/latest/apireference/API_RequestCancelWorkflowExecution.html)
- [TerminateWorkflowExecution](https://docs.aws.amazon.com/amazonswf/latest/apireference/API_TerminateWorkflowExecution.html)

## <span id="page-196-0"></span>가시성 작업

Amazon SWF 콘솔에서 가시성 태스크를 수행할 수 있지만 이 섹션의 활동을 사용하여 고유한 콘솔 또 는 관리 도구를 개발할 수 있습니다.

#### 활동 가시성

- [ListActivityTypes](https://docs.aws.amazon.com/amazonswf/latest/apireference/API_ListActivityTypes.html)
- [DescribeActivityType](https://docs.aws.amazon.com/amazonswf/latest/apireference/API_DescribeActivityType.html)

### 워크플로우 가시성

- [ListWorkflow종류](https://docs.aws.amazon.com/amazonswf/latest/apireference/API_ListWorkflowTypes.html)
- [DescribeWorkflow유형](https://docs.aws.amazon.com/amazonswf/latest/apireference/API_DescribeWorkflowType.html)

### 워크플로우 실행 가시성

- [DescribeWorkflowExecution](https://docs.aws.amazon.com/amazonswf/latest/apireference/API_DescribeWorkflowExecution.html)
- [ListOpenWorkflowExecutions](https://docs.aws.amazon.com/amazonswf/latest/apireference/API_ListOpenWorkflowExecutions.html)
- [ListClosedWorkflowExecutions](https://docs.aws.amazon.com/amazonswf/latest/apireference/API_ListClosedWorkflowExecutions.html)
- [CountOpenWorkflowExecutions](https://docs.aws.amazon.com/amazonswf/latest/apireference/API_CountOpenWorkflowExecutions.html)
- [CountClosedWorkflowExecutions](https://docs.aws.amazon.com/amazonswf/latest/apireference/API_CountClosedWorkflowExecutions.html)
- [GetWorkflowExecutionHistory](https://docs.aws.amazon.com/amazonswf/latest/apireference/API_GetWorkflowExecutionHistory.html)

### 도메인 가시성

- [ListDomains](https://docs.aws.amazon.com/amazonswf/latest/apireference/API_ListDomains.html)
- [DescribeDomain](https://docs.aws.amazon.com/amazonswf/latest/apireference/API_DescribeDomain.html)

## 작업 목록 가시성

- [CountPendingActivityTasks](https://docs.aws.amazon.com/amazonswf/latest/apireference/API_CountPendingActivityTasks.html)
- [CountPendingDecisionTasks](https://docs.aws.amazon.com/amazonswf/latest/apireference/API_CountPendingDecisionTasks.html)

## <span id="page-197-0"></span>Amazon SWF에서 기본 워크플로 만들기

기본적인 순차적 워크플로를 생성하려면 다음 단계를 수행합니다.

- 워크플로 모델링, 워크플로 유형 등록 및 활동 유형 등록
- 활동 작업을 수행할 활동 작업자 개발 및 시작
- 워크플로 내역을 사용해 다음에 수행할 작업을 결정하는 결정자 개발 및 시작
- 워크플로 시작자 즉, 워크플로 실행을 시작하는 애플리케이션 개발 및 시작

## 워크플로 및 워크플로의 활동 모델링

Amazon SWF를 사용하려면 애플리케이션의 논리적 단계를 활동으로 모델링합니다. 활동은 워크플로 내의 작업 또는 논리적 단계 하나를 나타냅니다. 예를 들어, 신용카드 인증은 신용카드 번호 및 다른 정 보를 제공하고 승인 코드 또는 카드가 거부되었다는 메시지를 수신하는 작업이 관련된 활동입니다.

활동 정의 이외에 결정을 처리하는 조정 로직을 정의해야 합니다. 예를 들어 조정 로직은 신용카드가 승인 또는 거부되었는지 여부에 따라 다른 후속 조치 활동을 예약할 수 있습니다.

다음 그림은 4가지 활동(주문 확인, 신용카드 청구, 주문 발송 및 완료 기록)과 함께 순차적인 고객 주문 워크플로의 예를 보여줍니다.

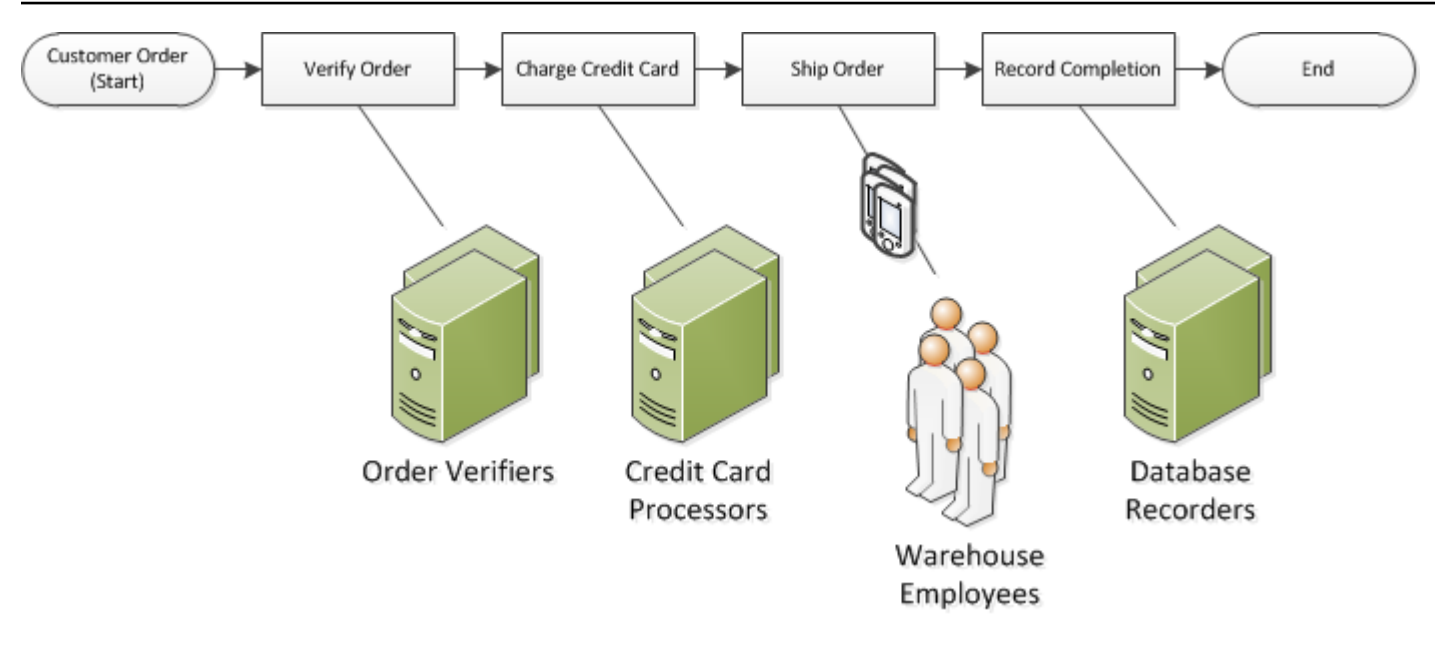

## <span id="page-198-0"></span>Amazon SWF에 도메인 등록

워크플로, 활동 유형 및 워크플로 실행 자체는 모두 도메인으로 범위가 지정됩니다. 도메인은 유형, 실 행 및 작업 목록을 동일한 계정 내의 다른 항목과 격리합니다.

AWS Management Console을 사용하거나 Amazon SWF API에서 RegisterDomain 작업을 사용하 여 도메인을 등록할 수 있습니다. 다음 예에서는 API를 사용합니다.

```
https://swf.us-east-1.amazonaws.com
RegisterDomain
\left\{ \right. "name" : "867530901", 
   "description" : "music", 
   "workflowExecutionRetentionPeriodInDays" : "60"
}
```
파라미터는 JavaScript Object Notation(JSON) 형식으로 지정됩니다. 여기서 보존 기간은 60일로 설 정됩니다. 보존 기간 중 워크플로 실행에 대한 모든 정보는 AWS Management Console 또는 Amazon SWF API를 사용한 가시성 작업을 통해 확인할 수 있습니다.

도메인을 등록한 후에는 워크플로 유형과 해당 워크플로에서 사용하는 활동 유형을 등록해야 합니다. 등록된 도메인 이름이 워크플로 및 활동 유형을 등록하기 위한 필수 정보의 일부이기 때문에 도메인을 먼저 등록해야 합니다.

## 참고 항목

<span id="page-199-0"></span>Amazon Simple Workflow Service API 참조의 [RegisterDomain](https://docs.aws.amazon.com/amazonswf/latest/apireference/API_RegisterDomain.html)

# Amazon SWF에서 제한 시간 값 설정

#### 주제

- [제한 시간 값에 대한 할당량](#page-199-1)
- [워크플로 실행 및 결정 작업 제한 시간](#page-199-2)
- [활동 작업의 제한 시간](#page-200-0)
- [참고 항목](#page-200-1)

## <span id="page-199-1"></span>제한 시간 값에 대한 할당량

제한 시간 값은 항상 초 단위로 선언되며 모든 워크플로 또는 활동의 최대 실행 제한인 1년(31536000 초)까지 임의의 초 단위로 설정할 수 있습니다. 특수 값인 NONE은 제한 시간 파라미터를 "제한 시간 없 음" 또는 무한대로 설정하는 데 사용할 수 있지만 1년의 최대 제한은 계속해서 적용됩니다.

## <span id="page-199-2"></span>워크플로 실행 및 결정 작업 제한 시간

워크플로 유형을 등록할 때 워크플로 및 결정 작업에 대한 제한 시간 값을 설정할 수 있습니다. 예:

```
https://swf.us-east-1.amazonaws.com
RegisterWorkflowType
{ 
   "domain": "867530901", 
   "name": "customerOrderWorkflow", 
   "version": "1.0", 
   "description": "Handle customer orders", 
   "defaultTaskStartToCloseTimeout": "600", 
   "defaultExecutionStartToCloseTimeout": "3600", 
   "defaultTaskList": { "name": "mainTaskList" }, 
   "defaultChildPolicy": "TERMINATE"
}
```
워크플로 유형 등록은 [defaultTaskStartToCloseTimeout](https://docs.aws.amazon.com/amazonswf/latest/apireference/API_RegisterWorkflowType.html#SWF-RegisterWorkflowType-request-defaultTaskStartToCloseTimeout)을 600초(10분)로 설정하고 [defaultExecutionStartToCloseTimeout](https://docs.aws.amazon.com/amazonswf/latest/apireference/API_RegisterWorkflowType.html#SWF-RegisterWorkflowType-request-defaultExecutionStartToCloseTimeout)은 3600초(1시간)로 설정합니다.

워크플로 유형 등록에 대한 자세한 내용은 [Amazon SWF에 워크플로 유형 등록](#page-201-0) 및 Amazon Simple Workflow Service API 참조의 [RegisterWorkflowType](https://docs.aws.amazon.com/amazonswf/latest/apireference/API_RegisterWorkflowType.html)을 참조하십시오.

[executionStartToCloseTimeout](https://docs.aws.amazon.com/amazonswf/latest/apireference/API_StartWorkflowExecution.html#SWF-StartWorkflowExecution-request-executionStartToCloseTimeout) 를 지정해 defaultExecutionStartToCloseTimeout에 대해 설정된 값을 재정의할 수 있습니다.

<span id="page-200-0"></span>활동 작업의 제한 시간

활동 유형을 등록할 때 활동 작업에 대한 제한 시간 값을 설정할 수 있습니다. 예:

```
https://swf.us-east-1.amazonaws.com
RegisterActivityType
\mathcal{L} "domain": "867530901", 
   "name": "activityVerify", 
   "version": "1.0", 
   "description": "Verify the customer credit", 
   "defaultTaskStartToCloseTimeout": "600", 
   "defaultTaskHeartbeatTimeout": "120", 
   "defaultTaskList": { "name": "mainTaskList" }, 
   "defaultTaskScheduleToStartTimeout": "1800", 
   "defaultTaskScheduleToCloseTimeout": "5400"
}
```
이 활동 유형 등록은 [defaultTaskStartToCloseTimeout](https://docs.aws.amazon.com/amazonswf/latest/apireference/API_RegisterActivityType.html#SWF-RegisterActivityType-request-defaultTaskStartToCloseTimeout)을 600 초(10분)으로, [defaultTaskHeartbeatTimeout](https://docs.aws.amazon.com/amazonswf/latest/apireference/API_RegisterActivityType.html#SWF-RegisterActivityType-request-defaultTaskHeartbeatTimeout)은 120초(2분)으 로, [defaultTaskScheduleToStartTimeout](https://docs.aws.amazon.com/amazonswf/latest/apireference/API_RegisterActivityType.html#SWF-RegisterActivityType-request-defaultTaskScheduleToStartTimeout)은 1800초(30분)로, [defaultTaskScheduleToCloseTimeout](https://docs.aws.amazon.com/amazonswf/latest/apireference/API_RegisterActivityType.html#SWF-RegisterActivityType-request-defaultTaskScheduleToCloseTimeout)은 5400초(1.5시간)로 설정합니다.

활동 유형 등록에 대한 자세한 내용은 [Amazon SWF에 활동 유형 등록](#page-201-1) 및 Amazon Simple Workflow Service API 참조의 [RegisterActivityType](https://docs.aws.amazon.com/amazonswf/latest/apireference/API_RegisterActivityType.html)을 참조하십시오.

활동 작업을 예약할 때 [taskStartToCloseTimeout](https://docs.aws.amazon.com/amazonswf/latest/apireference/API_StartWorkflowExecution.html#SWF-StartWorkflowExecution-request-taskStartToCloseTimeout)를 지정하여 defaultTaskStartToCloseTimeout에 대해 설정된 값을 재정의할 수 있습니다.

## <span id="page-200-1"></span>참고 항목

[Amazon SWF 제한 시간 유형](#page-235-0)

# <span id="page-201-0"></span>Amazon SWF에 워크플로 유형 등록

이 단원에서 설명하는 예에서는 Amazon SWF API를 사용하여 워크플로 유형을 등록합니다. 등 록 중 지정한 이름 및 버전이 워크플로 유형에 대한 고유한 식별자를 구성합니다. 지정된 도메인은 [RegisterDomain](https://docs.aws.amazon.com/amazonswf/latest/apireference/API_RegisterDomain.html) API 작업을 사용해 이미 등록되어 있어야 합니다.

다음 예에서 시간 제한 파라미터는 초 단위로 지정된 기간 값입니다. defaultTaskStartToCloseTimeout 파라미터의 경우 제한 시간이 없음을 나타내는 기간 지정자 NONE을 사용할 수 있습니다. 그러나 defaultExecutionStartToCloseTimeout에 대해서는 NONE 값을 지정할 수 없습니다. 워크플로 실행을 실행할 수 있는 최대 시 간 제한은 1년입니다. 이 제한을 초과하면 항상 워크플로 실행이 시간 초과됩니다. defaultExecutionStartToCloseTimeout에 대해 1년보다 긴 값을 지정하면 등록에 실패합니다.

```
https://swf.us-east-1.amazonaws.com
RegisterWorkflowType
{ 
   "domain" : "867530901", 
   "name" : "customerOrderWorkflow", 
   "version" : "1.0", 
   "description" : "Handle customer orders", 
   "defaultTaskStartToCloseTimeout" : "600", 
   "defaultExecutionStartToCloseTimeout" : "3600", 
   "defaultTaskList" : { "name": "mainTaskList" }, 
   "defaultChildPolicy" : "TERMINATE"
}
```
## 참고 항목

<span id="page-201-1"></span>Amazon Simple Workflow Service API 참조의 [RegisterWorkflowType](https://docs.aws.amazon.com/amazonswf/latest/apireference/API_RegisterWorkflowType.html)

# Amazon SWF에 활동 유형 등록

다음 예에서는 Amazon SWF API를 사용하여 활동 유형을 등록합니다. 등록 중 지정한 이름 및 버전이 도메인 내에서 활동 유형에 대한 고유한 식별자를 구성합니다. 지정된 도메인은 RegisterDomain 작 업을 사용해 이미 등록되어 있어야 합니다.

이 예에서 시간 제한 파라미터는 초 단위로 지정된 기간 값입니다. 제한 시간이 없음을 나타내는 기간 지정자 NONE을 사용할 수 있습니다.

```
https://swf.us-east-1.amazonaws.com
RegisterActivityType
{ 
   "domain" : "867530901", 
  "name" : "activityVerify",
   "version" : "1.0", 
   "description" : "Verify the customer credit", 
   "defaultTaskStartToCloseTimeout" : "600", 
   "defaultTaskHeartbeatTimeout" : "120", 
   "defaultTaskList" : { "name" : "mainTaskList" }, 
   "defaultTaskScheduleToStartTimeout" : "1800", 
   "defaultTaskScheduleToCloseTimeout" : "5400"
}
```
# 참고 항목

<span id="page-202-0"></span>Amazon Simple Workflow Service API 참조의 [RegisterActivityType](https://docs.aws.amazon.com/amazonswf/latest/apireference/API_RegisterActivityType.html)

# AWS Lambda 작업

주제

- [AWS Lambda 정보](#page-202-1)
- [Lambda 작업 사용의 이점 및 제한 사항](#page-203-0)
- [워크플로에서 Lambda 작업 사용](#page-203-1)

# <span id="page-202-1"></span>AWS Lambda 정보

AWS Lambda는 사용자 지정 코드로 생성된 이벤트에 대한 응답으로 또는 Amazon S3, DynamoDB, Amazon Kinesis, Amazon SNS 및 Amazon Cognito 등 다양한 AWS 서비스에서 코드를 실행하는 완전 관리형 컴퓨팅 서비스입니다. Lambda에 대한 자세한 내용은 [AWS Lambda 개발자 가이드를](https://docs.aws.amazon.com/lambda/latest/dg/) 참조하세 요.

Amazon Simple Workflow Service는 Lambda 작업을 제공하므로 기존 Amazon SWF 활동 대신 또는 이러한 활동과 함께 Lambda 함수를 실행할 수 있습니다.

#### A Important

Amazon SWF에서 자동으로 실행한 Lambda 실행(요청)에 대한 비용이 AWS 계정에 청구됩니 다. Lambda 요금에 대한 자세한 내용은 [https://aws.amazon.com/lambda/pricing/을](https://aws.amazon.com/lambda/pricing/) 참조하십 시오.

## <span id="page-203-0"></span>Lambda 작업 사용의 이점 및 제한 사항

일반적인 Amazon SWF 활동 대신 Lambda 작업을 사용하여 다음과 같은 여러 가지 이점이 있습니다.

- Lambda 작업은 Amazon SWF 활동 유형처럼 등록하거나 버전을 관리할 필요가 없습니다.
- 워크플로에 이미 정의해 둔 기존 Lambda 함수는 어느 것이나 사용할 수 있습니다.
- Lambda 함수는 Amazon SWF에서 직접 호출하기 때문에 일반적인 활동에 대해 수행해야 하는 것처 럼 작업을 실행할 작업자 프로그램을 구현할 필요가 없습니다.
- Lambda에서는 함수 실행을 추적 및 분석할 수 있도록 측정치 및 로그를 제공합니다.

또한 Lambda 작업과 관련해서는 반드시 알고 있어야 하는 여러 가지 제한 사항이 있습니다.

- Lambda 작업은 Lambda를 지원하는 AWS 리전에서만 실행할 수 있습니다. 현재 Lambda를 지원하 는 리전에 대한 자세한 내용은 Amazon Web Services 일반 참조의 [Lambda 리전 및 엔드포인트](https://docs.aws.amazon.com/general/latest/gr/rande.html#lambda_region)를 참조하십시오.
- Lambda 작업은 현재 기본 SWF HTTP API 및 AWS Flow Framework for Java에서만 지원됩니다. AWS Flow Framework for Ruby에서는 현재 Lambda 작업이 지원되지 않습니다.

### <span id="page-203-1"></span>워크플로에서 Lambda 작업 사용

Amazon SWF 워크플로에서 Lambda 작업을 사용하려면 다음을 수행해야 합니다.

- 1. IAM 역할을 설정하고 Amazon SWF에 Lambda 함수 간접 호출 권한을 제공합니다.
- 2. 워크플로에 IAM 역할을 연결합니다.
- 3. 워크플로 실행 중 Lambda 함수를 호출합니다.

### IAM 역할 설정

Amazon SWF에서 Lambda 함수를 간접적으로 호출하려면 Amazon SWF에서 Lambda에 대한 액세스 를 제공하는 IAM 역할을 제공해야 합니다. 다음 작업 중 하나를 수행할 수 있습니다.

- 사전 정의된 역할인 AWSLambdaRole을 선택해 워크플로에 계정과 연결된 모든 Lambda 함수를 간 접적으로 호출할 수 있는 권한을 부여합니다.
- 자체 정책 및 연결된 역할을 정의해 Amazon 리소스 이름(ARN)으로 지정된 특정 Lambda 함수를 간 접적으로 호출하는 워크플로 권한을 부여합니다.

IAM 역할에 대한 권한 제한

리소스 신뢰 정책의 SourceArn 및 SourceAccount 컨텍스트 키를 사용하여 Amazon SWF에 제공 하는 IAM 역할에 대한 권한을 제한할 수 있습니다. 이러한 키는 지정된 도메인 ARN에 속하는 Amazon Simple Workflow Service 실행에서만 사용되도록 IAM 정책 사용을 제한합니다. 두 글로벌 조건 컨텍스 트 키를 모두 사용하는 경우 aws:SourceAccount값과 aws:SourceArn값의 계정 참조는 동일한 정 책 문에서 사용할 경우 동일한 계정 ID를 사용해야 합니다.

다음 신뢰 정책 예시에서는 SourceArn 컨텍스트 키를 사용하여 IAM 서비스 역할이 123456789012 계정의 someDomain에 속하는 Amazon Simple Workflow Service 실행에서만 사용되도록 제한합니다.

```
{ 
   "Version": "2012-10-17", 
   "Statement": [ 
      \{ "Sid": "", 
         "Effect": "Allow", 
         "Principal": { 
           "Service": "swf.amazonaws.com" 
         }, 
         "Action": "sts:AssumeRole", 
         "Condition": { 
           "ArnLike": { 
              "aws:SourceArn": "arn:aws:swf:*:123456789012:/domain/someDomain" 
         } 
        } 
     } 
  \mathbf{I}}
```
### 다음 신뢰 정책 예시에서는 SourceAccount 컨텍스트 키를 사용하여 IAM 서비스 역할이 123456789012 계정의의 Amazon Simple Workflow Service 실행에서만 사용되도록 제한합니다.

```
{ 
   "Version": "2012-10-17", 
   "Statement": [ 
      \{ "Sid": "", 
         "Effect": "Allow", 
         "Principal": { 
           "Service": "swf.amazonaws.com" 
         }, 
         "Action": "sts:AssumeRole", 
         "Condition": { 
           "StringLike": { 
              "aws:SourceAccount": "123456789012" 
         } 
        } 
     } 
   ]
}
```
Amazon SWF에 Lambda 역할을 간접적으로 호출하기 위한 액세스 권한 제공

사전 정의된 역할인 AWSLambdaRole을 사용해 Amazon SWF 워크플로에 계정과 연결된 모든 Lambda 함수를 간접적으로 호출할 수 있는 권한을 부여합니다.

AWSLambdaRole을 사용해 Amazon SWF에 Lambda 함수를 간접적으로 호출할 수 있는 액세스 권한 을 부여하려면

- 1. [Amazon IAM 콘솔을](https://console.aws.amazon.com/iam/) 엽니다.
- 2. [Roles]를 선택한 다음 [Create New Role]을 선택합니다.
- 3. swf-lambda와 같이 역할에 이름을 지정한 다음 [Next Step]을 선택합니다.
- 4. [AWS Service Roles]에서 [Amazon SWF] 및 [Next Step]을을 차례로 선택합니다.
- 5. [Attach Policy] 화면의 목록에서 [AWSLambdaRole]을 선택합니다.
- 6. 역할을 검토한 후 [Next Step]을 선택하고 [Create Role]을 선택합니다.

특정 Lambda 함수를 간접 호출할 액세스 권한을 제공하는 IAM 역할 정의

워크플로에서 특정 Lambda 함수를 간접적으로 호출하는 액세스 권한을 제공하려는 경우 자체 IAM 정 책을 정의해야 합니다.

특정 Lambda 함수에 대한 액세스 권한을 부여하는 IAM 정책을 생성하려면

- 1. [Amazon IAM 콘솔을](https://console.aws.amazon.com/iam/) 엽니다.
- 2. [Policies]를 선택한 다음 [Create Policy]를 선택합니다.
- 3. [Copy an AWS Managed Policy]를 선택하고 목록에서 [AWSLambdaRole]을 선택합니다. 정책이 자동으로 생성됩니다. 경우에 따라 필요에 맞춰 정책 이름 및 설명을 편집합니다.
- 4. 정책 문서의 리소스 필드에 Lambda 함수의 ARN을 추가합니다. 예:

```
{ 
   "Version": "2012-10-17", 
   "Statement": [ 
    \{ "Effect": "Allow", 
        "Action": [ 
          "lambda:InvokeFunction" 
        ], 
        "Resource": [ 
          "arn:aws:lambda:us-east-1:111111000000:function:hello_lambda_function" 
       \mathbf{I} } 
   ]
}
```
**a** Note

IAM 역할에서 리소스를 지정하는 방법에 대한 전체 설명은 IAM 사용의 [IAM 정책 개요를](https://docs.aws.amazon.com/IAM/latest/UserGuide/policies_overview.html) 참조하십시오.

5. [Create policy]를 선택하여 정책 생성을 마칩니다.

그런 다음 새 IAM 역할을 생성할 때 이 정책을 선택하고 해당 역할을 사용해 Amazon SWF 워크플로에 간접 호출 액세스 권한을 부여합니다. 이 절차는 AWSLambdaRole 정책을 사용해 역할을 생성하는 것 과 매우 유사합니다. 대신 역할을 생성할 때 고유한 정책을 선택합니다.

Lambda 정책을 사용하여 Amazon SWF 역할을 생성하려면

- 1. [Amazon IAM 콘솔을](https://console.aws.amazon.com/iam/) 엽니다.
- 2. [Roles]를 선택한 다음 [Create New Role]을 선택합니다.
- 3. swf-lambda-function와 같이 역할에 이름을 지정한 다음 [Next Step]을 선택합니다.
- 4. [AWS Service Roles]에서 [Amazon SWF] 및 [Next Step]을을 차례로 선택합니다.
- 5. [Attach Policy] 화면의 목록에서 Lambda 함수 관련 정책을 선택합니다.
- 6. 역할을 검토한 후 [Next Step]을 선택하고 [Create Role]을 선택합니다.

### 워크플로에 IAM 역할 연결

IAM 역할을 정의하면 해당 역할을 워크플로에 연결해야 합니다. 그러면 워크플로에서는 이 역할을 사 용해 Amazon SWF에 액세스 권한을 제공한 Lambda 함수를 직접적으로 호출합니다.

역할을 워크플로에 연결할 수 있는 지점에는 다음 2개가 있습니다.

- 워크플로 유형 등록 중. 해당 워크플로 유형을 실행할 때마다 이 역할을 기본 Lambda 역할로 사용할 수 있습니다.
- 워크플로 실행 시작 시. 역할이 워크플로 실행 중(및 전체 실행 중)에만 사용됩니다.

워크플로 유형에 대해 기본 Lambda 역할을 제공하려면

• RegisterWorkflowType을 호출하는 경우 defaultLambdaRole 필드를 정의한 역할의 ARN으로 설 정합니다.

워크플로 실행 중 사용할 Lambda 역할을 제공하려면

- StartWorkflowExecution을 호출하는 경우 lambdaRole 필드를 정의한 역할의 ARN으로 설정합니 다.
	- **a** Note

RegisterWorkflowType 또는 StartWorkflowExecution을 호출하는 계정에 주어진 역할을 사용 할 권한이 없는 경우 호출에 실패하고 OperationNotPermittedFault가 발생합니다.

## Amazon SWF 워크플로에서 Lambda 함수 직접 호출

ScheduleLambdaFunctionDecisionAttributes 데이터 유형을 사용해 워크플로 실행 중 호출할 Lambda 함수를 식별합니다.

RespondDecisionTaskCompleted 호출 중 결정 목록에 ScheduleLambdaFunctionDecisionAttributes를 제공합니다. 예:

```
{ 
   "decisions": [{ 
     "ScheduleLambdaFunctionDecisionAttributes": { 
       "id": "lambdaTaskId", 
       "name": "myLambdaFunctionName", 
       "input": "inputToLambdaFunction", 
       "startToCloseTimeout": "30" 
     }, 
   }],
}
```
#### 다음 파라미터를 설정합니다.

- Lambda 작업 식별자인 id. 1~256자의 문자열로, :(콜론), /(슬래시), |(세로 막대), 제어 문자(\u0000 ~ \u001f 및 \u007f ~ \u009f), 리터럴 문자열 arn은 사용할 수 없습니다.
- name: Lambda 함수의 이름. Amazon SWF 워크플로는 Lambda 함수를 직접적으로 호출할 액세스 권한을 제공하는 IAM 역할과 함께 제공되어야 합니다. 제공된 이름은 Lambda 호출 작업에서처럼 FunctionName 파라미터에 대한 제약을 따라야 합니다.
- input: 함수에 대한 선택적 입력 데이터. 설정하면 이 파라미터는 Lambda 호출 작업에서처럼 ClientContext 파라미터에 대한 제약을 따라야 합니다.
- startToCloseTimeout: 작업에 실패하고 시간 초과 예외가 발생하기 전에 함수 실행에 걸릴 수 있는 선택적 최대 기간(초). 값 NONE을 사용하면 기간을 무제한으로 지정할 수 있습니다.

<span id="page-208-0"></span>자세한 내용은 [AWS Lambda 작업 구현](https://docs.aws.amazon.com/amazonswf/latest/awsflowguide/lambda-task.html)을 참조하십시오.

## Amazon SWF에서 활동 작업자 개발

활동 작업자는 하나 이상의 작업 유형을 구현합니다. 활동 작업자는 Amazon SWF와 통신하여 활동 작 업을 수신하고 수행합니다. 동일한 활동 유형의 활동 작업을 수행하는 활동 작업자가 여러 개 있을 수 있습니다.

결정자가 활동 작업을 예약하면 활동 작업자는 Amazon SWF에서 그 활동 작업을 사용할 수 있습니다. 결정자는 활동 작업을 예약할 때 활동 작업자가 활동 작업을 수행하는 데 필요한 데이터(사용자가 판 단)를 제공합니다. Amazon SWF는 활동 작업에 이러한 데이터를 삽입하여 활동 작업자에게 보냅니다.

활동 작업자는 사용자가 관리합니다. 활동 작업자는 모든 언어로 작성이 가능하고, API를 통해 Amazon SWF와 통신할 수 있는 한 어디에서나 작업자를 실행할 수 있습니다. 활동 작업을 수행하는 데 필요한 모든 정보를 Amazon SWF가 제공하기 때문에 모든 활동 작업자는 상태 비저장일 수 있습니 다. 상태 비저장 방식에서는 워크플로의 확장 가능성이 매우 커지므로, 증가한 필요 용량을 처리하려면 활동 작업자를 더 추가하기만 하면 됩니다.

이 단원에서는 활동 작업자를 구현하는 방법을 설명합니다. 활동 작업자는 반복적으로 다음 작업을 수 행해야 합니다.

1. 활동 작업에 대해 Amazon SWF를 폴링합니다.

2. 작업 수행을 시작합니다.

3. 작업이 오래 실행되는 경우 Amazon SWF에 정기적으로 하트비트를 보고합니다.

4. Amazon SWF에 작업이 완료 또는 실패했는지 보고하고 결과를 반환합니다.

주제

- [활동 작업 폴링](#page-209-0)
- [활동 작업 수행](#page-210-0)
- [활동 작업 하트비트 보고](#page-210-1)
- [활동 작업 완료 또는 실패](#page-211-0)
- [활동 작업자 시작](#page-212-0)

## <span id="page-209-0"></span>활동 작업 폴링

활동 작업을 수행하기 위해 각 활동 작업자는 PollForActivityTask 작업을 정기적으로 호출해 Amazon SWF를 폴링해야 합니다.

다음 예에서 활동 작업자 ChargeCreditCardWorker01은 작업 목록 ChargeCreditCard-v0.1에 서 작업을 폴링합니다. 사용 가능한 활동 작업이 없으면 60초 후 Amazon SWF가 빈 응답을 다시 보냅 니다. 빈 응답은 Task 구조로, 여기서 taskToken의 값이 빈 문자열입니다.

```
https://swf.us-east-1.amazonaws.com
PollForActivityTask
```
 $\left\{ \right.$ 

```
 "domain" : "867530901", 
   "taskList" : { "name": "ChargeCreditCard-v0.1" }, 
   "identity" : "ChargeCreditCardWorker01"
}
```
활동 작업을 사용할 수 있게 되면 Amazon SWF는 작업을 활동 작업자에게 반환합니다. 이 작업에는 결정자가 활동을 예약할 때 지정한 데이터가 들어 있습니다.

활동 작업자가 이 활동 작업을 받으면 작업을 수행할 준비가 된 것입니다. 다음 단원에서는 활동 작업 수행에 대한 정보를 제공합니다.

#### <span id="page-210-0"></span>활동 작업 수행

활동 작업을 수신하면 활동 작업자가 작업을 수행할 준비가 된 것입니다.

#### 활동 작업을 수행하려면

- 1. 작업의 입력 필드에 있는 내용을 해석하도록 활동 작업자를 프로그래밍합니다. 이 필드에는 작업 예약 시 결정자가 지정한 데이터가 들어 있습니다.
- 2. 데이터 처리 및 로직 실행을 시작하도록 활동 작업자를 프로그래밍합니다.

다음 섹션에서는 오래 실행되는 활동에 대한 상태 업데이트를 Amazon SWF에 제공하도록 활동 작업 자를 프로그래밍하는 방법에 대해 설명합니다.

#### <span id="page-210-1"></span>활동 작업 하트비트 보고

활동 유형에 하트비트 제한 시간이 등록되면 활동 작업자는 하트비트 제한 시간이 초과되기 전에 하트 비트를 기록해야 합니다. 활동 작업이 제한 시간 안에 하트비트를 제공하지 못하면 작업 시간이 초과되 고, Amazon SWF는 작업을 닫고 새 결정 작업을 예약해 결정자에게 시간 초과 사실을 알립니다. 그러 면 결정자는 활동 작업을 다시 예약하거나 다른 조치를 취할 수 있습니다.

시간 초과 후 활동 작업자가 RespondActivityTaskCompleted 호출 등을 통해 Amazon SWF에 접 속하려고 하면 Amazon SWF는 UnknownResource 장애를 반환합니다.

이 단원에서는 활동 하트비트를 제공하는 방법을 설명합니다.

활동 작업 하트비트를 기록하려면 RecordActivityTaskHeartbeat 작업을 호출하도록 활동 작업 자를 프로그래밍합니다. 또한 이 작업은 애플리케이션에 대한 작업 진행 상황을 정량화하기 위해 자유 형식의 데이터를 저장하는 데 사용할 수 있는 문자열 필드를 제공합니다.

이 예에서 활동 작업자는 Amazon SWF에 하트비트를 보고하고 세부 정보 필드를 사용해 활동 작업이 40% 완료되었음을 보고합니다. 하트비트를 보고하려면 활동 작업자가 활동 작업의 작업 토큰을 지정 해야 합니다.

```
https://swf.us-east-1.amazonaws.com
RecordActivityTaskHeartbeat
\left\{ \right. "taskToken" : "12342e17-80f6-FAKE-TASK-TOKEN32f0223", 
   "details" : "40"
}
```
이 작업은 워크플로 실행 내역에 이벤트를 생성하지 않지만 작업 시간이 초과되면 워크플로 실행 내역 에 ActivityTaskTimedOut 이벤트가 포함됩니다. 이 이벤트에는 활동 작업자가 생성한 마지막 하 트비트의 정보가 들어 있습니다.

### <span id="page-211-0"></span>활동 작업 완료 또는 실패

작업 실행 후 활동 작업자는 활동 작업을 완료했는지 아니면 작업에 실패했는지 보고해야 합니다.

#### 활동 작업 완료

활동 작업을 완료하려면 활동 작업을 성공적으로 완료한 후 작업 토큰을 지정하는 RespondActivityTaskCompleted 작업을 호출하도록 활동 작업자를 프로그래밍해야 합니다.

이 예에서 활동 작업자는 작업이 성공적으로 완료되었음을 나타냅니다.

```
https://swf.us-east-1.amazonaws.com
RespondActivityTaskCompleted
\mathcal{L} "taskToken": "12342e17-80f6-FAKE-TASK-TOKEN32f0223", 
   "results": "40"
}
```
활동이 완료되면 Amazon SWF는 활동이 연결된 워크플로 실행에 대해 새 결정 작업을 예약합니다.

수중에 있는 작업을 완료하면 다른 활동 작업을 폴링하도록 활동 작업자를 프로그래밍합니다. 이렇게 하면 활동 작업자가 작업을 계속해서 폴링 및 완료하는 루프가 생성됩니다.

StartToCloseTimeout 기간 이내에 활동이 응답하지 않거나 ScheduleToCloseTimeout이 만료되면 Amazon SWF는 활동 작업 기간을 초과하고 결정 작업을 예약합니다. 따라서 결정자가 작업 다시 예약 등과 같은 적절한 조치를 취할 수 있습니다.

예를 들어, Amazon EC2 인스턴스가 활동 작업을 실행 중인데 작업이 완료되기 전에 인스턴스가 실패 하면 결정자는 워크플로 실행 내역에 시간 초과 이벤트를 수신합니다. 활동 작업이 하트비트를 사용하 는 경우 결정자는 Amazon EC2 인스턴스 실패 후 작업이 다음 하트비트 전달에 실패할 때 이 이벤트를 수신합니다. 그렇지 않은 경우 결정자는 전체 제한 시간 값 중 하나에 도달하기 전에 활동 작업을 완료 하는 데 실패한 경우 이 이벤트를 수신합니다. 실패한 작업을 다시 할당하거나 다른 조치를 취하는 것 은 결정자의 몫입니다.

#### 활동 작업 실패

활동 작업자가 어떤 이유로 활동 작업을 수행할 수 없는데 Amazon SWF와 계속해서 통신할 수 있는 경우 작업에 실패하도록 활성 작업자를 프로그래밍할 수 있습니다.

활동 작업에 실패하도록 활동 작업자를 프로그래밍하려면 작업의 토큰을 지정하는 RespondActivityTaskFailed 작업을 호출하도록 활동 작업자를 프로그래밍합니다.

```
https://swf.us-east-1.amazonaws.com
RespondActivityTaskFailed
{ 
   "taskToken" : "12342e17-80f6-FAKE-TASK-TOKEN32f0223", 
   "reason" : "CC-Invalid", 
   "details" : "Credit Card Number Checksum Failed"
}
```
개발자는 사유 및 세부 정보 필드에 저장할 값을 정의합니다. 이러한 값은 자유 형식 문자열인데, 애플 리케이션에서 지원하는 모든 오류 코드 규칙을 사용할 수 있습니다. Amazon SWF는 이러한 값을 처리 하지 않습니다. 하지만 Amazon SWF는 콘솔에 이러한 값을 표시할 수는 있습니다.

활동 작업에 실패하면 Amazon SWF는 활동 작업이 연결된 워크플로 실행을 위한 결정 작업을 예약해 결정자에게 실패 사실을 알립니다. 실패의 특성에 따라 실패한 활동을 활동 다시 예약 또는 워크플로 실행 실패 등으로 처리하도록 결정자를 프로그래밍합니다.

### <span id="page-212-0"></span>활동 작업자 시작

활동 작업자를 시작하려면 활동 작업자 플랫폼에서 사용할 수 있는 실행 파일로 로직을 패키징합니다. 예를 들어, Linux 및 Windows 서버 양쪽 모두에서 실행되는 Java 실행 파일로 활동 코드를 패키징할 수 있습니다.

시작된 작업자는 작업을 폴링하기 시작합니다. 그러나 결정자가 활동 작업을 예약할 때까지는 작업 없 이 폴링 시간이 초과되고, 그래도 작업자는 폴링을 계속합니다.

폴은 아웃바운드 요청이기 때문에 Amazon SWF 엔드포인트에 액세스할 수 있는 모든 네트워크에서 활동 작업자를 실행할 수 있습니다.

원하는 수만큼의 활동 작업자를 시작할 수 있습니다. 결정자가 활동 작업을 예약하면 Amazon SWF는 활동 작업을 폴링 활동 작업자에게 자동으로 분배합니다.

### <span id="page-213-0"></span>Amazon SWF에서 결정자 개발

결정자는 워크플로 실행 중 실행되는 워크플로 유형의 조정 로직을 구현하는 것입니다. 한 가지 워크플 로 유형에 대해 여러 결정자를 실행할 수 있습니다.

워크플로 실행의 실행 상태는 워크플로 기록에 저장되므로 결정자는 상태 비저장 상태가 될 수 있습니 다. Amazon SWF는 워크플로 실행 기록을 유지 관리하고 이를 각 의사 결정 작업과 함께 결정자에게 제공합니다. 따라서 필요에 따라 결정자를 동적으로 추가 및 제거할 수 있어 워크플로 처리의 확장 가 능성이 매우 커집니다. 시스템에 대한 로드가 증가하면 결정자를 추가해 늘어난 용량을 처리할 수 있습 니다. 그러나 워크플로 실행 중 결정 작업은 하나만 열려 있을 수 있습니다.

워크플로 실행에 대한 상태가 변경될 때마다 Amazon SWF는 결정 작업을 예약합니다. 결정자는 결정 작업을 수신할 때마다 다음 작업을 수행합니다.

- 결정 작업과 함께 제공된 워크플로 실행 내역 해석
- 워크플로 실행 내역을 기반으로 조정 로직 적용 및 다음으로 수행할 작업 결정. 각 결정은 결정 구조 로 표현됩니다.
- 결정 작업 완료 및 Amazon SWF에 결정 목록 제공

이 단원에서는 결정자를 개발하는 방법을 설명하고, 여기에는 다음 작업이 관련됩니다.

- 결정 작업을 폴링하도록 결정자 프로그래밍
- 워크플로 실행 내역을 해석하고 결정을 하도록 결정자 프로그래밍
- 결정 작업에 대해 응답하도록 결정자 프로그래밍

이 단원의 예에서는 전자 상거래의 예 워크플로에 대한 결정자를 프로그래밍할 수 있는 방법을 보여줍 니다.

원하는 언어로 결정자를 구현하고, 서비스 API를 통해 Amazon SWF와 통신할 수 있는 한 어디에서나 이를 실행할 수 있습니다.

주제

- [조정 로직 정의](#page-214-0)
- [결정 작업 폴링](#page-214-1)
- [조정 로직 적용](#page-216-0)
- [결정에 응답](#page-217-0)
- [워크플로 실행 닫기](#page-218-0)
- [결정자 시작](#page-219-0)

## <span id="page-214-0"></span>조정 로직 정의

결정자를 개발할 때 해야 할 첫 번째 작업은 조정 로직을 정의하는 것입니다. 전자 상거래의 예에서 이 전 활동 완료 후 수행될 각 활동을 예약하는 조정 로직은 다음과 같을 수 있습니다.

```
IF lastEvent = "StartWorkflowInstance" 
  addToDecisions ScheduleVerifyOrderActivity
ELSIF lastEvent = "CompleteVerifyOrderActivity" 
  addToDecisions ScheduleChargeCreditCardActivity
ELSIF lastEvent = "CompleteChargeCreditCardActivity" 
  addToDecisions ScheduleCompleteShipOrderActivity
ELSIF lastEvent = "CompleteShipOrderActivity" 
  addToDecisions ScheduleRecordOrderCompletion
ELSIF lastEvent = "CompleteRecordOrderCompletion" 
  addToDecisions CloseWorkflow
ENDIF
```
결정자는 워크플로 실행 내역에 조정 로직을 적용해 RespondDecisionTaskCompleted 작업을 사 용해 결정 작업 완료 시 결정 목록을 생성합니다.

## <span id="page-214-1"></span>결정 작업 폴링

각 결정자는 결정 작업을 폴링합니다. 결정 작업에는 결정자가 활동 작업 예약 등과 같은 결정을 생성하는 데 사용하는 정보가 들어 있습니다. 결정 작업을 폴링하기 위해 결정자는 PollForDecisionTask 작업을 사용합니다.

이 예에서 결정자는 결정 작업을 폴링해 customerOrderWorkflow-0.1 작업 목록을 지정합니다.

```
https://swf.us-east-1.amazonaws.com
PollForDecisionTask
\mathcal{L} "domain": "867530901", 
   "taskList": {"name": "customerOrderWorkflow-v0.1"}, 
   "identity": "Decider01", 
   "maximumPageSize": 50, 
   "reverseOrder": true
}
```
지정된 작업 목록에서 결정 작업을 사용할 수 있으면 Amazon SWF에서 해당 작업을 즉시 반환합니다. 사용 가능한 결정 작업이 없는 경우 Amazon SWF는 최대 60초 동안 연결을 열린 상태로 유지하고 작 업을 사용할 수 있게 되면 즉시 반환합니다. 사용 가능한 작업이 없는 경우 Amazon SWF는 빈 응답을 반환합니다. 빈 응답은 Task 구조로, 여기서 taskToken의 값이 빈 문자열입니다. 결정자가 빈 응답을 수신하면 다른 작업을 폴링하도록 결정자를 프로그래밍해야 합니다.

결정 작업을 사용할 수 있는 경우 Amazon SWF는 결정 작업과 워크플로 실행 내역의 페이지를 매긴 보기가 포함된 응답을 반환합니다.

이 예에서 최신 이벤트 유형은 워크플로 실행이 시작되었으며 입력 요소에 첫 번째 작업을 수행하는 데 필요한 정보가 포함되어 있음을 나타냅니다.

```
\{ "events": [ 
     { 
       "decisionTaskStartedEventAttributes": { 
          "identity": "Decider01", 
          "scheduledEventId": 2 
       }, 
       "eventId": 3, 
       "eventTimestamp": 1326593394.566, 
       "eventType": "DecisionTaskStarted" 
     }, { 
       "decisionTaskScheduledEventAttributes": { 
          "startToCloseTimeout": "600", 
          "taskList": { "name": "specialTaskList" } 
       }, 
       "eventId": 2, 
       "eventTimestamp": 1326592619.474, 
       "eventType": "DecisionTaskScheduled" 
     }, { 
       "eventId": 1,
```
```
 "eventTimestamp": 1326592619.474, 
       "eventType": "WorkflowExecutionStarted", 
       "workflowExecutionStartedEventAttributes": { 
          "childPolicy" : "TERMINATE", 
          "executionStartToCloseTimeout" : "3600", 
          "input" : "data-used-decider-for-first-task", 
          "parentInitiatedEventId": 0, 
          "tagList" : ["music purchase", "digital", "ricoh-the-dog"], 
          "taskList": { "name": "specialTaskList" }, 
          "taskStartToCloseTimeout": "600", 
          "workflowType": { 
            "name": "customerOrderWorkflow", 
            "version": "1.0" 
         } 
       } 
     } 
   ], 
   ...
}
```
워크플로 실행 내역을 수신하면 결정자는 내역을 해석하고 조정 로직에 따라 결정을 내립니다.

워크플로 실행 하나의 워크플로 내역 이벤트 수가 많은 경우, 결과가 여러 페이지로 나뉘어 반 환될 수 있습니다. 후속 페이지를 검색하려면 초기 호출에서 반환된 nextPageToken을 사용 하여 추가로 PollForDecisionTask을 직접적으로 호출합니다. 참고: nextPageToken을 사용하여 GetWorkflowExecutionHistory을 직접적으로 호출하지 마십시오. 그 대신 PollForDecisionTask를 다시 호출하십시오.

#### 조정 로직 적용

결정 작업을 받은 결정자가 워크플로 실행 내역을 해석해 지금까지 어떤 일이 발생했는지 확인하도록 결정자를 프로그래밍합니다. 결정자는 이를 바탕으로 결정 목록을 생성해야 합니다.

전자 상거래의 예에서는 워크플로 내역의 마지막 이벤트만 고려하므로 다음 로직을 정의합니다.

```
IF lastEvent = "StartWorkflowInstance" 
  addToDecisions ScheduleVerifyOrderActivity
ELSIF lastEvent = "CompleteVerifyOrderActivity" 
  addToDecisions ScheduleChargeCreditCardActivity
ELSIF lastEvent = "CompleteChargeCreditCardActivity"
```
Amazon Simple Workflow Service 개발자 가이드

```
 addToDecisions ScheduleCompleteShipOrderActivity
```

```
ELSIF lastEvent = "CompleteShipOrderActivity" 
  addToDecisions ScheduleRecordOrderCompletion
```

```
ELSIF lastEvent = "CompleteRecordOrderCompletion" 
  addToDecisions CloseWorkflow
```
ENDIF

lastEvent가 CompleteVerifyOrderActivity이면 결정 목록에 ScheduleChargeCreditCardActivity 활동을 추가합니다.

결정자가 어떤 결정을 내릴지 결정하면 Amazon SWF에 적절한 결정으로 응답할 수 있습니다.

### 결정에 응답

워크플로 내역을 해석하고 결정 목록을 생성하면 결정자는 해당 결정으로 다시 Amazon SWF에 응답 할 준비가 된 것입니다.

프로그램 실행 내역에서 필요한 데이터를 추출한 다음 워크플로에 적절한 다음 작업을 지정하도록 결 정자를 프로그래밍합니다. 결정자는 RespondDecisionTaskCompleted 작업을 사용하여 이러한 결정을 Amazon SWF로 다시 전송합니다. 사용 가능한 [결정 유형](https://docs.aws.amazon.com/amazonswf/latest/apireference/API_Decision.html) 목록은 Amazon Simple Workflow Service API 참조를 참조하십시오.

이 전자 상거래의 예에서 결정자가 자신이 생성한 결정 세트로 응답할 때 워크플로 실행 내역의 신용카 드 입력을 포함합니다. 그러면 활동 작업자는 활동 작업을 수행하는 데 필요한 정보를 갖게 됩니다.

워크플로 실행의 모든 활동이 완료되면 결정자는 워크플로 실행을 닫습니다.

```
https://swf.us-east-1.amazonaws.com
RespondDecisionTaskCompleted
{ 
   "taskToken" : "12342e17-80f6-FAKE-TASK-TOKEN32f0223", 
   "decisions" : [ 
    \{ "decisionType" :"ScheduleActivityTask", 
       "scheduleActivityTaskDecisionAttributes" : { 
         "control" :"OPTIONAL_DATA_FOR_DECIDER", 
         "activityType" : { 
           "name" :"ScheduleChargeCreditCardActivity",
```

```
 "version" :"1.1" 
          }, 
          "activityId" :"3e2e6e55-e7c4-beef-feed-aa815722b7be", 
          "scheduleToCloseTimeout" :"360", 
          "taskList" : { "name" :"CC_TASKS" }, 
          "scheduleToStartTimeout" :"60", 
          "startToCloseTimeout" :"300", 
          "heartbeatTimeout" :"60", 
          "input" : "4321-0001-0002-1234: 0212 : 234" 
       } 
     } 
   ]
}
```
## 워크플로 실행 닫기

결정자가 비즈니스 프로세스가 완료되었음을 확인하면 즉, 수행할 활동이 더 이상 없음을 확인하면 결 정자는 워크플로 실행을 닫는 결정을 생성합니다.

워크플로 실행을 닫으려면 워크플로 내역의 이벤트를 해석해 지금까지 실행에서 발생한 일을 확인해 워크플로 실행을 닫아야 하는지 살펴보도록 결정자를 프로그래밍합니다.

워크플로가 성공적으로 완료되면 CompleteWorkflowExecution 결정으로 RespondDecisionTaskCompleted를 호출해 워크플로 실행을 닫습니다. 또는 FailWorkflowExecution 결정을 사용해 잘못된 실행을 실패로 처리할 수 있습니다.

이 전자 상거래의 예에서 결정자는 내역을 검토하고 조정 로직을 기반으로 결정 목록에 워크플로 실행 을 닫는 결정을 추가하고, 워크플로 닫기 결정으로 RespondDecisionTaskCompleted 작업을 시작 합니다.

**a** Note

워크플로 실행 닫기에 실패하는 몇 가지 경우가 있습니다. 예를 들어 결정자가 워크플로 실행 을 닫는 중 신호를 수신하면 닫기 결정에 실패합니다. 이러한 가능성을 처리하기 위해 결정자 는 계속해서 결정 작업을 폴링해야 합니다. 또한 다음 결정 작업을 수신하는 결정자가 실행 종 료를 방해한 이벤트(이 경우에는 신호)에 응답하는지 확인합니다.

또한 워크플로 실행의 취소를 지원할 수도 있습니다. 이러한 기능은 오래 실행 중인 워크플로에 특히 유용할 수 있습니다. 취소를 지원하려면 결정자가 내역의 WorkflowExecutionCancelRequested 이벤트를 처리해야 합니다. 이 이벤트는 실행 취소가 요청되었음을 나타냅니다. 결정자는 진행 중인 활 동 작업 취소와 CancelWorkflowExecution 결정으로 RespondDecisionTaskCompleted 작업 을 호출해 워크플로 닫기 등과 같은 적절한 정리 작업을 수행해야 합니다.

다음 예에서는 RespondDecisionTaskCompleted를 호출해 현재 워크플로 실행이 취소되었음을 지정합니다.

```
https://swf.us-east-1.amazonaws.com
RespondDecisionTaskCompleted
{ 
   "taskToken" : "12342e17-80f6-FAKE-TASK-TOKEN32f0223", 
   "decisions" : [ 
     { 
       "decisionType":"CancelWorkflowExecution", 
       "CancelWorkflowExecutionAttributes":{ 
         "Details": "Customer canceled order" 
       } 
     } 
   ]
}
```
Amazon SWF는 워크플로 실행 닫기 또는 취소 결정이 결정자가 보낸 마지막 결정인지 확인합니다. 즉, 워크플로를 닫는 결정 이후에는 결정이 들어 있는 결정 세트가 있으면 잘못된 것입니다.

#### 결정자 시작

결정자 개발을 완료하면 하나 이상의 결정자를 시작할 준비가 된 것입니다.

결정자를 시작하려면 결정자 플랫폼에서 사용할 수 있는 실행 파일로 조정 로직을 패키징합니다. 예를 들어, Linux 및 Windows 컴퓨터 양쪽 모두에서 실행할 수 있는 Java 실행 파일로 결정자 코드를 패키징 할 수 있습니다.

시작되면 결정자는 작업을 위해 Amazon SWF를 폴링하기 시작해야 합니다. 사용자가 워크플로 실행 을 시작하고 Amazon SWF에서 결정 작업을 예약할 때까지 이러한 폴링은 시간 초과되어 빈 응답을 받 습니다. 빈 응답은 Task 구조로, 여기서 taskToken의 값이 빈 문자열입니다. 결정자는 계속해서 폴링 해야 합니다.

Amazon SWF는 항상 하나의 워크플로 실행에 대해 결정 작업을 하나만 활성화할 수 있도록 합니다. 따라서 결정 충돌과 같은 문제가 방지됩니다. 또한 Amazon SWF는 실행 중인 결정자 수에 상관없이 결정자 하나에는 결정 작업이 하나만 할당되도록 합니다.

결정자가 다른 결정 작업을 처리하는 동안 결정 작업 하나를 발생시키는 어떤 일이 일어나면 Amazon SWF는 현재 작업이 완료될 때까지 새 작업을 대기열에 추가합니다. 현재 작업이 완료되면 Amazon SWF는 새 결정 작업을 사용 가능하도록 만듭니다. 또한 결정 작업은 일괄 처리됩니다. 즉, 결정자가 결 정 작업을 처리하는 동안 여러 활동이 완료되면 Amazon SWF는 여러 작업 완료를 고려하는 새로운 결 정 작업을 하나만 생성합니다. 그러나 워크플로 실행 내역에는 각 작업 완료에 대한 개별 이벤트가 수 신됩니다.

폴링은 아웃바운드 요청이기 때문에 Amazon SWF 엔드포인트에 액세스할 수 있는 모든 네트워크에서 결정자를 실행할 수 있습니다.

워크플로 실행을 진행하도록 하려면 결정자가 하나 이상 실행 중이어야 합니다. 원하는 만큼 결정자를 실행할 수 있습니다. Amazon SWF는 동일한 작업 목록에 대한 여러 결정자 폴링을 지원합니다.

## Amazon SWF로 워크플로 실행 시작

어떤 애플리케이션에서든 StartWorkflowExecution 작업을 사용해 등록된 워크플로 유형의 워크 플로 실행을 시작할 수 있습니다. 실행을 시작할 때 workflowId라는 식별자를 실행과 연결합니다. 애 플리케이션에 알맞은 문자열을 workflowId로 사용할 수 있습니다(예: 주문 처리 애플리케이션의 주 문 번호). 동일한 도메인 내에서 복수의 열린 워크플로 실행에 대해 동일한 workflowId를 사용할 수 없습니다. 예를 들어, workflowId Customer Order 01로 두 가지 워크플로 실행을 시작하면 두 번 째 워크플로 실행이 시작되지 않고 요청은 실패합니다. 하지만 종료된 실행의 workflowId를 다시 사 용할 수 있습니다. 또한 Amazon SWF는 시스템에서 생성한 고유한 식별자인 runId를 각 워크플로 실 행과 연결합니다.

워크플로 및 활동 유형이 등록되면 StartWorkflowExecution 작업을 호출해 워크플로를 시작합니 다. input 파라미터의 값은 워크플로를 시작하는 애플리케이션에서 지정한 임의의 문자열일 수 있습 니다. executionStartToCloseTimeout은 워크플로 실행이 시작되어 닫힐 때까지 걸릴 수 있는 초 단위 시간입니다. 이 제한을 초과하면 워크플로 실행이 시간 초과됩니다. Amazon SWF의 다른 제한 시간 파라미터 중 일부와 달리 이 제한 시간에 대해서는 NONE 값을 지정할 수 없습니다. 워크플로 실행 을 실행할 수 있는 최대 시간 제한은 1년입니다. 마찬가지로, taskStartToCloseTimeout은 워크플로 실 행과 연결된 결정 작업이 시간 초과되기 이전에 실행될 수 있는 초 단위 시간입니다.

```
https://swf.us-east-1.amazonaws.com
StartWorkflowExecution
{ 
   "domain" : "867530901", 
   "workflowId" : "20110927-T-1", 
   "workflowType" : { 
     "name" : "customerOrderWorkflow", "version" : "1.1"
```

```
 }, 
   "taskList" : { "name" : "specialTaskList" }, 
   "input" : "arbitrary-string-that-is-meaningful-to-the-workflow", 
   "executionStartToCloseTimeout" : "1800", 
   "tagList" : [ "music purchase", "digital", "ricoh-the-dog" ], 
   "taskStartToCloseTimeout" : "1800", 
   "childPolicy" : "TERMINATE"
}
```
StartWorkflowExecution 작업에 성공하면 Amazon SWF는 워크플로 실행을 위한 runId를 반환 합니다. 워크플로 실행의 runId는 특정 리전 내에서 고유합니다. 나중에 Amazon SWF 직접 호출에서 워크플로 실행을 지정해야 하는 경우를 대비해 runId를 저장해 둡니다. 예를 들어, 이후에 워크플로 실행으로 신호를 보내야 하는 경우 runId를 사용할 수 있습니다.

```
{"runId": "9ba33198-4b18-4792-9c15-7181fb3a8852"}
```
# <span id="page-221-0"></span>작업 우선 순위 설정

기본적으로 작업 목록의 작업은 도착 시간에 따라 제공됨: 가능한 한 먼저 예약된 작업이 일반적으로 먼저 실행됩니다. 선택적 작업 우선 순위를 설정해 특정 작업에 우선 순위를 부여할 수 있음: Amazon SWF는 작업 목록에서 우선 순위가 높은 작업을 우선 순위가 낮은 작업보다 먼저 제공하려고 합니다.

#### **a** Note

일반적으로 먼저 예약된 작업이 먼저 실행되지만 이러한 순서가 반드시 보장되는 것은 아닙니 다.

워크플로 및 활동 둘 다에 대해 작업 우선 순위를 설정할 수 있습니다. 워크플로의 작업 우선 순위는 워 크플로가 예약한 활동 작업의 우선 순위에 영향을 미치지 않고 워크플로가 시작한 하위 워크플로에도 영향을 미치지 않습니다. 활동 또는 워크플로의 기본 우선 순위는 등록 중 (사용자 또는 Amazon SWF 가) 설정하지만 활동을 예약하거나 워크플로 실행을 시작하는 동안 재정의하지 않는 한 항상 등록된 작 업 우선 순위가 사용됩니다.

작업 우선 순위 값의 범위는 "-2147483648" ~ "2147483647"일 수 있으며 숫자가 클수록 우선 순위가 높음을 나타냅니다. 활동 또는 워크플로에 대해 작업 우선 순위를 설정하지 않으면 우선 순위 0이 할당 됩니다.

주제

- [워크플로의 작업 우선 순위 설정](#page-222-0)
- [활동의 작업 우선 순위 설정](#page-224-0)
- [작업 우선 순위 정보를 반환하는 작업](#page-225-0)

### <span id="page-222-0"></span>워크플로의 작업 우선 순위 설정

워크플로를 등록 또는 시작할 때 워크플로의 작업 우선 순위를 설정할 수 있습니다. 워크플로 실행 설 정 시 재정의되지 않는 한 워크플로 유형 등록 시 설정한 작업 우선 순위가 해당 형의 워크플로 실행에 대해 기본값으로 사용됩니다.

기본 작업 우선 순위로 워크플로 유형을 등록하려면 [RegisterWorkflowType](https://docs.aws.amazon.com/amazonswf/latest/apireference/API_RegisterWorkflowType.html) 작업을 사용할 때 defaultTaskPriority 옵션을 설정하십시오.

```
{ 
   "domain": "867530901", 
   "name": "expeditedOrderWorkflow", 
   "version": "1.0", 
   "description": "Expedited customer orders workflow", 
   "defaultTaskStartToCloseTimeout": "600", 
   "defaultExecutionStartToCloseTimeout": "3600", 
   "defaultTaskList": {"name": "mainTaskList"}, 
   "defaultTaskPriority": "10", 
   "defaultChildPolicy": "TERMINATE"
}
```
[StartWorkflowExecution](https://docs.aws.amazon.com/amazonswf/latest/apireference/API_StartWorkflowExecution.html)으로 워크플로 실행을 시작하는 경우, 워크플로우 유형의 등록된 작업 우선 순 위를 재정의할 수 있습니다.

```
{ 
   "childPolicy": "TERMINATE", 
   "domain": "867530901", 
   "executionStartToCloseTimeout": "1800", 
   "input": "arbitrary-string-that-is-meaningful-to-the-workflow", 
   "tagList": ["music purchase", "digital", "ricoh-the-dog"], 
   "taskList": {"name": "specialTaskList"}, 
   "taskPriority": "-20", 
   "taskStartToCloseTimeout": "600", 
   "workflowId": "20110927-T-1", 
   "workflowType": {"name": "customerOrderWorkflow", "version": "1.0"},
}
```
#### 또한 하위 워크플로우를 시작하거나 워크플로우를 새로 계속 진행할 때도(예: [RespondDecisionTaskCompleted](https://docs.aws.amazon.com/amazonswf/latest/apireference/API_RespondDecisionTaskCompleted.html)로 결정에 응답하는 경우) 등록된 작업 우선 순위를 재정의할 수 있습 니다.

#### 하위 워크플로의 작업 우선 순위를 설정하려면 startChildWorkflowExecutionDecisionAttributes에 값을 제공합니다.

```
{ 
   "taskToken": "AAAAKgAAAAEAAAAAAAAAA...", 
   "decisions": [ 
    \mathcal{L} "decisionType": "StartChildWorkflowExecution", 
        "startChildWorkflowExecutionDecisionAttributes": { 
          "childPolicy": "TERMINATE", 
          "control": "digital music", 
          "executionStartToCloseTimeout": "900", 
          "input": "201412-Smith-011x", 
          "taskList": {"name": "specialTaskList"}, 
          "taskPriority": "5", 
          "taskStartToCloseTimeout": "600", 
          "workflowId": "verification-workflow", 
          "workflowType": { 
            "name": "MyChildWorkflow", 
            "version": "1.0" 
         } 
       } 
     } 
   ]
}
```
#### 워크플로를 새 워크플로로 계속 실행하는 경우

continueAsNewWorkflowExecutionDecisionAttributes에 작업 우선 순위를 설정합니다.

```
{ 
   "taskToken": "AAAAKgAAAAEAAAAAAAAAA...", 
   "decisions": [ 
     { 
       "decisionType": "ContinueAsNewWorkflowExecution", 
       "continueAsNewWorkflowExecutionDecisionAttributes": { 
         "childPolicy": "TERMINATE", 
         "executionStartToCloseTimeout": "1800", 
         "input": "5634-0056-4367-0923,12/12,437",
```

```
 "taskList": {"name": "specialTaskList"}, 
          "taskStartToCloseTimeout": "600", 
          "taskPriority": "100", 
          "workflowTypeVersion": "1.0" 
       } 
     } 
   ]
}
```
## <span id="page-224-0"></span>활동의 작업 우선 순위 설정

활동을 등록하거나 예약할 때 활동에 대한 작업 우선 순위를 설정할 수 있습니다. 활동 예약 재정의하 지 않는 한 작업 유형 등록 시 설정한 작업 우선 순위가 활동 실행 시 기본 우선 순위로 사용됩니다.

활동 유형을 등록할 때 작업 우선 순위를 지정하려면 [RegisterActivityType](https://docs.aws.amazon.com/amazonswf/latest/apireference/API_RegisterActivityType.html) 작업을 사용할 때 defaultTaskPriority 옵션을 설정하십시오.

```
{ 
   "defaultTaskHeartbeatTimeout": "120", 
   "defaultTaskList": {"name": "mainTaskList"}, 
   "defaultTaskPriority": "10", 
   "defaultTaskScheduleToCloseTimeout": "900", 
   "defaultTaskScheduleToStartTimeout": "300", 
   "defaultTaskStartToCloseTimeout": "600", 
   "description": "Verify the customer credit card", 
   "domain": "867530901", 
  "name": "activityVerify",
   "version": "1.0"
}
```
작업 우선 순위가 있는 작업을 예약하려면 [RespondDecisionTaskCompleted](https://docs.aws.amazon.com/amazonswf/latest/apireference/API_RespondDecisionTaskCompleted.html) 작업이 있는 활동을 예약 할 때 taskPriority 옵션을 사용하십시오.

```
{ 
   "taskToken": "AAAAKgAAAAEAAAAAAAAAA...", 
   "decisions": [ 
     { 
       "decisionType": "ScheduleActivityTask", 
       "scheduleActivityTaskDecisionAttributes": { 
          "activityId": "verify-account", 
          "activityType": { 
              "name": "activityVerify",
```

```
 "version": "1.0" 
          }, 
          "control": "digital music", 
          "input": "abab-101", 
          "taskList": {"name": "mainTaskList"}, 
          "taskPriority": "15" 
        } 
     } 
   ]
}
```
## <span id="page-225-0"></span>작업 우선 순위 정보를 반환하는 작업

다음 Amazon SWF 작업에서 설정된 작업 우선 순위(또는 설정된 기본 작업 우선 순위)에 대한 정보를 얻을 수 있습니다.

- [DescribeActivityType은](https://docs.aws.amazon.com/amazonswf/latest/apireference/API_DescribeActivityType.html) 응답의 configuration 섹션에 있는 defaultTaskPriority 활동 유형을 반환 합니다.
- [DescribeWorkflowExecution](https://docs.aws.amazon.com/amazonswf/latest/apireference/API_DescribeWorkflowExecution.html)은 응답의 executionConfiguration 섹션에 있는 taskPriority 워크 플로 실행을 반환합니다.
- [DescribeWorkflowType](https://docs.aws.amazon.com/amazonswf/latest/apireference/API_DescribeWorkflowType.html)은 응답의 configuration 섹션에 있는 defaultTaskPriority 워크플로 유형 을 반환합니다.
- [GetWorkflowExecutionHistory](https://docs.aws.amazon.com/amazonswf/latest/apireference/API_GetWorkflowExecutionHistory.html) 및 [PollForDecisionTask](https://docs.aws.amazon.com/amazonswf/latest/apireference/API_PollForDecisionTask.html)는 응답의 activityTaskScheduledEventAttributes, decisionTaskScheduledEventAttributes, workflowExecutionContinuedAsNewEventAttributes 및 workflowExecutionStartedEventAttributes 섹션에 작업 우선 순위 정보를 제공합니다.

# Amazon SWF에서의 오류 처리

워크플로 실행 과정 중에는 여러 가지 유형의 오류가 발생할 수 있습니다.

#### 주제

- [유효성 검사 오류](#page-226-0)
- [작업 또는 결정 실행 오류](#page-226-1)
- [시간 초과](#page-226-2)
- [사용자 코드로 인해 발생한 오류](#page-227-0)

#### • [워크플로 실행 닫기와 관련된 오류](#page-227-1)

## <span id="page-226-0"></span>유효성 검사 오류

유효성 검사 오류는 Amazon SWF에 대한 요청의 형식이 제대로 지정되지 않았거나 요청에 잘못된 데 이터가 포함되어 있어 요청에 실패하는 경우 발생합니다. 이러한 경우 요청은 DescribeDomain과 같 은 작업 또는 StartTimer와 같은 결정일 수 있습니다. 요청이 작업인 경우 Amazon SWF에서는 응답 에 오류 코드를 반환합니다. 실패의 원인이 된 요청의 측면에 대한 정보를 제공할 수 있으므로 오류 코 드를 확인합니다. 예를 들어, 요청과 함께 전달된 하나 이상의 인수가 유효하지 않을 수 있습니다. 일반 적인 오류 코드 목록을 보려면 Amazon Simple Workflow Service API 참조의 작업 주제를 참조하십시 오.

실패한 요청이 결정인 경우 워크플로 실행 내역에 적절한 이벤트가 나열됩니다. 예를 들어, StartTimer 결정에 실패하면 내역에 StartTimerFailed 이벤트가 표시됩니다. 결정자는 PollForDecisionTask 또는 GetWorkflowExecutionHistory에 대한 응답으로 내역을 수신할 때 이러한 이벤트가 있는지 확인해야 합니다. 아래는 결정의 형식이 잘못 지정되었거나 결정에 잘못된 데이터가 포함된 경우 발생할 수 있는 가능한 결정 실패 이벤트 목록입니다.

### <span id="page-226-1"></span>작업 또는 결정 실행 오류

요청의 형식이 적절하게 지정되었더라도 Amazon SWF에서 요청을 수행하려고 할 때 오류가 발생 할 수 있습니다. 이러한 경우 내역의 다음 이벤트 중 하나가 오류가 발생했음을 나타냅니다. 이벤트의 reason 필드를 살펴보고 실패의 원인을 확인합니다.

- [CancelTimerFailed](https://docs.aws.amazon.com/amazonswf/latest/apireference/API_CancelTimerFailedEventAttributes.html)
- [RequestCancelActivityTaskFailed](https://docs.aws.amazon.com/amazonswf/latest/apireference/API_RequestCancelActivityTaskFailedEventAttributes.html)
- [RequestCancelExternalWorkflowExecutionFailed](https://docs.aws.amazon.com/amazonswf/latest/apireference/API_RequestCancelExternalWorkflowExecutionFailedEventAttributes.html)
- [ScheduleActivityTaskFailed](https://docs.aws.amazon.com/amazonswf/latest/apireference/API_ScheduleActivityTaskFailedEventAttributes.html)
- [SignalExternalWorkflowExecutionFailed](https://docs.aws.amazon.com/amazonswf/latest/apireference/API_SignalExternalWorkflowExecutionFailedEventAttributes.html)
- [StartChildWorkflowExecutionFailed](https://docs.aws.amazon.com/amazonswf/latest/apireference/API_StartChildWorkflowExecutionFailedEventAttributes.html)
- [StartTimerFailed](https://docs.aws.amazon.com/amazonswf/latest/apireference/API_StartTimerFailedEventAttributes.html)

### <span id="page-226-2"></span>시간 초과

[결정자](https://docs.aws.amazon.com/amazonswf/latest/apireference/API_RegisterWorkflowType.html), [활동 작업자](https://docs.aws.amazon.com/amazonswf/latest/apireference/API_RegisterActivityType.html) 및 [워크플로우 실행은](https://docs.aws.amazon.com/amazonswf/latest/apireference/API_RegisterActivityType.html) 모두 제한 시간의 한계 안에서 작동합니다. 이 유형의 오류 에서는 작업 또는 하위 워크플로의 시간이 초과됩니다. 내역에 시간 초과를 설명하는 이벤트가 표시됩 니다. 결정자는 예를 들어 작업을 다시 예약하거나 하위 워크플로를 다시 시작해 해당 이벤트를 처리해 야 합니다. 제한 시간에 대한 자세한 정보는 [Amazon SWF 제한 시간 유형](#page-235-0) 단원을 참조하십시오.

- [ActivityTaskTimedOut](https://docs.aws.amazon.com/amazonswf/latest/apireference/API_ActivityTaskTimedOutEventAttributes.html)
- [ChildWorkflowExecutionTimedOut](https://docs.aws.amazon.com/amazonswf/latest/apireference/API_ChildWorkflowExecutionTimedOutEventAttributes.html)
- [DecisionTaskTimedOut](https://docs.aws.amazon.com/amazonswf/latest/apireference/API_DecisionTaskTimedOutEventAttributes.html)
- [WorkflowExecutionTimedOut](https://docs.aws.amazon.com/amazonswf/latest/apireference/API_WorkflowExecutionTimedOutEventAttributes.html)

## <span id="page-227-0"></span>사용자 코드로 인해 발생한 오류

이 유형의 오류 상태의 예는 활동 작업 실패와 하위 워크플로 실패입니다. 제한 시간 오류와 마찬가지 로 Amazon SWF에서는 워크플로 실행 내역에 적절한 이벤트를 추가합니다. 결정자는 가능한 경우 작 업을 다시 예약하거나 하위 워크플로를 다시 시작해 해당 이벤트를 처리해야 합니다.

- [ActivityTaskFailed](https://docs.aws.amazon.com/amazonswf/latest/apireference/API_ActivityTaskFailedEventAttributes.html)
- [ChildWorkflowExecutionFailed](https://docs.aws.amazon.com/amazonswf/latest/apireference/API_ChildWorkflowExecutionFailedEventAttributes.html)

## <span id="page-227-1"></span>워크플로 실행 닫기와 관련된 오류

결정자는 보류 중인 결정 작업이 있는 워크플로를 닫으려고 하는 경우 다음 이벤트를 확인할 수도 있습 니다.

- [FailWorkflowExecutionFailed](https://docs.aws.amazon.com/amazonswf/latest/apireference/API_FailWorkflowExecutionFailedEventAttributes.html)
- [CompleteWorkFlowExecutionFailed](https://docs.aws.amazon.com/amazonswf/latest/apireference/API_CompleteWorkflowExecutionFailedEventAttributes.html)
- [ContinueAsNewWorkflowExecutionFailed](https://docs.aws.amazon.com/amazonswf/latest/apireference/API_ContinueAsNewWorkflowExecutionFailedEventAttributes.html)
- [CancelWorkflowExecutionFailed](https://docs.aws.amazon.com/amazonswf/latest/apireference/API_CancelWorkflowExecutionFailedEventAttributes.html)

위에 나열된 이벤트에 대한 자세한 내용은 Amazon SWF API 참조의 [기록 이벤트를](https://docs.aws.amazon.com/amazonswf/latest/apireference/API_HistoryEvent.html) 참조하십시오.

# <span id="page-228-1"></span>Amazon SWF 할당량

Amazon SWF는 계정당 도메인 수, 워크플로 실행 내역 크기 등과 같은 특정 워크플로 파라미터에 대 해 크기 할당량을 지정합니다. 이러한 할당량은 잘못된 워크플로가 시스템의 리소스를 전부 사용해 버 리는 일을 방지하기 위해 설계되었으나, 하드 제한은 아닙니다. 애플리케이션이 이러한 할당량을 종종 초과하는 경우에는 [서비스 할당량 증가를 요청할](#page-234-0) 수 있습니다.

내용

- [Amazon SWF의 일반 계정 할당량](#page-228-0)
- [워크플로 실행 할당량](#page-229-0)
- [작업 실행에 대한 할당량](#page-230-0)
- [Amazon SWF 제한 할당량](#page-231-0)
	- [모든 리전에 대한 제한 할당량](#page-231-1)
	- [모든 리전에 대한 결정 할당량](#page-233-0)
	- [워크플로우 수준 할당량](#page-234-1)
- [할당량 증가 요청](#page-234-0)

## <span id="page-228-0"></span>Amazon SWF의 일반 계정 할당량

• 등록된 최대 도메인 수 – 100개

이 할당량에는 등록된 도메인과 더 이상 사용하지 않는 도메인이 모두 포함됩니다.

• 워크플로 및 활동 유형의 최대 개수 – 도메인당 10,000개

이 할당량에는 등록된 유형과 더 이상 사용하지 않는 유형이 모두 포함됩니다.

- API 직접 호출 할당량 부정기적인 급증 시기 외에도, 매우 짧은 기간에 다수의 API 작업이 발생하 는 경우 애플리케이션을 조정할 수 있습니다.
- 최대 요청 크기 요청당 1MB

Amazon SWF API 요청당 전체 데이터 크기로, 요청 헤더 및 그 밖의 모든 연결된 요청 데이터를 포 함합니다.

• Count API에 대한 잘린 응답 – 내부 할당량에 도달했으며 응답이 최대 수가 아니었음을 나타냅니다.

일부 쿼리가 전체 응답을 반환하기 전에 내부적으로 상기의 1MB 할당량에 도달하게 됩니다. 다음은 최대 수 대신 잘린 응답을 반환할 수 있습니다.

- [CountClosedWorkflowExecutions](https://docs.aws.amazon.com/amazonswf/latest/apireference/API_CountClosedWorkflowExecutions.html)
- [CountOpenWorkflowExecutions](https://docs.aws.amazon.com/amazonswf/latest/apireference/API_CountOpenWorkflowExecutions.html)
- [CountPendingActivityTasks](https://docs.aws.amazon.com/amazonswf/latest/apireference/API_CountPendingActivityTasks.html)
- [CountPendingDecisionTasks](https://docs.aws.amazon.com/amazonswf/latest/apireference/API_CountPendingDecisionTasks.html)

이들 각각은 truncated 응답이 true로 설정될 경우 그 수가 최대량보다 적습니다. 이 내부 할당량은 높일 수 없습니다.

• 최대 태그 수 – 리소스당 50개 태그

50개를 초과하여 태그를 추가하려고 하면 400 오류(TooManyTagsFault)가 발생합니다.

## <span id="page-229-0"></span>워크플로 실행 할당량

• 열려 있는 최대 워크플로 실행 수 – 도메인당 100,000개

이 개수에는 하위 워크플로 실행이 포함됩니다.

- 최대 워크플로 실행 기간 1년 이 수는 하드 할당량이며 변경할 수 없습니다.
- 최대 워크플로 실행 내역 크기 이벤트 25,000개 이 수는 하드 할당량이며 변경할 수 없습니다.

내역의 이벤트 개수가 10,000개를 넘지 않도록 각 워크플로를 구성하는 것이 가장 좋습니다. 결정자 가 워크플로 내역을 가져와야 하기 때문에 내역이 작을수록 결정자가 더 빨리 가져올 수 있습니다. [Flow Framework를](#page-238-0) 사용하는 경우 새 기록으로 워크플로를 ContinueAsNew 계속하는 데 사용할 수 있습니다.

- 최대 하위 워크플로 실행 수 워크플로 실행당 1,000개
- 워크플로 실행 유휴 시간 할당량 1년(워크플로 실행 시간 제한에 따라 제한됨)

워크플로의 특정 단계가 너무 오래 걸리는 경우 시간 초과 이벤트가 발생하도록 [워크플로 제한 시](#page-235-0) [간](#page-235-0)을 구성할 수 있습니다.

• 워크플로 보유 기간 할당량 – 90일

이 기간이 지나면 워크플로 내역을 더 이상 검색하거나 볼 수 없습니다. Amazon SWF에서 보유하는 닫힌 워크플로 실행 수에 대한 추가 제한은 없습니다.

이러한 할당량을 초과해야 하는 사용 사례에서는 Amazon SWF의 기능으로 [하위 워크플로](#page-101-0) 실행을 사 용해 애플리케이션을 구성하고 실행을 계속할 수 있습니다. 그래도 할당량 증가가 필요한 경우에는 [할](#page-234-0) [당량 증가 요청](#page-234-0) 단원을 참조하십시오.

# <span id="page-230-0"></span>작업 실행에 대한 할당량

• 작업 목록당 최대 폴러 수 – 작업 목록당 1,000개

특정 작업 목록을 동시에 폴링할 수 있는 Poller의 최대 개수는 1,000개입니다. 1,000개를 초과하면 LimitExceededException을 받게 됩니다.

#### **a** Note

최대값은 1,000개이지만 이 할당량에 도달하기 전에 LimitExceededException 오류가 발생할 수 있습니다. 이 오류가 발생했다고 해서 작업이 지연되고 있는 것은 아닙니다. 대신 작업 목록에 있는 유휴 폴러의 수가 최대라는 뜻입니다. Amazon SWF는 클라이언트와 서버 측 모두에서 리소스를 절약하기 위해 이 제한을 설정합니다. 제한을 설정하면 너무 많은 수 의 폴러가 불필요하게 대기하는 것을 방지할 수 있습니다. 작업 목록을 여러 개 사용해 폴링 을 분산하여 LimitExceededException 오류를 줄일 수 있습니다.

• 초당 예약된 최대 작업 수 – 작업 목록당 2,000개

특정 작업 목록에서 초당 최대 2,000개의 작업을 예약할 수 있습니다. 2,000개를 초과하면 ScheduleActivityTask 결정이 실패하고 ACTIVITY\_CREATION\_RATE\_EXCEEDED 오류가 발생 합니다.

#### **a** Note

최대값은 2,000개이지만 이 할당량에 도달하기 전에 ACTIVITY\_CREATION\_RATE\_EXCEEDED 오류가 발생할 수 있습니다. 이러한 오류를 줄이 려면 작업 목록을 여러 개 사용해 로드를 분산하십시오.

• 최대 작업 실행 시간 – 1년(워크플로 최대 실행 시간에 따라 제한됨)

[활동 작업](#page-87-0) 실행이 너무 오래 걸리는 경우 제한 시간 이벤트가 발생하도록 [활동 제한 시간](#page-235-0)을 구성할 수 있습니다.

• SWF에서 작업을 대기열에 보유할 수 있는 최대 기간 – 1년(워크플로 실행 시간 할당량에 따라 제한 됨)

활동 등록 중에 [활동 작업](#page-87-0) 실행의 특정 단계가 너무 오래 걸리는 경우 제한 시간 이벤트가 발생하도 록 기본 [활동 제한 시간](#page-235-0)을 구성할 수 있습니다. 또한 결정자 코드에서 활동 작업을 예약하는 경우 기 본 활동 제한 시간을 재정의할 수도 있습니다.

• 열려 있는 최대 활동 작업 수 – 워크플로 실행당 1,000개

이 할당량에는 일정이 지정된 활동 작업과 작업자가 처리 중인 활동 작업이 모두 포함됩니다.

- 열려 있는 최대 타이머 수 워크플로 실행당 1,000개
- 최대 입력/결과 데이터 크기 32,768자

이 할당량은 활동 또는 워크플로 실행 결과 데이터, 입력 데이터(활동 작업 또는 워크플로 실행을 예 약 시 입력 데이터) 및 [워크플로 실행 신호](#page-99-0)와 함께 전송된 입력에 적용됩니다.

• 결정 작업 응답의 최대 결정 개수 – 경우에 따라 다름

[최대 API 요청 크기](#page-228-0) 1MB의 할당량이 있기 때문에 [RespondDecisionTaskCompleted](https://docs.aws.amazon.com/amazonswf/latest/apireference/API_RespondDecisionTaskCompleted.html)에 대한 직 접 호출 하나에서 반환되는 결정 수는 각 결정에서 사용하는 데이터의 크기에 따라 제한됩니다. 여기 에는 예약된 활동 작업 또는 워크플로우 실행에 제공된 입력 데이터의 크기가 포함됩니다.

### <span id="page-231-0"></span>Amazon SWF 제한 할당량

앞서 설명한 Service Quotas 외에도 Amazon SWF API 호출 및 결정 이벤트는 [토큰 버킷](https://en.wikipedia.org/wiki/Token_bucket) 체계를 사용 하여 서비스 대역폭을 유지하기 위해 조절됩니다. 요청량이 여기 나열된 양을 계속해서 초과하는 경우 [제한 할당량 증가를 요청할](#page-234-0) 수 있습니다.

제한 및 결정 할당량은 모든 리전에서 동일합니다.

#### <span id="page-231-1"></span>모든 리전에 대한 제한 할당량

다음 할당량은 개별 계정 수준에서 적용됩니다. 다음 할당량에 대한 증가를 요청할 수 있습니다. 이를 위한 자세한 방법은 [할당량 증가 요청을](#page-234-0) 참조하세요.

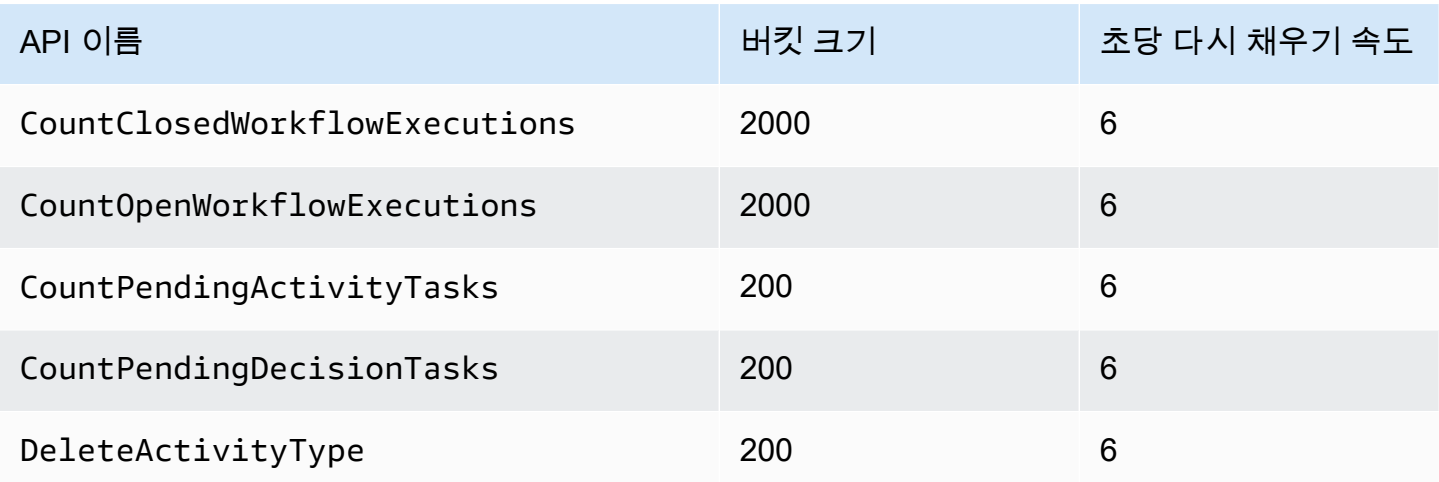

Amazon Simple Workflow Service 제가 있는 기능을 하는 것이 있는 것이 아니라 가능한 것이 있는 것이 있는 것이 있다.

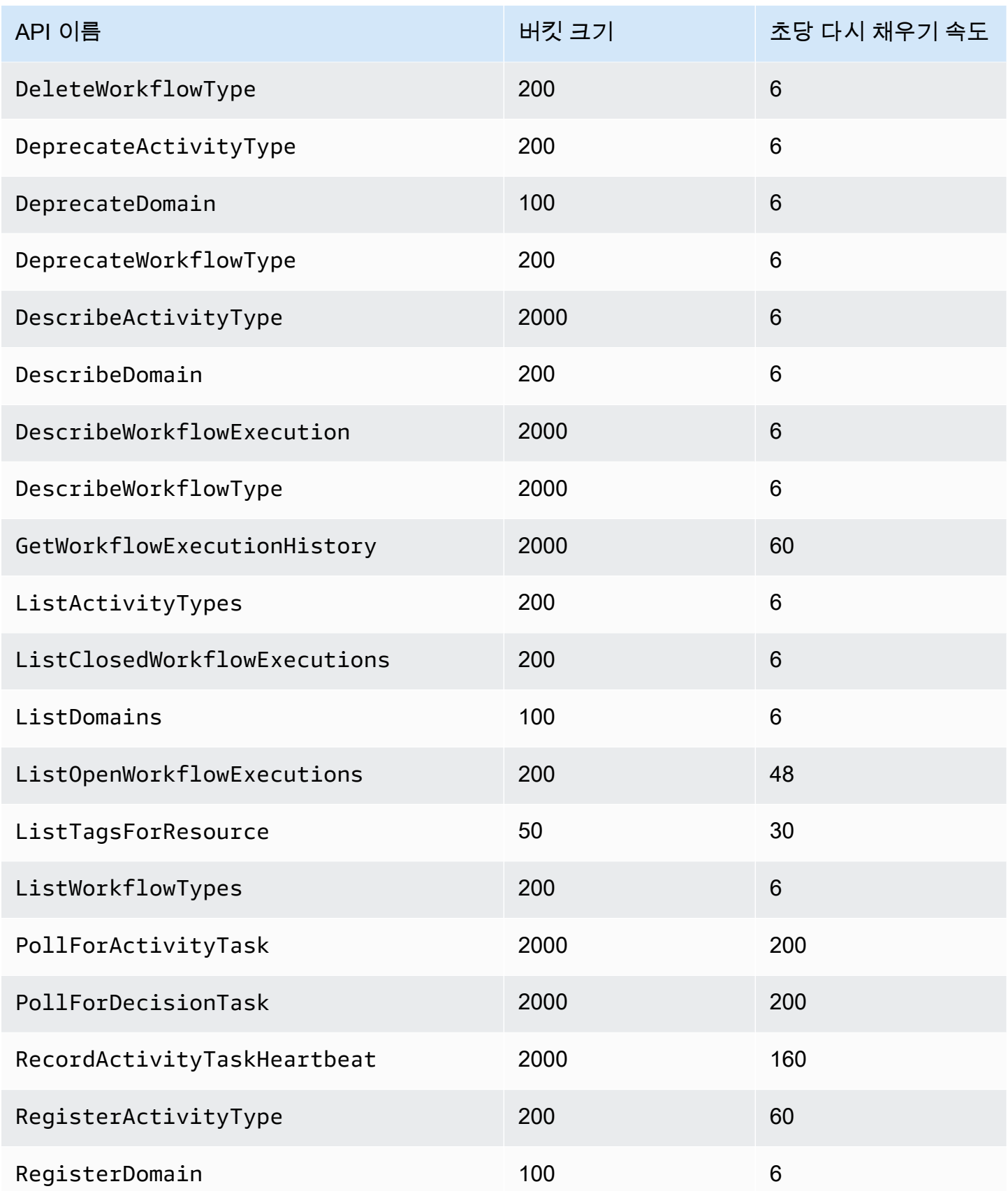

Amazon Simple Workflow Service 개발자 가이드

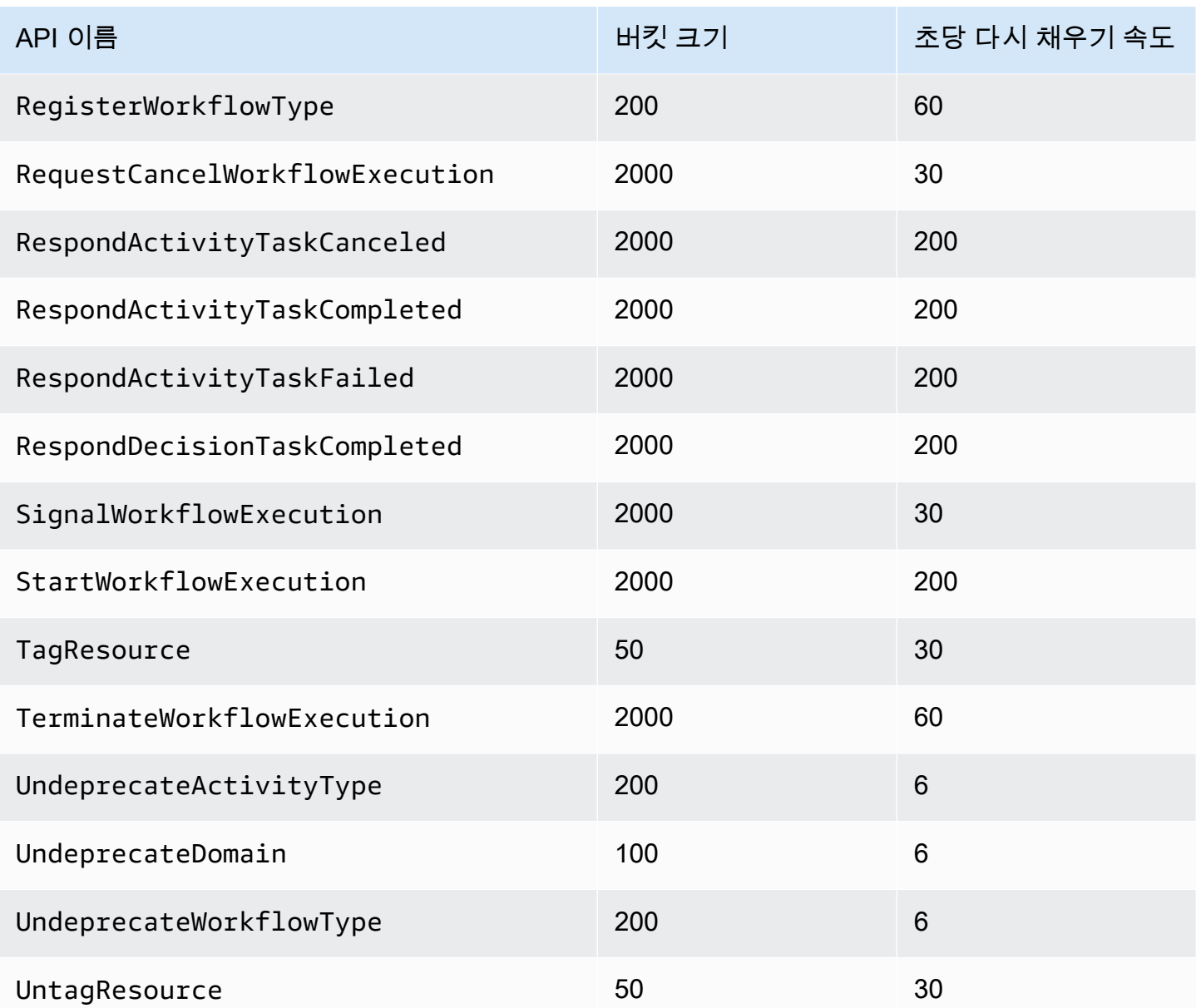

## <span id="page-233-0"></span>모든 리전에 대한 결정 할당량

다음 할당량은 개별 계정 수준에서 적용됩니다. 다음 할당량에 대한 증가를 요청할 수 있습니다. 이를 위한 자세한 방법은 [할당량 증가 요청을](#page-234-0) 참조하세요.

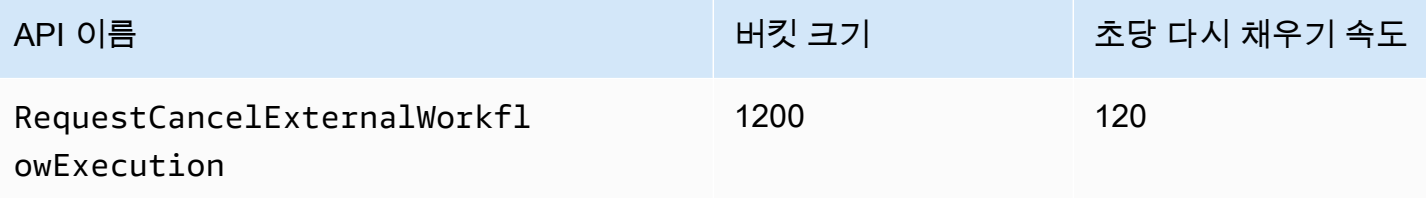

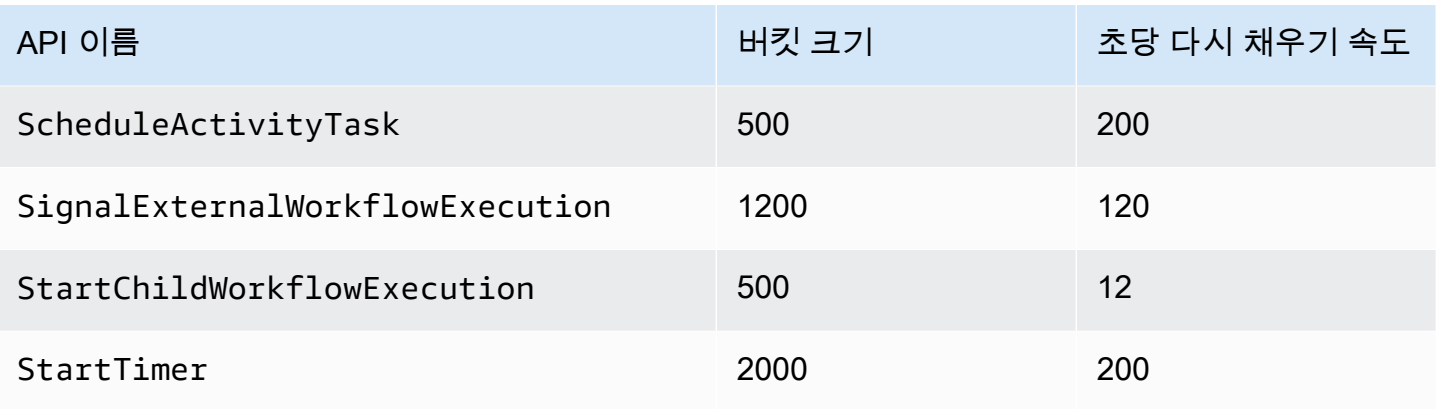

## <span id="page-234-1"></span>워크플로우 수준 할당량

다음 할당량은 워크플로우 수준에서 적용되며 증가할 수 없습니다.

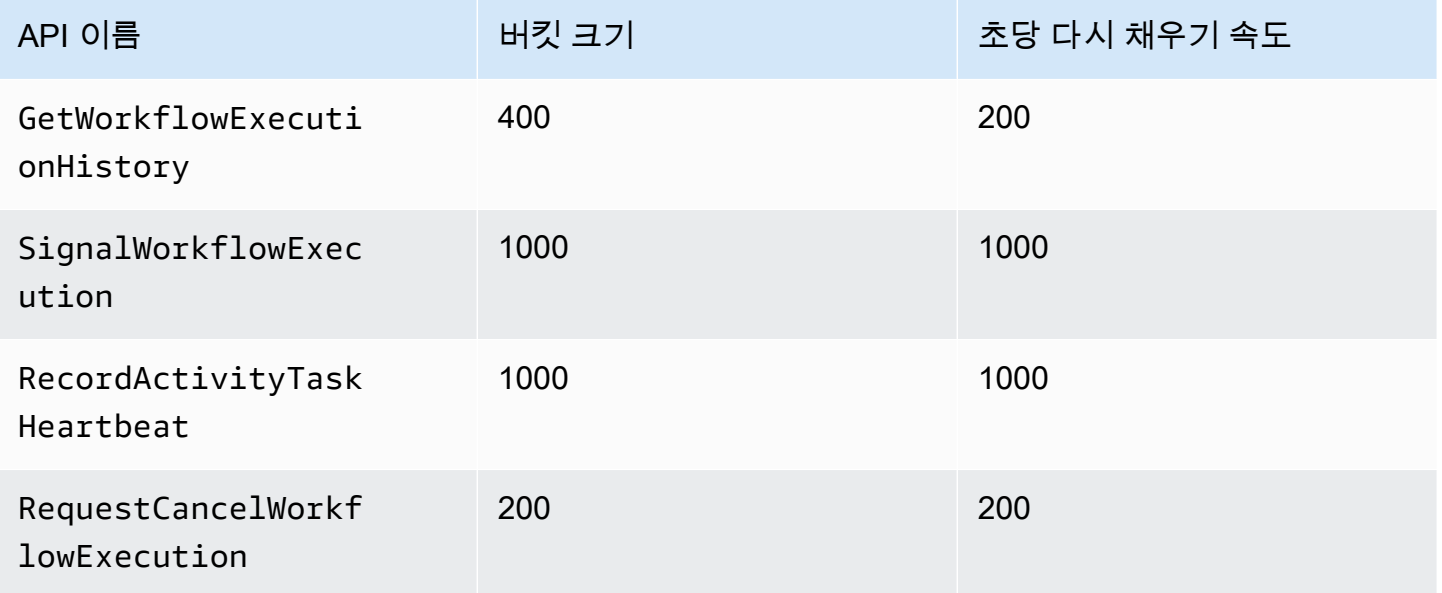

# <span id="page-234-0"></span>할당량 증가 요청

의 Support Center 페이지를 사용하여 [모든 리전에 대한 제한 할당량](#page-231-1) 및 AWS Management Console 에 대한 할당량 증가를 요청하십시[오모든 리전에 대한 결정 할당량.](#page-233-0) 자세한 내용은 AWS 일반 참조의 [할당량 증가 요청을](https://docs.aws.amazon.com/general/latest/gr/aws_service_limits.html) 참조하십시오.

# <span id="page-235-1"></span>Amazon Simple Workflow Service 리소스

이 장에서는 Amazon SWF로 워크플로 개발 시 유용한 추가 리소스 및 참조 정보를 제공합니다.

주제

- [Amazon SWF 제한 시간 유형](#page-235-0)
- [Amazon Simple Workflow Service 엔드포인트](#page-238-1)
- [Amazon Simple Workflow Service에 대한 추가 설명서](#page-238-2)
- [Amazon Simple Workflow Service용 웹 리소스](#page-241-0)
- [Ruby Flow의 마이그레이션 옵션](#page-241-1)

## <span id="page-235-0"></span>Amazon SWF 제한 시간 유형

Amazon SWF는 다양한 유형의 제한 시간을 설정하여 워크플로 실행이 정확히 진행되도록 할 수 있습 니다. 워크플로 전체를 얼마나 오래 실행할 수 있는지 지정하는 제한 시간도 있고, 활동 작업이 작업자 에게 할당되기까지 걸리는 시간 및 예약 시점으로부터 완료되기까지 걸리는 시간을 지정하는 제한 시 간도 있습니다. Amazon SWF API의 모든 제한 시간은 초 단위로 지정됩니다. Amazon SWF는 NONE 문자열을 제한 시간 값으로도 지원하며 이는 제한 시간이 없음을 나타냅니다.

결정 작업 및 활동 작업과 관련된 제한 시간의 경우, Amazon SWF는 워크플로 실행 내역에 이벤트 를 추가합니다. 이러한 이벤트의 속성은 발생한 제한 시간의 유형과 해당하는 결정 작업 또는 활동 작업에 대한 정보를 제공합니다. Amazon SWF는 결정 작업을 예약합니다. 디사이더는 새 의사 결 정 작업을 받으면 기록에서 타임아웃 이벤트를 확인하고 조치를 호출하여 적절한 조치를 취합니다. [RespondDecisionTaskCompleted](https://docs.aws.amazon.com/amazonswf/latest/apireference/API_RespondDecisionTaskCompleted.html)

작업은 예약 시점부터 닫힐 때까지 열린 상태로 간주됩니다. 따라서 작업자가 작업을 처리하는 동안에 는 열려 있는 상태로 보고됩니다. 작업자가 작업을 [완료됨,](https://docs.aws.amazon.com/amazonswf/latest/apireference/API_RespondActivityTaskCompleted.html) [취소됨](https://docs.aws.amazon.com/amazonswf/latest/apireference/API_RespondActivityTaskCanceled.html) 또는 [실패로](https://docs.aws.amazon.com/amazonswf/latest/apireference/API_RespondActivityTaskFailed.html) 보고하면 작업이 닫힙 니다. 제한 시간으로 인해 Amazon SWF에서 작업을 종료할 수도 있습니다.

## 워크플로 및 결정 작업의 제한 시간

다음 다이어그램은 워크플로 및 결정 제한 시간이 워크플로의 수명과 어떤 관계인지 보여줍니다.

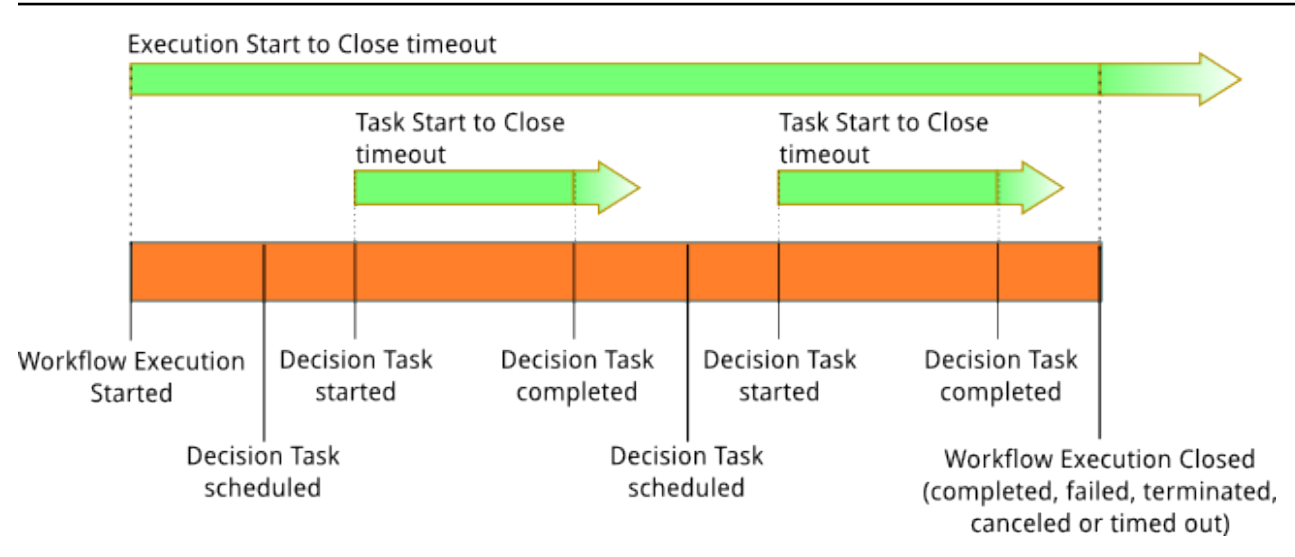

워크플로 및 결정 작업과 관련된 제한 시간 유형은 다음 두 가지입니다.

- 워크플로 시작-닫기(**timeoutType: START\_TO\_CLOSE**) 이 제한 시간은 워크플로 실행이 완료 되는 데 걸리는 최대 시간을 지정합니다. 워크플로 등록 과정에서 기본값으로 설정되지만 워크플로 가 시작될 때 다른 값으로 재정의할 수 있습니다. 이 제한 시간을 초과하면 Amazon SWF는 워크플 로 실행을 닫고 워크플로 실행 기록에 해당 [WorkflowExecutionTimedOut유](https://docs.aws.amazon.com/amazonswf/latest/apireference/API_WorkflowExecutionTimedOutEventAttributes.html)형의 [이벤트를](https://docs.aws.amazon.com/amazonswf/latest/apireference/API_HistoryEvent.html) 추가합니 다. timeoutType을 비롯한 이벤트 속성으로 이 워크플로 실행에 적용되는 childPolicy를 지정 합니다. 하위 정책은 상위 워크플로 실행 시간이 초과되거나 그렇지 않고 종료되면 하위 워크플로 실 행을 처리하는 방법을 지정합니다. 예를 들어, childPolicy를 TERMINATE로 설정하면 하위 워크 플로 실행이 종료됩니다. 워크플로 실행이 시간 초과되면 가시성 호출 이외의 조치를 취할 수 없습니 다.
- 결정 작업 시작-닫기(**timeoutType: START\_TO\_CLOSE**) 이 제한 시간은 해당 결정자가 결정 작 업을 완료하는 데 소요할 수 있는 최대 시간을 지정합니다. 이 값은 워크플로 유형 등록 중 설정합니 다. 이 제한 시간을 초과하면 워크플로 실행 기록에 작업이 시간 초과로 표시되고 Amazon SWF는 워크플로 기록에 해당 [DecisionTaskTimedOut유](https://docs.aws.amazon.com/amazonswf/latest/apireference/API_DecisionTaskTimedOutEventAttributes.html)형의 이벤트를 추가합니다. 이벤트 속성에는 결정 작업이 예약되었을 때 해당하는 이벤트의 ID(scheduledEventId)와 결정 작업이 시작되었을 때 해당하는 이벤트의 ID(startedEventId)가 포함됩니다. Amazon SWF는 이벤트를 추가하는 한편 새 결정 작업을 예약해 결정자에게 이 결정 작업이 시간 초과되었음을 알립니다. 시간 초과가 발생한 후 RespondDecisionTaskCompleted를 사용해 시간 초과된 결정 작업을 완료하려고 하면 실패 합니다.

## 활동 작업의 제한 시간

다음 다이어그램은 제한 시간이 활동 작업의 수명과 어떻게 관련이 있는지를 보여줍니다.

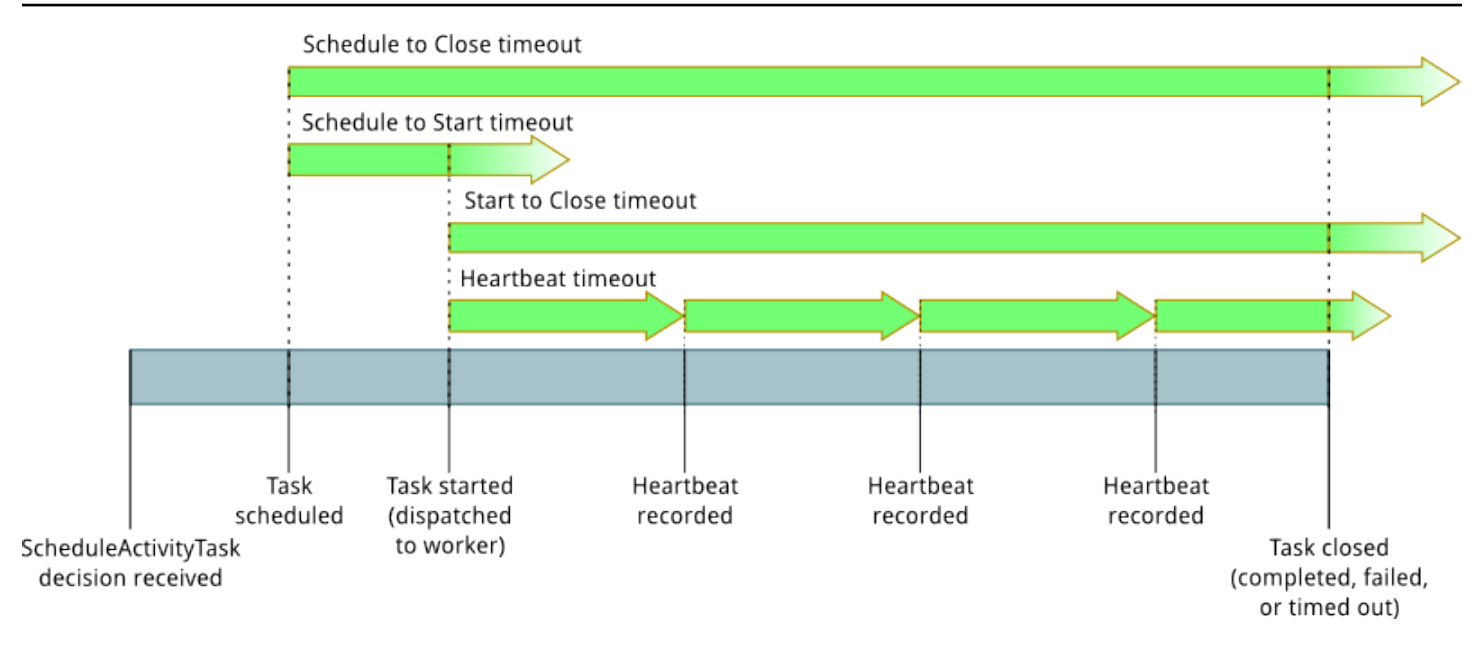

여기에는 활동 작업과 관련된 제한 시간 유형이 4개 있습니다.

- 활동 작업 시작-닫기(**timeoutType: START\_TO\_CLOSE**) 이 제한 시간은 활동 작 업자가 작업을 수신한 후 작업을 처리하기 위해 보낼 수 있는 최대 시간을 지정합니다. [RespondActivityTaskCanceled,](https://docs.aws.amazon.com/amazonswf/latest/apireference/API_RespondActivityTaskCanceled.html) [RespondActivityTaskCompleted](https://docs.aws.amazon.com/amazonswf/latest/apireference/API_RespondActivityTaskCompleted.html), 를 사용하여 제한 시간이 초과된 활동 작업을 종료하려고 하면 작업이 실패합니다. [RespondActivityTaskFailed](https://docs.aws.amazon.com/amazonswf/latest/apireference/API_RespondActivityTaskFailed.html)
- 활동 작업 하트비트(**timeoutType: HEARTBEAT**) 이 제한 시간은 RecordActivityTaskHeartbeat 작업을 통해 진행 상황을 제공하기 전에 작업을 실행할 수 있는 최대 시간을 지정합니다.
- 활동 작업 예약-시작(**timeoutType: SCHEDULE\_TO\_START**) 활동 작업을 수행할 작업자가 없을 때 Amazon SWF는 이 제한 시간만큼 기다렸다가 활동 작업을 시간 초과로 처리합니다. 시간이 초과 로 만료된 작업은 다른 작업자에게 할당되지 않습니다.
- 활동 작업 예약-닫기(**timeoutType: SCHEDULE\_TO\_CLOSE**) 이 제한 시간은 예약 시간부터 완료 될 때까지 걸릴 수 있는 기간을 지정합니다. 가장 좋은 방법은 이 값이 작업 schedule-to-start 제한 시 간과 작업 제한 시간의 합계보다 크지 않는 것입니다. start-to-close

**a** Note

각 제한 시간 유형에는 기본값이 있는데, 일반적으로 NONE(무한정)으로 설정되어 있습니다. 그 러나 활동 실행의 최대 시간은 1년으로 제한됩니다.

활동 유형 등록 중 활동에 대한 기본값을 설정하지만 활동 작업을 [예약](https://docs.aws.amazon.com/amazonswf/latest/apireference/API_ScheduleActivityTaskDecisionAttributes.html)할 때 새 값으로 기본값을 재 정의할 수 있습니다. 이러한 제한 시간 중 하나가 발생하면 Amazon SWF는 워크플로 기록에 해당 [ActivityTaskTimedOut유](https://docs.aws.amazon.com/amazonswf/latest/apireference/API_ActivityTaskTimedOutEventAttributes.html)형의 [이벤트를](https://docs.aws.amazon.com/amazonswf/latest/apireference/API_HistoryEvent.html) 추가합니다. 이 이벤트의 timeoutType 값 속성은 어떤 제한 시간이 발생했는지 지정합니다. 각 제한 시간의 경우 timeoutType의 값은 괄호 안에 표시됩니다. 또 한 이벤트 속성에는 활동 작업이 예약되었을 때 해당하는 이벤트의 ID(scheduledEventId)와 결정 작업이 시작되었을 때 해당하는 이벤트의 ID(startedEventId)가 포함됩니다. Amazon SWF는 이벤 트를 추가하는 한편 새 결정 작업을 예약해 결정자에게 시간 초과가 발생했음을 알립니다.

## <span id="page-238-1"></span>Amazon Simple Workflow Service 엔드포인트

현재 [Amazon SWF 리전 및 엔드포인트](https://docs.aws.amazon.com/general/latest/gr/rande.html#swf_region) 목록은 다른 서비스의 엔드포인트와 함께 Amazon Web Services 일반 참조에서 확인할 수 있습니다.

Amazon SWF 도메인과 관련된 모든 워크플로 및 활동이 서로 통신하기 위해서는 동일한 리전 내에 있 어야 합니다. 또한 리전 내의 등록된 모든 도메인, 워크플로 및 활동은 다른 리전에는 없습니다. 예를 들 어 us-east-1과 us-west-2 모두에서 "MySampleDomain"이라는 도메인을 생성하면 도메인은 별도의 도 메인으로 존재하므로 도메인과 관련된 워크플로, 작업 목록, 활동 또는 데이터가 지역 간에 공유되지 않습니다.

워크플로에서 Amazon EC2 인스턴스와 같은 다른 AWS 리소스를 사용하는 경우 이러한 리소스도 Amazon SWF 리소스와 동일한 지역에 있어야 합니다. 유일한 예외는 Amazon S3 및 IAM과 같이 여러 리전에 걸쳐 있는 서비스입니다. 이러한 서비스에는 해당 서비스를 지원하는 모든 리전에 있는 워크플 로에서 액세스할 수 있습니다.

## <span id="page-238-2"></span>Amazon Simple Workflow Service에 대한 추가 설명서

이 개발자 안내서 외에도 다음 문서가 유용합니다.

### Amazon Simple Workflow Service API 참조

[Amazon Simple Workflow Service API 참조에](https://docs.aws.amazon.com/amazonswf/latest/apireference/)는 작업, 요청 및 응답 구조와 오류 코드를 비롯해 Amazon SWF HTTP API에 대한 자세한 정보가 나와 있습니다.

### <span id="page-238-0"></span>AWS Flow Framework 설명서:

[AWS Flow Framework](https://aws.amazon.com/swf/details/flow/)는 Amazon SWF로 워크플로우 및 활동을 관리하는 분산된 비동기 애플리케이 션의 구현 프로세스를 간소화하는 프로그래밍 프레임워크입니다. 따라서 워크플로우 로직을 구현하는 데 집중할 수 있습니다.

각 AWS Flow Framework 언어는 설계된 언어로 관용적으로 작동하도록 설계되었으므로 원하는 언어 로 자연스럽게 작업하여 Amazon SWF의 모든 이점을 갖춘 워크플로를 구현할 수 있습니다.

Java용 AWS 플로우 프레임워크가 있습니다. [AWS Flow Framework Java용 개발자 안내서는](https://docs.aws.amazon.com/amazonswf/latest/awsflowguide/) AWS Flow Framework Java용 소프트웨어를 구하여 설정하고 사용하는 방법에 대한 정보를 제공합니다.

## AWS SDK 설명서

AWS 소프트웨어 개발 키트 (SDK) 를 사용하면 다양한 프로그래밍 언어로 Amazon SWF에 액세스할 수 있습니다. SDK는 HTTP API를 밀접하게 따르지만 일부 Amazon SWF 기능의 경우 언어별 프로그 래밍 인터페이스도 제공합니다. 다음 링크를 방문하면 각 SDK에 대한 자세한 정보를 찾을 수 있습니 다.

#### **a** Note

여기에는 작성 당시 Amazon SWF를 지원한 SDK만 나열되어 있습니다. 사용 가능한 AWS SDK의 전체 목록을 보려면 [Amazon Web Services용 도구](https://aws.amazon.com/tools/) 페이지를 참조하십시오.

Java

는 AWS 인프라 서비스를 위한 Java API를 AWS SDK for Java 제공합니다.

사용 가능한 설명서를 보려면 [AWS SDK for Java 설명서](https://aws.amazon.com/documentation/sdkforjava/) 페이지를 참조하십시오. 또한 다음 링크를 따라 SDK 참조의 Amazon SWF 섹션으로 바로 이동할 수도 있습니다.

- [Class: AmazonSimpleWorkflowClient](https://docs.aws.amazon.com/AWSJavaSDK/latest/javadoc/com/amazonaws/services/simpleworkflow/AmazonSimpleWorkflowClient.html)
- [Class: AmazonSimpleWorkflowAsyncClient](https://docs.aws.amazon.com/AWSJavaSDK/latest/javadoc/com/amazonaws/services/simpleworkflow/AmazonSimpleWorkflowAsyncClient.html)
- [Interface: AmazonSimpleWorkflow](https://docs.aws.amazon.com/AWSJavaSDK/latest/javadoc/com/amazonaws/services/simpleworkflow/AmazonSimpleWorkflow.html)
- [Interface: AmazonSimpleWorkflowAsync](https://docs.aws.amazon.com/AWSJavaSDK/latest/javadoc/com/amazonaws/services/simpleworkflow/AmazonSimpleWorkflowAsync.html)

#### **JavaScript**

AWS SDK for JavaScript 이를 통해 개발자는 브라우저나 서버의 Node.js 애플리케이션 내부에서 사용할 수 있는 간단한 easy-to-use API를 사용하여 AWS 서비스를 사용하는 라이브러리 또는 애플 리케이션을 구축할 수 있습니다.

사용 가능한 설명서를 보려면 [AWS SDK for JavaScript 설명서](https://aws.amazon.com/documentation/sdkforjavascript/) 페이지를 참조하십시오. 다음 링크 를 따라 SDK 참조의 Amazon SWF 섹션으로 바로 이동할 수도 있습니다.

• [Class: AWS.SimpleWorkflow](https://docs.aws.amazon.com/AWSJavaScriptSDK/latest/AWS/SWF.html)

#### .NET

AWS SDK for .NET 이 패키지는 Visual Studio 프로젝트 템플릿, AWS .NET 라이브러리, C# 코 드 샘플 및 설명서가 포함된 다운로드 가능한 단일 패키지입니다. 이를 AWS SDK for .NET 통해 Windows 개발자는 Amazon SWF 및 기타 서비스용.NET 애플리케이션을 더 쉽게 구축할 수 있습 니다.

사용 가능한 설명서를 보려면 [AWS SDK for .NET 설명서](https://aws.amazon.com/documentation/sdkfornet/) 페이지를 참조하십시오. 또한 다음 링크 를 따라 SDK 참조의 Amazon SWF 섹션으로 바로 이동할 수도 있습니다.

- [Namespace: Amazon.SimpleWorkflow](https://docs.aws.amazon.com/sdkfornet/v3/apidocs/items/SimpleWorkflow/NSimpleWorkflow.html)
- [Namespace: Amazon.SimpleWorkflow.Model](https://docs.aws.amazon.com/sdkfornet/v3/apidocs/items/SimpleWorkflow/NSimpleWorkflowModel.html)

PHP

는 Amazon SWF에 PHP 프로그래밍 인터페이스를 AWS SDK for PHP 제공합니다.

사용 가능한 설명서를 보려면 [AWS SDK for PHP 설명서](https://aws.amazon.com/documentation/sdkforphp/) 페이지를 참조하십시오. 다음 링크를 따라 SDK 참조의 Amazon SWF 섹션으로 바로 이동할 수도 있습니다.

• [Class: SwfClient](https://docs.aws.amazon.com/sdk-for-php/latest/reference/class-Aws.Swf.SwfClient.html)

Python

는 Amazon SWF에 Python 프로그래밍 인터페이스를 AWS SDK for Python (Boto) 제공합니다.

사용 가능한 설명서를 보려면 [boto: Amazon Web Services에 대한 Python 인터페이스](http://docs.pythonboto.org/en/latest/) 페이지를 참 조하십시오. 또한 다음 링크를 따라 설명서의 Amazon SWF 섹션으로 바로 이동할 수도 있습니다.

- [Amazon SWF 자습서](http://docs.pythonboto.org/en/latest/swf_tut.html)
- [Amazon SWF 참조](http://docs.pythonboto.org/en/latest/ref/swf.html)

Ruby

는 Amazon SWF에 루비 프로그래밍 인터페이스를 AWS SDK for Ruby 제공합니다.

사용 가능한 설명서를 보려면 [AWS SDK for Ruby 설명서](https://aws.amazon.com/documentation/sdkforruby/) 페이지를 참조하십시오. 다음 링크를 따 라 SDK 참조의 Amazon SWF 섹션으로 바로 이동할 수도 있습니다.

• [클래스: 워크플로 AWS::Simple](https://docs.aws.amazon.com/AWSRubySDK/latest/AWS/SimpleWorkflow.html)

## AWS CLI 문서

AWS Command Line Interface (AWS CLI) 는 AWS 서비스를 관리하기 위한 통합 도구입니다. 하나의 도구를 다운로드하고 구성하기만 하면 명령줄에서 여러 AWS 서비스를 제어하고 스크립트를 통해 자 동화할 수 있습니다.

에 AWS CLI대한 자세한 내용은 [AWS Command Line Interface페](https://aws.amazon.com/cli/)이지를 참조하십시오.

Amazon SWF에 사용할 수 있는 명령에 대한 개요는 AWS CLI 명령 참조의 [swf](https://docs.aws.amazon.com/cli/latest/reference/swf/index.html)를 참조하십시오.

## <span id="page-241-0"></span>Amazon Simple Workflow Service용 웹 리소스

Amazon SWF에 대해 자세히 알아보고 서비스 사용 및 워크플로 개발에 도움을 얻는 데 활용할 수 있 는 다양한 웹 리소스가 있습니다.

### Amazon SWF 포럼

Amazon SWF 포럼은 Amazon의 다른 Amazon SWF 개발자 및 Amazon SWF 개발 팀원과 질문 및 답 변을 통해 의사소통할 수 있는 장소를 제공합니다.

[포럼: Amazon Simple Workflow Service에](https://forums.aws.amazon.com/forum.jspa?forumID=133)서 포럼을 방문할 수 있습니다.

### Amazon SWF FAQ

Amazon SWF FAQ는 일반 사용 사례, Amazon SWF와 다른 서비스 간의 차이점 등에 대한 개요를 비 롯해 Amazon SWF에 대해 자주 묻는 질문에 대한 답변을 제공합니다.

[Amazon SWF FAQ에](https://aws.amazon.com/swf/faqs/)서 FAQ에 액세스할 수 있습니다.

## Amazon SWF 비디오

[Amazon Web Services](http://www.youtube.com/user/AmazonWebServices) 채널에서는 Amazon SWF를 포함한 모든 아마존 웹 서비스에 대한 비디오 교 육을 YouTube 제공합니다. Amazon SWF 관련 비디오의 전체 목록을 보려면 다음 쿼리를 사용하십시 오. Amazon Web [Services의 간단한 워크플로](http://www.youtube.com/user/AmazonWebServices/search?query=simple+workflow)

# <span id="page-241-1"></span>Ruby Flow의 마이그레이션 옵션

AWS Flow Framework Ruby용 버전은 더 이상 활발히 개발되지 않습니다. 기존 코드는 계속 사용 가능 하지만 새 기능이나 버전은 제공되지 않습니다. 이 단원에서는 Amazon SWF를 계속 사용하기 위한 사 용법과 마이그레이션 옵션 및 Amazon SWF를 마이그레이션하는 방법을 설명합니다.

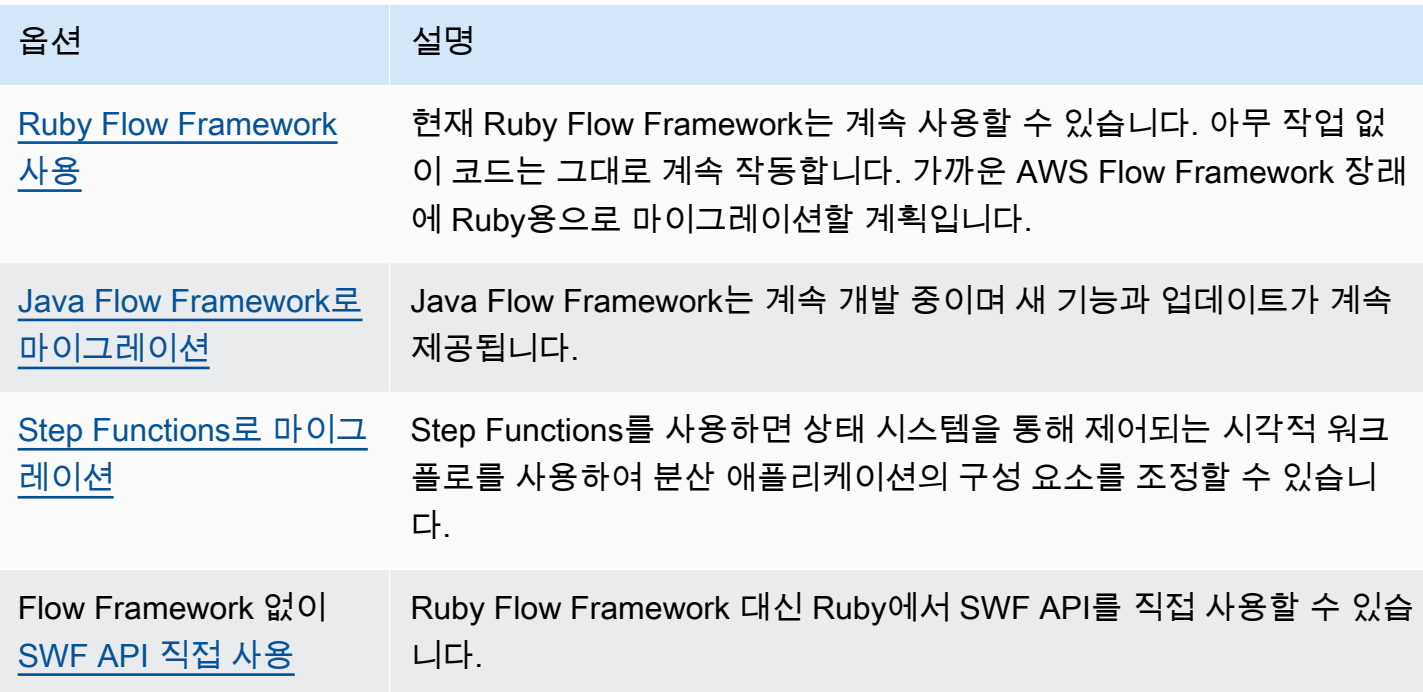

Ruby 또는 Java에 대해 Flow Framework가 제공하는 이점을 활용하여 워크플로 로직에 초점을 맞 출 수 있습니다. 이 프레임워크는 커뮤니케이션 및 조정에 대한 많은 세부 정보를 다루며 일부 복잡성 을 추상화합니다. Java Flow Framework로 마이그레이션하여 동일한 수준의 추상화를 유지하거나, Amazon SWF SDK를 직접 사용할 수 있습니다.

## <span id="page-242-0"></span>Ruby Flow Framework 사용

AWS Flow Framework 루비용 버전은 단기적으로는 지금처럼 계속 작동할 것입니다. AWS Flow Framework Ruby용 워크플로를 작성한 경우에도 계속 사용할 수 있습니다. 업데이트, 지원 또는 보안 수정 없이 가까운 시일 내에 AWS Flow Framework for Ruby를 마이그레이션하기 위한 확실한 계획을 세우는 것이 좋습니다.

## <span id="page-242-1"></span>Java Flow Framework로 마이그레이션

AWS Flow Framework Java용 개발은 계속 활발히 진행될 것입니다. 개념적으로 AWS Flow Framework Java용 버전은 Ruby와 비슷합니다. 즉, 여전히 워크플로 로직에 집중할 수 있고 프레임워 크를 사용하면 디사이더 로직을 관리하는 데 도움이 되며 Amazon SWF의 다른 측면을 더 쉽게 관리할 수 있습니다. AWS Flow Framework

- [AWS Flow Framework for Java](https://docs.aws.amazon.com/amazonswf/latest/awsflowguide/welcome.html)
- [AWS Flow Framework Java API 참조용](https://docs.aws.amazon.com/AWSJavaSDK/latest/javadoc/com/amazonaws/services/simpleworkflow/flow/package-summary.html)

## <span id="page-243-0"></span>Step Functions로 마이그레이션

AWS Step Functions 는 Amazon SWF와 비슷하지만 워크플로 로직이 상태 머신에 의해 제어되는 서 비스를 제공합니다. Step Functions은 시각적 워크플로우를 사용해 분산 애플리케이션 및 마이크로서 비스의 구성 요소를 손쉽게 조정하도록 해주는 웹 서비스입니다. 각각 기능 또는 작업을 수행하는 개별 구성 요소를 사용하여 애플리케이션을 구축하면 애플리케이션을 빠르게 확장하거나 변경할 수 있습니 다. Step Functions는 구성 요소를 조정하고 애플리케이션 기능을 단계별로 실행할 수 있는 안정적인 방법을 제공합니다. 그래픽 화면의 콘솔에서 애플리케이션의 구성 요소를 일련의 단계로 시각화할 수 있습니다. 자동으로 각 단계를 트리거 및 추적하고 오류가 발생할 경우 재시도하므로 애플리케이션이 항상 의도대로 정상적으로 실행됩니다. Step Functions는 각 단계의 상태를 기록합니다. 따라서 무언가 잘못된 경우 빠르게 문제를 진단하고 디버깅할 수 있습니다.

Step Functions에서는 선언적 JSON으로 작성되고 [Amazon States Language](https://docs.aws.amazon.com/step-functions/latest/dg/concepts-amazon-states-language.html)를 사용하여 정의된 상태 시스템을 사용하여 작업 조정을 관리합니다. 상태 머신을 사용하면 애플리케이션 로직을 제어하기 위 해 결정자 프로그램을 작성하고 유지 관리할 필요가 없습니다. Step Functions는 시각적 워크플로를 사 용하여 애플리케이션 구성 요소를 조정하는 직관적이고 생산적이며 민첩한 접근 방식을 제공합니다. 모든 새 애플리케이션에 사용하는 AWS Step Functions 것을 고려해야 합니다. Step Functions는 현재 AWS Flow Framework Ruby용 워크플로우에 마이그레이션할 수 있는 훌륭한 플랫폼을 제공합니다.

Ruby 언어 스킬을 계속 이용하면서 작업을 Step Functions로 마이그레이션할 수 있도록 Step Functions는 예제 Ruby 활동 작업자를 제공합니다. 이 예제는 활동 작업자를 구현하기 위한 모범 사례 를 사용하며 작업 로직을 Step Functions로 마이그레이션하기 위한 템플릿으로 사용할 수 있습니다. 자 세한 내용은 [AWS Step Functions 개발자 안내서의](https://docs.aws.amazon.com/step-functions/latest/dg/) [Ruby 활동 작업자 예제](https://docs.aws.amazon.com/step-functions/latest/dg/example-ruby-activity-worker.html) 주제를 참조하십시오.

**a** Note

대부분의 고객에게는 AWS Flow Framework Ruby용 에서 Step Functions로 마이그레이션하 는 것이 가장 좋습니다. 그러나 프로세스에 신호가 개입해야 하거나 결과를 부모에게 반환하는 하위 프로세스를 시작해야 하는 경우에는 Amazon SWF API를 직접 사용하거나 Java용 프로 세스로 마이그레이션하는 AWS Flow Framework 것을 고려해 보십시오.

에 대한 자세한 내용은 다음을 참조하십시오. AWS Step Functions

- [AWS Step Functions 개발자 안내서](https://docs.aws.amazon.com/step-functions/latest/dg/)
- [AWS Step Functions API Reference](https://docs.aws.amazon.com/step-functions/latest/apireference/)
- [AWS Step Functions 명령줄 참조](https://docs.aws.amazon.com/cli/latest/reference/stepfunctions/)

## <span id="page-244-0"></span>Amazon SWF API 직접 사용하기

AWS Flow Framework Ruby용은 Amazon SWF의 복잡성 중 일부를 관리하지만, Amazon SWF API를 직접 사용할 수도 있습니다. API를 직접 사용하면 진행 상황을 추적하고 상태를 유지 관리하는 것과 같 이 기저의 복잡한 문제에 대한 염려 없이 구현 작업과 조정을 완벽하게 제어하는 워크플로를 만들 수 있습니다.

- [Amazon Simple Workflow Service 개발자 안내서](https://docs.aws.amazon.com/amazonswf/latest/developerguide/)
- [Amazon Simple Workflow Service API 참조](https://docs.aws.amazon.com/amazonswf/latest/apireference/)

# Amazon Simple Workflow Service 개발자 안내서 기록

다음 표에서는 Amazon Simple Workflow Service 개발자 안내서의 최근 릴리스가 나온 이후에 이 설명 서에서 변경된 중요 사항에 대해 설명합니다.

- API 버전: 2012-01-25
- 최종 설명서 업데이트: 2021년 5월

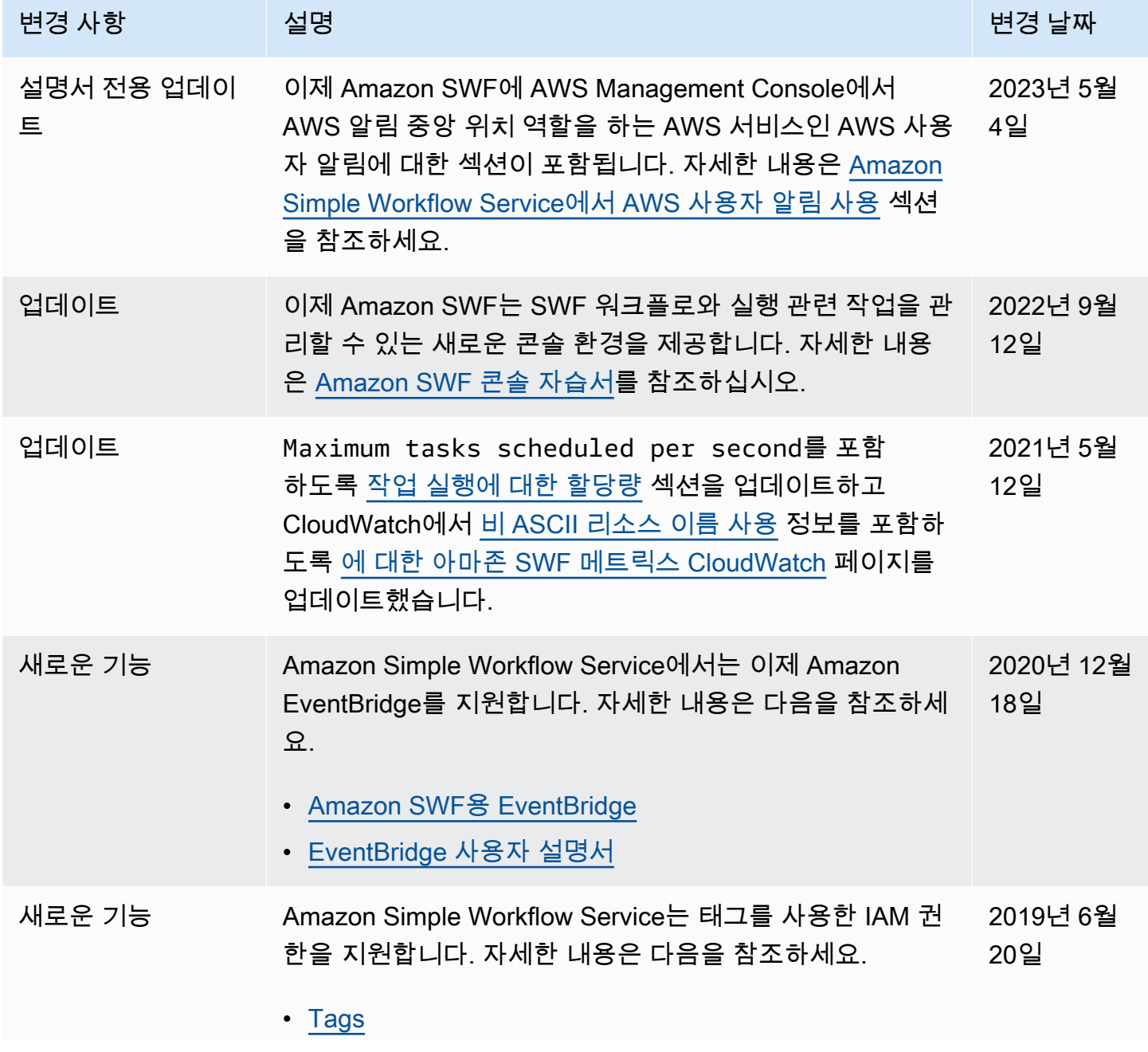

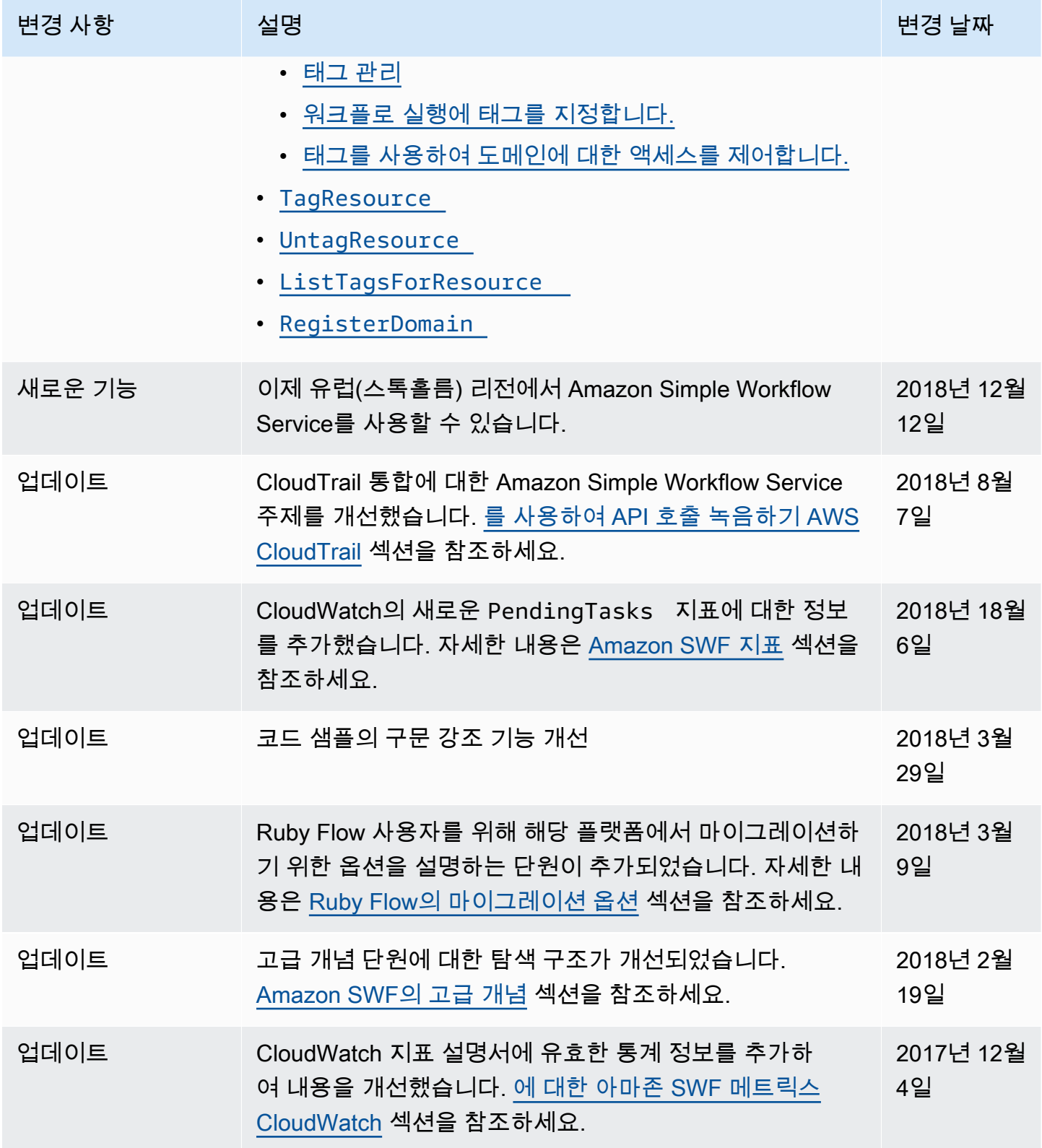

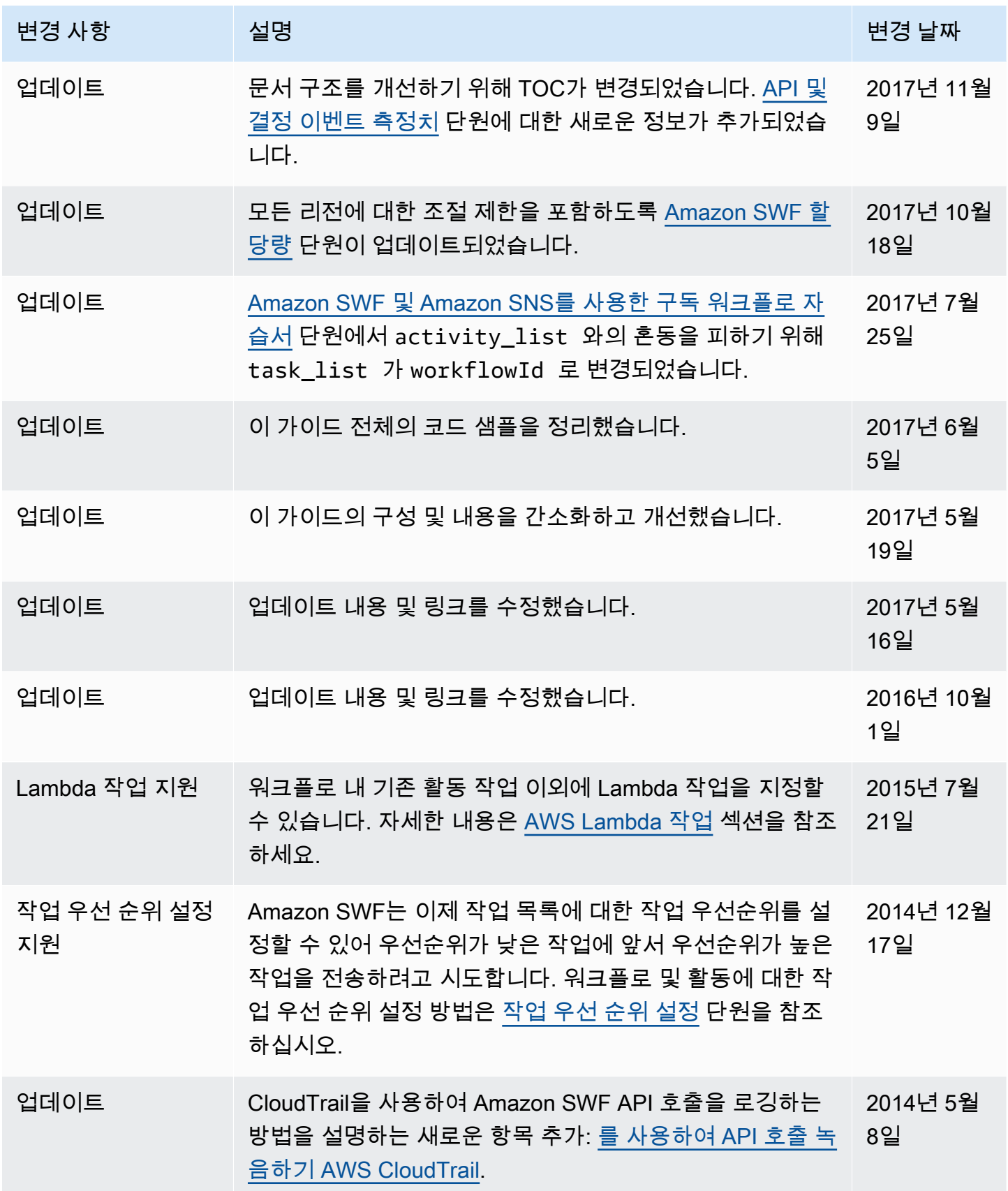

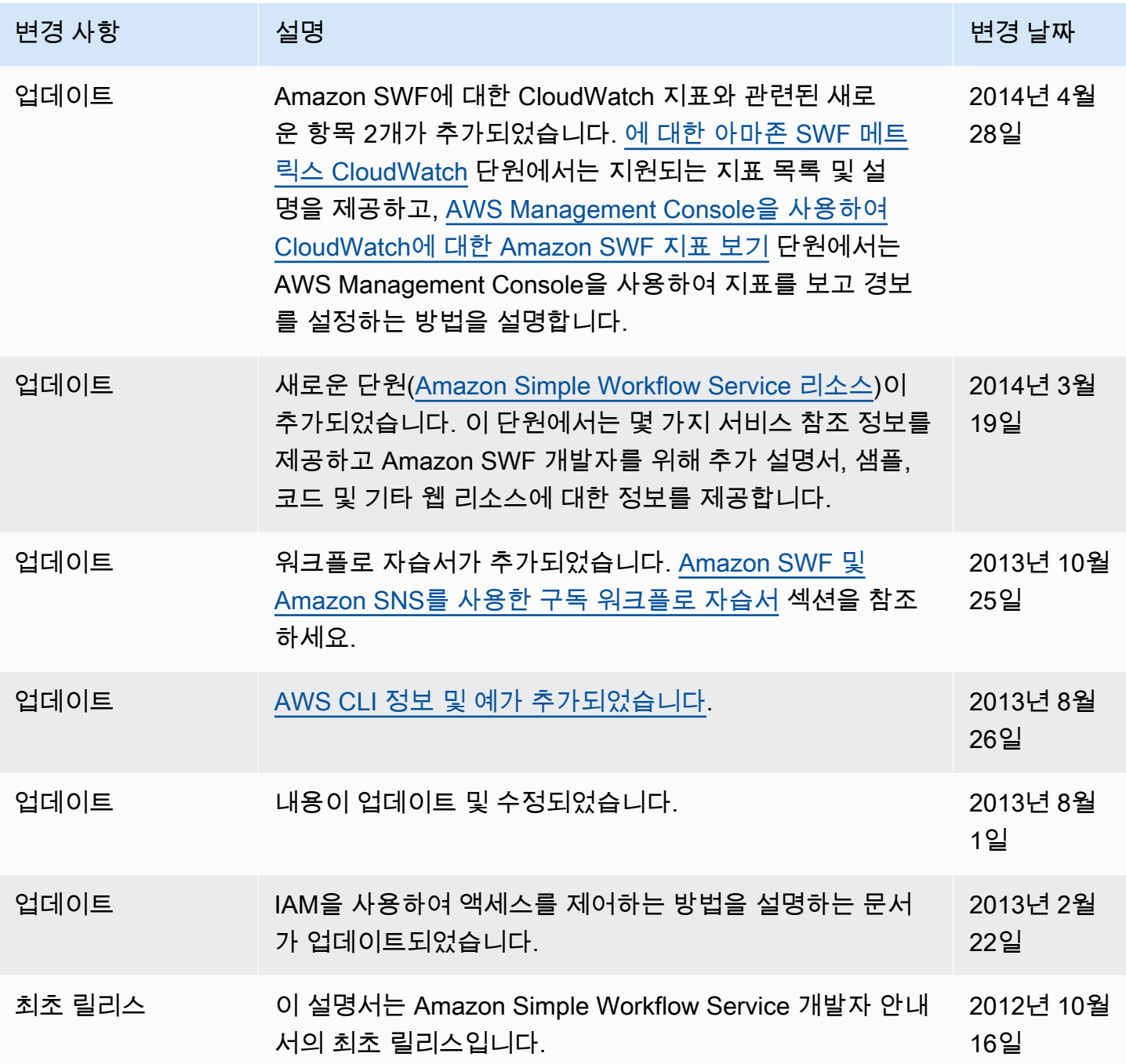

기계 번역으로 제공되는 번역입니다. 제공된 번역과 원본 영어의 내용이 상충하는 경우에는 영어 버전 이 우선합니다.